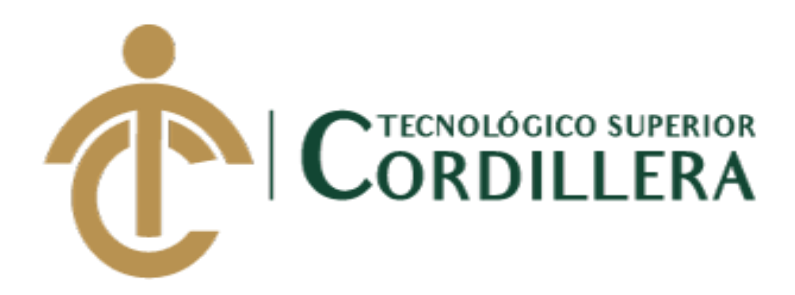

# CARRERA DE ANÁLISIS DE SISTEMAS

# SOFTWARE JURIDICO PARA GENERACIÓN Y BÚSQUEDA DE EXPEDIENTES CONSTITUCIONALES DE LA SECRETARÍA GENERAL DE LA CORTE CONSTITUCIONAL DEL ECUADOR.

Trabajo de Titulación previo a la obtención del título de Tecnólogo en Análisis de Sistemas

Autor: Vera Villalba Stefany Jahaira

Tutor: Lic. Carlos A. Romero A.

QUITO, 2018

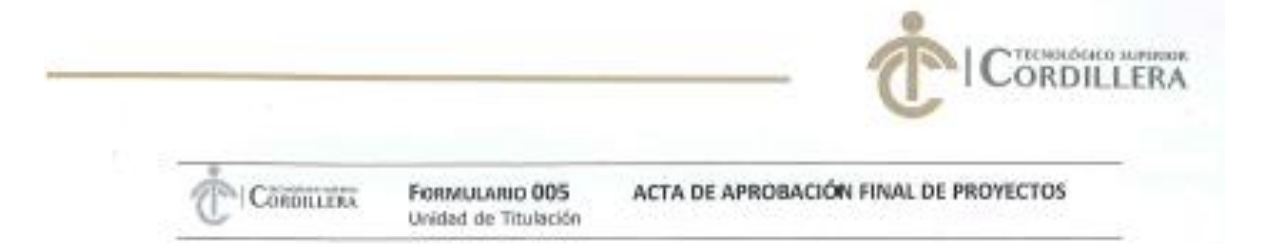

### ACTA DE APROBACIÓN DEL PROYECTO DE GRADO

Quito, 18 de Diciembre de 2018.

El equipo asesor del Trabajo de Titulación del Sr. (Srta.) (Sra.) VERA VILLALBA STEFANY JAHAIRA de la Carrera de Análisis de Sistemas cuyo tema de investigación fue: "SOFTWARE JURÍDICO PARA GENERACIÓN Y BÚSQUEDA DE EXPEDIENTES CONSTITUCIONALES DE LA SECRETARÍA GENERAL DE LA CORTE CONSTITUCIONAL DEL ECUADOR" una vez considerados los objetivos del estudio, coherencia entre los temas y metodologías desarrolladas; adecuación de la redacción, sintaxis, ortografía y puntuación con las normas vigentes sobre la presentación de escrito, resuelve: APROBAR e proyecto de grado, certificando que cumple con todos los requisitos exigidos por la Institución.

ROMERO ALDAS CÁRLOS ALBERTO

**Tutor del Proyecto** 

CORONEL DRIJONEZ JOHNNY PATRICIO Lector del Proyecto

MINANGO TAPIA JUAN FRANCISCO Revisor del Proyecto

HERÈDIA MAYOVGA HUGO PATRICIO. Director de Carrera Analiand

RESTITUTO TECNOLÓGICO SUPERIOR EORDILLERA" CONSEJO DE CARRERA Delegado Unidad de Titulación..... Análisis de Sistemas

CAMPUS 1-MATRIZ

Bilo Proma/MS-269 y

Callo Logodo Oo 2-94 y<br>Av. de la Freese (200) Edit Davidless

CAMPUS 2 - LOGRORO

Gregorians N16-168 WAY 235091

CAMPUS 3 - BRACAMOROS

Activativo 45 a  $1000$  2245036

CAMPUCA-BEARS.

3235 **BMC 2249994** 

CAMPUSIS-TACUMMENT

**CAMPUS 6 - INCUANERE** 

盖家 **NATIONAL** 

E 275460 2209900<br>Outsikondine akue:<br>mm.clodiess.ekue:<br>Outs-Econdi

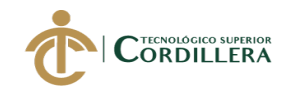

# **DECLARACIÓN DE AUTORÍA**

Yo, **Stefany Jahaira Vera Villalba,** declaro bajo juramente que la investigación es absolutamente original, auténtica, es de mi autoría, se han citado las fuentes correspondientes y que en su ejecución se respetaron las disposiciones legales que protegen los derechos de autor vigentes. Las ideas, doctrinas, resultados y conclusiones a los que he llegado son de mi absoluta responsabilidad.

Stefany Jahaira Vera Villalba CC 172390676-2

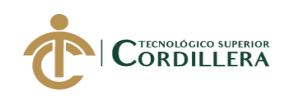

### **LICENCIA DE USO NO COMERCIAL**

Yo, **Stefany Jahaira Vera Villalba** portador de la cédula de ciudadanía signada con el No. **1723906762** de conformidad con lo establecido en el Artículo 110 del Código de Economía Social de los Conocimientos, la Creatividad y la Innovación (INGENIOS) que dice: "En el caso de las obras creadas en centros educativos, universidades, escuelas politécnicas, institutos superiores técnicos, tecnológicos, pedagógicos, de artes y los conservatorios superiores, e institutos públicos de investigación como resultado de su actividad académica o de investigación tales como trabajos de titulación, proyectos de investigación o innovación, artículos académicos, u otros análogos, sin perjuicio de que pueda existir relación de dependencia, la titularidad de los derechos patrimoniales corresponderá a los autores. Sin embargo, el establecimiento tendrá una licencia gratuita, intransferible y no exclusiva para el uso no comercial de la obra con fines académicos. Sin perjuicio de los derechos reconocidos en el párrafo precedente, el establecimiento podrá realizar un uso comercial de la obra previa autorización a los titulares y notificación a los autores en caso de que se traten de distintas personas. En cuyo caso corresponderá a los autores un porcentaje no inferior al cuarenta por ciento de los beneficios económicos resultantes de esta explotación. El mismo beneficio se aplicará a los autores que hayan transferido sus derechos a instituciones de educación superior o centros educativos.", otorgo licencia gratuita, intransferible y no exclusiva para el uso no comercial del proyecto denominado **SOFTWARE JURIDICO PARA GENERACIÓN Y BÚSQUEDA DE EXPEDIENTES CONSTITUCIONALES DE LA SECRETARIA GENERAL DE LA CORTE CONSTITUCIONAL DEL ECUADOR.** Con fines académicos al Instituto Tecnológico Superior Cordillera.

Stefany Jahaira Vera Villalba

C.C: 1723906762

Quito, 11/abril/2018

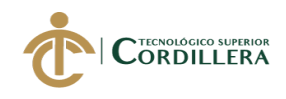

### **AGRADECIMIENTO**

Por los grandes resultados obtenidos a lo largo del camino, quiero agradecer a Dios por todas las bendiciones recibidas. De la misma manera, quiero agradecer a todas las personas que fueron un gran apoyo para mí, especialmente a mi madre, quien fue y es mi fuerza para continuar con todos mis propósitos, quien me da su apoyo incondicional, motivándome para vencer cualquier obstáculo, siendo ella mi motor para superarme día a día, así como también lo es mi abuela, personas primordiales, por las cuales siento un total y profundo agradecimiento, ya que por ellas me he convertido en lo que ahora soy.

A mi familia y amigos, por su apoyo brindado tanto en lo personal como en el transcurso de mi carrera.

Al personal del Instituto Tecnológico Superior Cordillera, principalmente a los docentes, por el apoyo moral y los conocimientos impartidos, que serán de gran ayuda en el campo profesional.

Al personal Administrativo y al Departamento Nacional de Tecnología de la Información de la Corte Constitucional del Ecuador, ya que me han brindado la oportunidad de desarrollar el proyecto de titulación en dicha entidad y también con su apoyo han sabido guiarme para el desarrollo del mismo.

Al personal del Área de Tecnología de la Información de CELEC EP Unidad de Negocio Coca Codo Sinclair, por el inmenso apoyo y por permitirme aplicar los conocimientos adquiridos en la carrera.

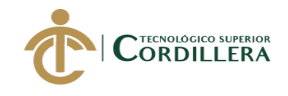

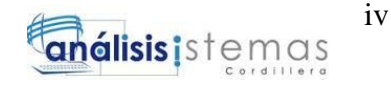

### **DEDICATORIA**

A Dios por todas las bendiciones, en especial por

darme a una madre y a una abuela ejemplares.

A mi madre y a mi abuela, quienes son mi fuerza,

mi motor y mi motivación.

A mi familia y amigos, por su gran apoyo y cariño.

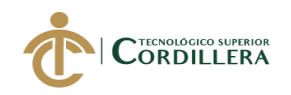

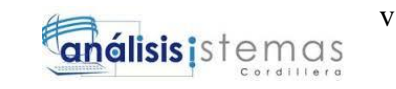

# **CONTENIDO GENERAL**

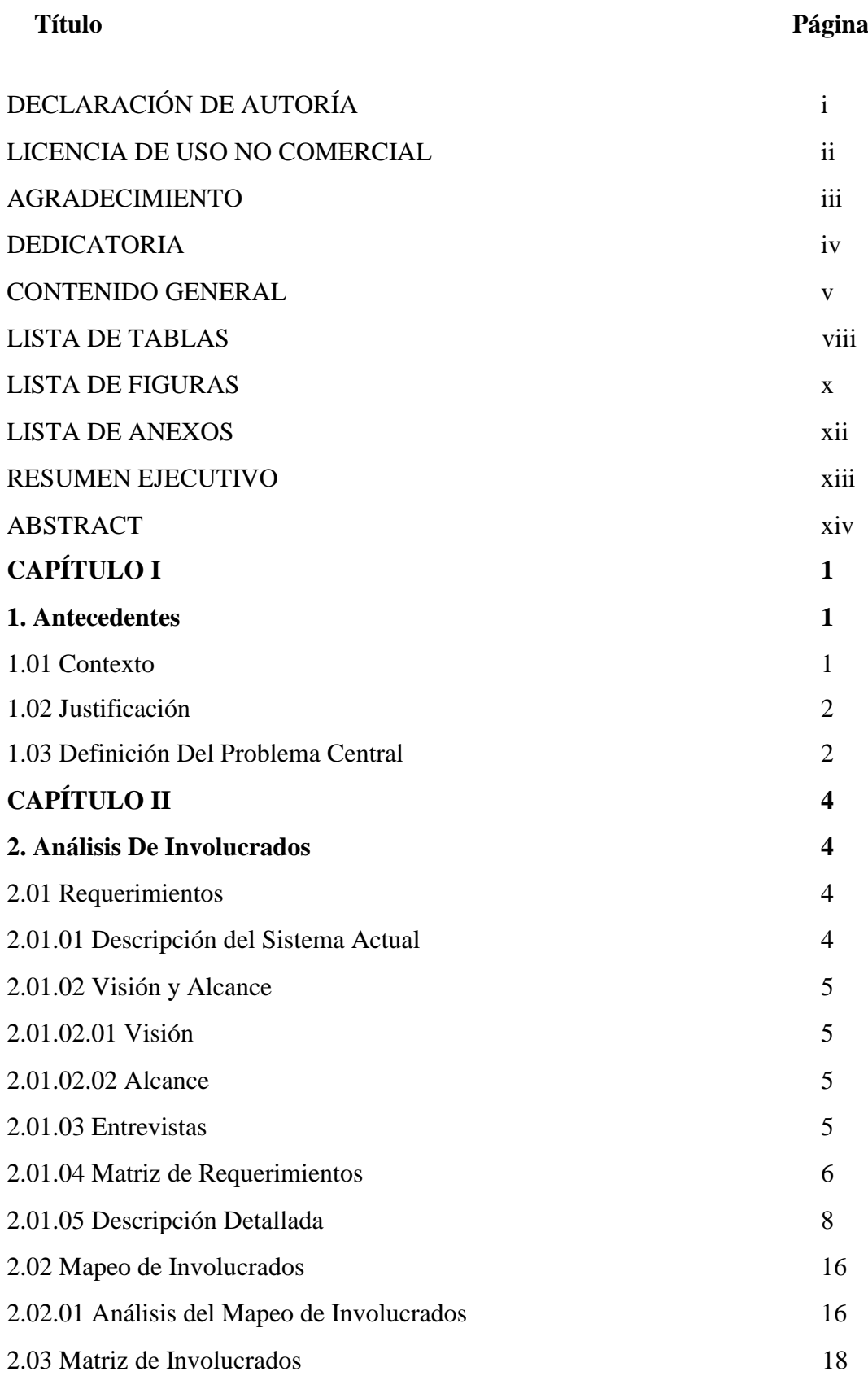

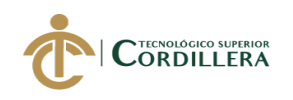

# **CAPÍTULO III**

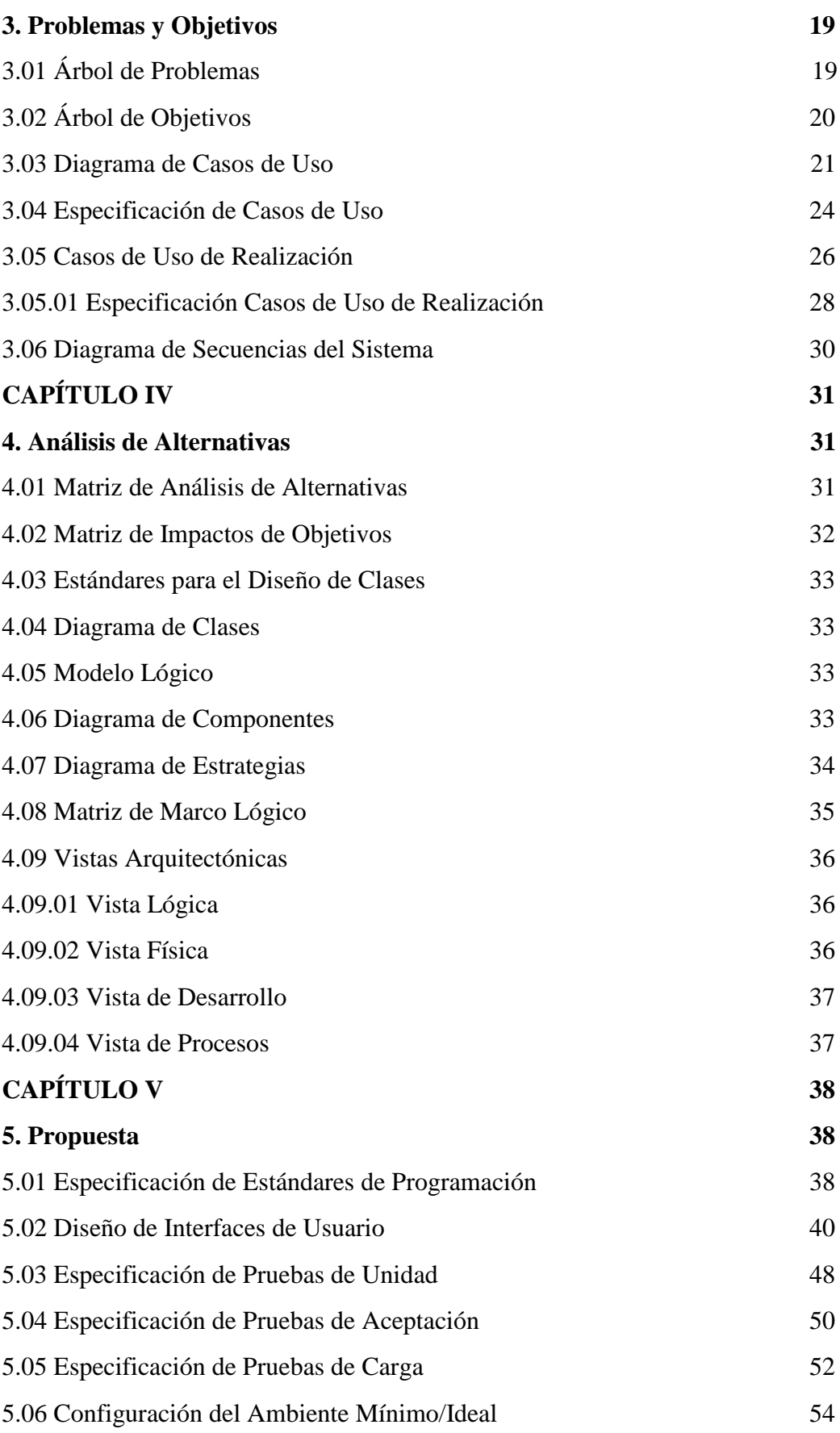

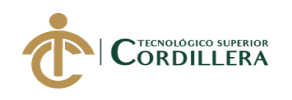

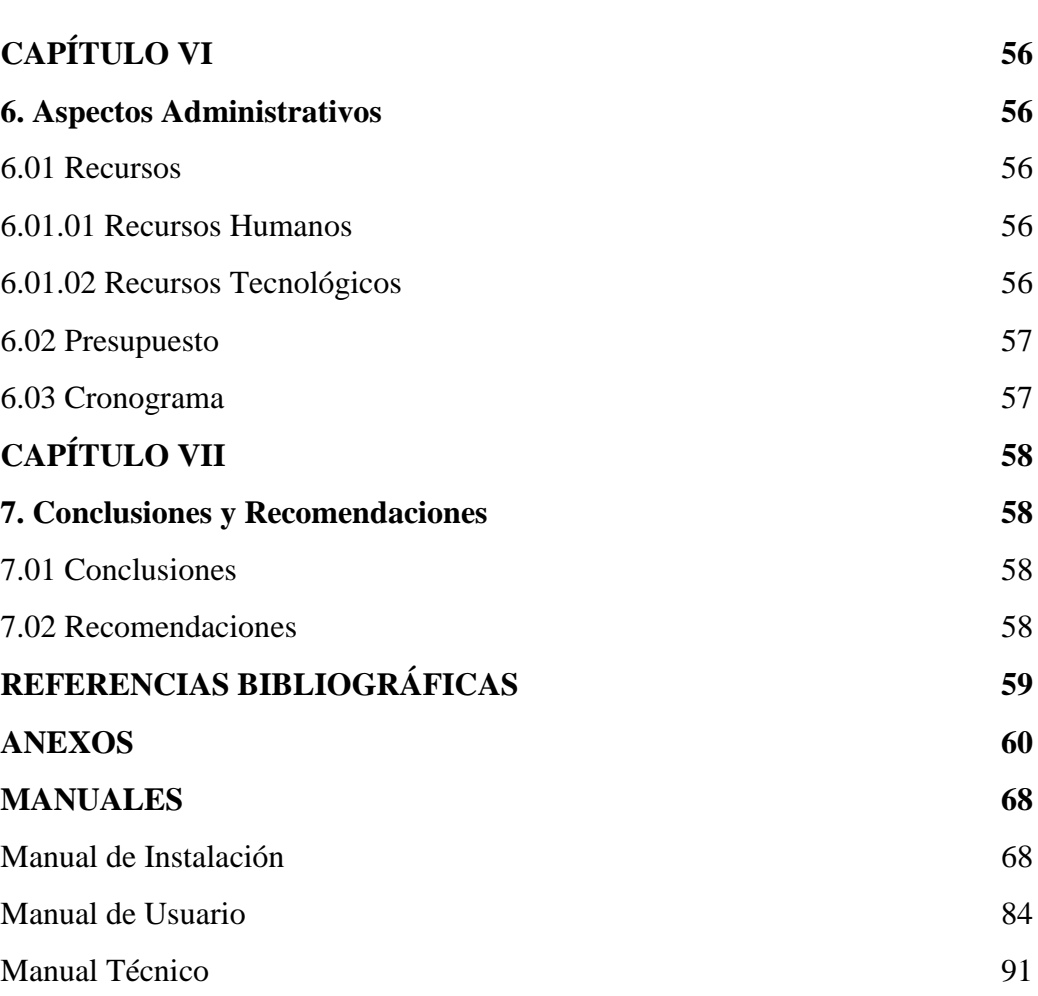

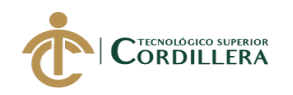

# **LISTA DE TABLAS**

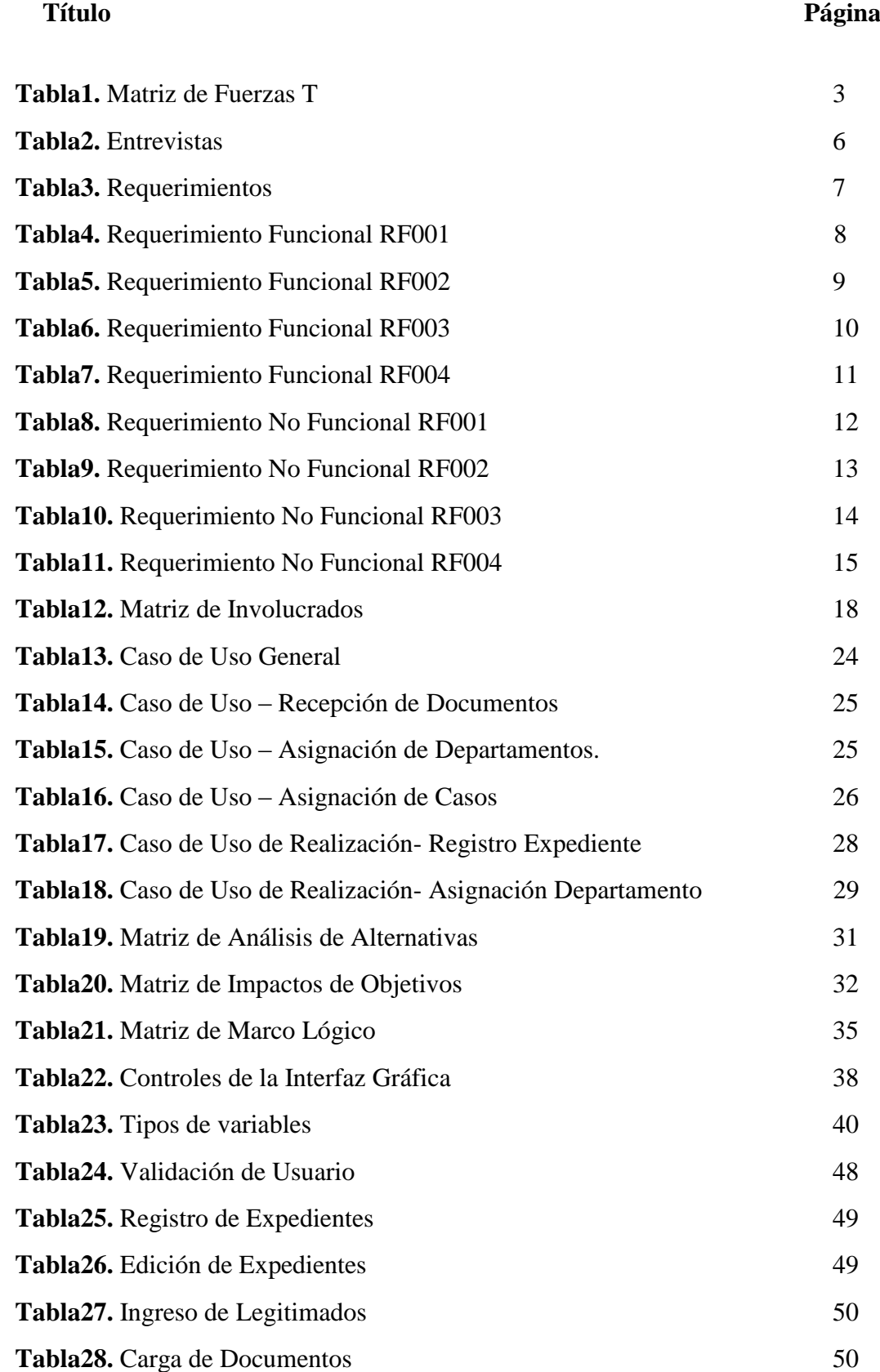

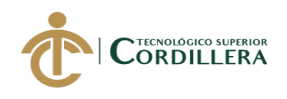

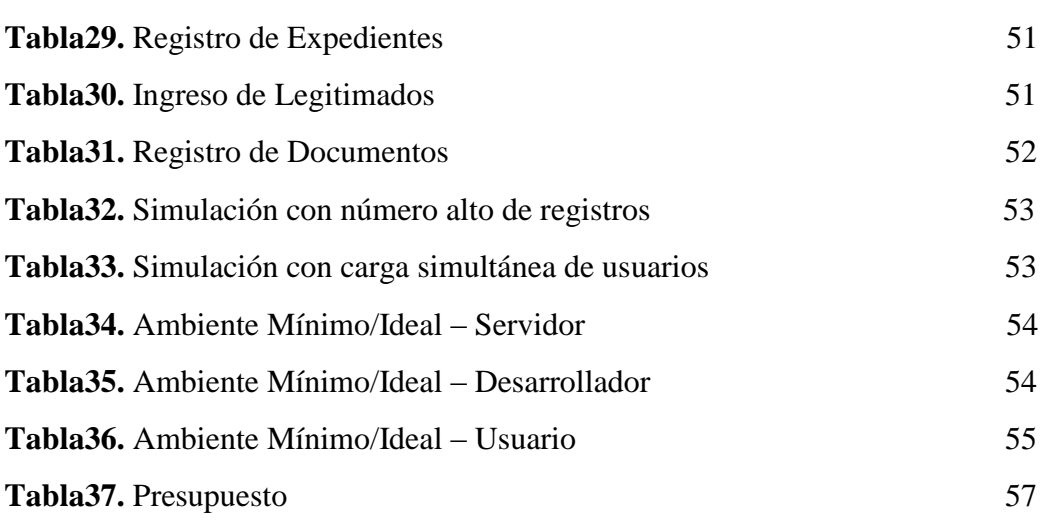

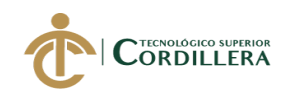

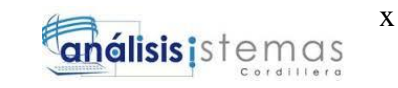

### **LISTA DE FIGURAS**

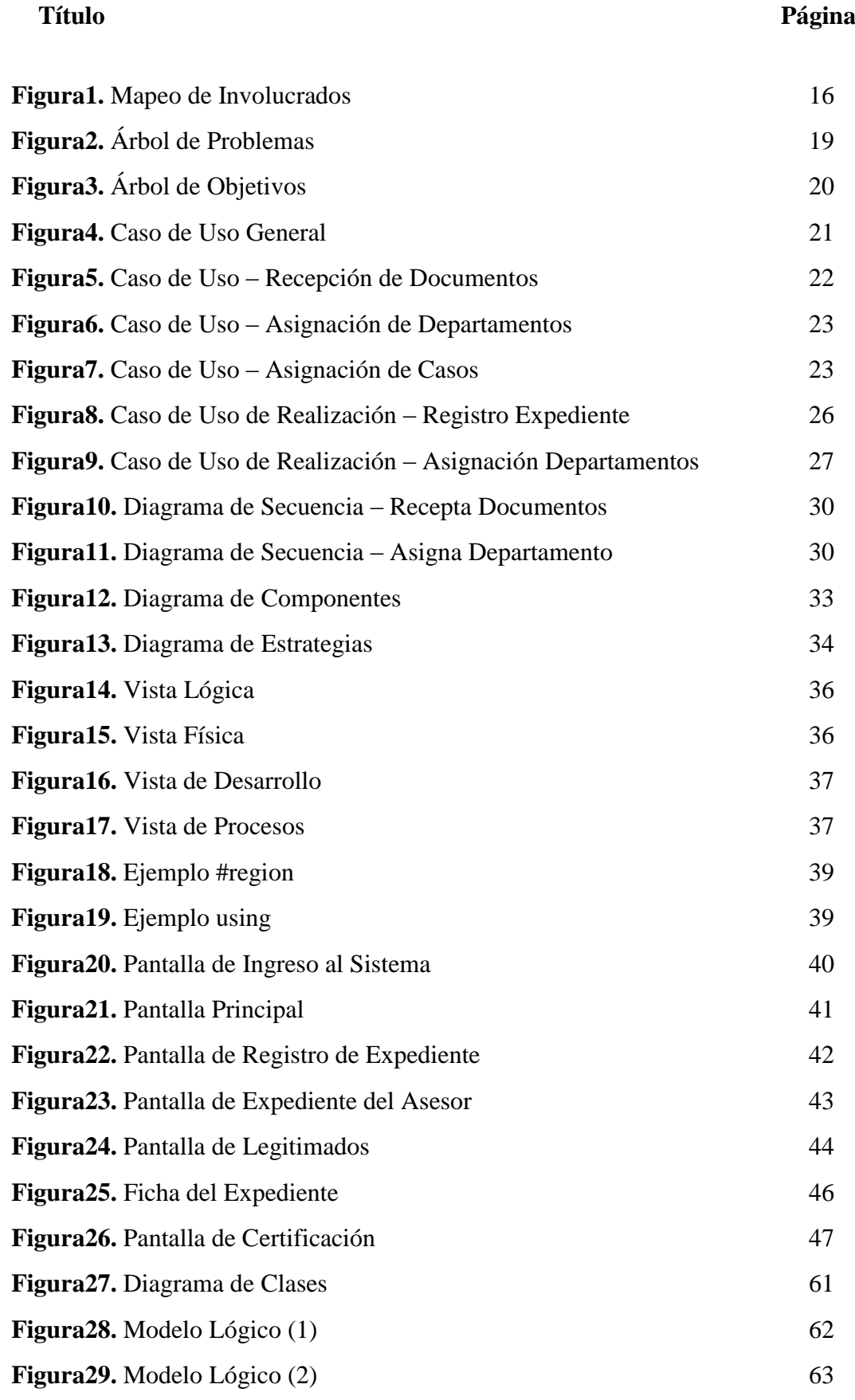

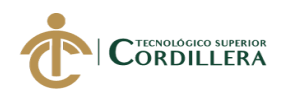

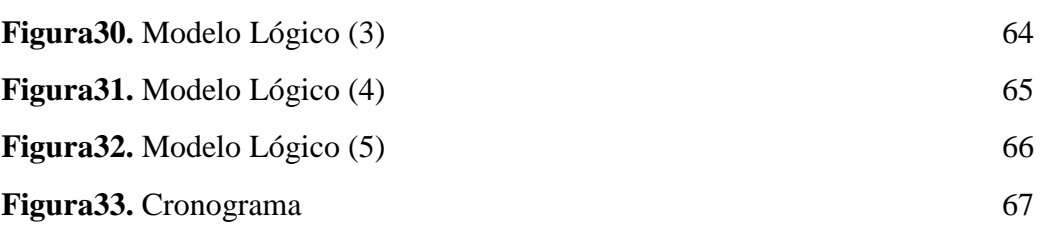

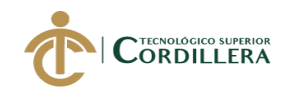

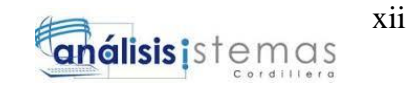

### **LISTA DE ANEXOS**

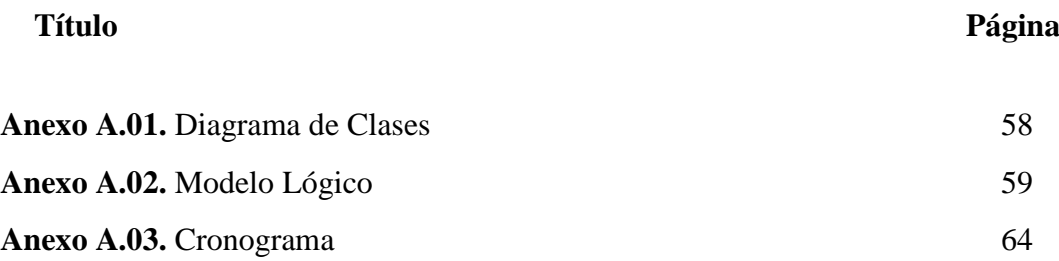

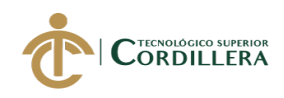

### **RESUMEN EJECUTIVO**

La Corte Constitucional del Ecuador, responde a demandas referentes a las leyes constitucionales, las mismas se las hace por medio de la Secretaría General, en donde se receptan los documentos necesarios para realizar un juicio. Para evitar conflictos en la generación de expedientes, se procede a registrar cada uno, en el sistema que funciona actualmente.

El desarrollo del presente proyecto se enfoca en mejorar los procesos de cada módulo, disminuyendo errores, optimizando su funcionalidad y aportando con un mejor servicio a la comunidad.

A través de entrevistas e investigaciones se inició con la planificación para poner en marcha el proyecto. Tomando como referencia el sistema actual, se generaron varios cambios, que incluye una interfaz amigable para los usuarios, manteniendo las seguridades necesarias para que solo quienes estén registrados puedan acceder, generen expedientes y realicen modificaciones que crean pertinentes.

A lo largo de este documento se detallan los procesos realizados para alcanzar los objetivos especificados, así como su problema central, involucrados, requerimientos solicitados por los usuarios, presupuesto, así como el diseño y la parte lógica del sistema, finalizando con las conclusiones y recomendaciones que deben tomar en cuenta los usuarios para que el funcionamiento del proyecto sea a largo plazo. La finalidad del siguiente proyecto es evitar inconvenientes por parte de los usuarios, ya que se prescinde de papeleo excesivo y se agilizan los procesos por parte de los encargados de registrar los expedientes, reduciendo pérdida de tiempo y de tareas. Así mismo, es posible encontrar al final de este documento, los manuales necesarios para quienes usan el sistema.

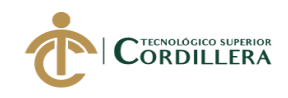

### *ABSTRACT*

Ecuador Constitutional Court, responds to demands regarding constitutional laws, they are made through the Secretary General Departament, where they receive all documents to make a trial. To avoid conflicts in the generation of files, we proced to register each one, in the system that currently works. The development of this project focuses improve the processes of each module, reducing mistakes, optimizing its functionality and providing a better service to the community. Through interviews and researching began with the planning to start the project. Taking the current system as a reference, several changes were generated, including a user-friendly interface, maintaining the necessary assurances so that only those who are registered can be accessed, generate files and make modifications that they believe are pertinent. Throughout this document are detailed the processes carried out to achieve the specified aim, as well as its central problem, involved, requirements requested by users, budget, as well as the designs the logical part of the system, ending with the conclusions and recommendations that users must take into account so that the operation of the project is long-term. The following project aims to avoid problems by users, since it dispenses with excessive paperwork and will streamline processes by managers to register records, reducing waste of time and tasks. Likewise, it is possible to find at the end of this document, the necessary manuals for those using the system.

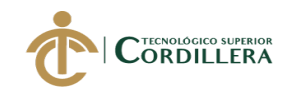

# **CAPÍTULO I**

### **1. Antecedentes**

### **1.01 contexto.**

Ecuador es una república, la cual gestiona sus leyes legislativas a través de La Corte Constitucional del Ecuador que, "es el máximo órgano de control, interpretación constitucional y de administración de justicia en esta materia. Ejerce jurisdicción nacional y su sede es en la ciudad de Quito". (Constitución de la República del Ecuador, 2008, p.71). La misma tiene como fin "Garantizar la vigencia y supremacía de la Constitución, el pleno ejercicio de los derechos constitucionales y garantías jurisdiccionales, mediante la interpretación, el control y la administración de justicia constitucional".

"La Corte Constitucional del Ecuador contará para su gestión desconcentrada con Coordinaciones Regionales con circunscripción territorial**"** (Reglamento Orgánico Organizacional por Procesos de la Corte Constitucional, Título IV, Procesos Desconcentrados, Artículo 179).

Para iniciar un juicio legal bajo instancias constitucionales, ya sea de una persona natural o jurídica, es necesario entregar los documentos correspondientes en Secretaría General para que la Corte Constitucional tenga potestad sobre cada expediente, brindando facilidades en los procesos jurisdiccionales y administrativos. Actualmente se encuentra en funcionamiento un sistema, el cual proporciona apoyo al personal administrativo para el ingreso y formalización de la documentación, pero a través de los años se han presentado inconvenientes, ya sea en la asignación de casos o búsqueda de los mismos, registro de abogados y notificaciones, presentando también pérdida de información.

### **1.02 justificación.**

El software jurídico tiene como fin, proporcionar mejoras al momento de realizar las gestiones adecuadas para cada expediente que ingresa a la Secretaría General de la Corte Constitucional para su respectiva revisión y aprobación de los mismos. Es necesario optimizar los procesos que se generan internamente, ya que en varias ocasiones se han presentado inconformidades por no mostrar un sistema totalmente adecuado a las necesidades de los usuarios. El sistema contará con una estructura apropiada que sea beneficioso tanto para los ciudadanos como para los funcionarios de la Corte Constitucional.

Dicho sistema tendrá varios módulos y a su vez dispondrá de distintos roles, siendo el coordinador quien tendrán acceso completo a los expedientes y los otros usuarios podrán visualizar únicamente sus tareas pendientes y no la información de toda la documentación.

### **1.03 definición del problema central.**

Para un mejor análisis sobre el problema, se efectúa una Matriz de Fuerzas T, en la cual se determinan las fuerzas que impulsan y bloquean a la situación actual y para ello se calificará, tanto la Intensidad (I) como el Potencial de Cambio (PC), considerando en la misma, que 1 es la valoración más baja y 5 la más alta.

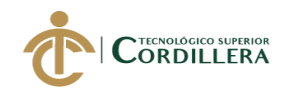

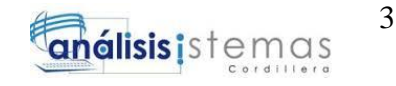

### *Matriz de Fuerzas T*

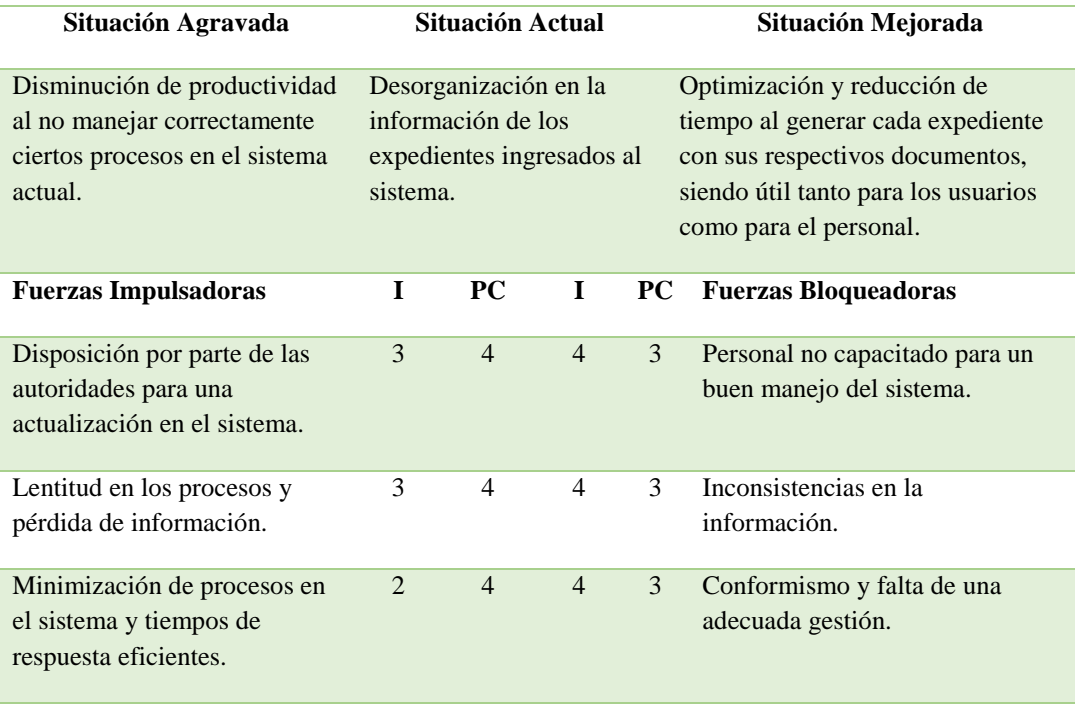

*Evidencia del problema a nivel general.*

Se observa que el problema actual causa inconvenientes, esto puede presentarse como una inconformidad para los usuarios, ocasionando pérdidas de tiempo e información, pudiendo así generar datos inverosímiles, ya que, si no se realiza un adecuado registro de toda la documentación proporcionada por los legitimados, lograría causar problemas más graves y de esta manera poner en duda la autenticidad de cada juicio.

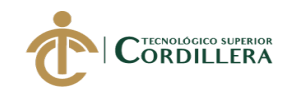

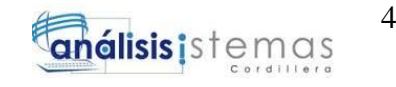

# **CAPÍTULO II**

### **2. Análisis De Involucrados**

### **2.01 requerimientos.**

### **2.01.01** *descripción del sistema actual.*

En la Corte Constitucional del Ecuador existen varios departamentos en los cuales se ejercen distintas funciones, pero para registrar expedientes se lo realiza directamente en la Secretaría General, que verifica si la información proporcionada por el usuario es legítima y necesaria para iniciar un juicio.

Actualmente está en funcionamiento un Sistema de Gestión de Causas, pero no cubre todas las necesidades, tanto de los usuarios como de los funcionarios, ya que en varias ocasiones el sistema actual presenta pérdida de información y desorganización de la misma, al no registrar de manera adecuada los datos que evidenciarán lo solicitado por parte de los legitimados.

A diario ingresa una gran cantidad de expedientes en la Secretaría General de la Corte Constitucional y al momento de registrar la información de los usuarios, genera mayor pérdida de tiempo e inconformidad de los mismos y de los funcionarios, quienes receptan la documentación, ya que de ser necesario se introducirán los datos por reiterada vez, en el caso de que no se hayan guardado correctamente. Cabe recalcar que el problema no se presenta solo a nivel local, sino a nivel nacional, porque existen varias sedes en el país.

#### **2.01.02** *visión y alcance.*

### **2.01.02.01** *visión.*

El software a desarrollar será un sistema que facilite y agilice los procesos fundamentales que ingresarán al sistema, ofreciendo un servicio de calidad a los usuarios y que garantice la legitimidad y seguridad en sus datos.

### **2.01.02.02** *alcance.*

El sistema tendrá un gran beneficio a nivel local y nacional, contribuyendo a la disminución de errores o pérdida de información en el registro de los expedientes, de fácil manejo para el personal y permitirá un mejor desempeño laboral, incluso reduciendo tiempos de búsqueda, así mismo, optimizando los procesos ya creados para el sistema actual y brindando más eficiencia a los funcionarios.

Ya que la documentación entregada en la Secretaría General de la Corte Constitucional del Ecuador contiene información muy importante para los usuarios, debe estar correctamente almacenada y organizada.

#### **2.01.03** *entrevistas.*

Para realizar el levantamiento de información es necesario que se efectúe una entrevista para conocer más a fondo sobre los procedimientos que se realizan en la Secretaría General de la Corte Constitucional de Ecuador, elaborando una gestión adecuada al momento de mostrar el resultado obtenido en la

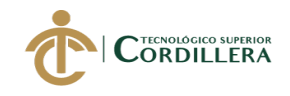

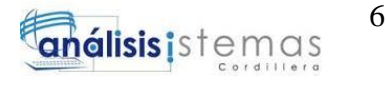

elaboración del sistema, sea de fácil uso y eficiente para el personal del organismo.

Tabla2

*E*

*ntrev istas*

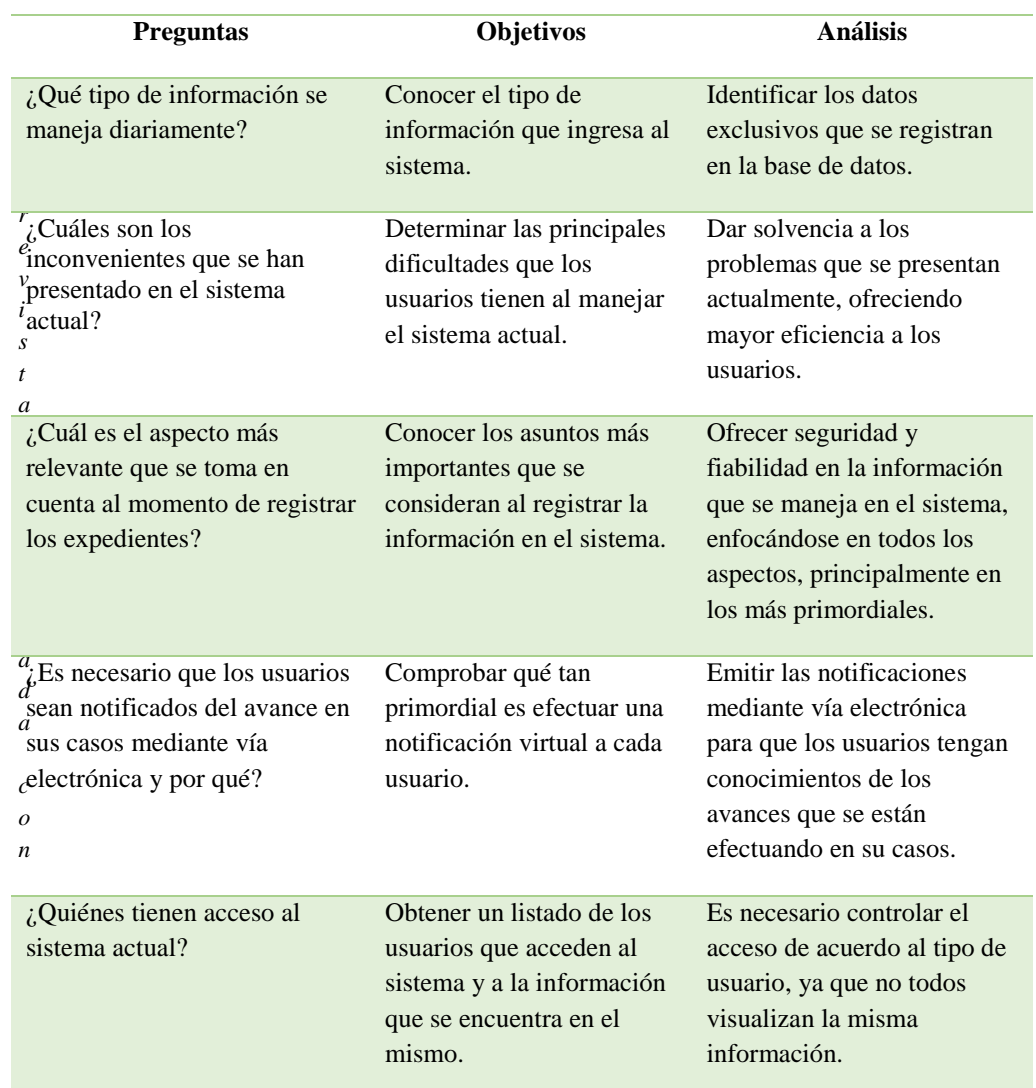

*de obtener una idea más adecuada de los inconvenientes presentados en el sistema actual.*

#### **2.01.04** *matriz de requerimientos.*

Los requerimientos definen las necesidades y funcionalidades de un sistema y se crea una matriz para una mejor identificación de los mismos.

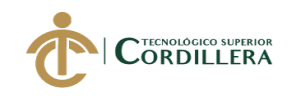

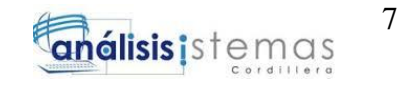

# *Requerimientos*

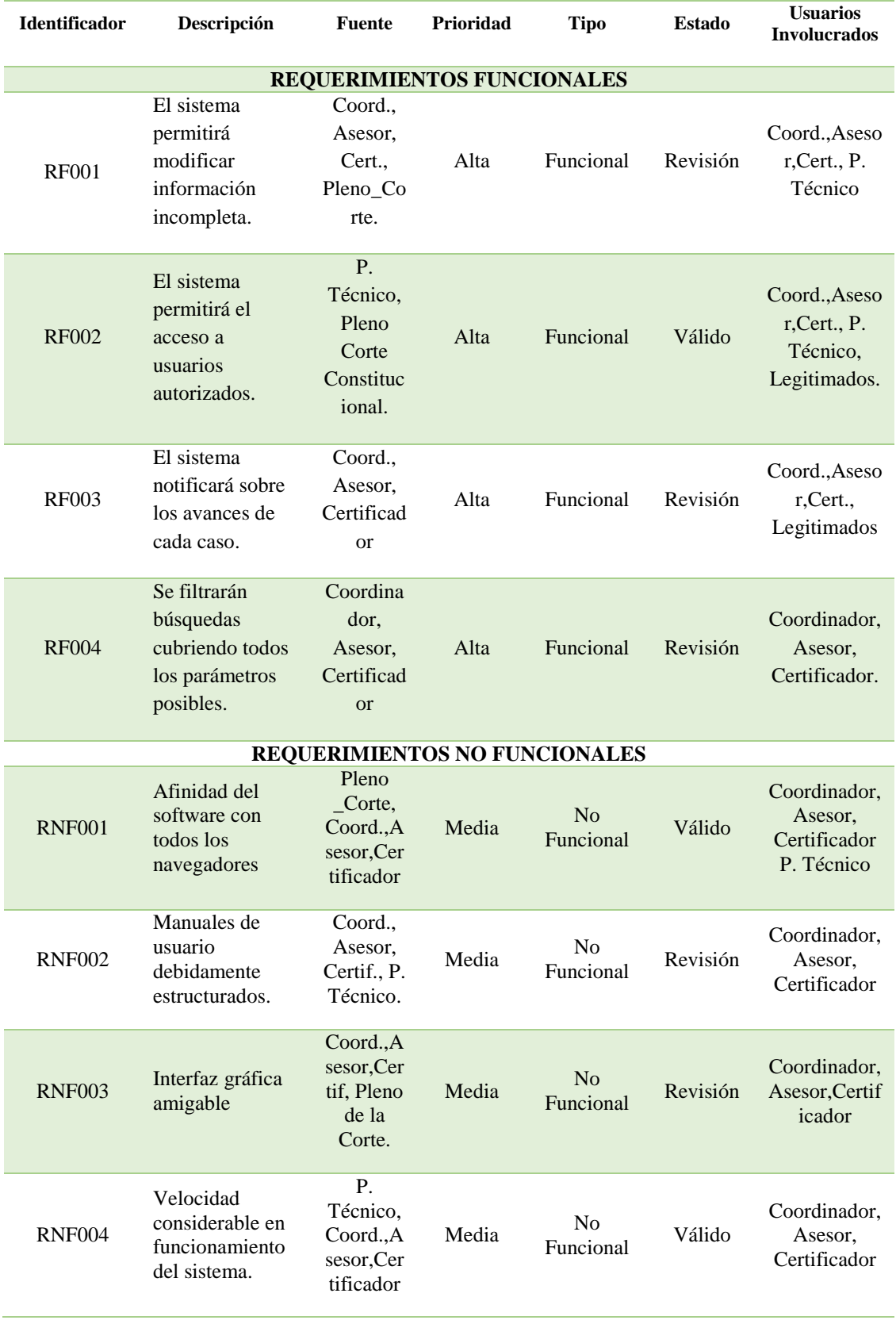

SOFTWARE JURÍDICO PARA GENERACIÓN Y BÚSQUEDA DE EXPEDIENTES CONSTITUCIONALES DE LA SECRETARIA GENERAL DE LA CORTE CONSTITUCIONAL DEL ECUADOR.

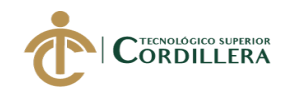

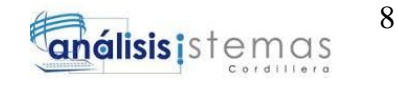

### **2.01.05** *descripción detallada.*

Para una mejor compresión se detallan cada uno de los requerimientos

identificados como funcionales y no funcionales.

Tabla4

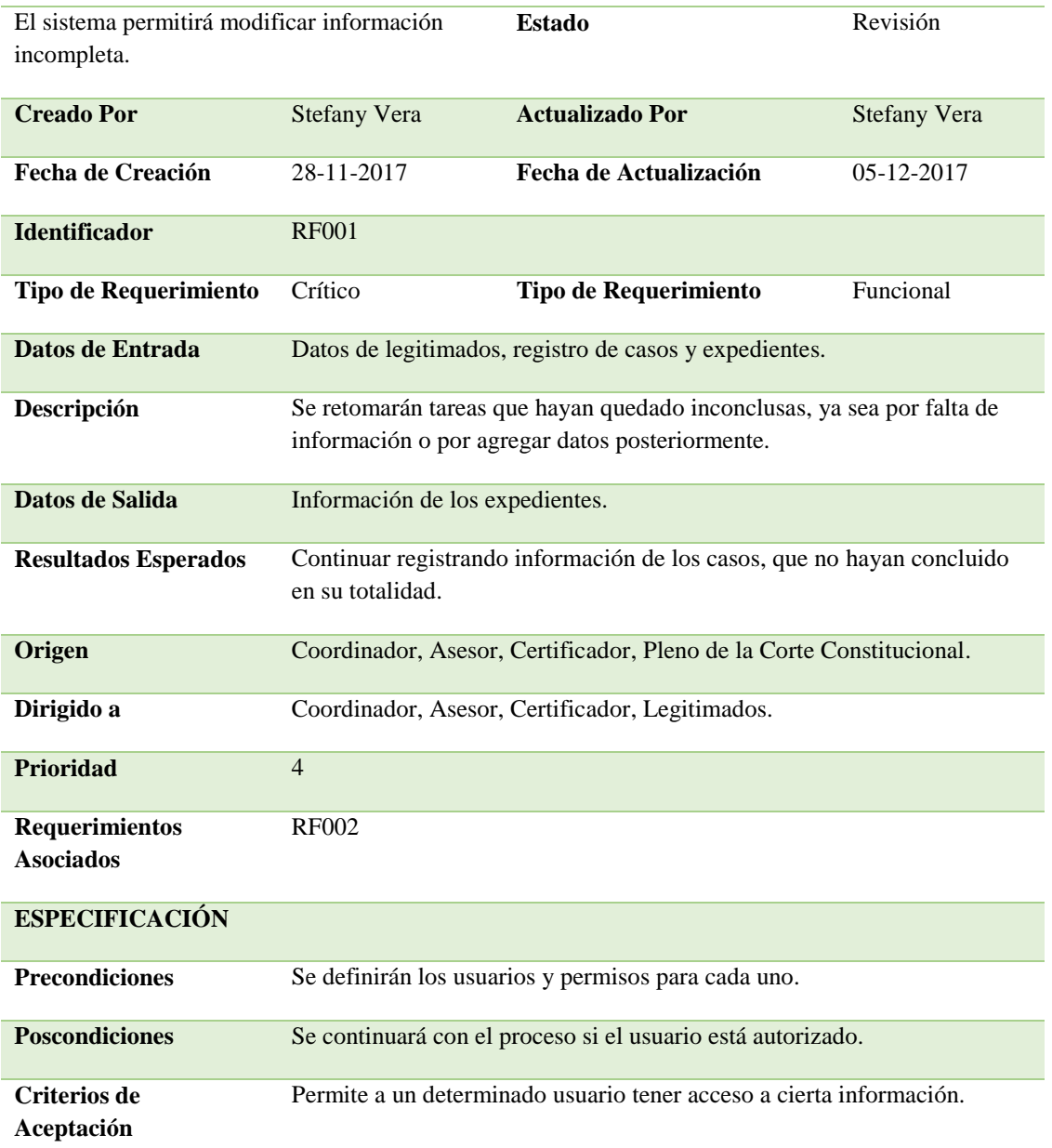

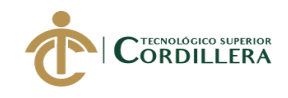

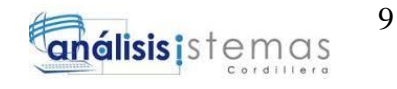

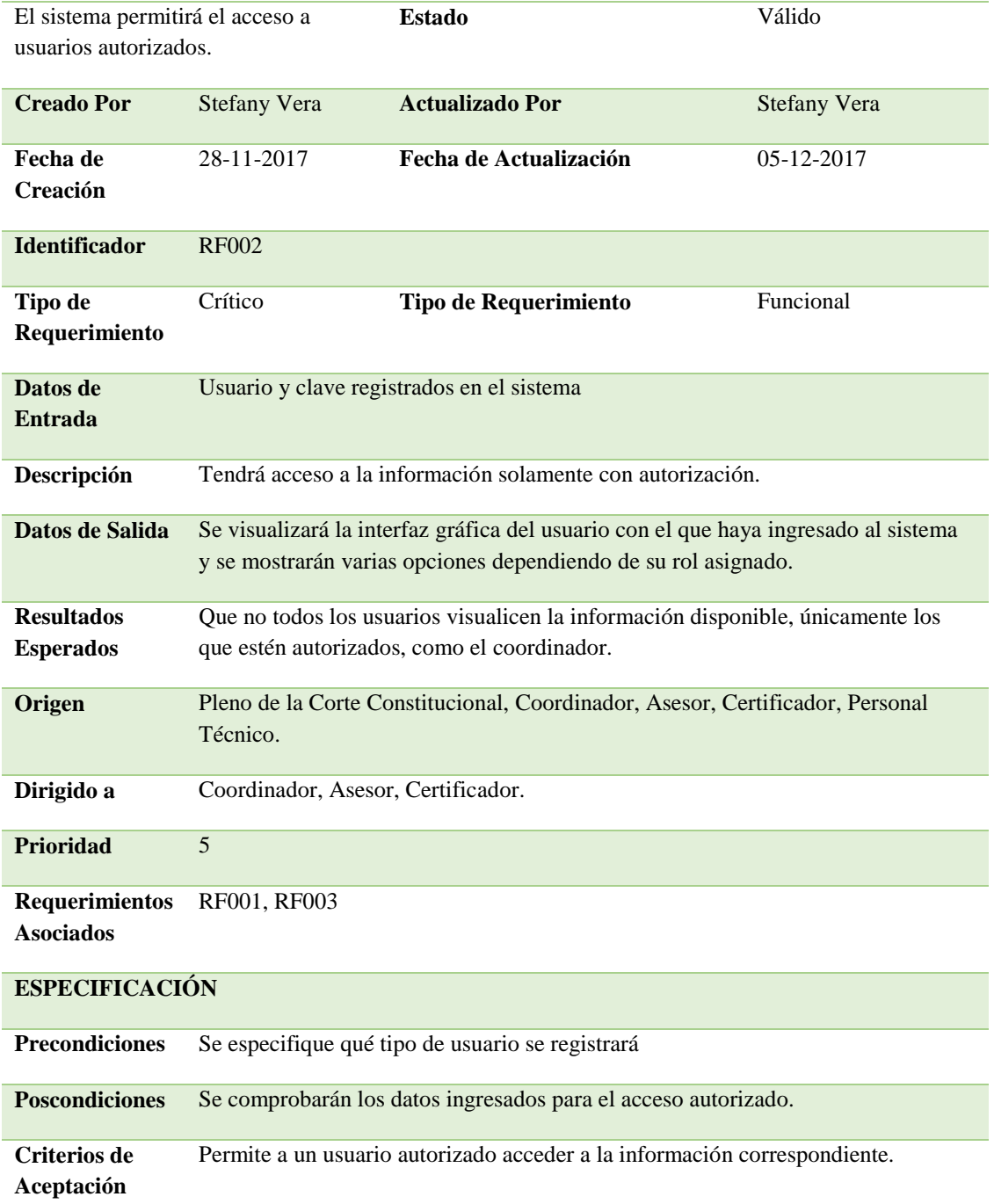

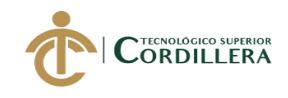

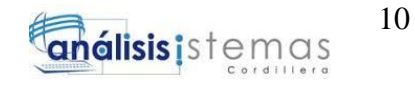

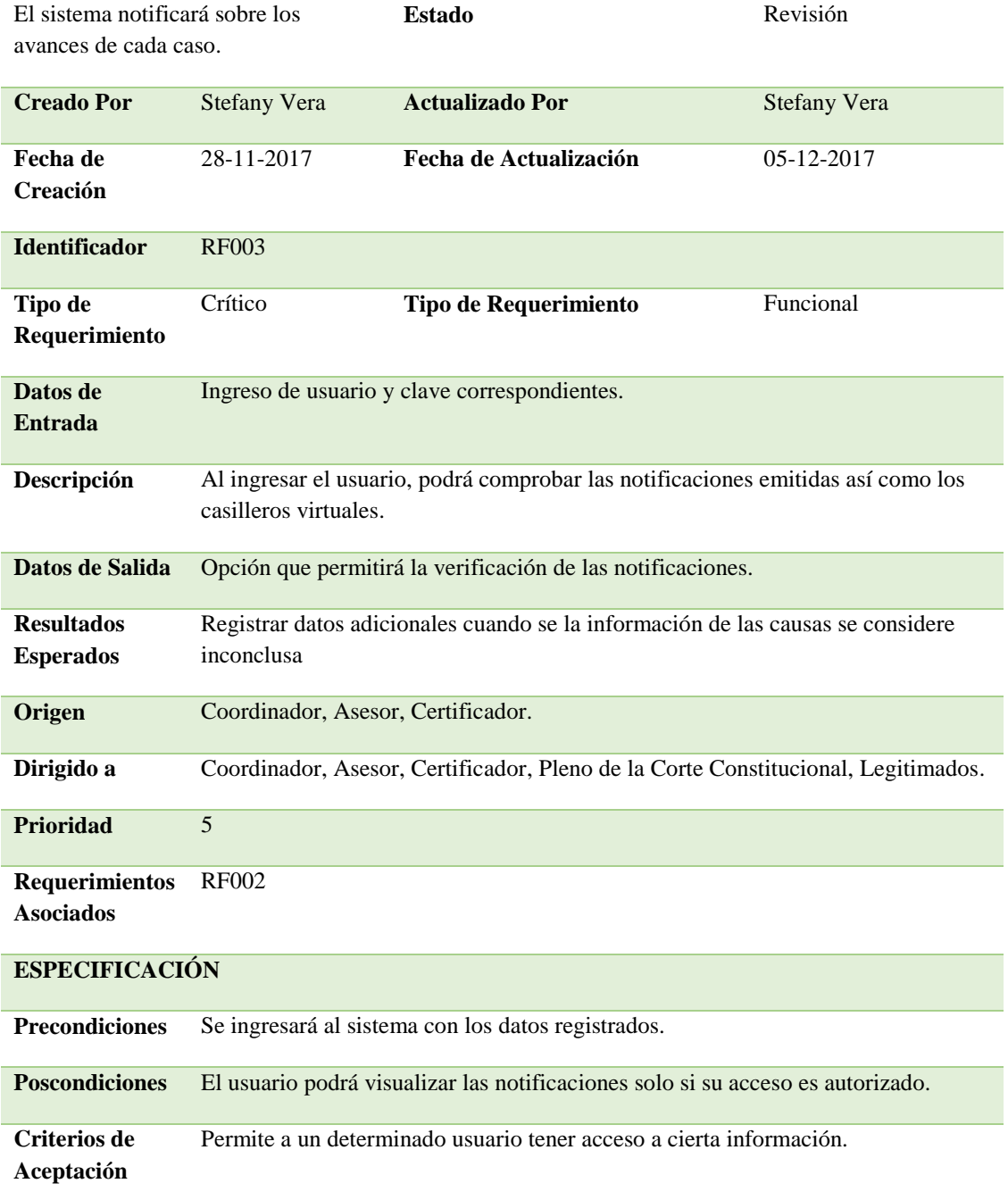

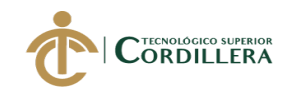

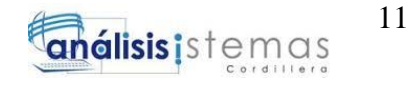

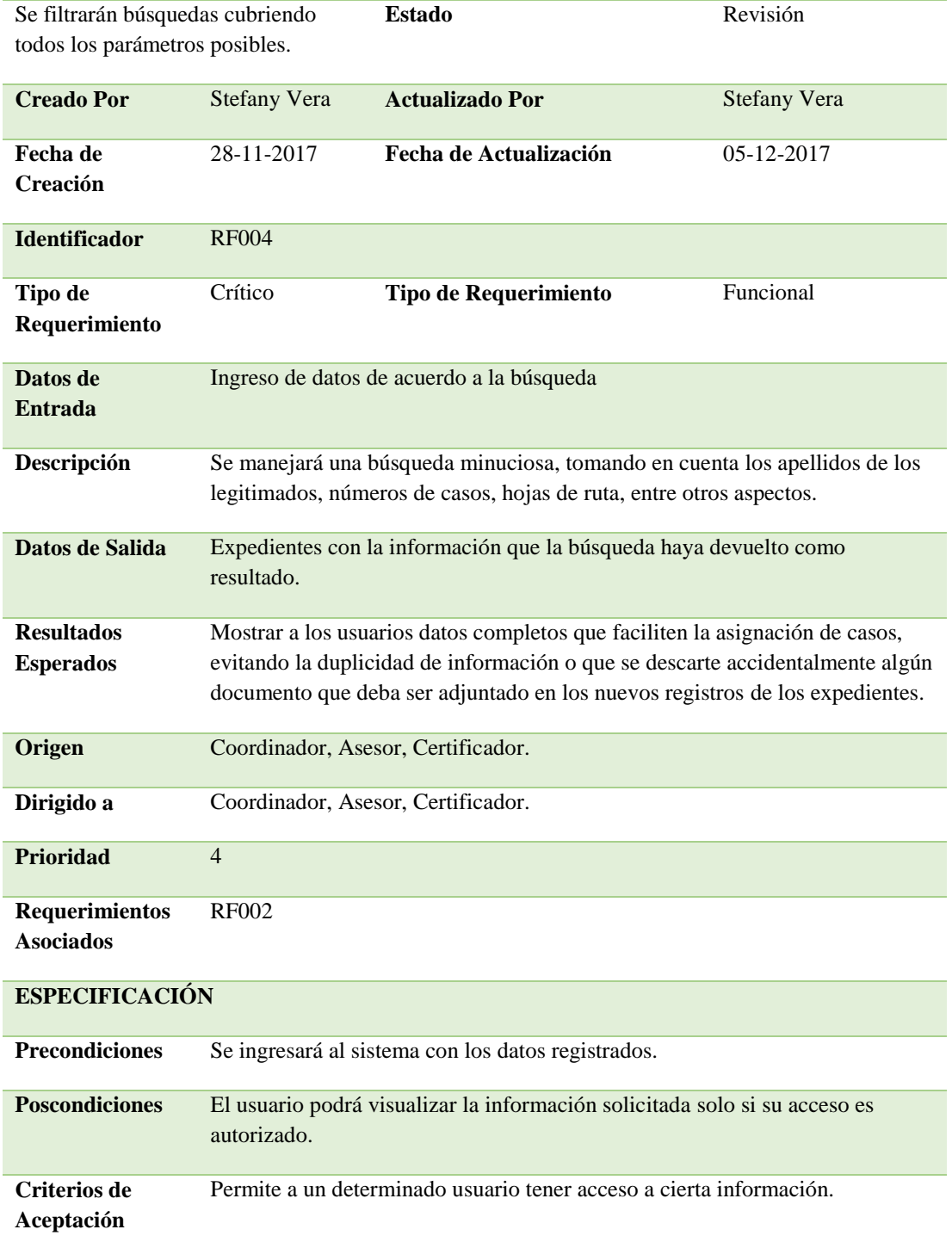

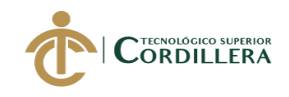

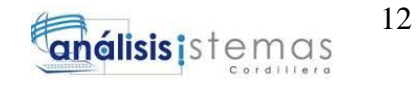

# *Requerimiento No Funcional RNF001*

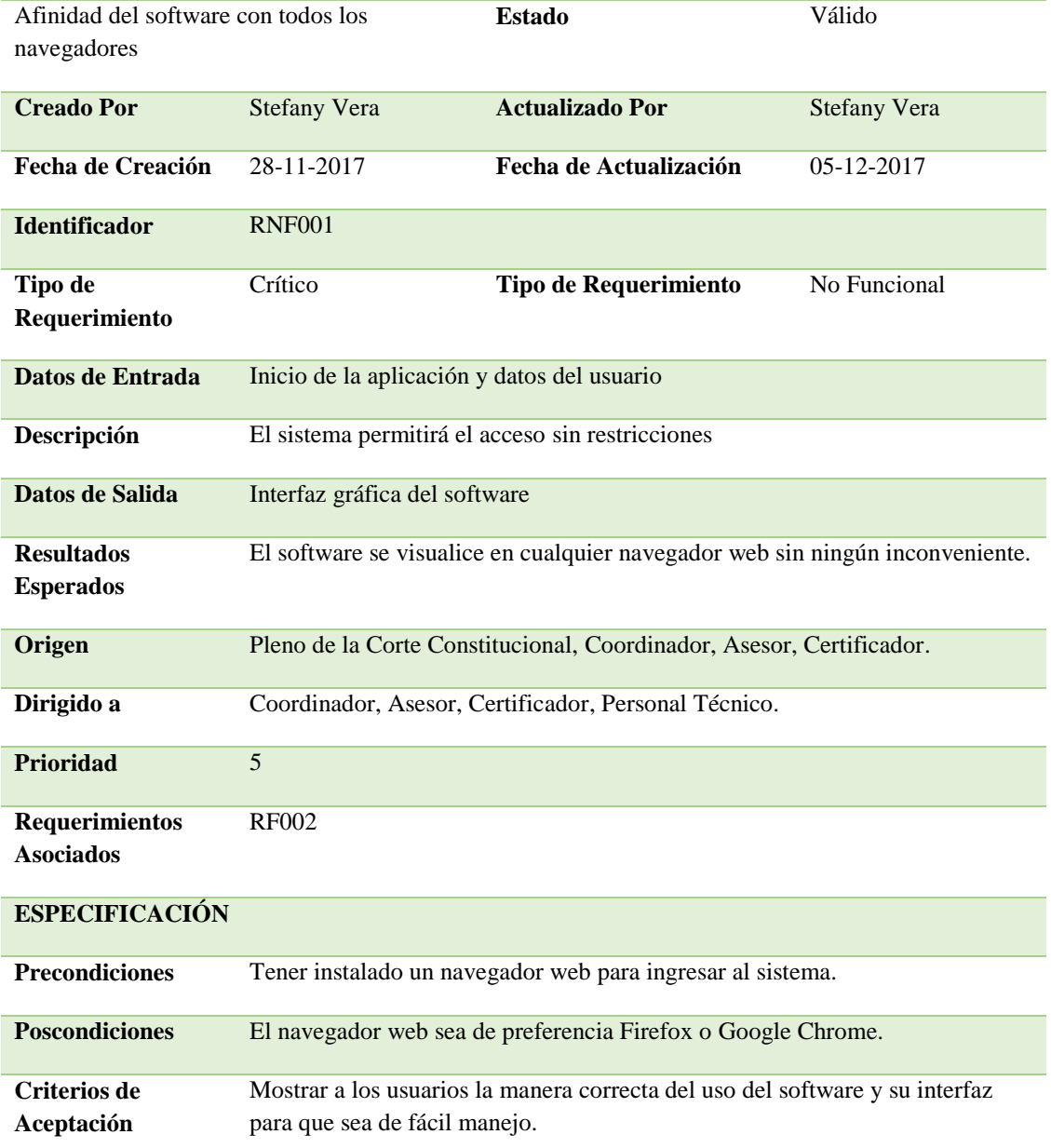

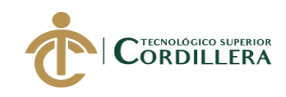

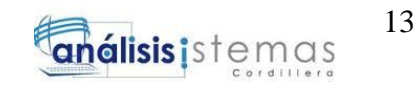

# *Requerimiento No Funcional RNF002*

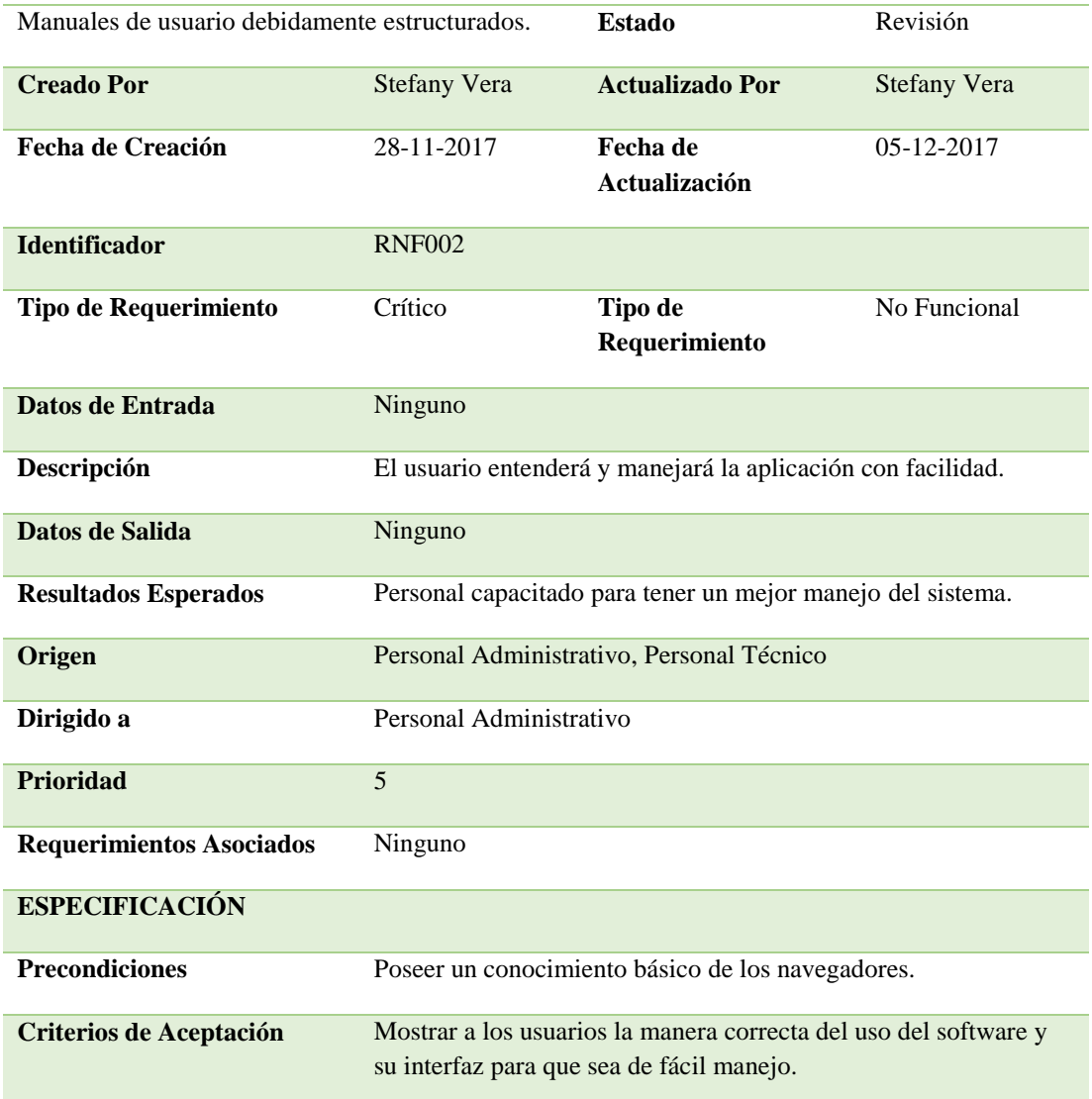

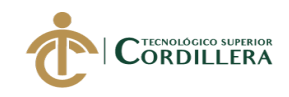

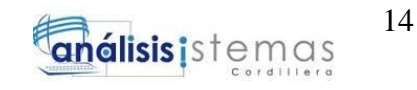

# *Requerimiento No Funcional RNF003*

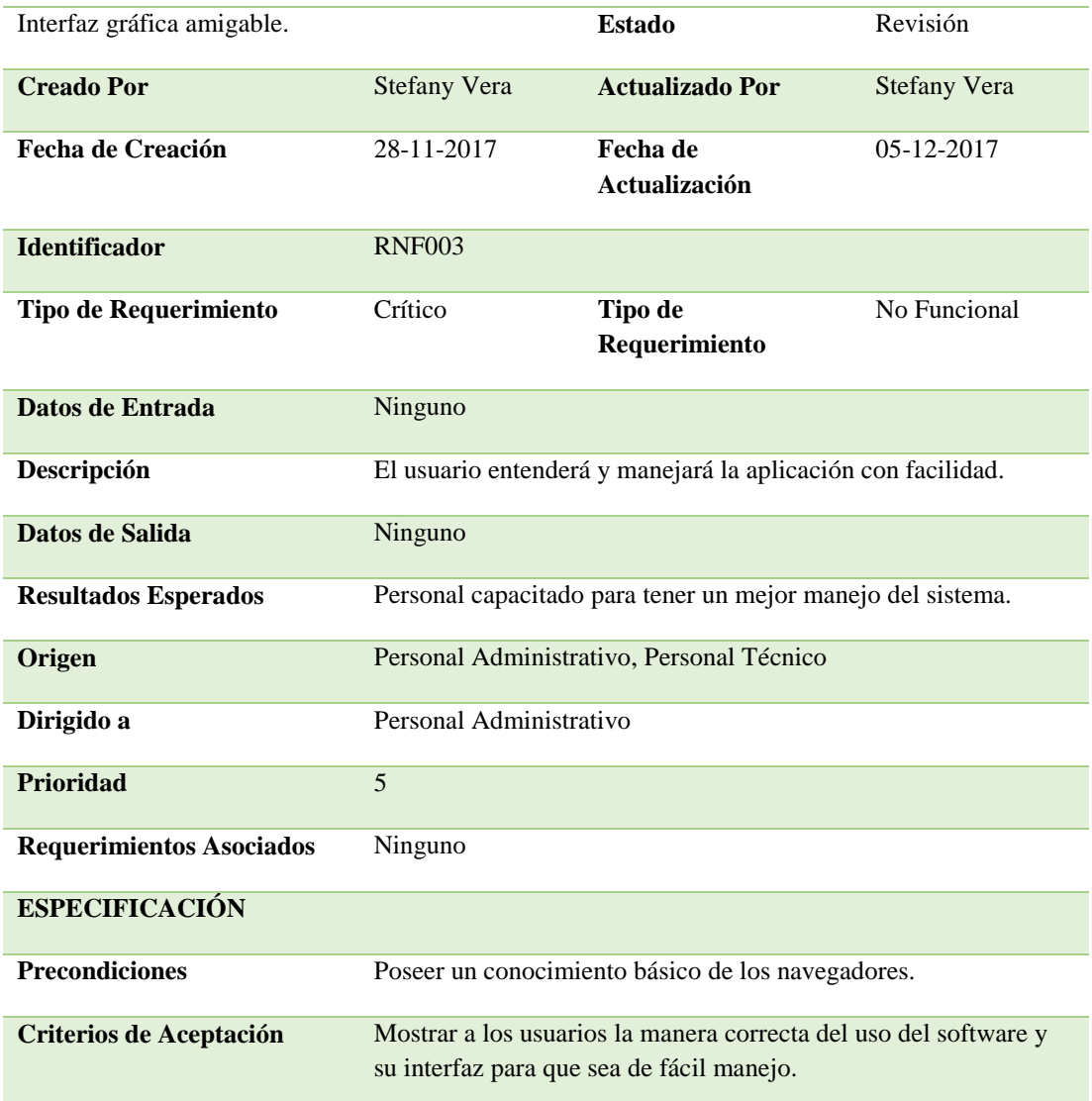

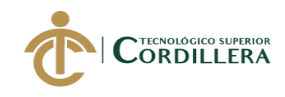

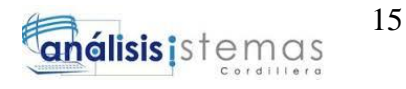

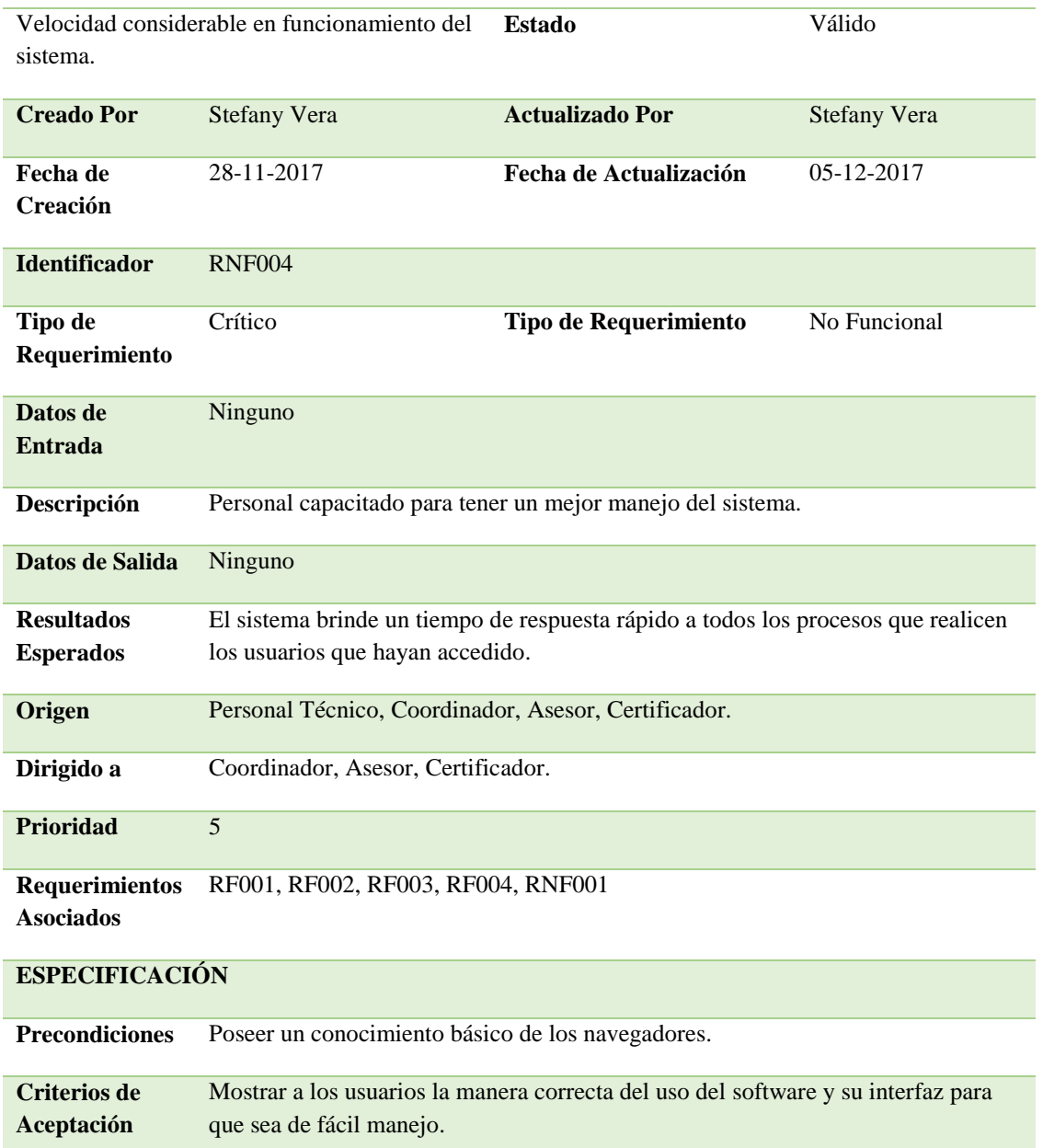

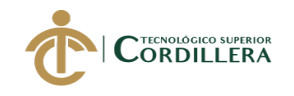

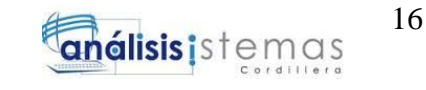

# **2.02 mapeo de involucrados.**

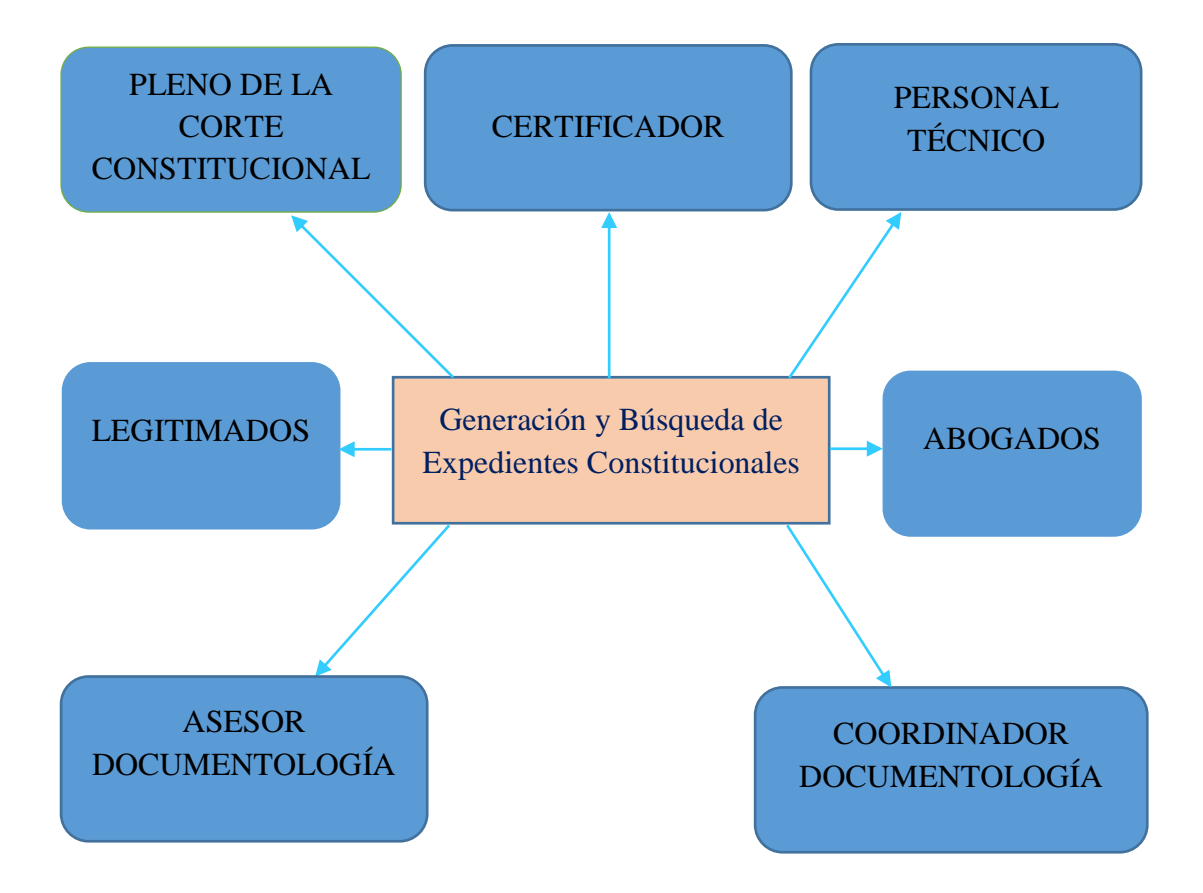

*Figura1.* Se muestran los involucrados directos e indirectos que son participes en la implementación del sistema.

### **2.02.01** *análisis del mapeo de involucrados.*

En el mapeo de involucrados se identifican todas las personas que actúan de manera directa e indirecta dentro del diseño del proyecto y el impacto en el proceso del negocio. A continuación, se describen los mismos:

 **Legitimados:** Son los ciudadanos que desean empezar un juicio bajo las leyes constitucionales, se llaman legitimados a las personas demandantes (legitimados activos) "En el derecho ecuatoriano se entiende por legitimidad activa la relación de titularidad que tiene la parte que demanda en un juicio con el objeto del litigio. Que una persona sea legitimada activa significa que, según el derecho aplicable a la

controversia, esa, y no otra, es la persona titular del objeto que se debate en juicio". Y demandadas (legitimados pasivos), "En el derecho ecuatoriano se entiende por legitimación pasiva la relación que tiene la parte que es demandada en un juicio con el objeto de litigio. Que una persona sea legitimada pasiva significa que, según el derecho aplicable a la controversia, esa es la persona obligada al objeto que se debate en juicio y, por tanto, la única que está plenamente facultada para contradecir las pretensiones de quien se pretende titular del derecho."

- **Coordinador de Documentología:** Es el encargado de recibir los expedientes, organizarlos y registrarlos en el sistema.
- **Asesor de Documentología:** Realiza las mismas tareas que el coordinador, siendo un apoyo al receptar la documentación correspondiente de los legitimados.
- **Certificador:** Se encarga de efectuar los últimos pasos para el registro adecuado de cada expediente, ingresa los documentos de manera digital, adjuntándolos a cada caso generado.
- **Personal Técnico:** Equipo de trabajo que desarrolla el sistema, realiza mantenimiento y verifica la seguridad dentro del mismo, con el fin de mejorar continuamente y cubrir las necesidades de los usuarios.
- **Abogados:** Personas que ejercen defensa jurídica tanto para los legitimados activos como para los pasivos.
- **Pleno de la Corte Constitucional del Ecuador:** Es el conjunto de personas que se encargan de deliberar y decidir el plazo en los que se realizarán los juicios de cada caso ingresado al sistema.

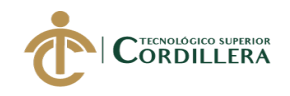

### **2.03 matriz de involucrados.**

Se registra el detalle de todos los involucrados y es posible observar de mejor

manera los roles de cada uno de ellos.

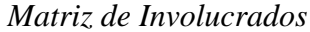

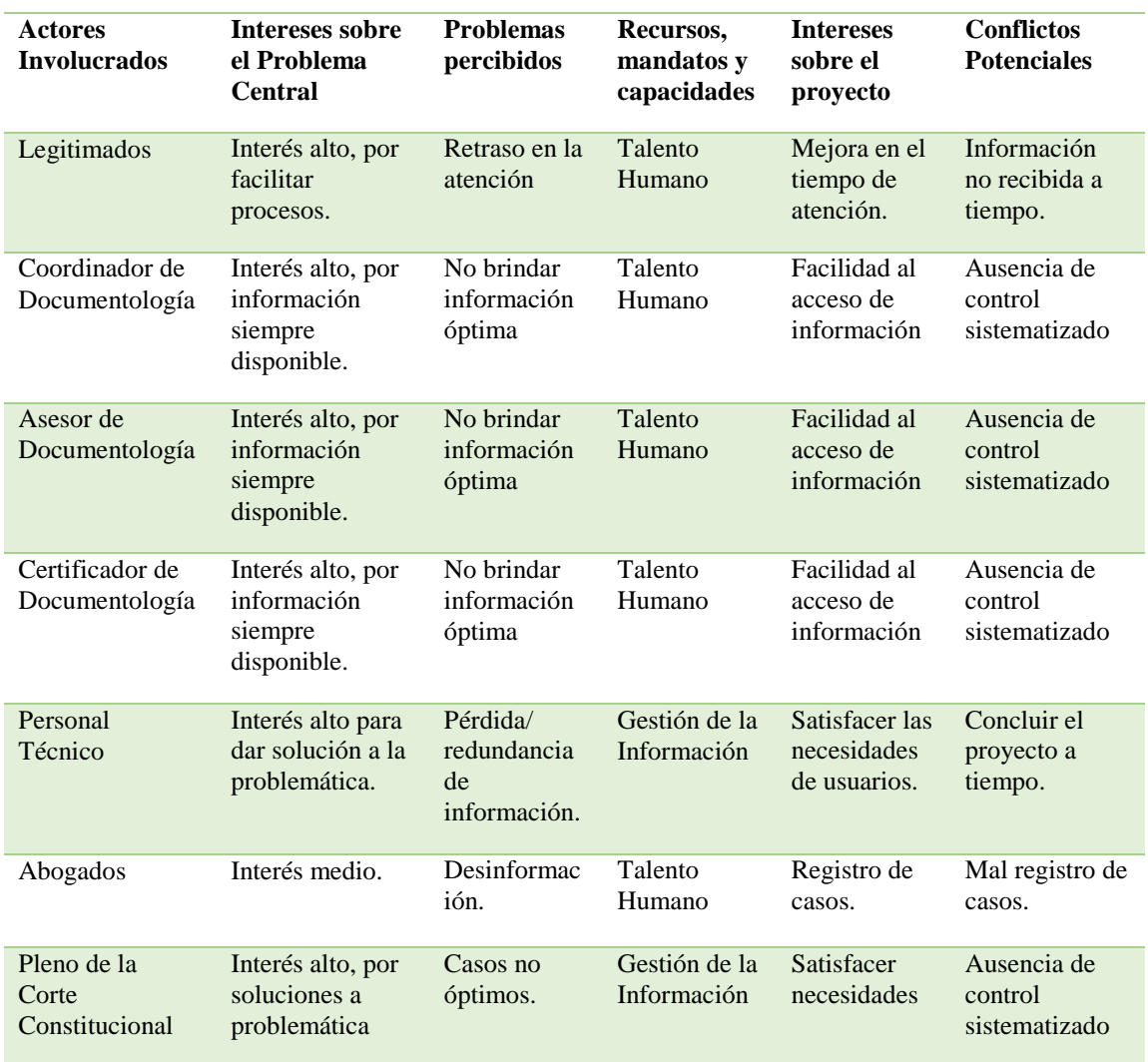

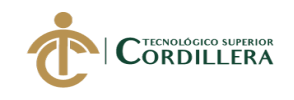

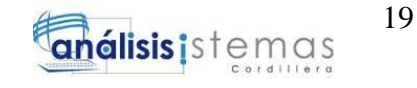

# **CAPÍTULO III**

# **3. Problemas y Objetivos**

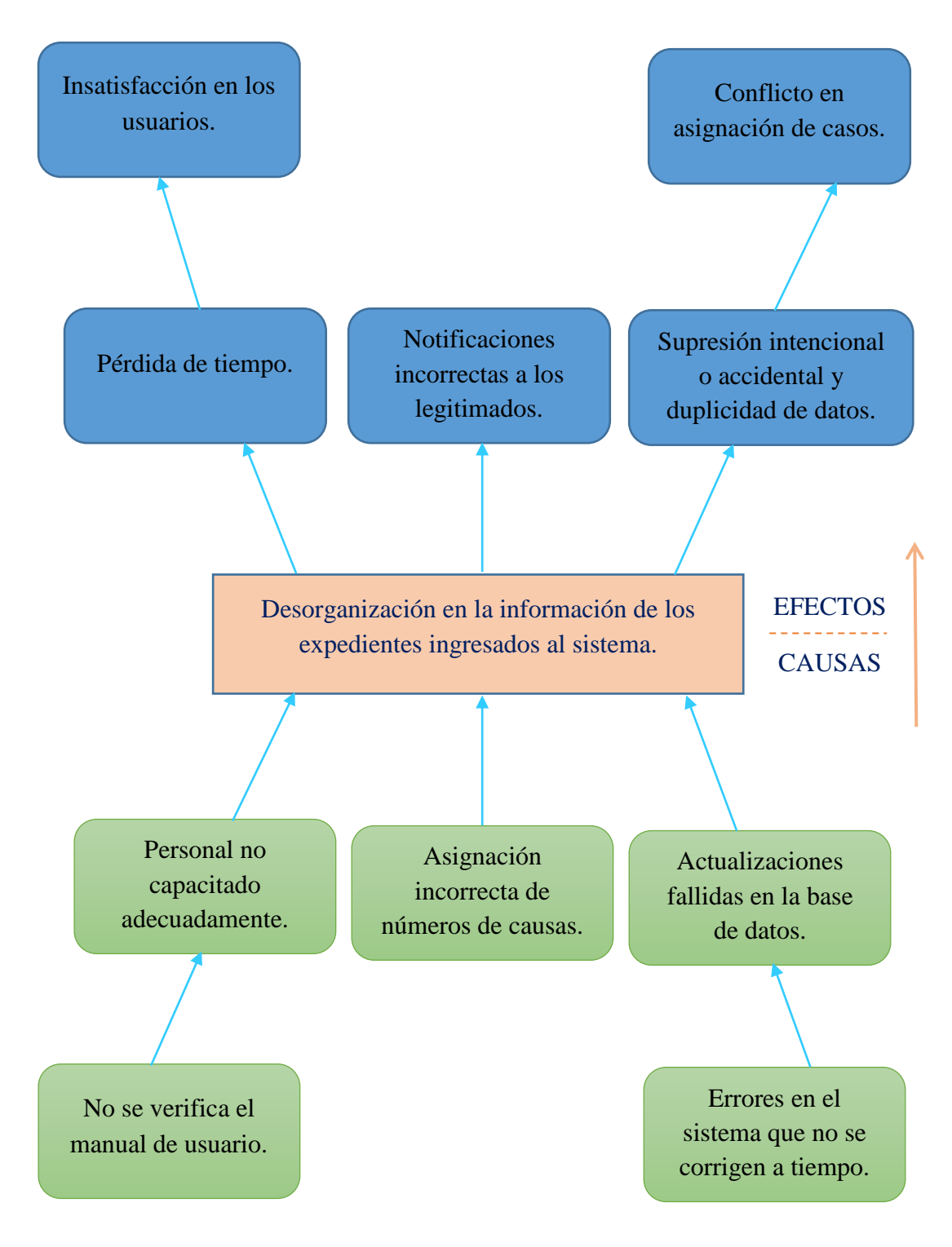

# **3.01 árbol de problemas.**

*Figura2.* Se especifica el problema central al cual se le dará solución, de tal manera que se evidencian los efectos y causas que se presentan a partir de este.

### SOFTWARE JURÍDICO PARA GENERACIÓN Y BÚSQUEDA DE EXPEDIENTES CONSTITUCIONALES DE LA SECRETARIA GENERAL DE LA CORTE CONSTITUCIONAL DEL ECUADOR.

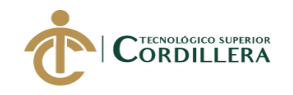

# **3.02 árbol de objetivos.**

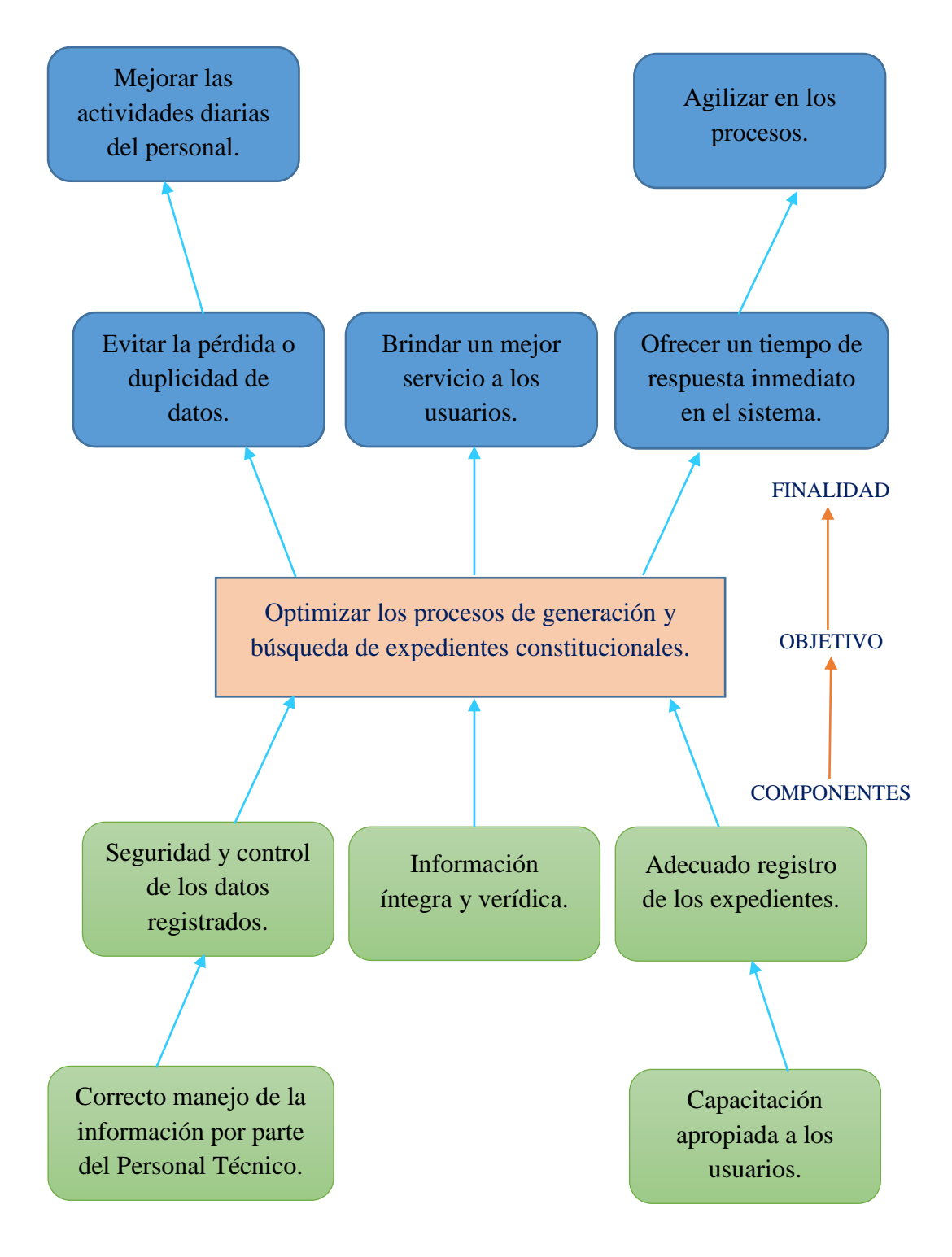

*Figura3.* Se detalla el propósito que debe cumplirse al efectuar el sistema, así como los medios y fines del mismo.

### SOFTWARE JURÍDICO PARA GENERACIÓN Y BÚSQUEDA DE EXPEDIENTES CONSTITUCIONALES DE LA SECRETARIA GENERAL DE LA CORTE CONSTITUCIONAL DEL ECUADOR.
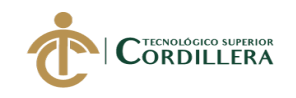

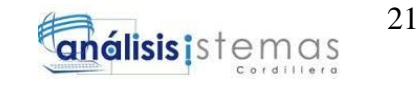

# **3.03 diagrama de casos de uso.**

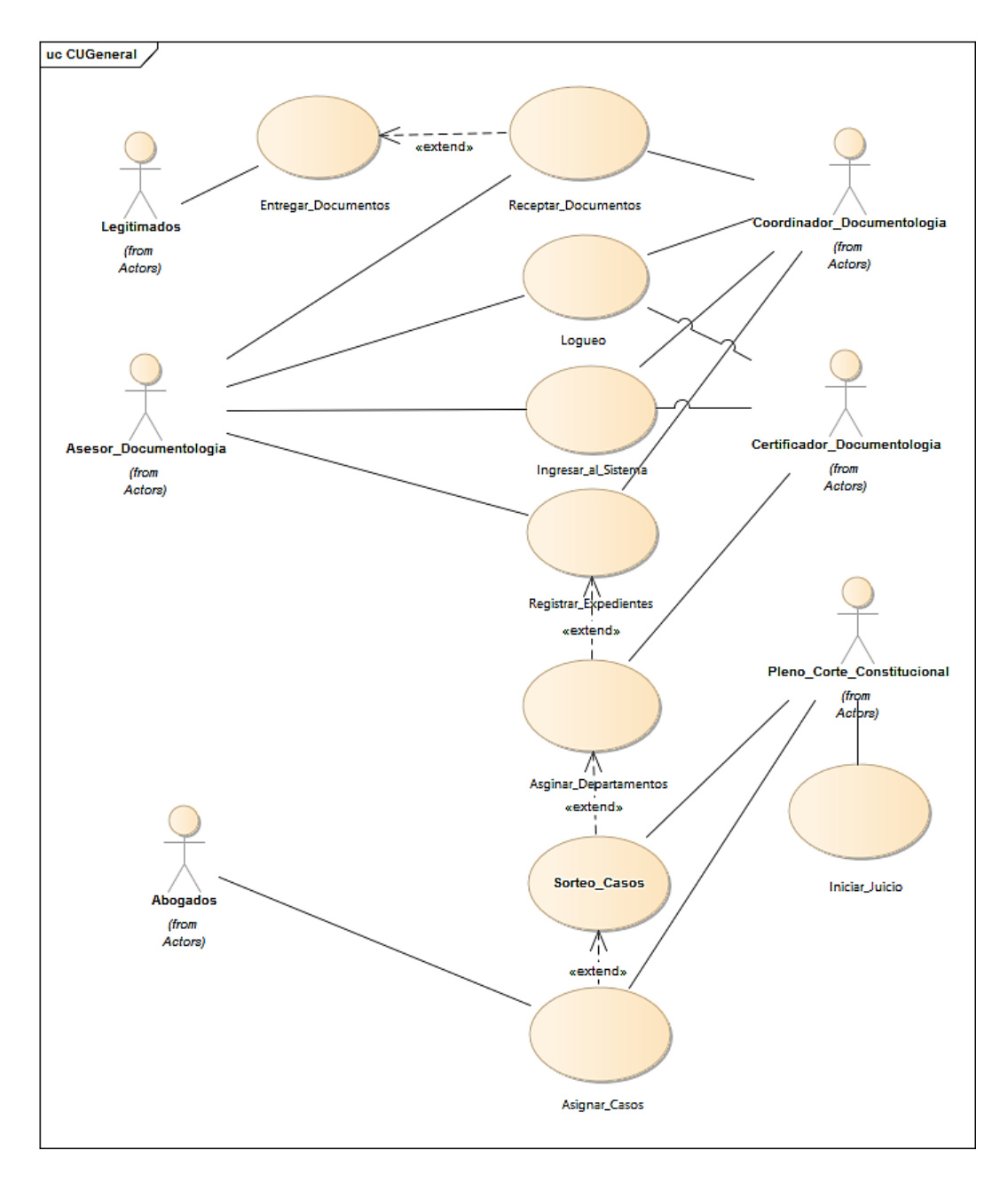

*Figura4. Caso de Uso General***.** Se representa de manera general los procesos que los involucrados siguen en el sistema a nivel general.

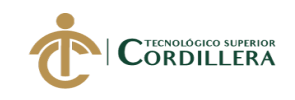

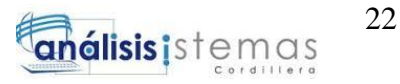

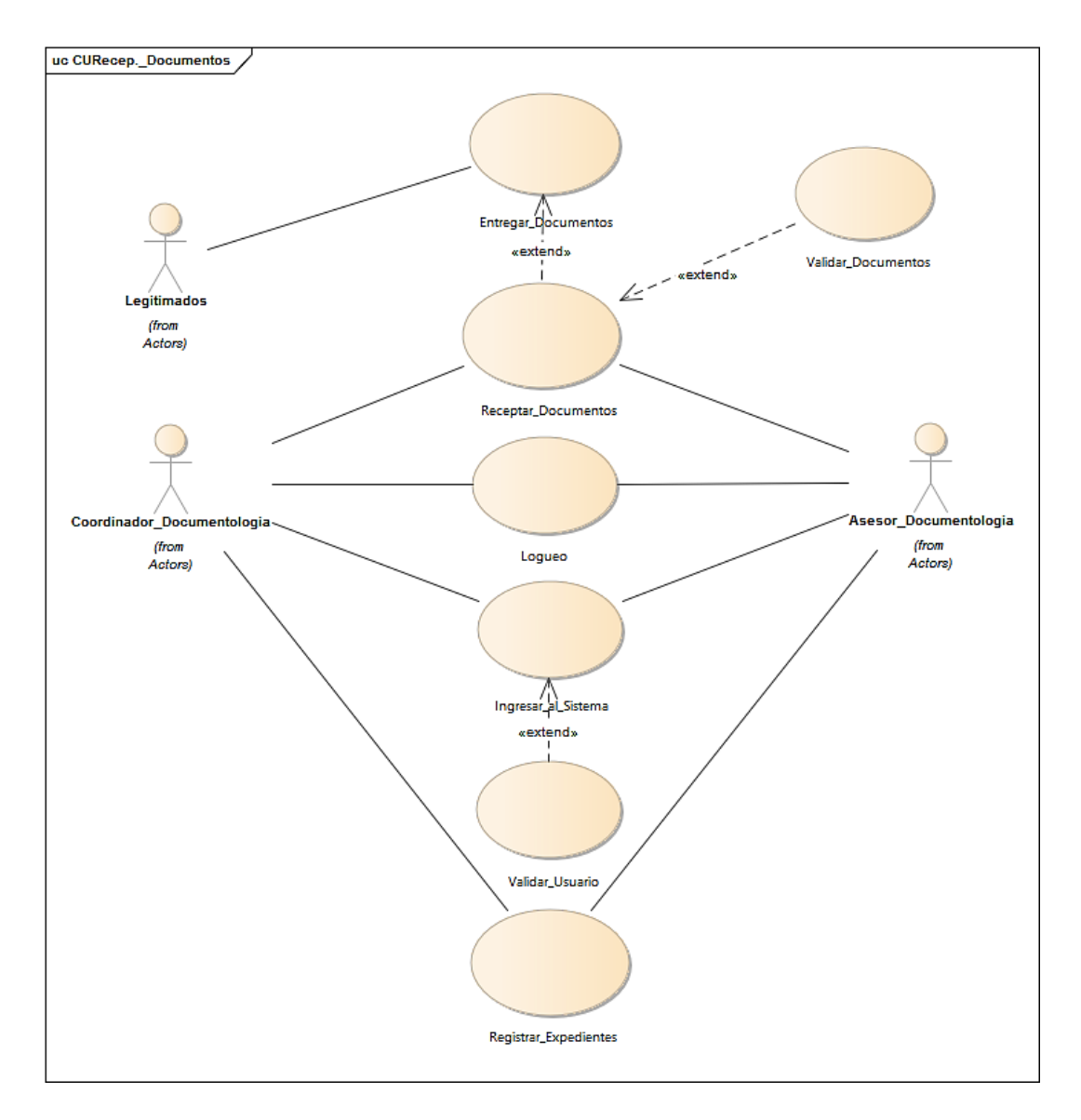

*Figura5. Caso de Uso-Recepción de Documentos.* Vista donde se detallan las acciones que se efectúan para la entrega, recepción y registro de documentos.

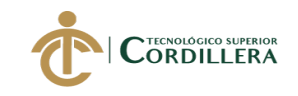

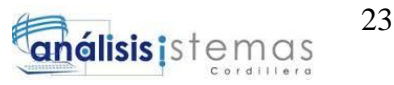

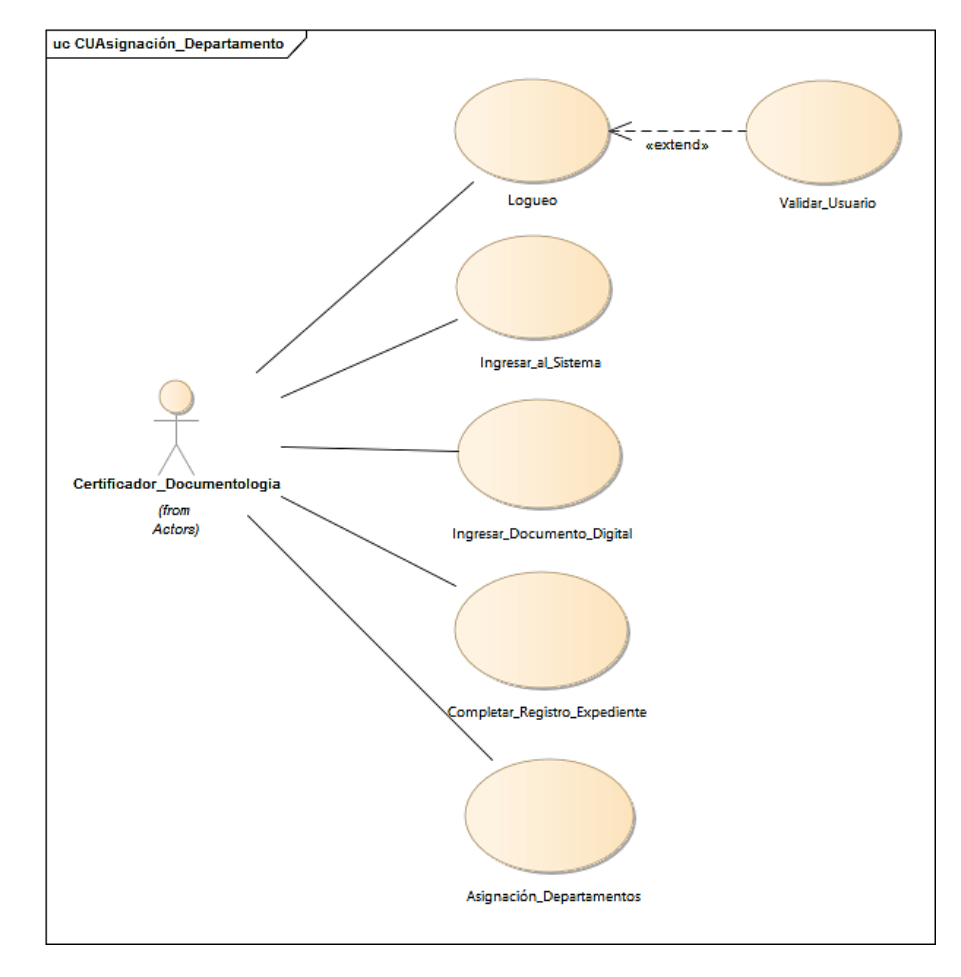

*Figura6. Caso de Uso-Asignación de Departamentos.* Se representa la asignación de departamentos para los tipos de expedientes, por parte del Certificador de Documentología.

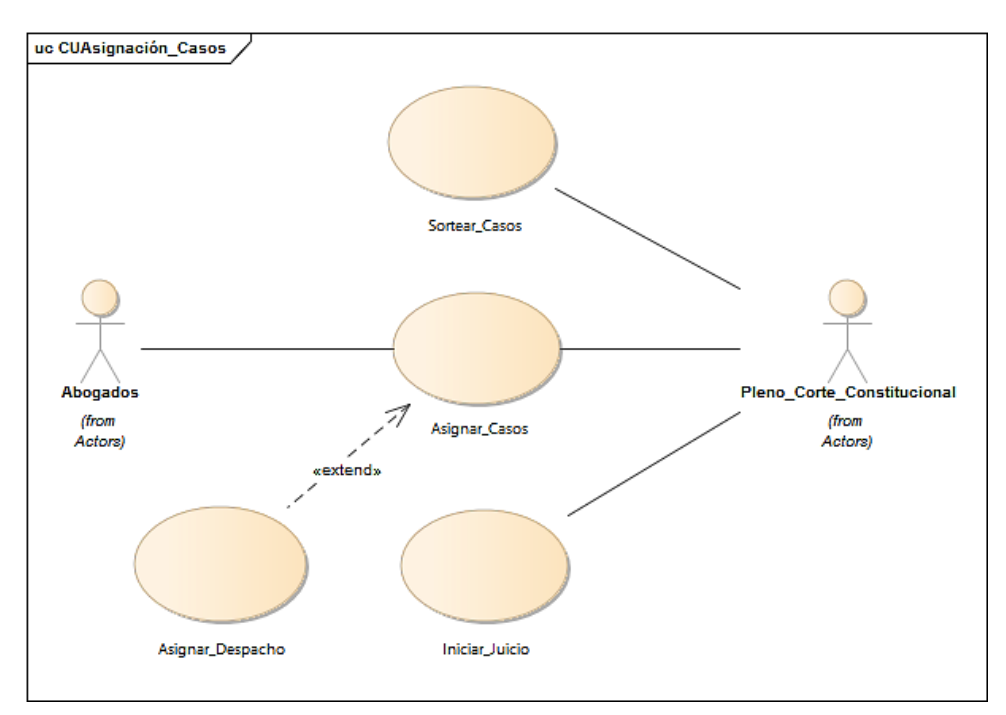

*Figura7. Caso de Uso-Asignación de Casos.* Vista donde se muestra la asignación de casos a los abogados de los legitimados y el Pleno de la Corte inicia el juicio.

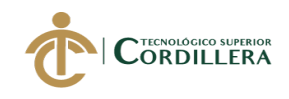

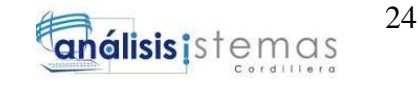

## **3.04 especificación de casos de uso.**

## Tabla13

*Caso de Uso General*

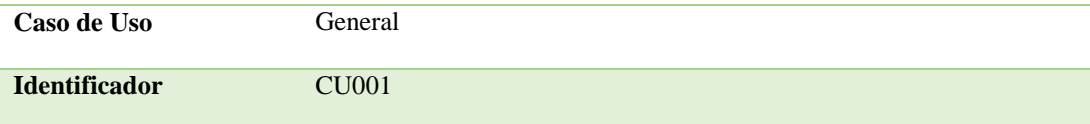

# **CURSO TÍPICO DE EVENTOS**

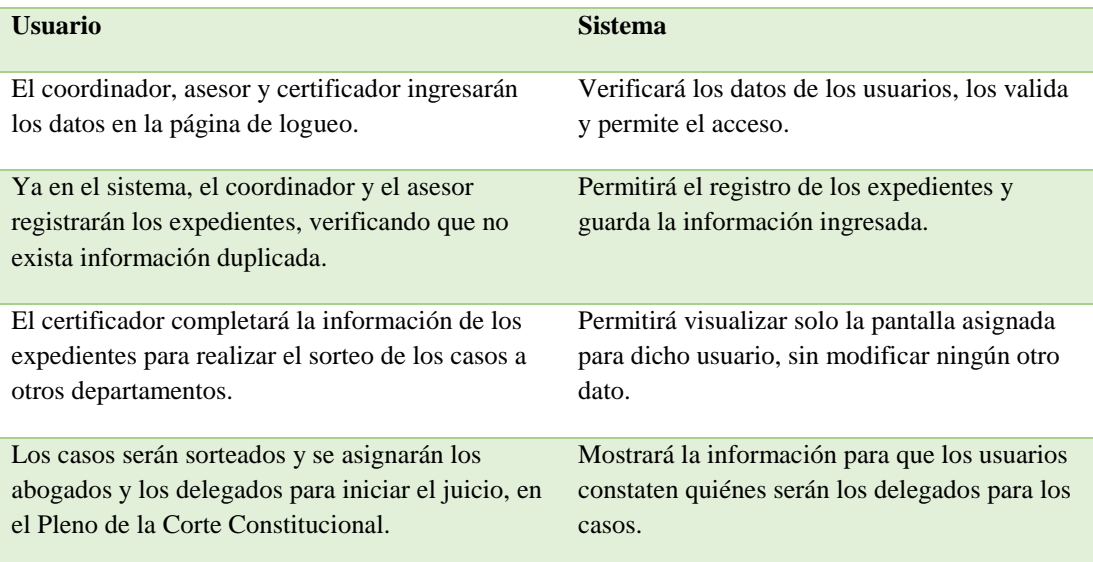

# **CURSOS ALTERNATIVOS**

Si los usuarios no están registrados, el sistema no permitirá el acceso.

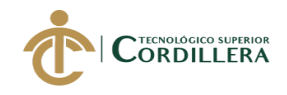

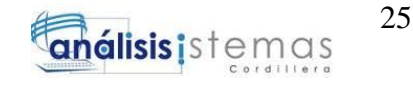

## *Caso de Uso-Recepción de Documentos*

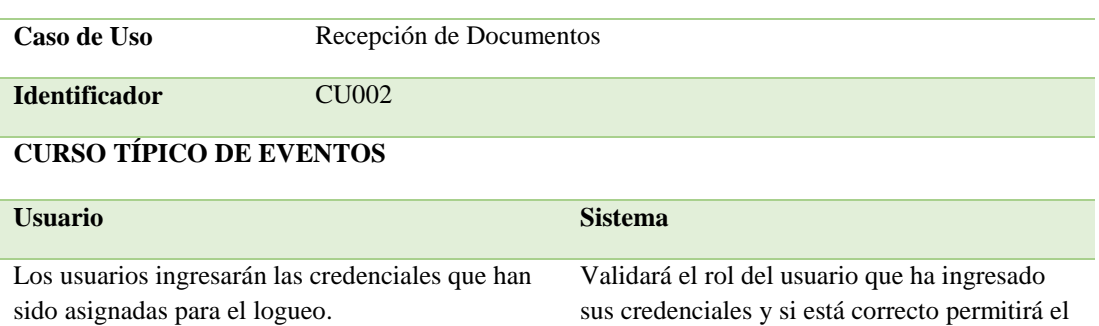

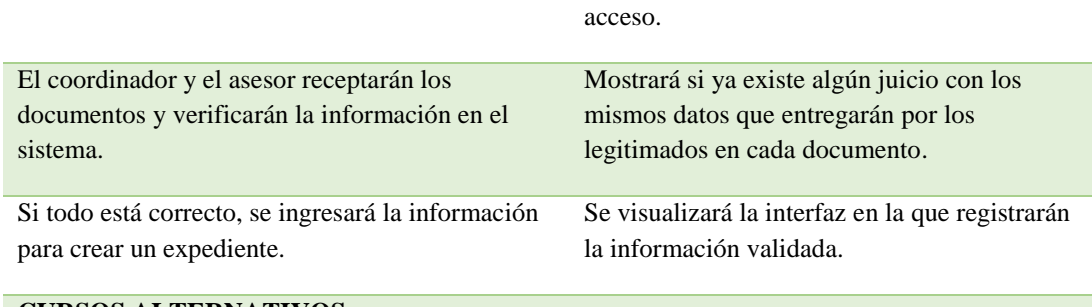

#### **CURSOS ALTERNATIVOS**

Si los usuarios no están registrados, el sistema no permitirá el acceso.

## Tabla15

#### *Caso de Uso-Asignación de Departamentos*

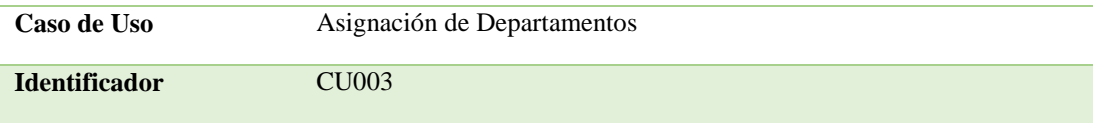

# **CURSO TÍPICO DE EVENTOS**

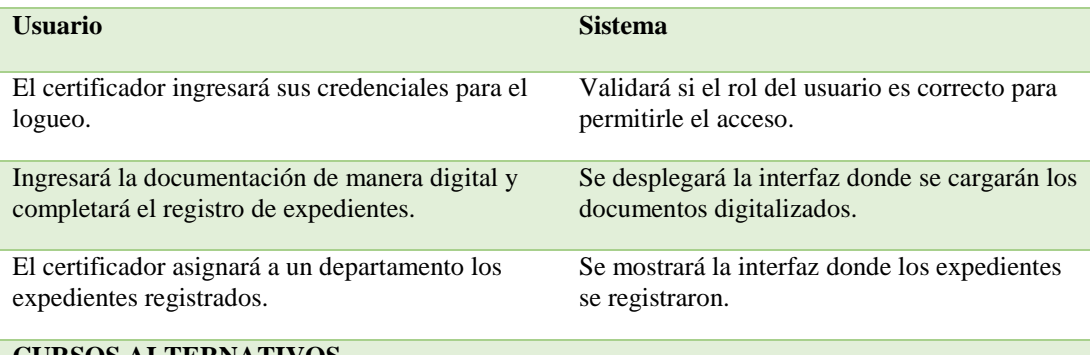

#### **CURSOS ALTERNATIVOS**

Si los usuarios no están registrados, el sistema no permitirá el acceso.

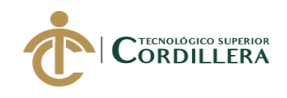

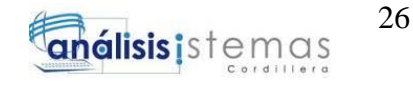

## *Caso de Uso-Asignación de Casos*

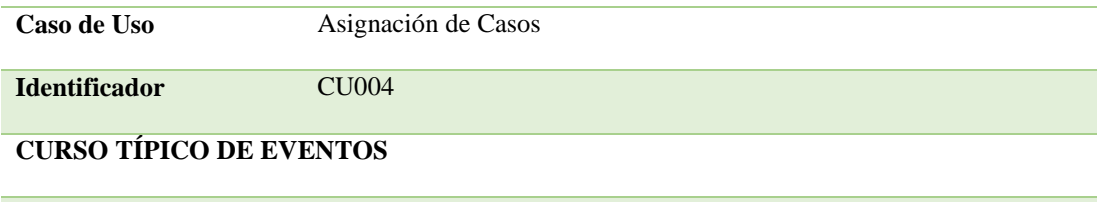

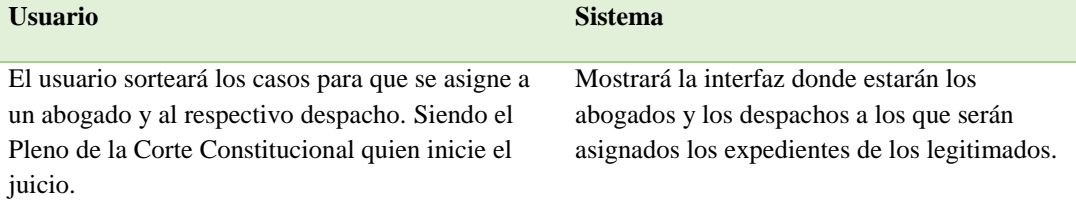

#### **CURSOS ALTERNATIVOS**

Si los usuarios no están registrados, el sistema no permitirá el acceso.

## **3.05 casos de uso de realización.**

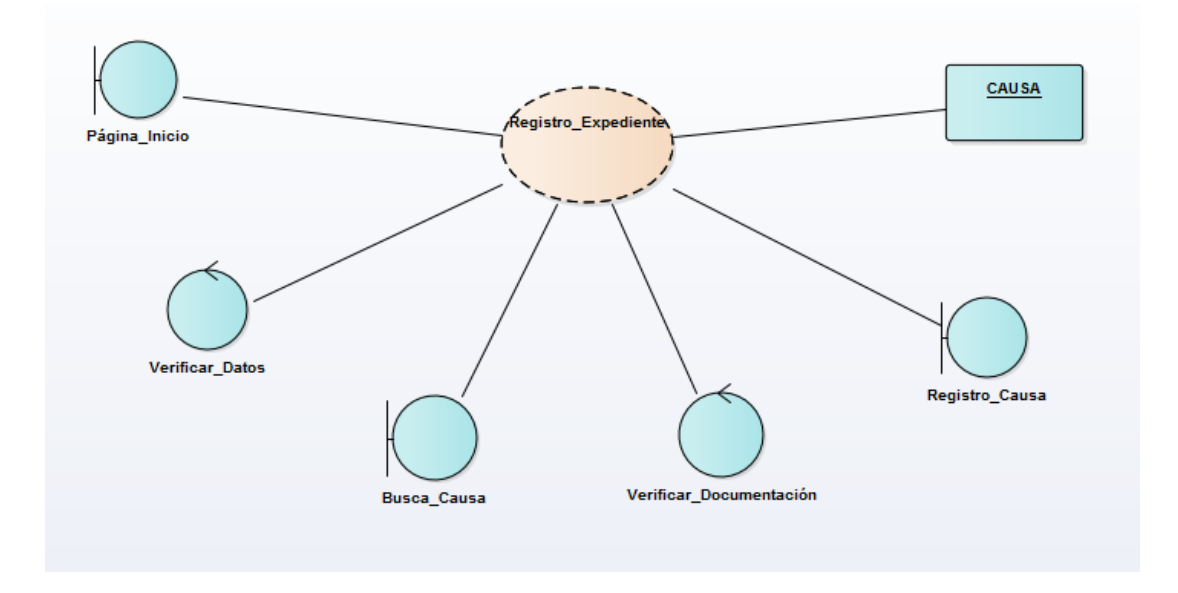

*Figura8. Caso de Uso de Realización-Registro Expediente.* Se muestra el proceso de registro de expedientes, incluyendo la tabla en la que se ingresa la información.

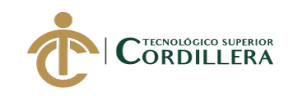

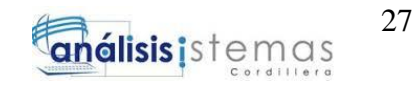

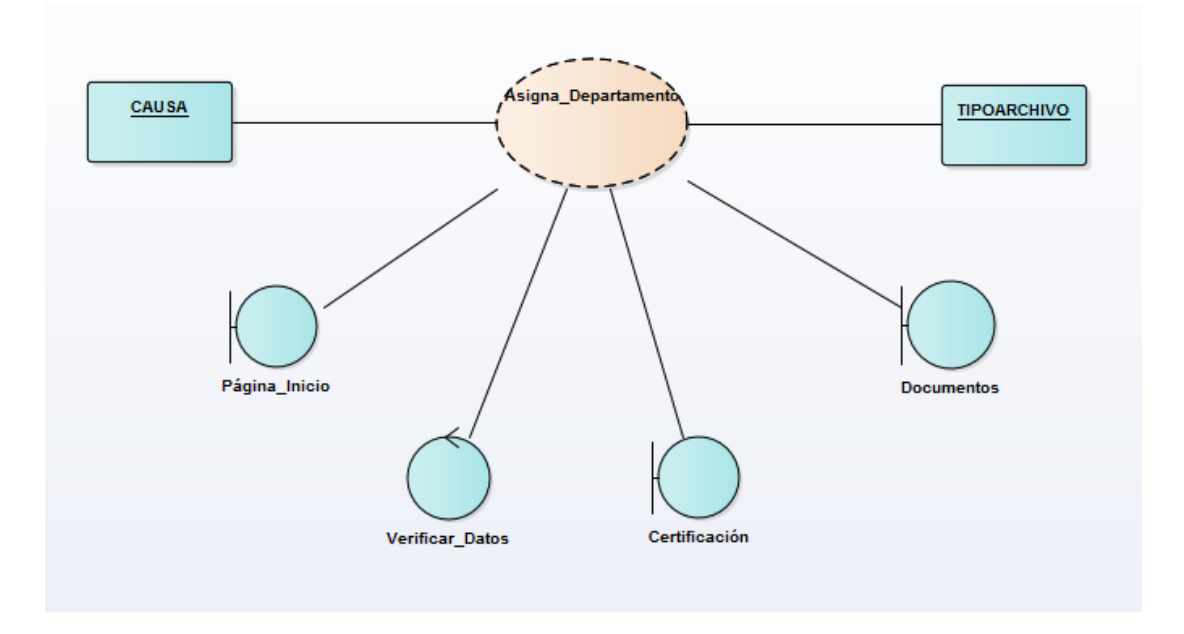

*Figura9. Caso de Uso de Realización-Asignación Departamento.* Vista donde se muestra el ingreso de documentos digitalizados y asignación a otros departamentos.

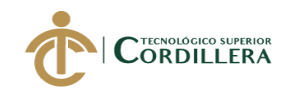

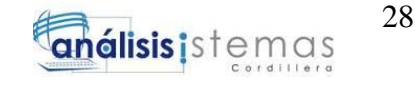

## **3.05.01** *especificación casos de uso de realización.*

## Tabla17

#### *Caso de Uso de Realización-Registro Expediente*

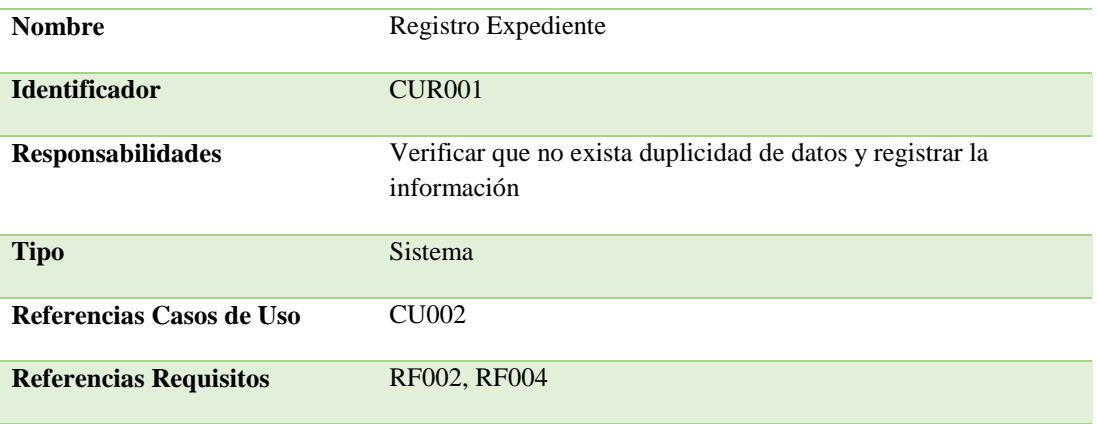

**PRECONDICIONES**

#### **De Instancia**

1.- Los usuarios deberán ingresar al sistema con las credenciales asignadas por el administrador de la base de datos.

2.- Verificar que no exista información duplicada.

#### **De Relación**

1.- Los usuarios que ingresen al sistema deberá acceder como Coordinador de Documentología o Asesor de Documentología.

#### **POSCONDICIONES**

#### **De Instancia**

1.- Registrar los expedientes entregados por los legitimados

#### **De Relación**

1.- Se asignará un número de caso para el nuevo registro.

#### **SALIDAS PANTALLA**

Se visualizará la interfaz donde se ha ingresado la información del nuevo expediente registrado.

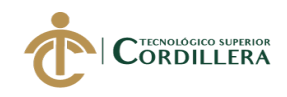

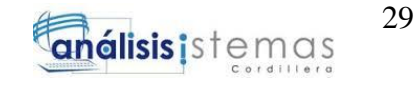

## *Caso de Uso de Realización-Asignación Departamento*

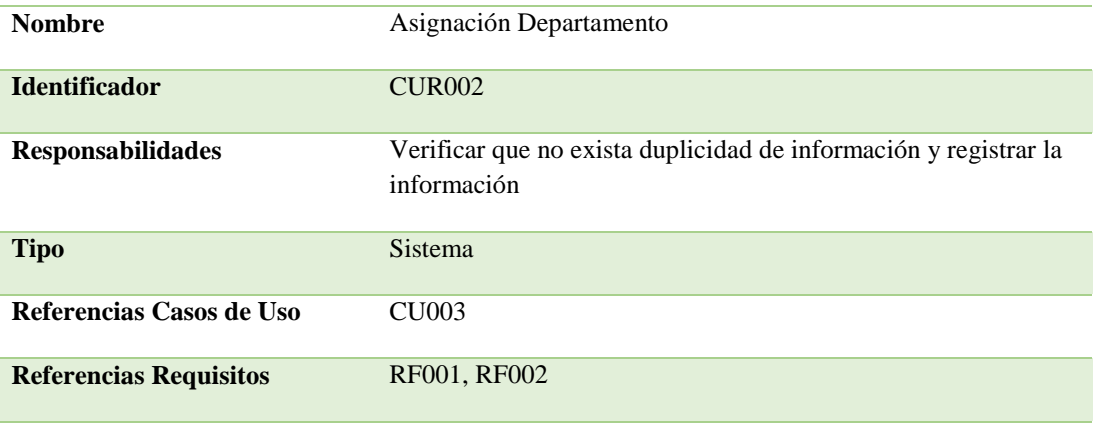

## **PRECONDICIONES**

#### **De Instancia**

1.- El usuario deberá ingresar al sistema con las credenciales asignadas por el administrador de la base de datos.

2.- Comprobar el expediente que ingresará al sistema.

#### **De Relación**

1.- El usuario que ingrese al sistema deberá acceder como Certificador de Documentología.

#### **POSCONDICIONES**

#### **De Instancia**

1.- Registrar los expedientes de manera digital, tomando los documentos físicos

#### **De Relación**

1.- Se guardará toda la documentación y se asignará al departamento conveniente.

## **SALIDAS PANTALLA**

Se visualizará la interfaz donde se ha ingresado la información correspondiente y se concluirá con el registro de expedientes receptados.

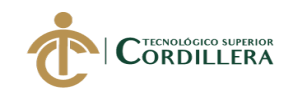

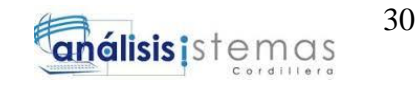

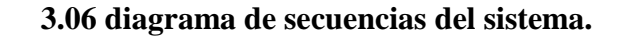

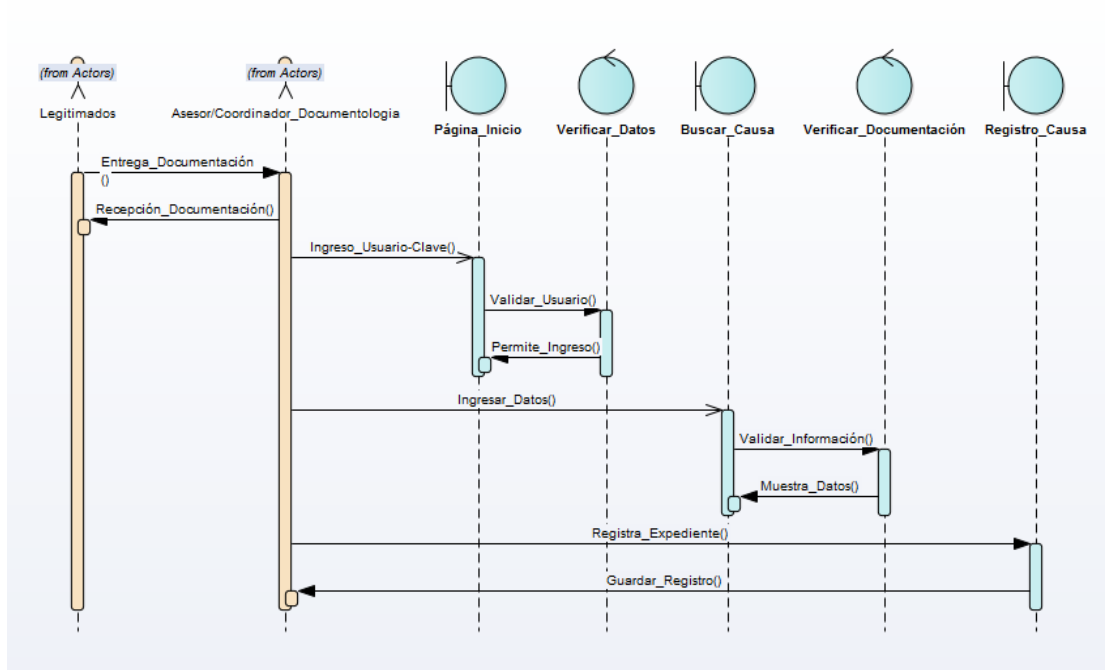

*Figura10. Diagrama de Secuencia-Recepta Documentos.* Se detallan las acciones que realizan los usuarios para la recepción y registro de expedientes.

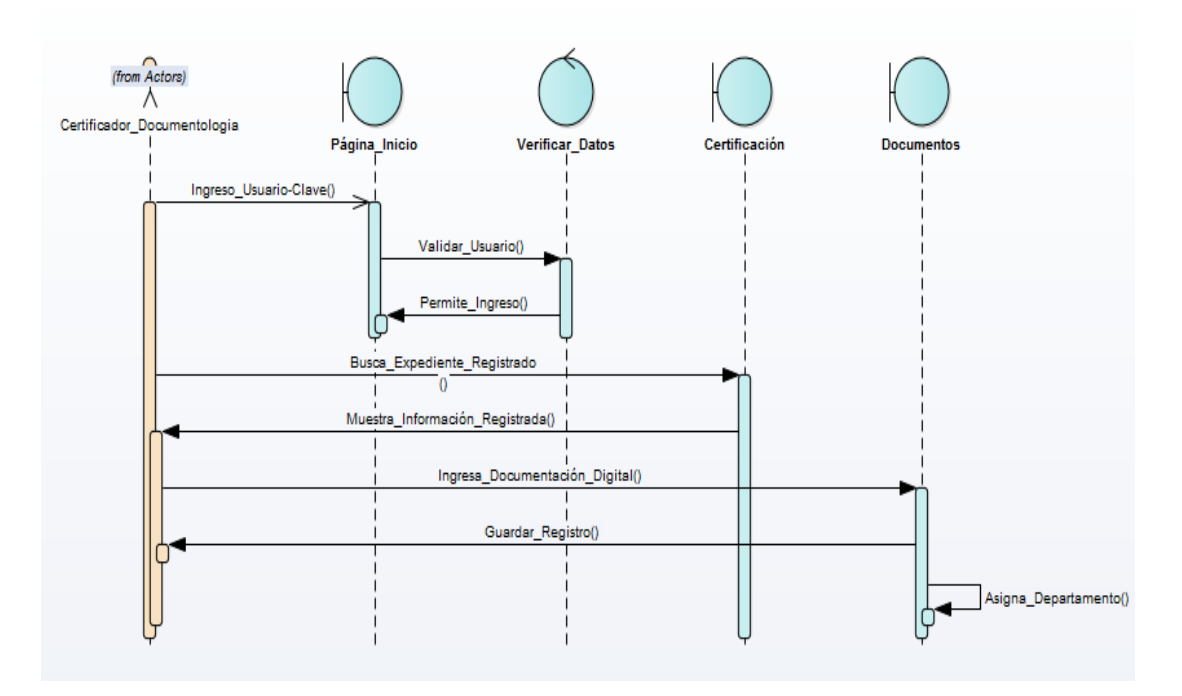

*Figura11. Diagrama de Secuencia-Asigna Departamento.* Detalle de las acciones que realiza el certificador para ingresar documentos digitales y asignar a otros departamentos.

# **CAPÍTULO IV**

SOFTWARE JURÍDICO PARA GENERACIÓN Y BÚSQUEDA DE EXPEDIENTES CONSTITUCIONALES DE LA SECRETARIA GENERAL DE LA CORTE CONSTITUCIONAL DEL ECUADOR.

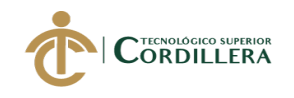

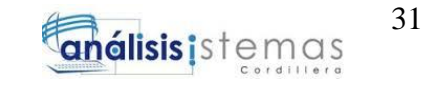

# **4. Análisis de Alternativas**

# **4.01 matriz de análisis de alternativas.**

#### Tabla19

## *Matriz de Análisis de Alternativas*

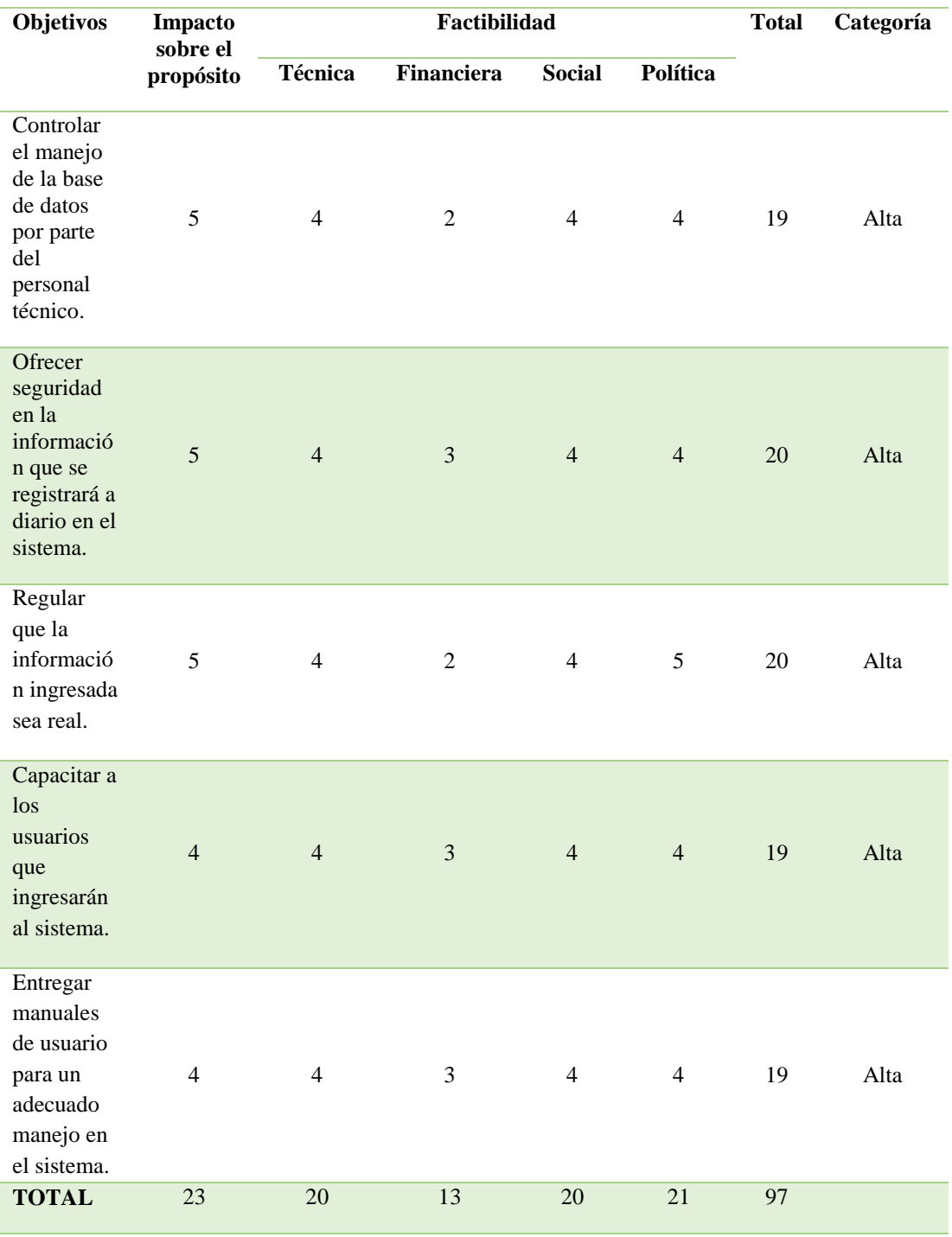

**4.02 matriz de impactos de objetivos.**

SOFTWARE JURÍDICO PARA GENERACIÓN Y BÚSQUEDA DE EXPEDIENTES CONSTITUCIONALES DE LA SECRETARIA GENERAL DE LA CORTE CONSTITUCIONAL DEL ECUADOR.

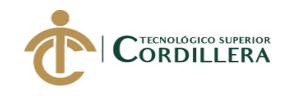

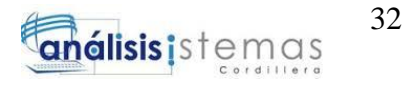

# *Matriz de Impactos de Objetivos*

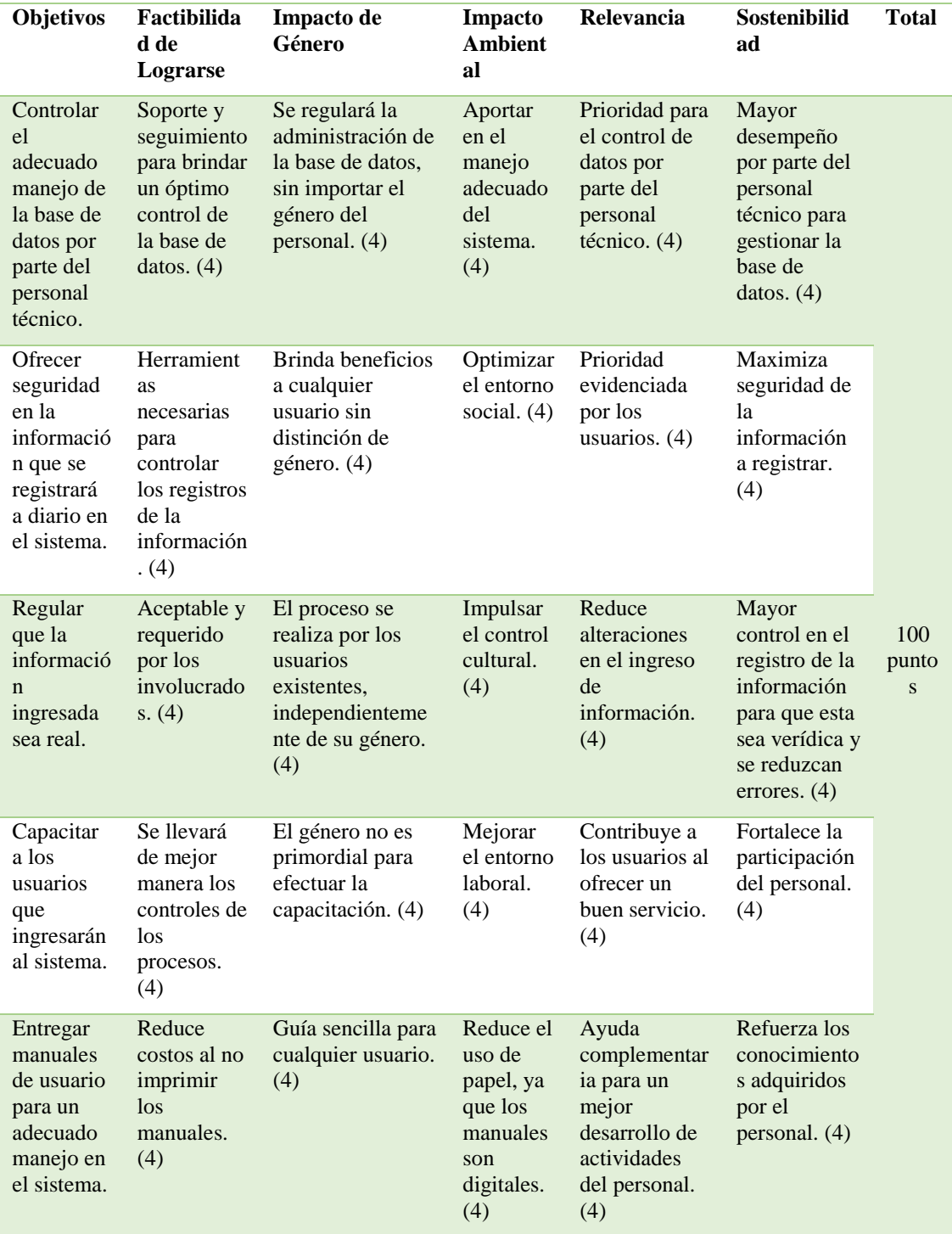

# **4.03 estándares para el diseño de clases.**

Se especifican los estándares que se usaron para la creación del diseño de clases.

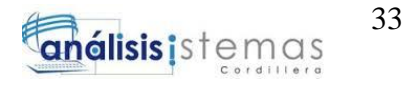

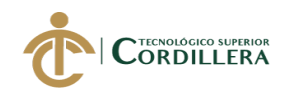

- **Clase:** El nombre de las clases se digitan en mayúscula.
- **Atributos:** Son los campos de cada tabla.
- **Métodos:** Son operaciones, es decir, la manera en la que interactúa el objeto con su entorno.

# **4.04 diagrama de clases.**

El diagrama de clases describe la estructura del sistema, sus atributos y métodos, así como la relación entre objetos. (Ver Anexo A.01).

# **4.05 modelo lógico.**

El modelo lógico, permite visualizas la estructura física de la base de datos, así como sus entidades. (Ver Anexo A.02).

# **4.06 diagrama de componentes.**

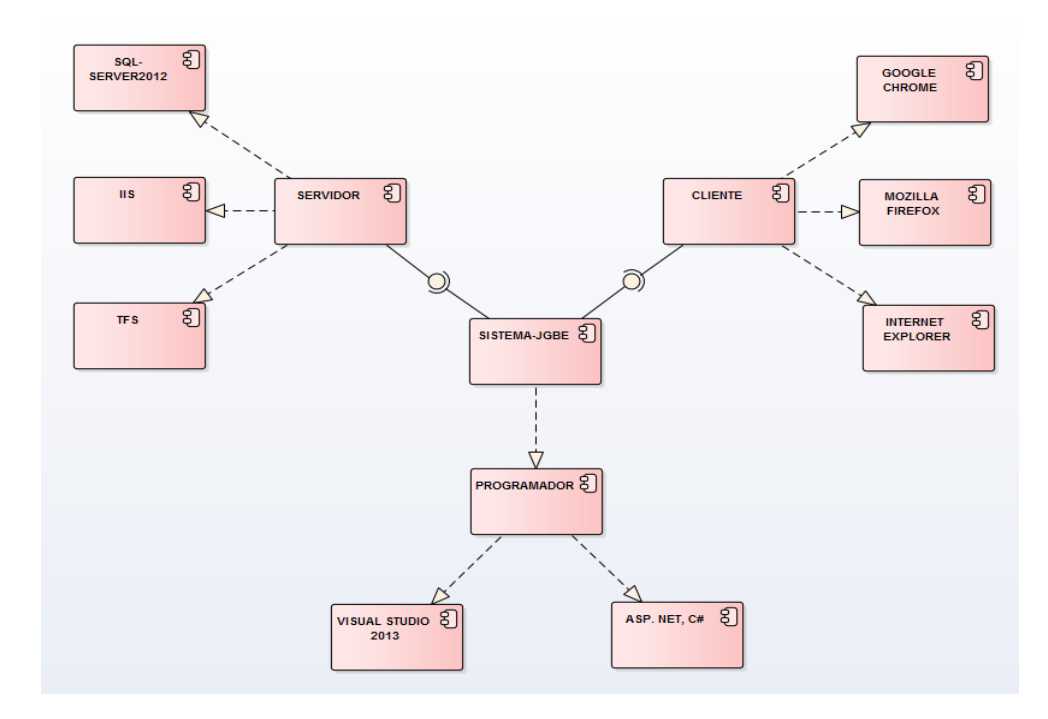

*Figura12.* Detalle de los componentes que se usan para el desarrollo del sistema.

# **4.07 diagrama de estrategias.**

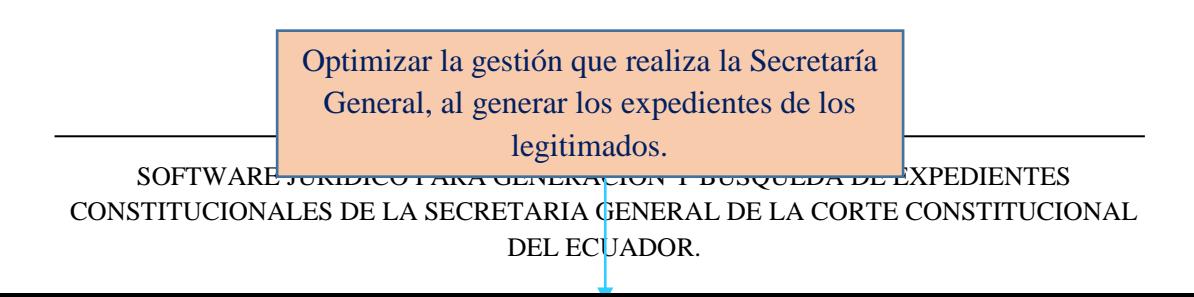

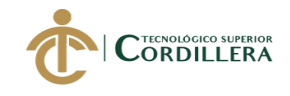

Información consistente e íntegra.

*Figura13.* Detalle de las principales actividades para alcanzar la finalidad del proyecto.

# **4.08 matriz de marco lógico.**

Tabla21

*Matriz de Marco Lógico*

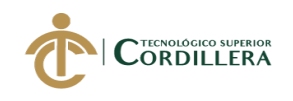

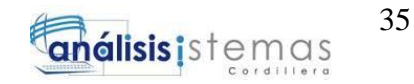

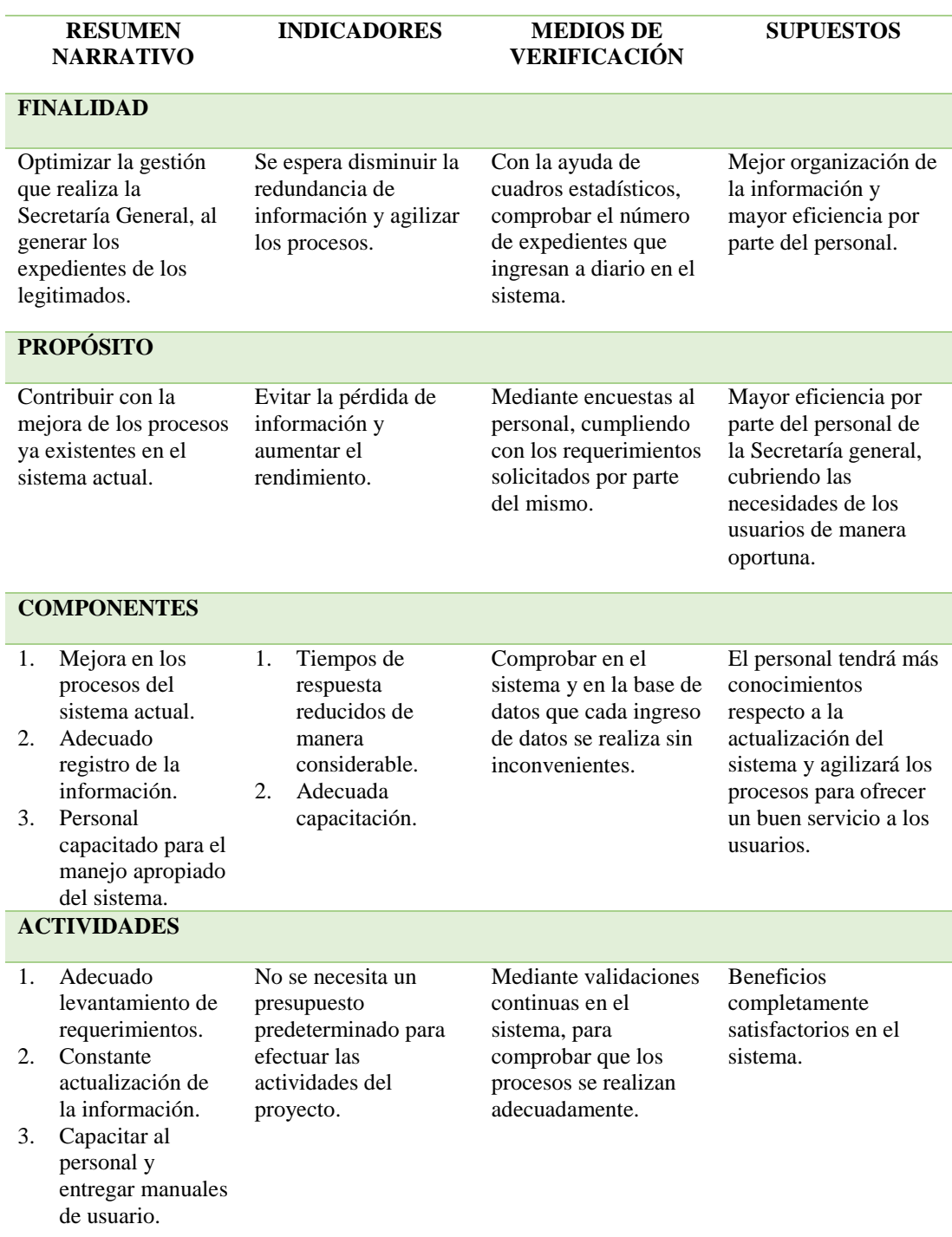

# **4.09 vistas arquitectónicas.**

# **4.09.01** *vista lógica.*

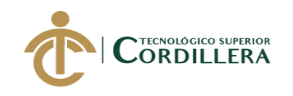

Servidor Base de Datos

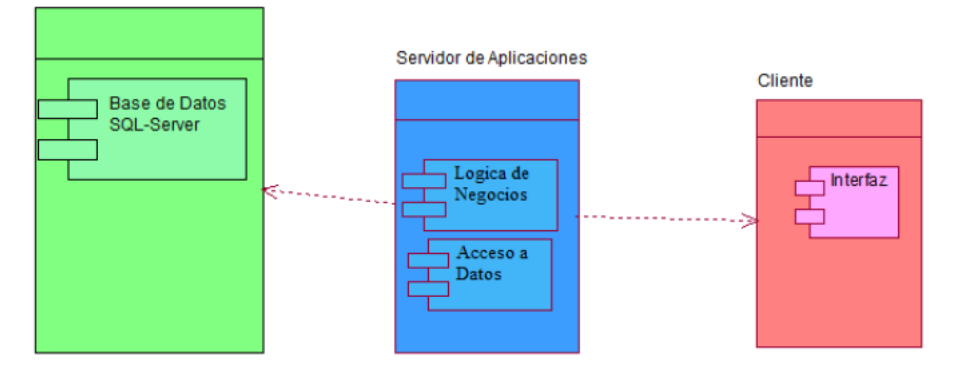

*Figura14. Vista lógica, determina los requisitos funcionales.*

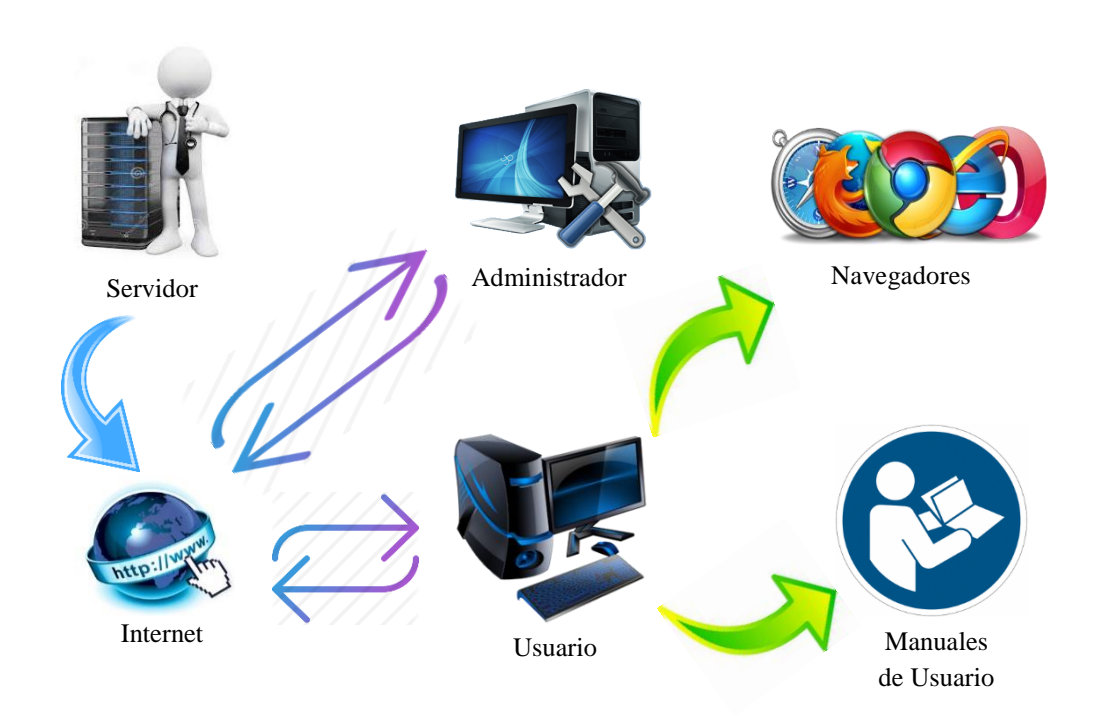

**4.09.02** *vista física.*

*Figura15.* Vista física en la cual se describe la funcionalidad del sistema.

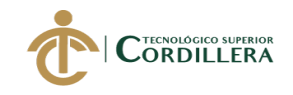

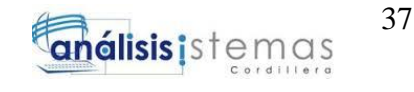

El sistema se empaqueta en partes mínimas que pueden ser bibliotecas o

subsistemas.

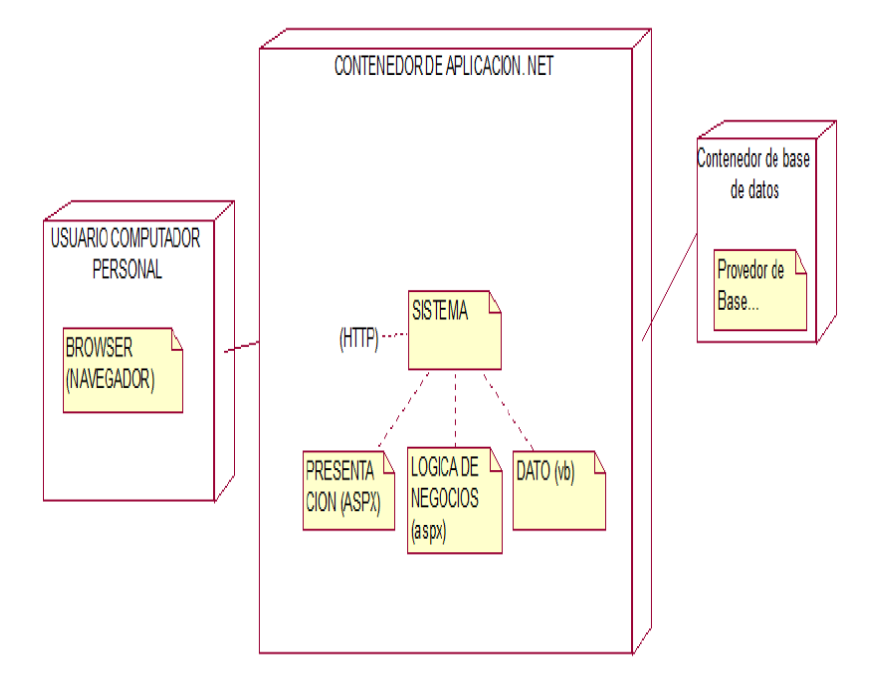

*Figura16.* Se organizan los módulos, es una visualización de lo que el sistema está entregando.

#### **4.09.04** *vista de procesos.*

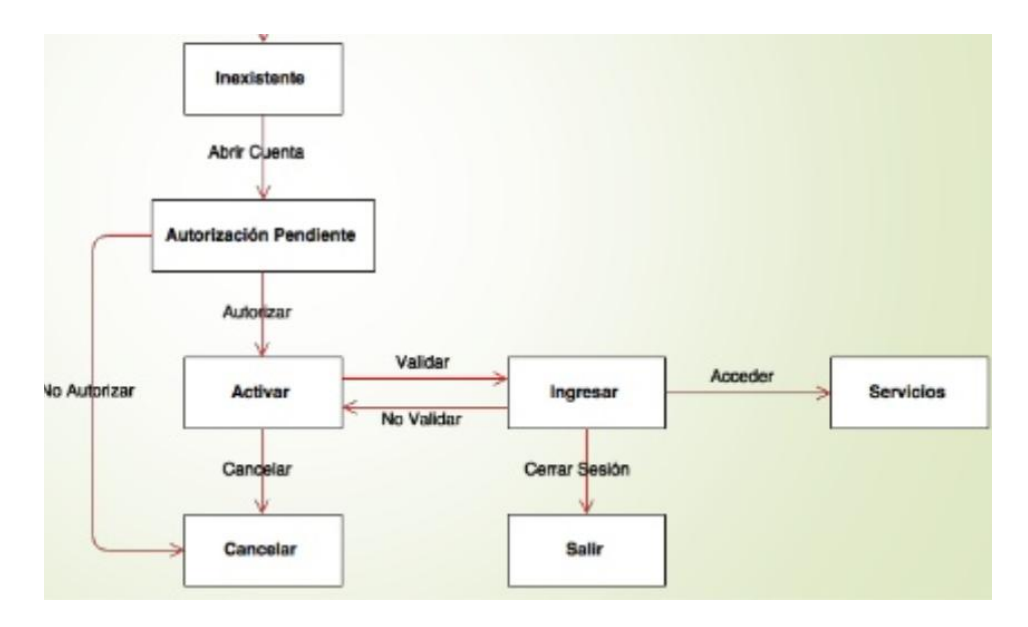

*Figura17.* Muestra los procesos que realiza el sistema, desde la validación del usuario, hasta el momento en el que ingresa al sistema.

# **CAPÍTULO V**

SOFTWARE JURÍDICO PARA GENERACIÓN Y BÚSQUEDA DE EXPEDIENTES CONSTITUCIONALES DE LA SECRETARIA GENERAL DE LA CORTE CONSTITUCIONAL DEL ECUADOR.

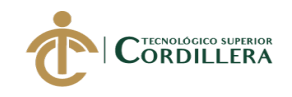

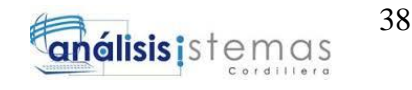

# **5. Propuesta**

# **5.01 especificación de estándares de programación.**

Los estándares de programación, determinan la implementación del código fuente del proyecto, para que su estructura sea de fácil interpretación y control. En la especificación de estándares de programación, se encuentra la declaración de variables, atributos y objetos, nomenclaturas de clases, formularios, procedimientos almacenados.

Para el desarrollo de este proyecto se usa el siguiente tipo de notación:

 **Notación Pascal:** El primer carácter de todas las palabras se escribe en Mayúsculas y los otros caracteres en minúsculas. Ejemplo:

# **public partial class CausaPendienteCoordinador**

En la interfaz gráfica es recomendable usar un prefijo adecuado para cada control, a continuación, se muestra una lista de los controles usados en el desarrollo del sistema:

#### Tabla22

## *Controles de la Interfaz Gráfica*

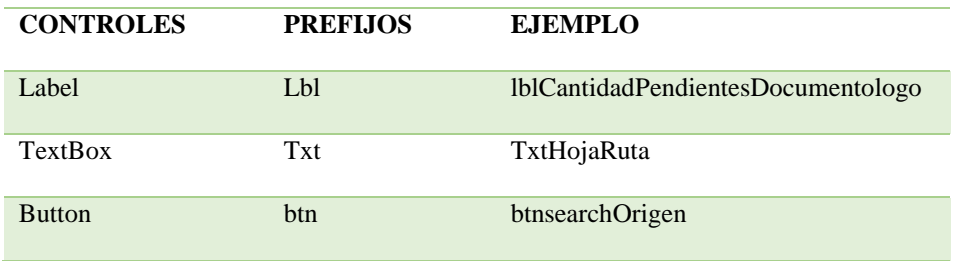

Se usa el *#region* para agrupar de manera correcta secciones de código.

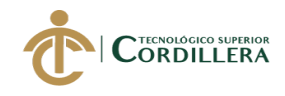

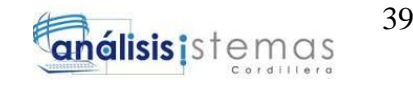

Tareas

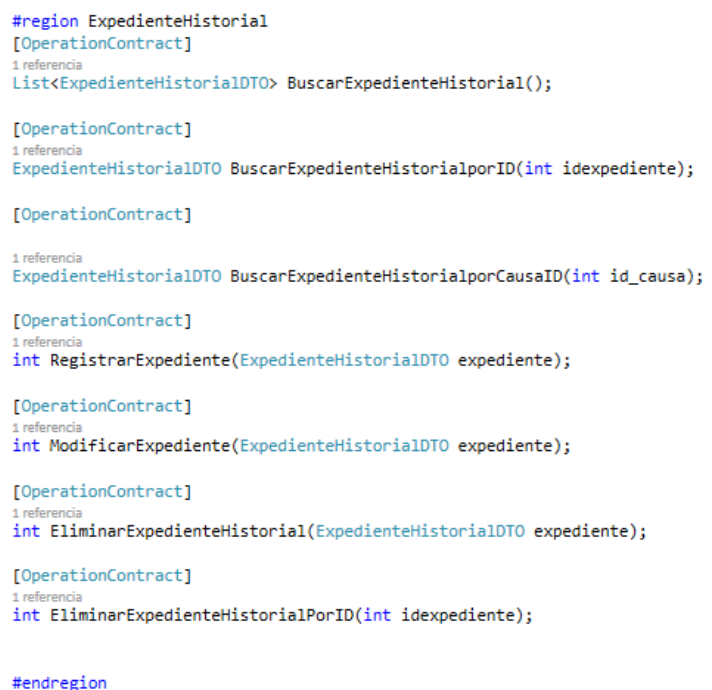

*Figura18.* Muestra el ejemplo de la agrupación de segmentos de código, usando *#region.*

Es posible simplificar el código mediante la instrucción *using,* el mismo permite acceder a los miembros estáticos de un tipo sin necesidad de admitir el acceso con el nombre del tipo.

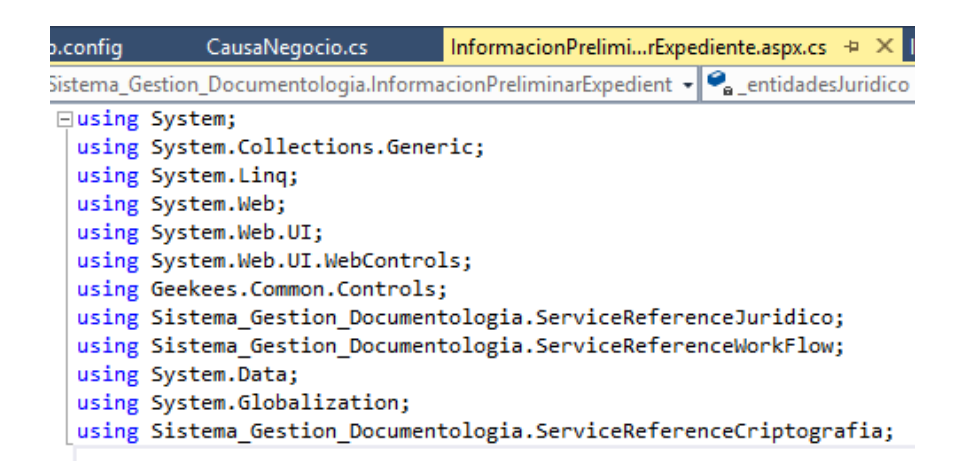

*Figura19.* Muestra la directiva *using* que se emplea en el sistema para cada uno de los formularios web.

Se usan varios tipos de variables, como los siguientes:

Tabla23

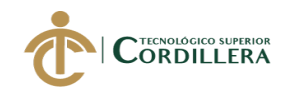

# *Tipos de variables*

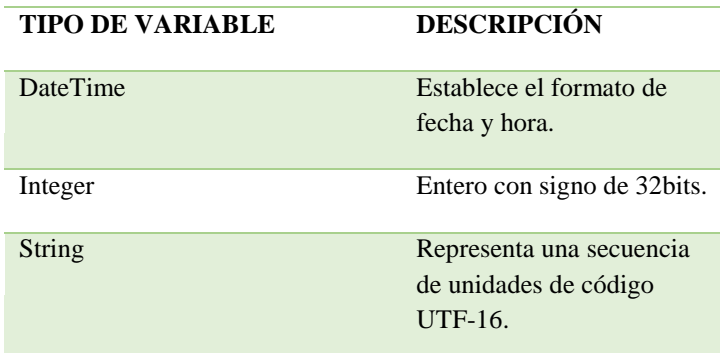

# **5.02 diseño de interfaces de usuario.**

La interfaz de usuario es el medio por el cual el usuario puede comunicarse con el equipo, es recomendable que estos sean intuitivos y no presenten complejidades para que sean fáciles de manejar.

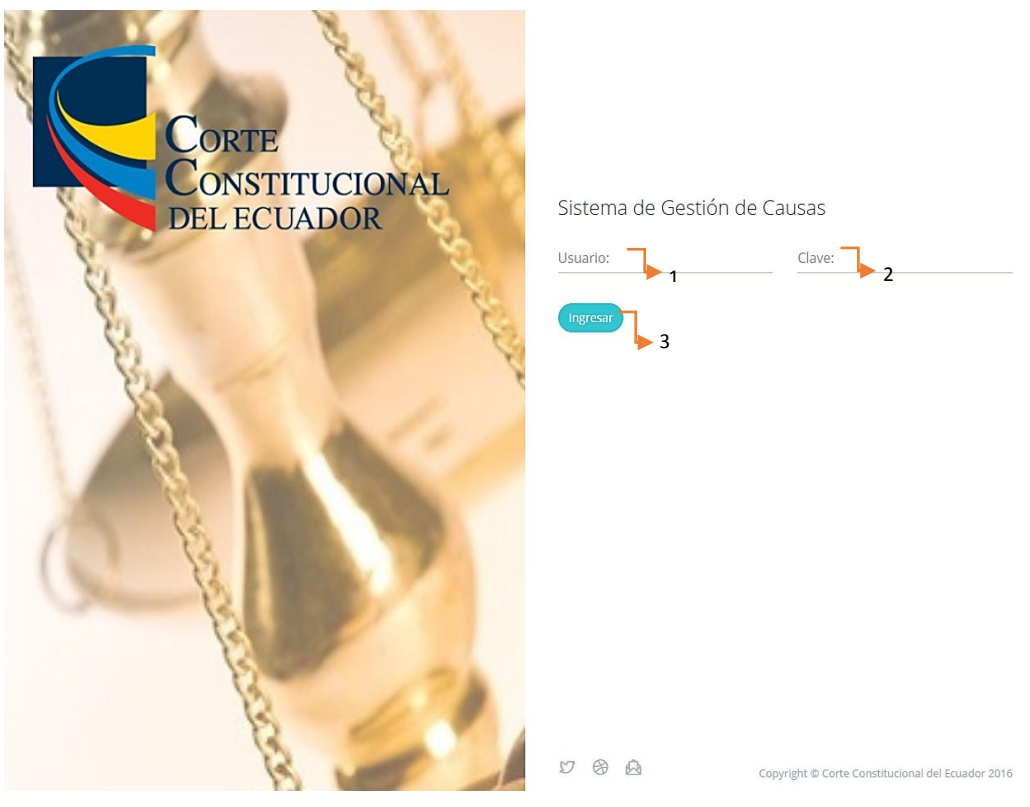

*Figura20.* Pantalla de Ingreso al Sistema*.*

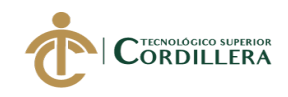

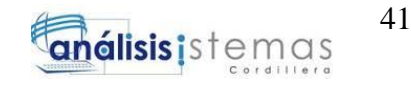

**1) Usuario:** Digitar el usuario asignado para ingresar al sistema. Existen tres tipos de usuarios.

**2) Contraseña:** Digitar la clave asignada para cada usuario.

**3) Ingresar:** Botón que permite el acceso al sistema cuando las credenciales han sido escritas correctamente.

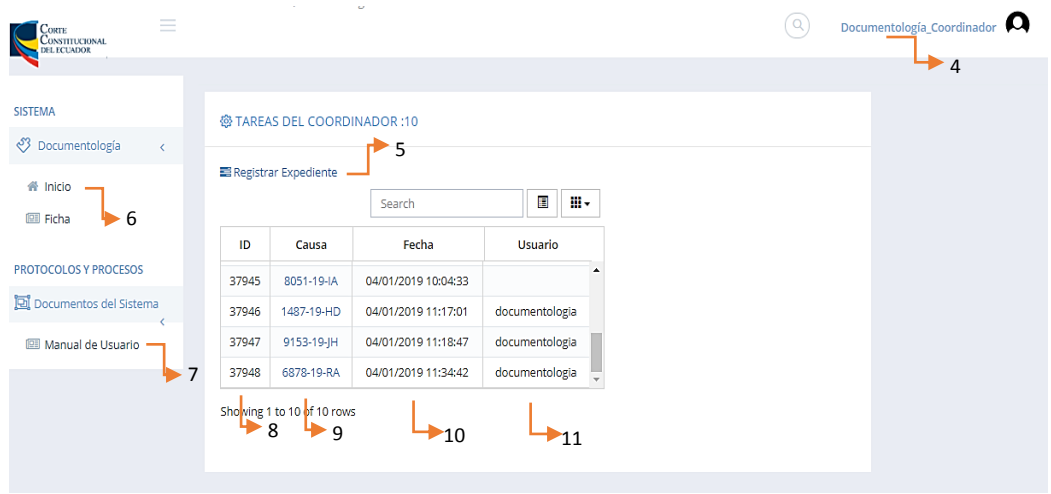

*Figura21.* Pantalla Principal, misma interfaz para los tres usuarios.

**4) Etiqueta Usuario:** Muestra el usuario que ha ingresado al sistema.

**5) Registrar Expediente:** Link que permite el acceso a la pantalla para el registro del expediente receptado. Opción válida solo para el Coordinador y Asesor.

**6) Inicio:** Link que envía a la pantalla principal del sistema, donde se encuentran las tareas pendientes de cada usuario.

**7) Manual de Usuario:** Se visualiza el manual de usuario para que el personal que ingrese al sistema, tenga una guía.

**8) ID:** Muestra el ID de la causa registrada.

**9) Causa:** Se visualiza la causa creada y permite el ingreso al caso generado para modificarlo.

**10) Fecha:** Indica la fecha en la que se registra el expediente ingresado.

**11) Usuario:** Muestra el usuario que registra el expediente.

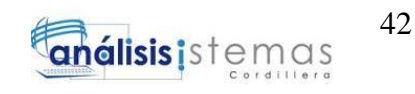

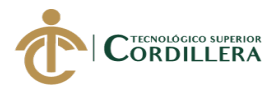

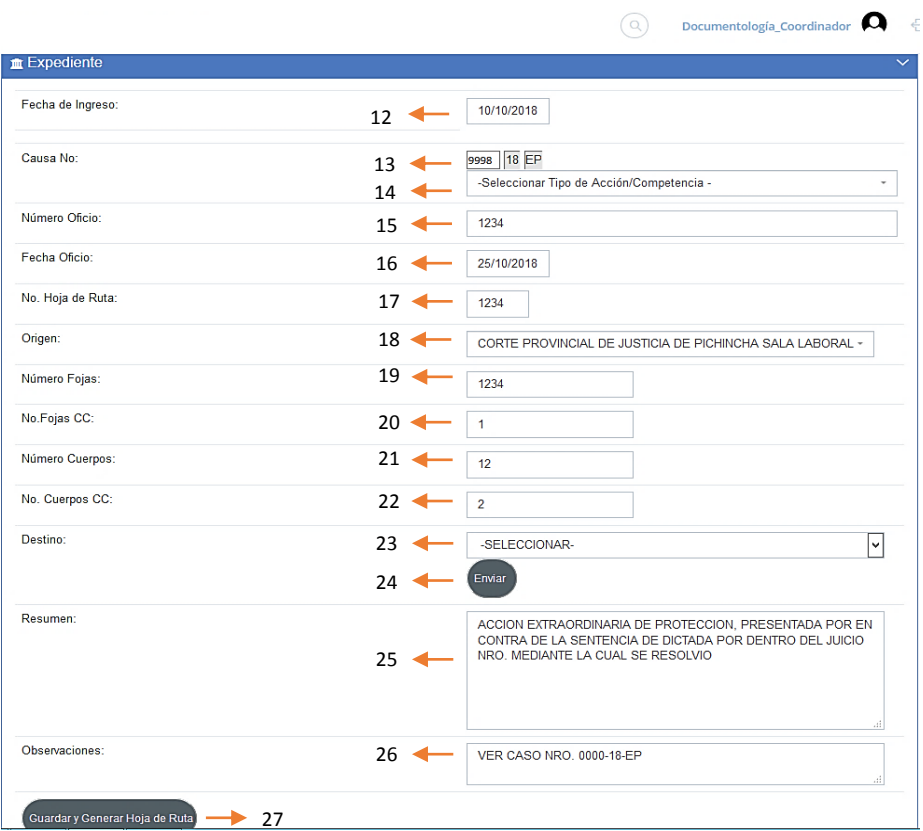

*Figura22.* Registro de Expediente, esta interfaz se muestra para el Coordinador y Asesor.

**12) Fecha de Ingreso:** Se registra la fecha en la que se recepta el expediente.

**13) Causa No:** Se ingresa el número de causa para el expediente.

**14) Tipo de Acción:** Se selecciona el tipo de acción para la causa, se muestra solo el prefijo.

**15) Número de Oficio:** Es el número de oficio con el que se recepta el expediente.

**16) Fecha Oficio:** Fecha que consta en el oficio receptado.

**17) No. Hoja de Ruta:** Se genera el número de la hoja de ruta con la que se registra el expediente.

**18) Origen:** Se selecciona el Origen de envío del expediente.

**19) Número de Fojas:** El número de hojas que son parte del expediente.

**20) No. Fojas CC:** Número de hojas que son agregadas por la Corte Constitucional.

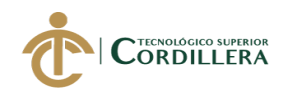

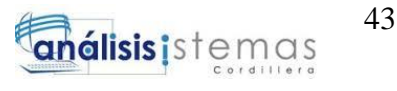

**21) Número de Cuerpos:** Es el número de grupo de hojas que son parte del expediente.

**22) No. Cuerpos CC:** Es el número de grupo de hojas que son agregadas por la Corte Constitucional.

**23) Destino:** Se selecciona el departamento al cual se enviará el expediente registrado.

**24) Enviar:** El botón que permite el envío después de seleccionar el destino.

**25) Resumen:** Se ingresa el resumen de acuerdo a lo que esté especificado en el expediente.

**26) Observaciones:** Ingreso de número de caso como referencia a otro proceso iniciado.

**27) Guardar y Generar Hoja de Ruta:** Permite guardar el expediente ingresado y genera la hoja de ruta para que el usuario la imprima.

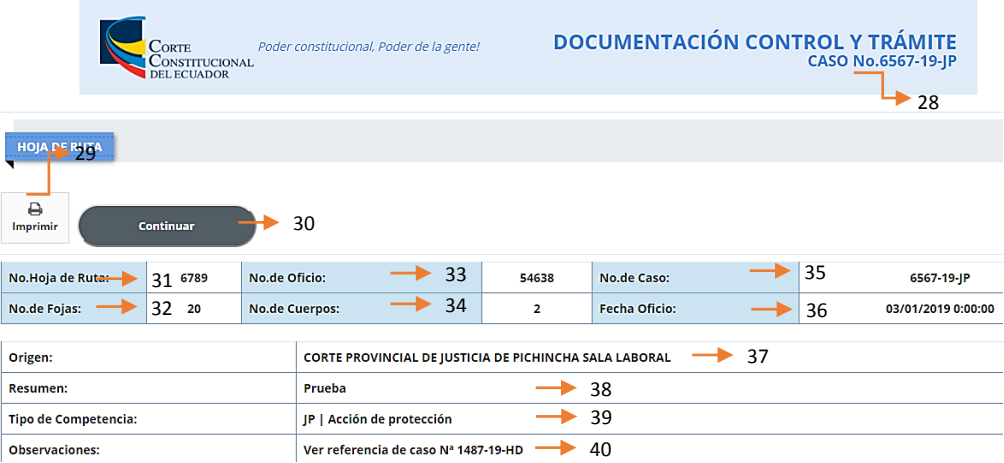

*Figura23.* Hoja de Ruta*.*

**28) No. Caso:** Muestra el número de caso que se genera para el registro del expediente.

**29) Imprimir:** Botón que permite la impresión de la Hoja de Ruta.

**30) Continuar:** Botón que envía a la página inicial del sistema.

**31) No. Hoja de Ruta:** Número de hoja de ruta que se crea al registrar el expediente.

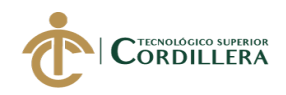

**32) No. De Fojas:** Muestra el número de hojas que son parte del expediente.

- **33) No. De Oficio:** Es el número de oficio con el que se ha receptado el expediente.
- **34) No. De Cuerpos:** Es el número de grupo de hojas que son parte del expediente.
- **35) No. De Caso:** Es el número de caso que se genera para el registro del expediente.

**36) Fecha de Oficio:** Fecha que consta en el oficio receptado.

**37) Origen:** Se selecciona el Origen de envío del expediente.

**38) Resumen:** Se muestra el resumen de acuerdo a lo especificado en el expediente.

**39) Tipo de Competencia:** Tipo de acción seleccionado para el caso creado, se muestra la descripción completa.

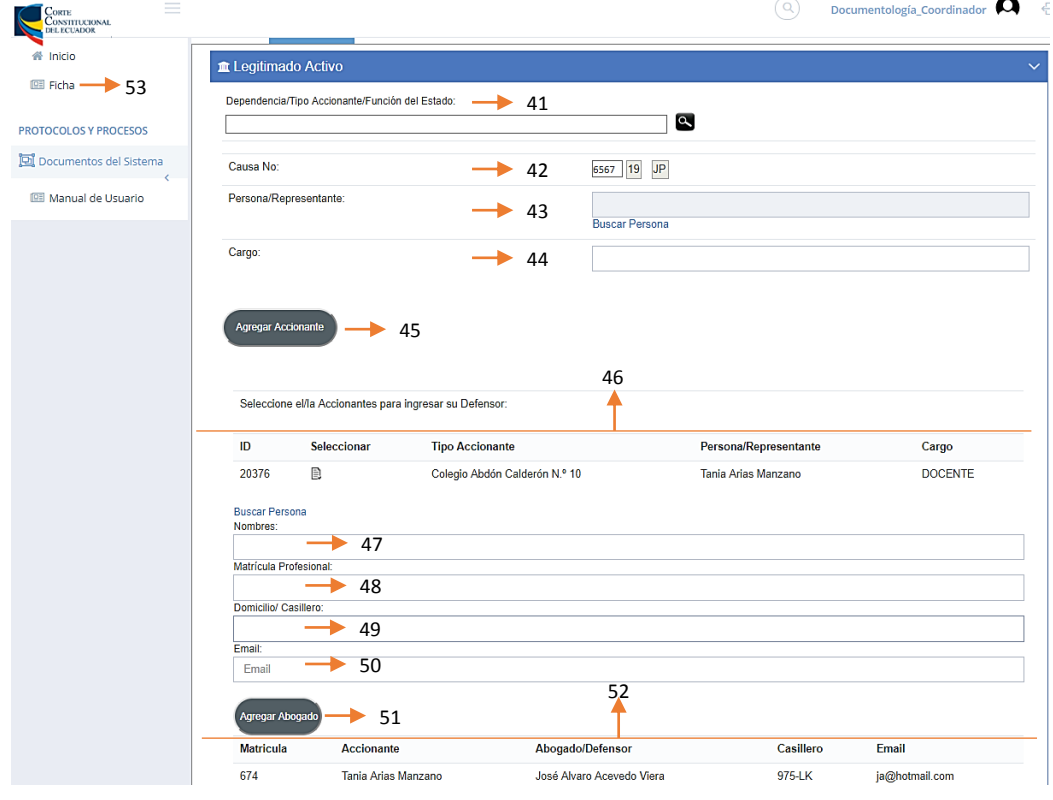

**40) Observaciones:** Número de caso como referencia a otro proceso iniciado.

*Figura24.* Pantalla de Legitimados. La misma interfaz se muestra para Accionantes y Legitimados Pasivos.

SOFTWARE JURÍDICO PARA GENERACIÓN Y BÚSQUEDA DE EXPEDIENTES CONSTITUCIONALES DE LA SECRETARIA GENERAL DE LA CORTE CONSTITUCIONAL DEL ECUADOR.

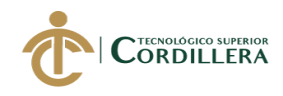

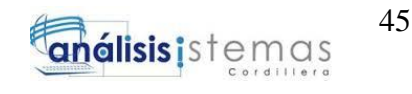

**41) Dependencia/Tipo Accionante/Función del Estado:** Se selecciona la dependencia que demandará al legitimado pasivo.

**42) Causa No.:** Muestra el número de la causa con la cual se registra el expediente.

**43) Persona/Representante:** Se ingresa la persona que representa a la dependencia demandante.

**44) Cargo:** Función que tiene el accionante en la dependencia que representa.

**45) Agregar Accionante:** Botón que permite registrar la información del accionante.

**46) Lista de Accionantes:** Tabla con los datos registrados del accionante.

**47) Nombres Abogado:** Se registra el nombre del abogado que defiende al accionante.

**48) Matrícula Profesional:** Identificación que verifica que el abogado puede ejercer su profesión.

**49) Domicilio/Casillero:** Vía electrónica a la cual llegan las notificaciones del proceso.

**50) Email:** Correo del abogado.

**51) Agregar Abogado:** Botón que permite registrar la información del abogado.

**52) Lista de Abogados:** Tabla con los datos registrados del abogado y el nombre del accionante a quien representa.

**53) Ficha:** Muestra los datos registrados del expediente y de los legitimados para imprimirlas en las carpetas correspondientes.

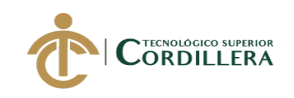

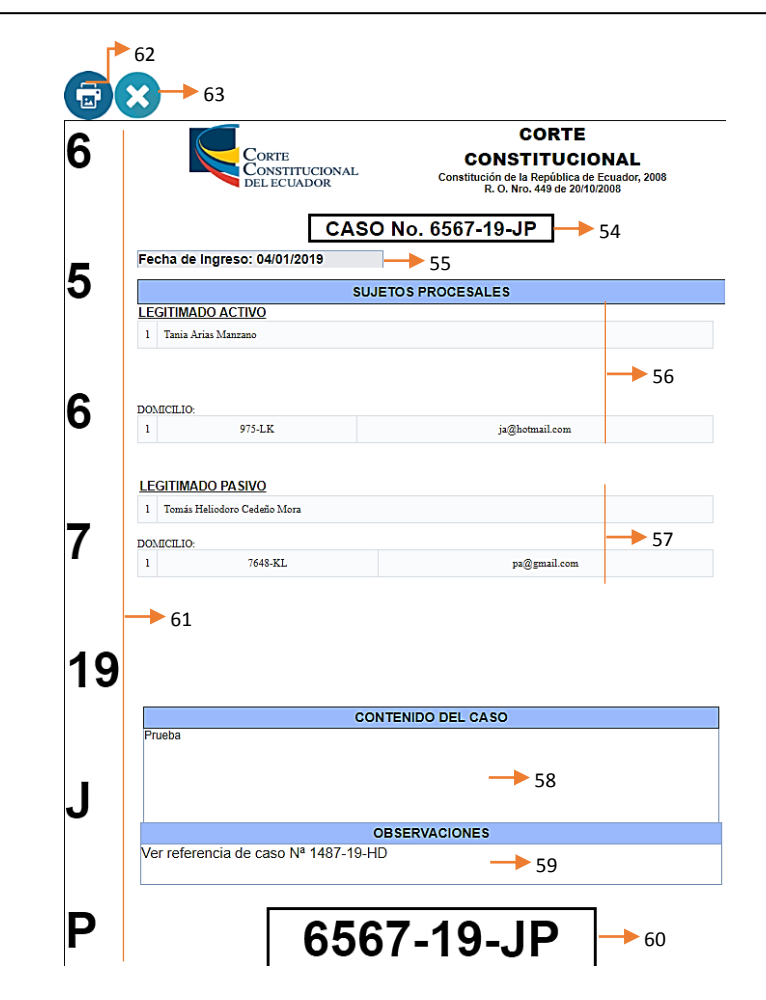

*Figura25.* Ficha del Expediente*.*

**54) Caso No.:** Es el número de caso con el que se registra el expediente.

**55) Fecha de Ingreso:** Fecha de registro en la que se recepta el expediente.

**56) Información Accionante:** Datos ingresados del accionante.

**57) Información Legitimado Pasivo:** Datos ingresados del legitimado pasivo.

**58) Contenido del Caso:** Resumen registrado de acuerdo a lo que está especificado en el expediente.

**59) Observaciones:** Número de caso como referencia a otro proceso iniciado.

**60) Número de Caso:** Es el número de caso con el que se registra el expediente,

lado inferior de la ficha.

**61) Número de Caso:** Es el número de caso con el que se registra el expediente,

lado lateral de la ficha.

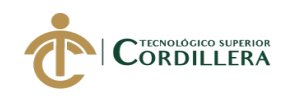

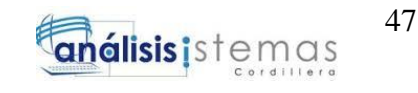

- **62) Imprimir:** Opción que permite imprimir la ficha del expediente.
- **63) Cerrar:** Permite cerrar la pantalla de la ficha.

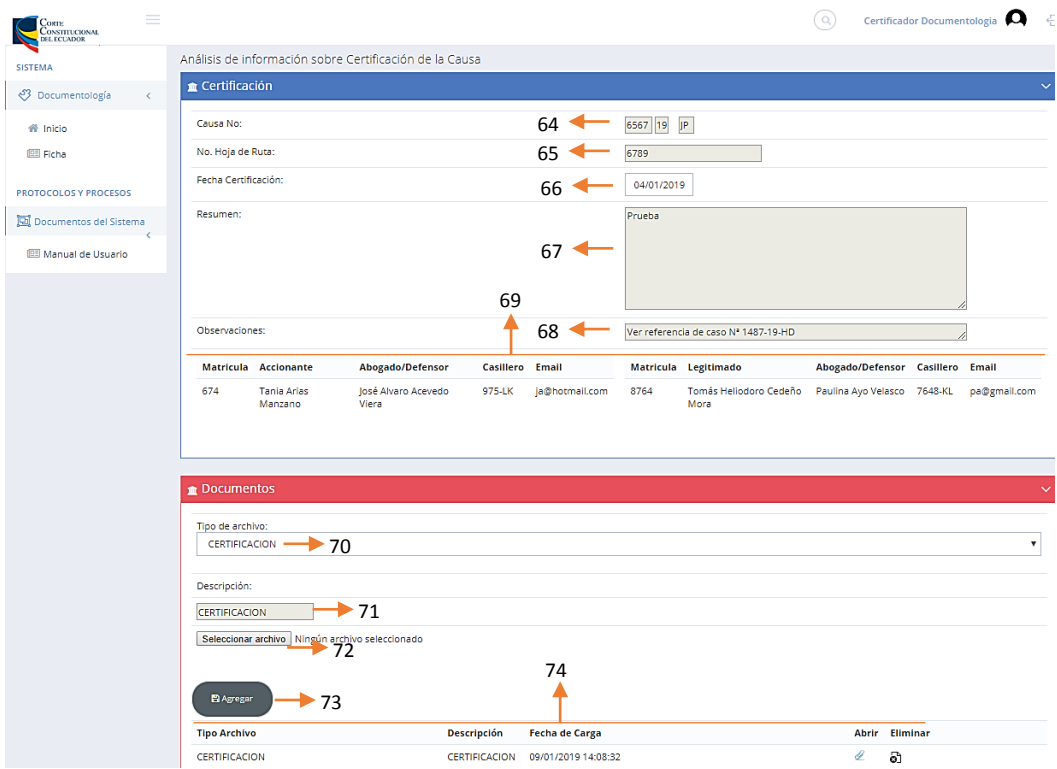

*Figura26.* Pantalla de Certificación.

**64) Caso No.:** Es el número de caso con el que se registra el expediente.

**65) No. Hoja de Ruta:** Número de hoja de ruta que se crea al registrar el expediente.

**66) Fecha Certificación:** Fecha en la que el usuario certifica la información.

**67) Resumen:** Se muestra el resumen de acuerdo a lo que esté especificado en el expediente.

**68) Observaciones:** Número de caso como referencia a otro proceso iniciado.

**69) Lista de Legitimados y Abogados:** Tabla con los datos registrados del abogado

y el nombre del accionante a quien representa.

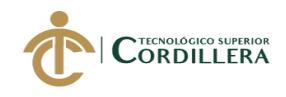

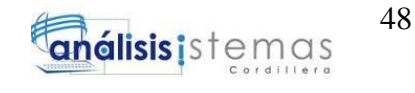

**70) Tipo de Archivo:** Se selecciona el tipo de archivo con el que se guarda el documento.

**71) Descripción:** Detalle del tipo de archivo.

- **72) Seleccionar Archivo:** Se selecciona el archivo para cargar en la certificación.
- **73) Agregar:** Permite agregar los archivos seleccionados por el usuario.
- **74) Lista de Archivos:** Muestra la lista de archivos que se cargaron por el usuario.

# **5.03 especificación de pruebas de unidad.**

Las pruebas de unidad, son también llamadas pruebas de caja blanca, estas se las realiza para verificar el correcto funcionamiento de cada módulo del sistema.

#### Tabla24

## *Validación de Usuario*

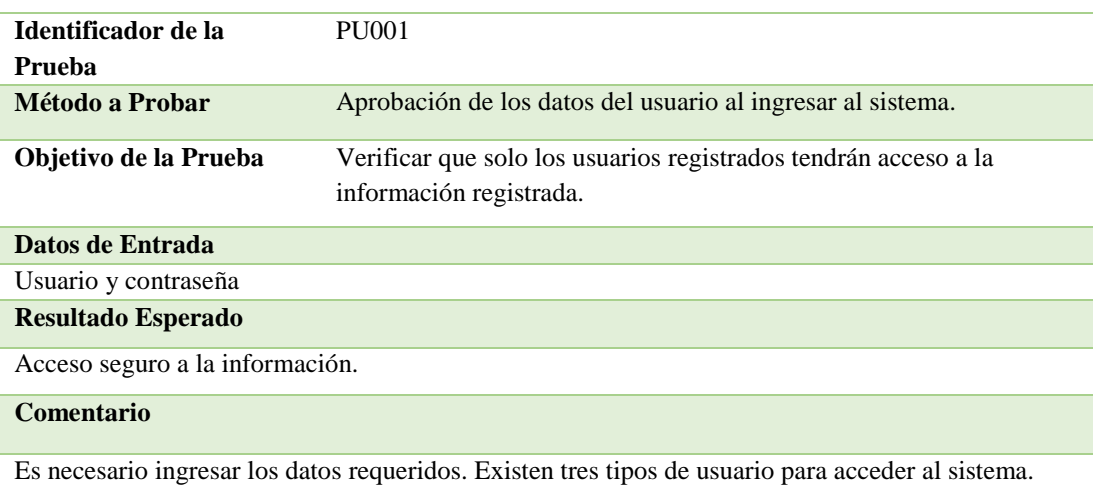

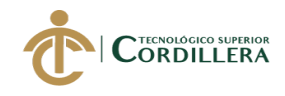

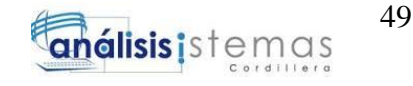

#### *Registro de Expedientes*

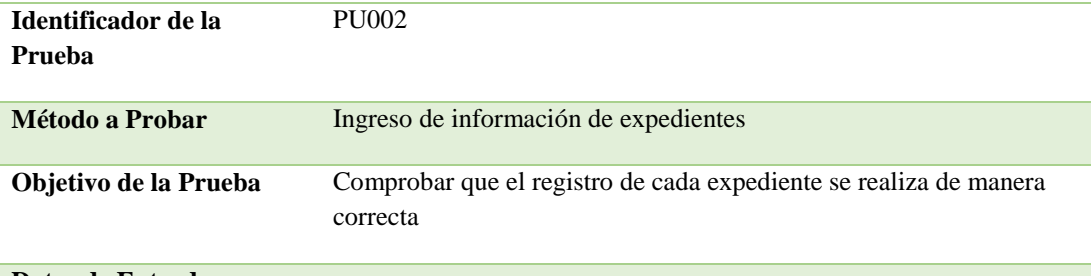

#### **Datos de Entrada**

Fecha de recibo, número de causa, tipo de archivo, fecha de oficio, número de oficio, número de hoja de ruta, origen, número de fojas, número de cuerpos y anexos.

#### **Resultado Esperado**

Registrar sin inconvenientes los expedientes que son receptados en la Secretaría General.

#### **Comentario**

Los expedientes que se registren en el sistema, aparecerán en la parte inferior de la pantalla para que los usuarios que ingresan la información, lo visualicen.

#### Tabla26

#### *Edición de Expedientes*

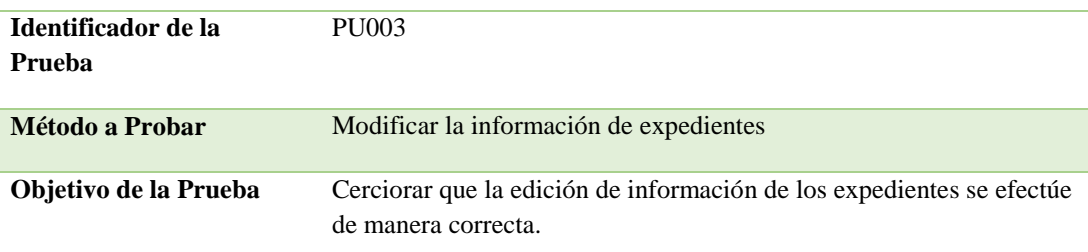

#### **Datos de Entrada**

Selección del número de causa.

#### **Resultado Esperado**

Editar los datos ingresados en los campos correspondientes.

#### **Comentario**

La modificación se realiza de manera correcta al seleccionar el caso a editar.

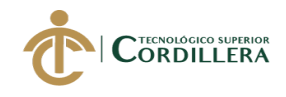

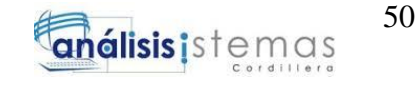

## *Ingreso de Legitimados*

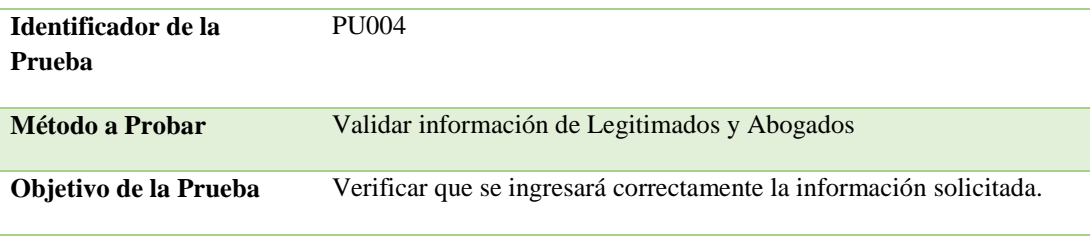

#### **Datos de Entrada**

Tipo de accionante, número de causa, representante, cargo, nombre del abogado y matrícula profesional del abogado.

#### **Resultado Esperado**

La información que se ingrese en el sistema se registre de manera adecuada.

#### **Comentario**

Existen campos de búsqueda, como son: causa, representante y nombre de abogado. Todos los campos son requeridos.

#### Tabla28

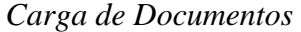

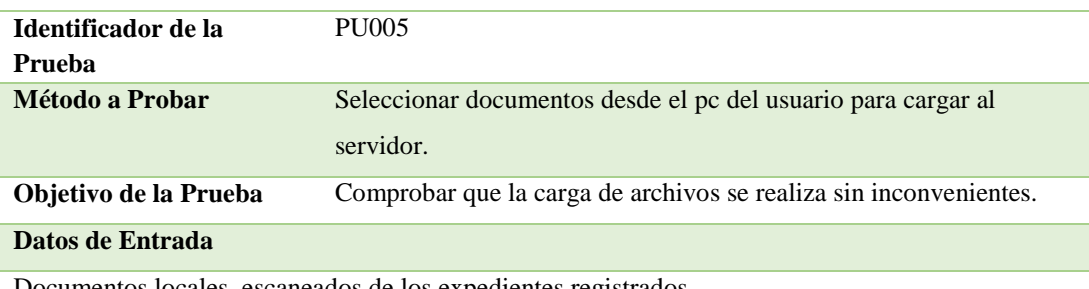

Documentos locales, escaneados de los expedientes registrados.

#### **Resultado Esperado**

Se carguen los documentos escaneados de manera correcta al sistema y sean relacionados con los casos asignados.

#### **Comentario**

Todos los campos son requeridos y al cargar los documentos se seleccionará el tipo de archivo.

# **5.04 especificación de pruebas de aceptación.**

Las pruebas de aceptación, también se denominan, pruebas de aceptación de

usuario. Estas se realizan para verificar el adecuado funcionamiento del

sistema en base a los requerimientos del usuario.

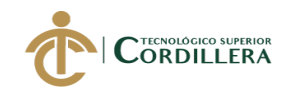

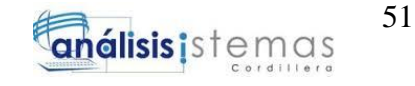

#### *Registro de Expedientes*

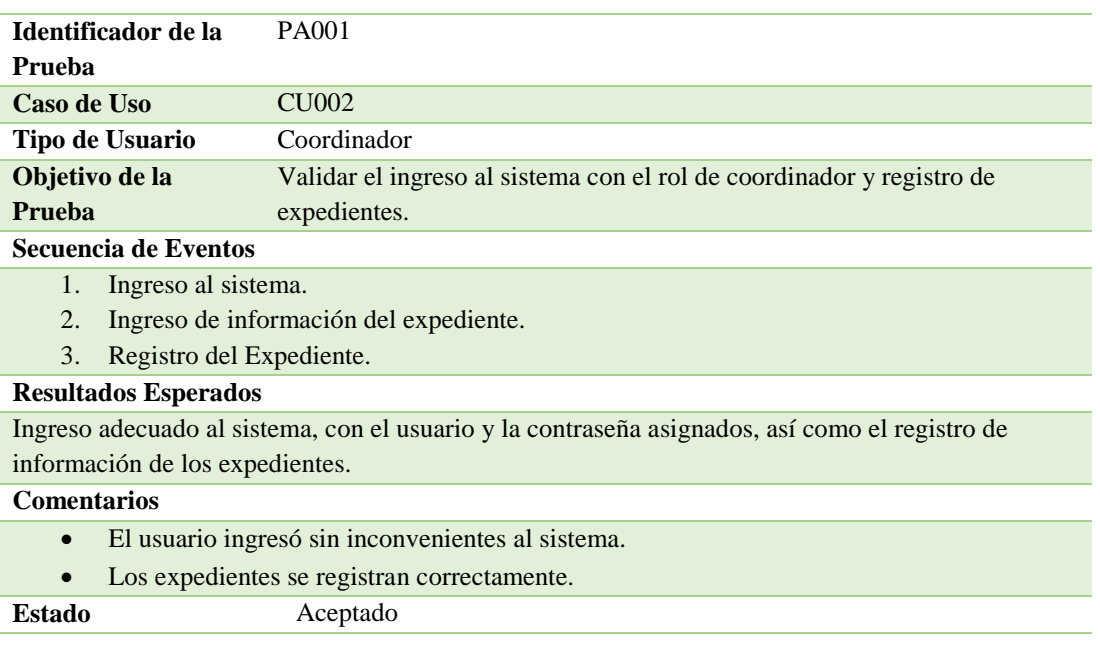

# Tabla30

#### *Ingreso de Legitimados*

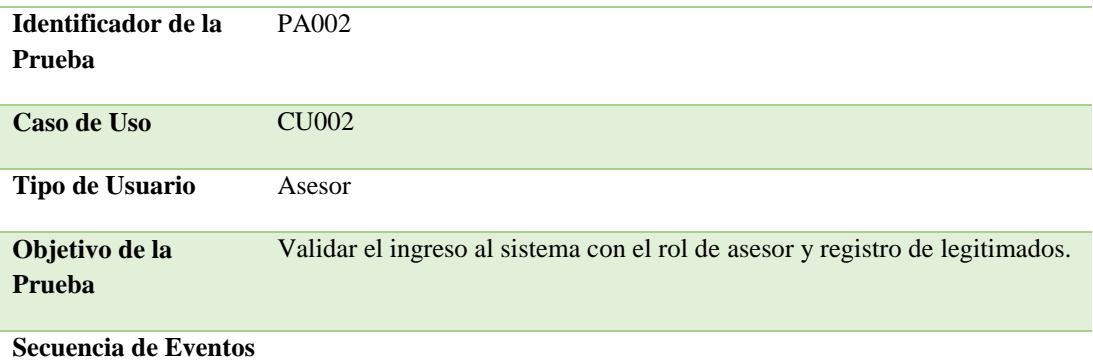

- 1. Ingreso al sistema.
- 2. Selección del caso.
- 3. Ingreso de información de legitimados y abogados.
- 4. Registro de legitimados y abogados.

#### **Resultados Esperados**

- Ingreso adecuado al sistema, con el usuario y la contraseña asignados.
- Registro de legitimados y abogados, sin inconvenientes.

#### **Comentarios**

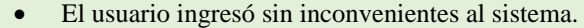

Los legitimados y abogados se registran correctamente.

#### **Estado** Aceptado

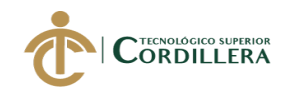

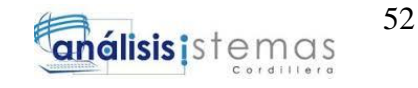

## *Registro de Documentos*

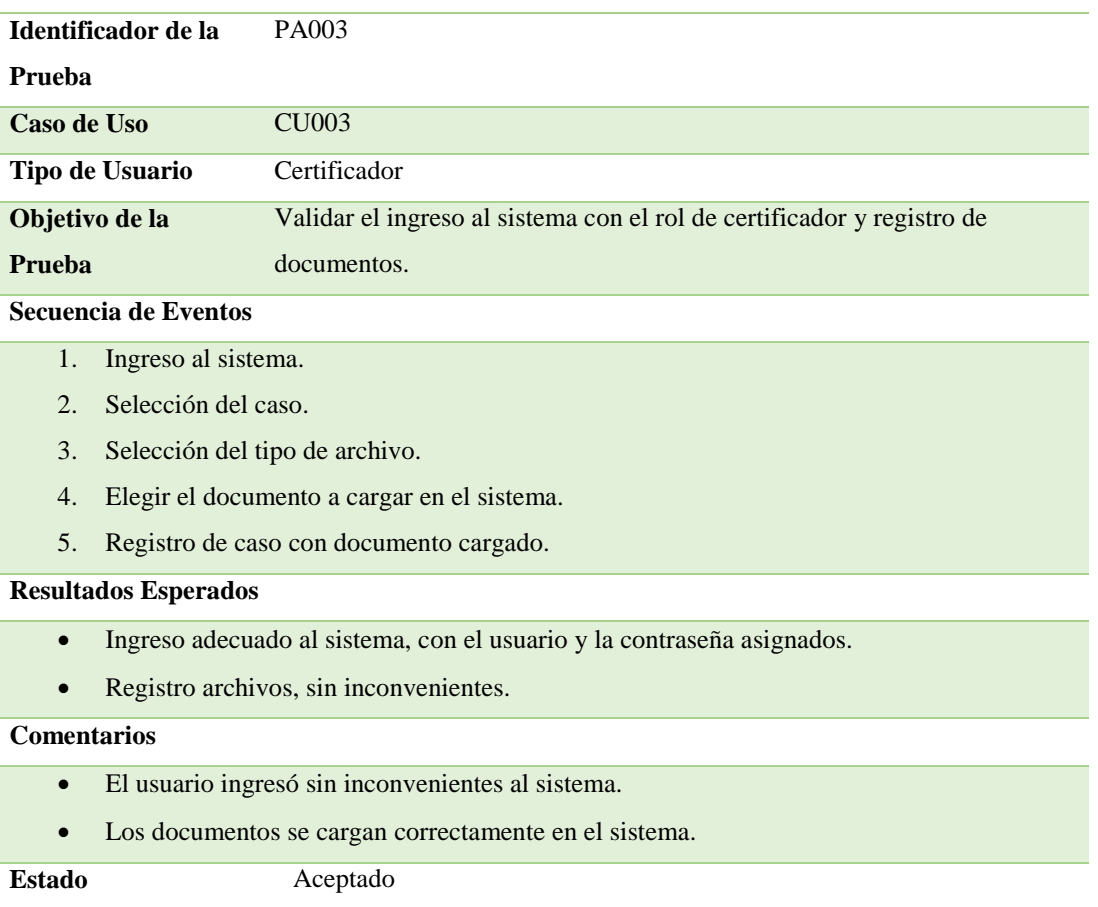

# **5.05 especificación de pruebas de carga.**

Las pruebas de carga se realizan con el objetivo de identificar problemas de velocidad y rendimiento al ejecutar procesos simultáneos en el sistema, para corregirlos de manera oportuna y se cumpla con lo requerido por el usuario.

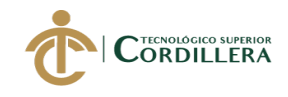

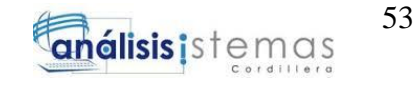

## *Simulación con número alto de registros*

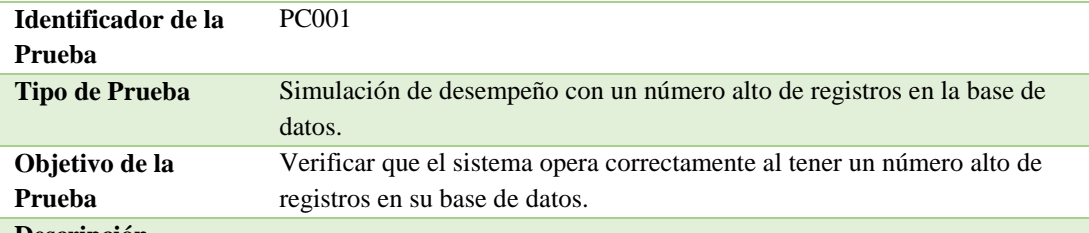

#### **Descripción**

Se realiza la prueba con un número alto de registros para comprobar que el sistema responde a todos los procesos.

#### **Resultados Esperados**

Ingreso al sistema e ingreso de información, con un número alto de registros, sin que los mismos interfieran en los procesos que realizan los usuarios.

#### **Comentarios**

El sistema funciona sin inconvenientes, las pruebas realizadas se efectuaron de manera correcta, cumpliendo lo solicitado.

#### Tabla33

#### *Simulación con carga simultánea de usuarios*

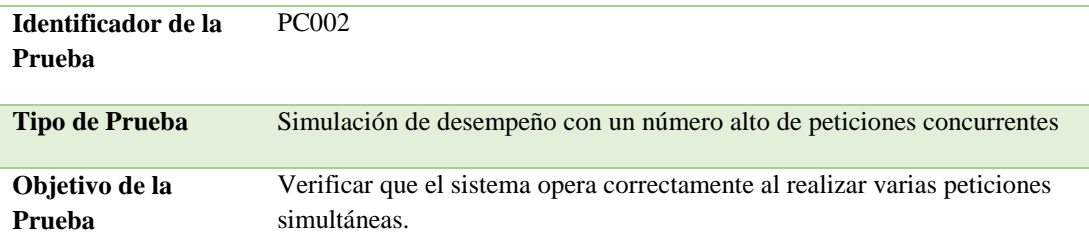

#### **Descripción**

Se realiza la prueba con un número determinado de usuarios, que realicen varios procesos concurrentes.

#### **Resultados Esperados**

Ingreso al sistema y carga de información, con un número alto de peticiones simultáneas, sin que los mismos interfieran en las tareas que realizan los usuarios.

#### **Comentarios**

El sistema funciona sin inconvenientes, las pruebas realizadas se efectuaron de manera correcta, cumpliendo lo solicitado.

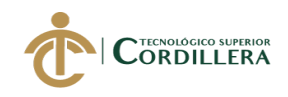

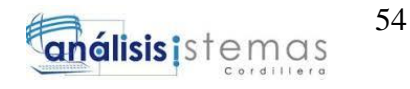

# **5.06 configuración del ambiente mínimo/ideal.**

La configuración del ambiente mínimo/ideal, determina las características idóneas para que el sistema se ejecute de manera apropiada y el mismo tenga una vida útil a largo plazo.

# Tabla34

*Ambiente Mínimo/Ideal – Servidor*

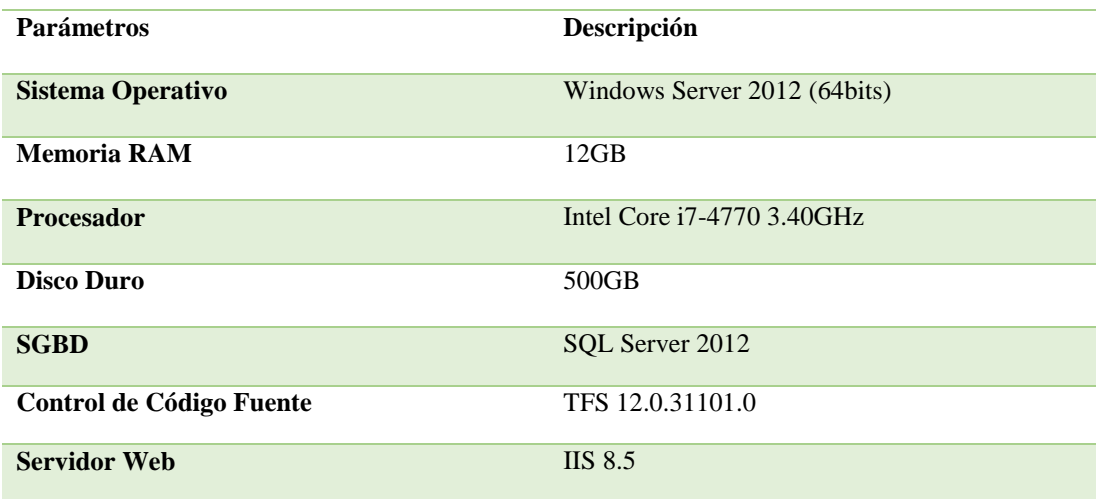

## Tabla35

# *Ambiente Mínimo/Ideal – Desarrollador*

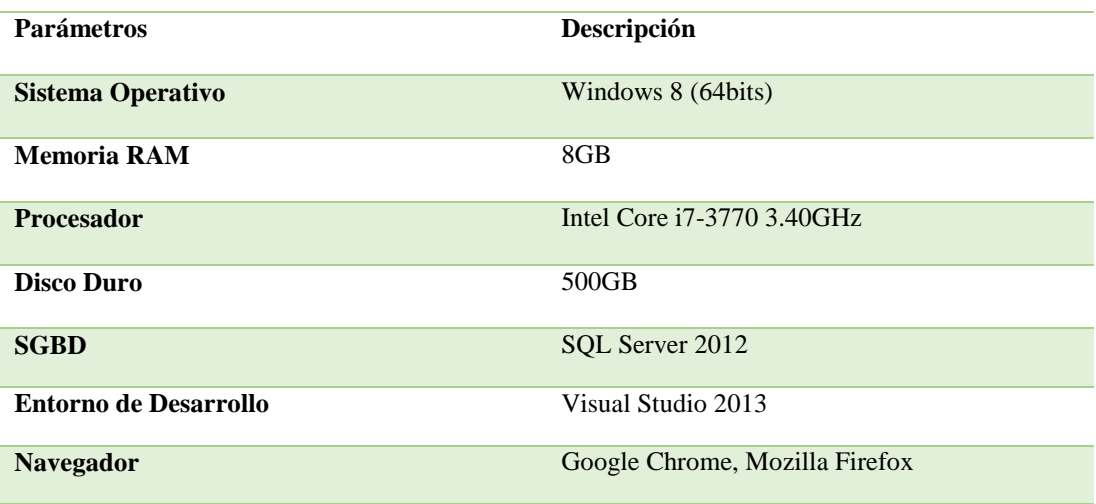

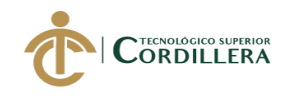

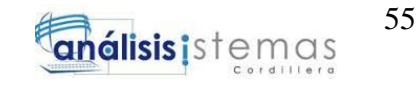

*Ambiente Mínimo/Ideal – Usuario*

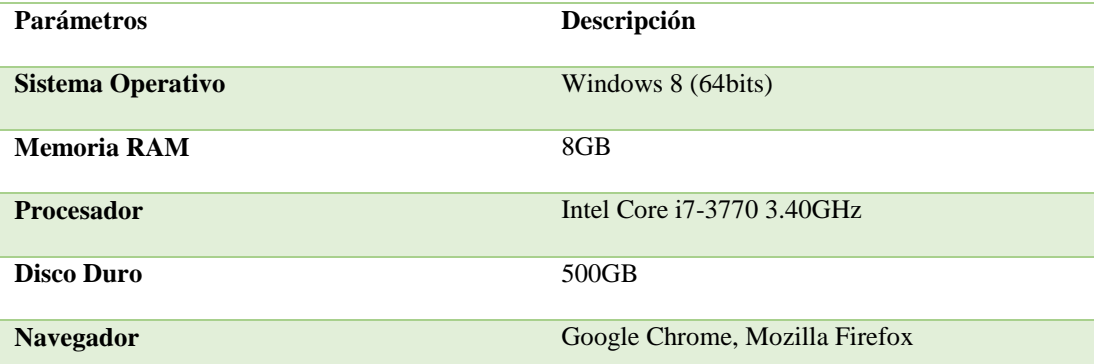

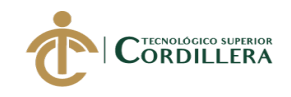

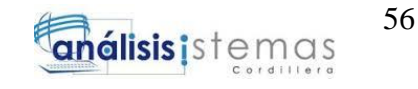

# **CAPÍTULO VI**

# **6. Aspectos Administrativos**

## **6.01 recursos.**

# **6.01.01** *recursos humanos.*

Es el grupo de personas que realizan una serie de funciones e intervienen en

el desarrollo y ejecución del proyecto.

- Desarrollador
- Co desarrollador
- Tutor del Proyecto
- Lector del Proyecto
- Director de DNTI
- Personal de Secretaría General

# **6.01.02** *recursos tecnológicos.*

Son medios que se basan en la tecnología para cumplir con una necesidad.

Estos pueden ser tangibles (Hardware) o intangibles (Software).

- Windows Server 2012
- Windows 8
- Visual Studio 2013
- SQL Server 2012
- Office 2016
- Enterprise Architect 12.1
- Adobe Acrobat Reader DC
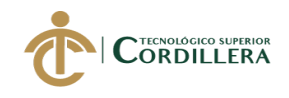

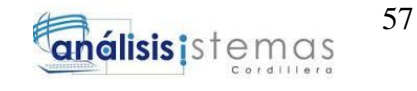

- Internet
- 2 computadores de Escritorio
- $\bullet$  1 laptop
- Impresoras

#### **6.02 presupuesto.**

Implica todos los gastos generados en el desarrollo y la ejecución del proyecto.

#### Tabla37

#### *Presupuesto*

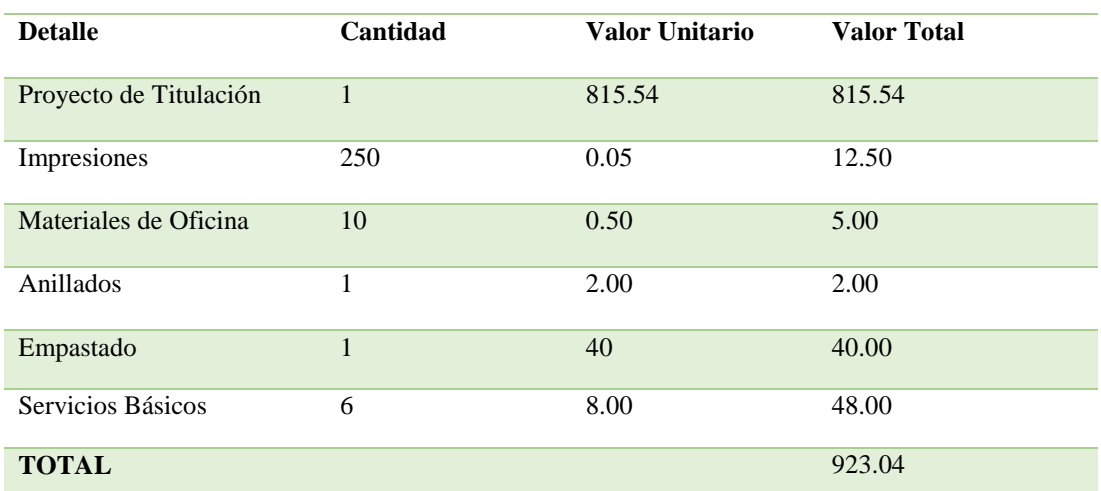

#### **6.03 cronograma.**

En el cronograma se especifican las fechas establecidas para el desarrollo del sistema, así como también las actividades realizadas. (Ver Anexo A.03)

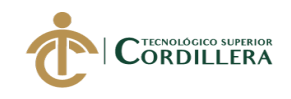

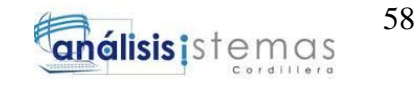

#### **CAPÍTULO VII**

#### **7. Conclusiones y Recomendaciones**

#### **7.01 conclusiones.**

Se ha cumplido de manera satisfactoria con las expectativas de los requerimientos solicitados por los usuarios, mejorando los procesos del sistema actual.

Se optimizó el servicio de la Secretaría General de la Corte Constitucional, cubriendo las necesidades del público en general, evitando pérdida de tiempo y disminuyendo errores.

Se presenta una interfaz amigable en la que el usuario no tenga inconvenientes para el registro o búsqueda de expedientes, así como la información de los documentos y cargas de archivos.

#### **7.02 recomendaciones.**

- El personal debe leer cuidadosamente el manual de usuario para tener conocimiento sobre el funcionamiento del sistema.
- Se debe capacitar al personal para tener una mejor explicación sobre los procesos a realizarse en el sistema, así como una aclaración a cualquier duda presentada al leer el manual de usuario.
- Efectuar cada determinado tiempo, un mantenimiento a la base de datos para optimizar los procesos, mejorar el rendimiento del sistema y mantener la información actualizada.

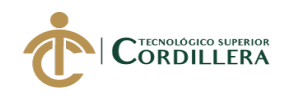

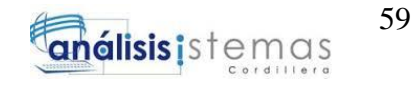

#### **REFERENCIAS BIBLIOGRÁFICAS**

Contexto. Funciones de la Corte Constitucional:

https://www.corteconstitucional.gob.ec/index.php/quienes-somos.html

Información acerca de legitimados:

 (Hastings, Laura).2011. *Legitimados activos/pasivos*. Recuperado de [https://www.proz.com/kudoz/spanish\\_to\\_english/law\\_contracts/4513658](https://www.proz.com/kudoz/spanish_to_english/law_contracts/4513658-legitimados_pasivos_activos.html) [legitimados\\_pasivos\\_activos.html](https://www.proz.com/kudoz/spanish_to_english/law_contracts/4513658-legitimados_pasivos_activos.html)

Especificación de estándares de programación:

- [https://docs.microsoft.com/es-es/dotnet/csharp/language](https://docs.microsoft.com/es-es/dotnet/csharp/language-reference/keywords/using-directive)[reference/keywords/using-directive](https://docs.microsoft.com/es-es/dotnet/csharp/language-reference/keywords/using-directive)
- Estándares de Codificación en C# y Buenas Prácticas de Programación (MejoresPracticasDotNet.pdf)

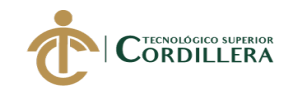

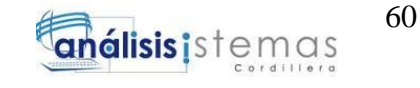

# ANEXOS

SOFTWARE JURÍDICO PARA GENERACIÓN Y BÚSQUEDA DE EXPEDIENTES CONSTITUCIONALES DE LA SECRETARIA GENERAL DE LA CORTE CONSTITUCIONAL DEL ECUADOR.

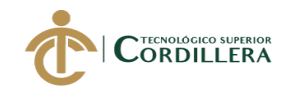

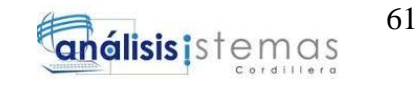

#### **A.01 Diagrama de Clases**

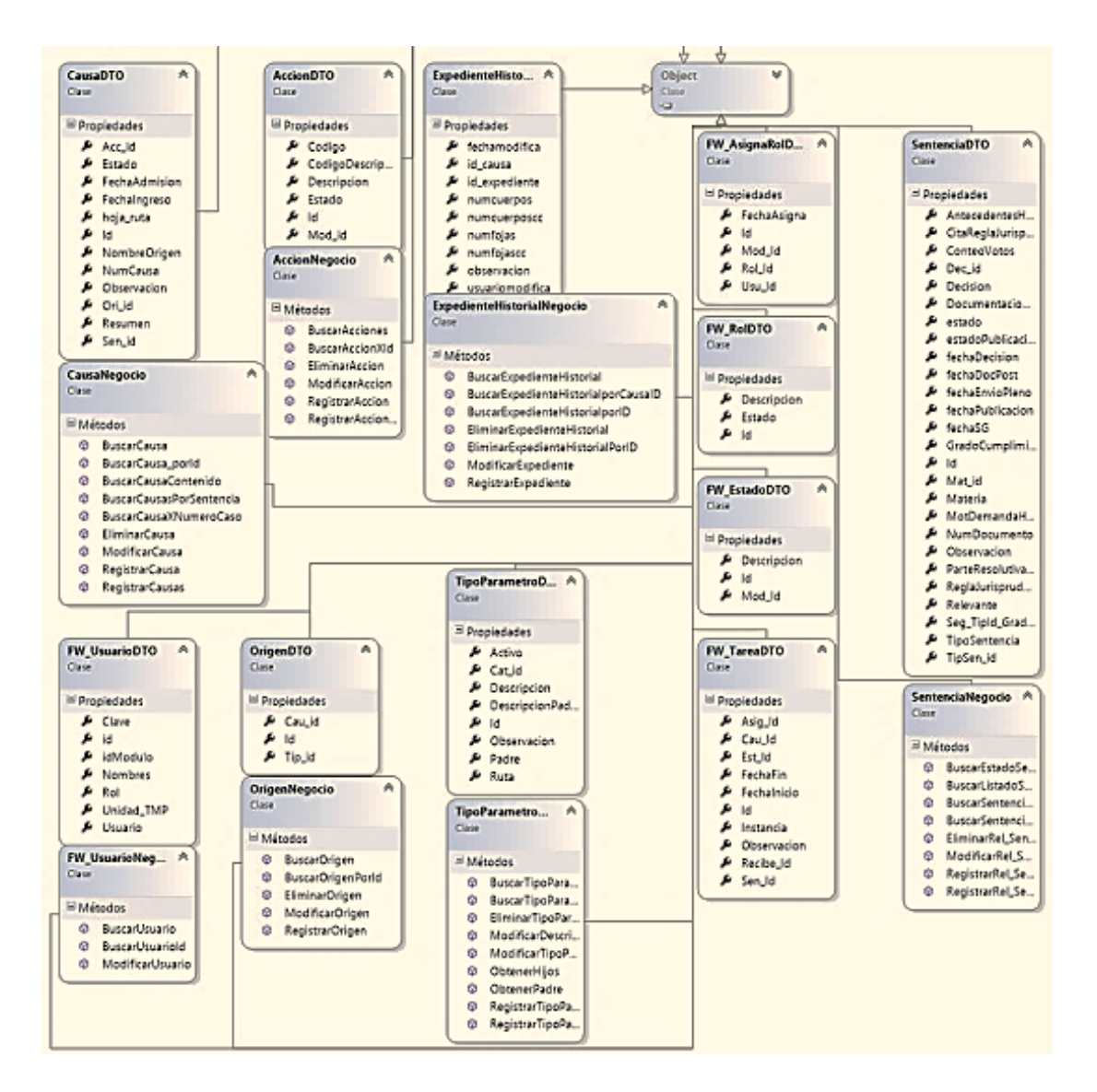

*Figura27.* Diagrama de clases.

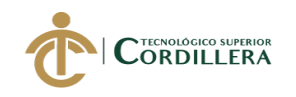

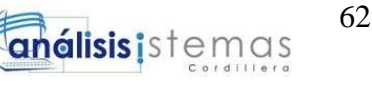

#### **A.02 Modelo Lógico**

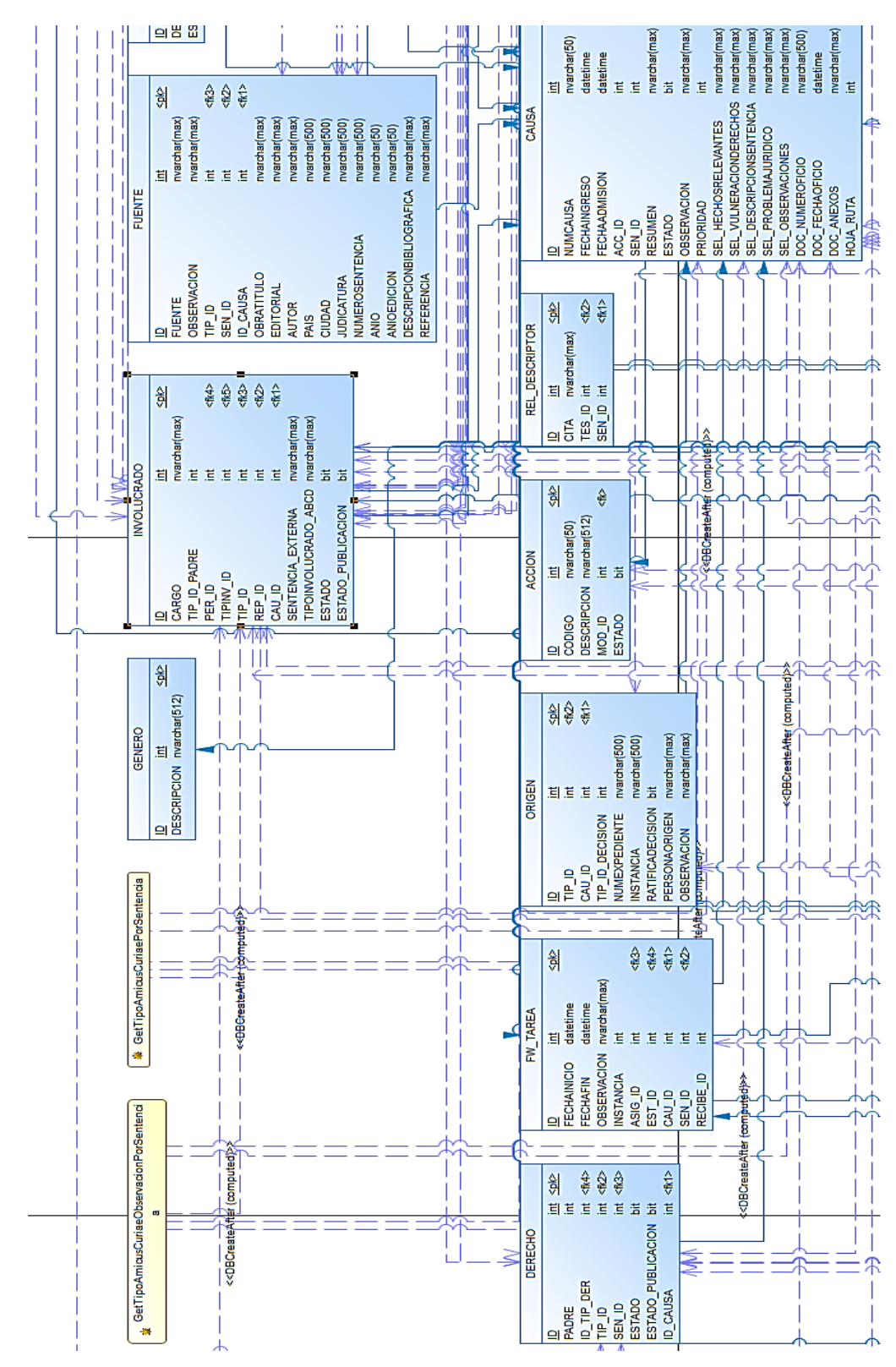

*Figura28.* Detalle de las tablas y las relaciones que tiene cada una de ellas, con los datos que se necesitarán para el desarrollo del sistema (1).

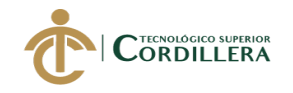

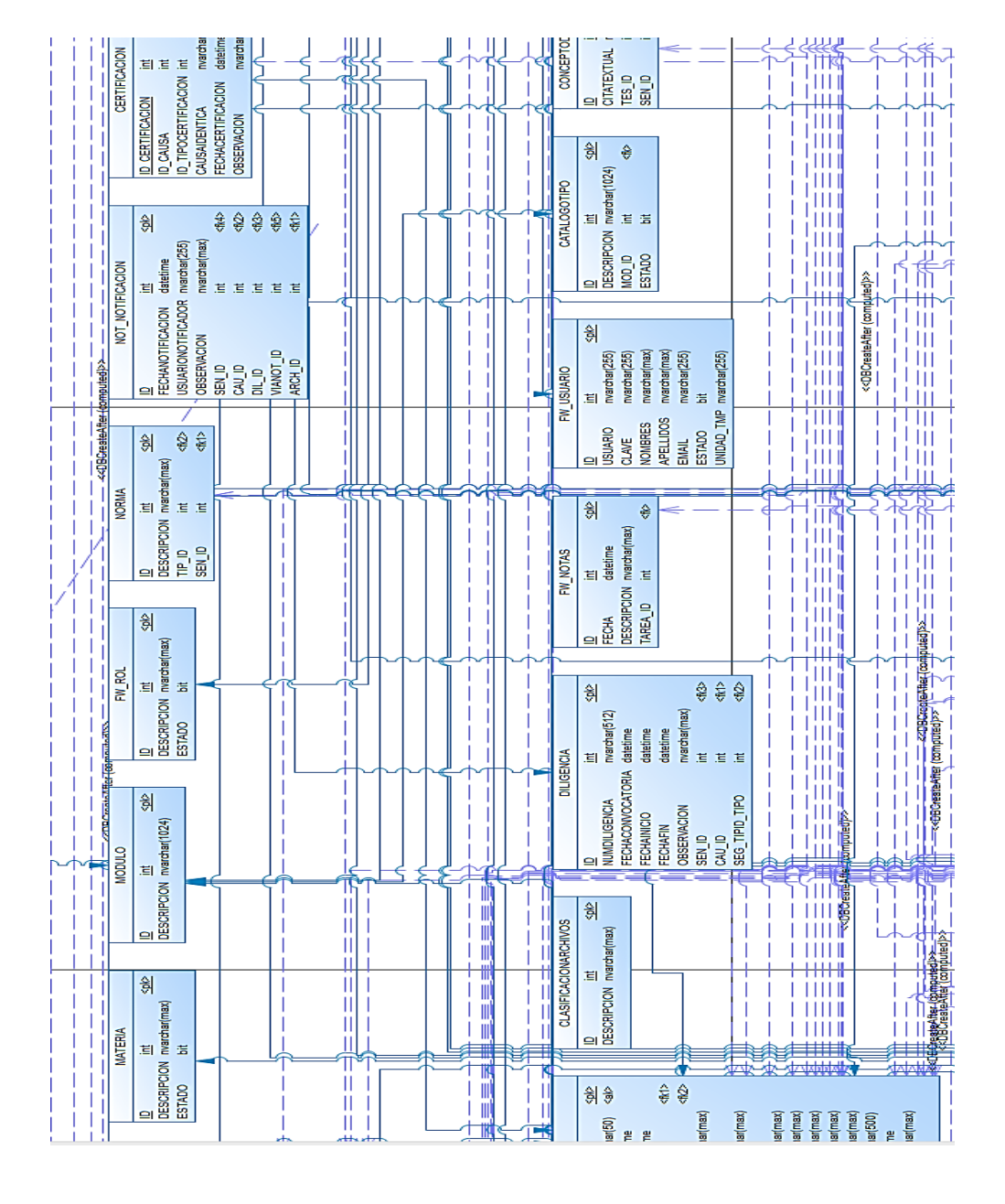

*Figura29.* Detalle de las tablas y las relaciones que tiene cada una de ellas, con los datos que se necesitarán para el desarrollo del sistema (2).

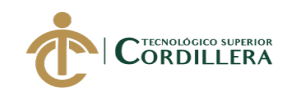

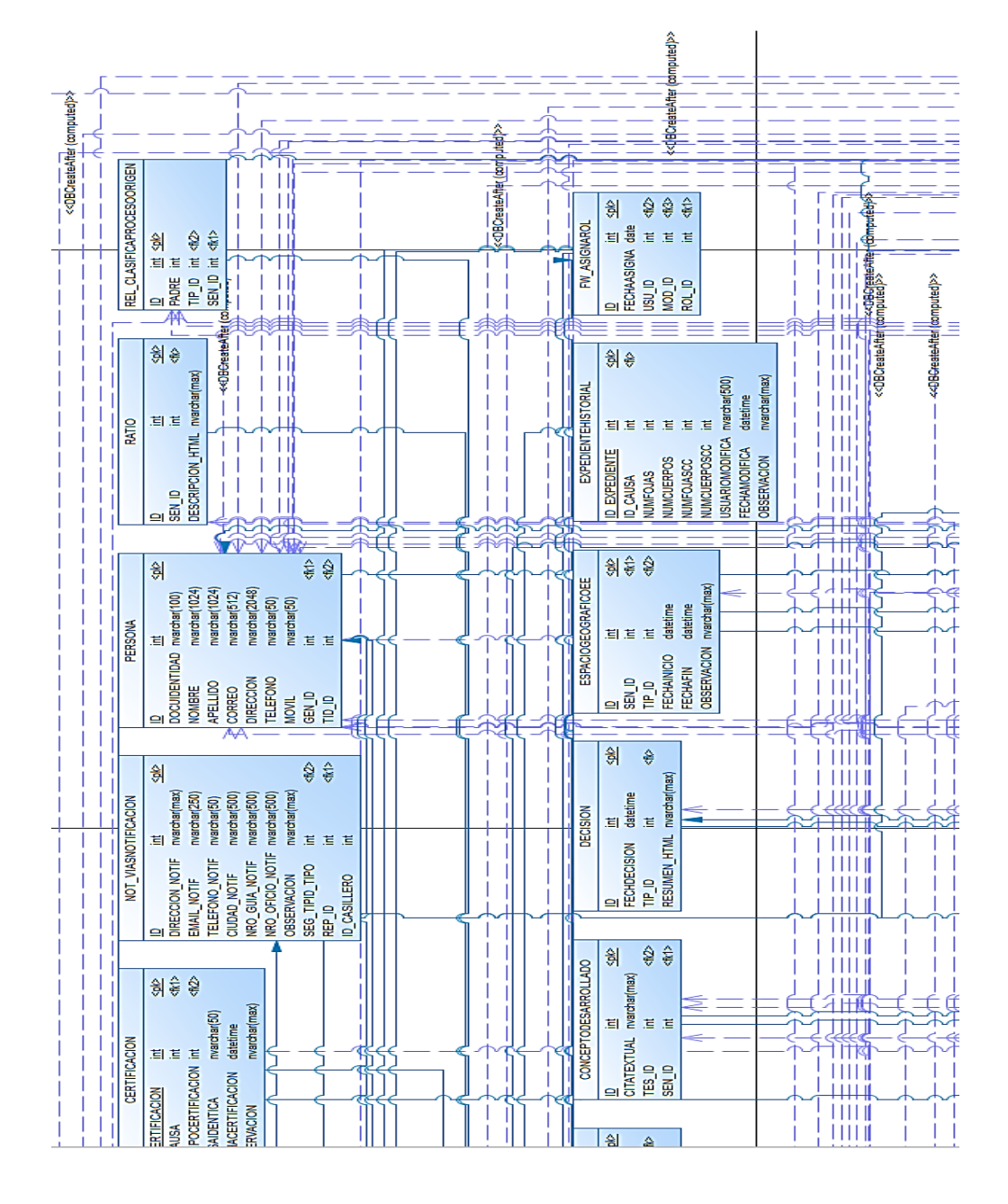

*Figura30.* Detalle de las tablas y las relaciones que tiene cada una de ellas, con los datos que se necesitarán para el desarrollo del sistema (3).

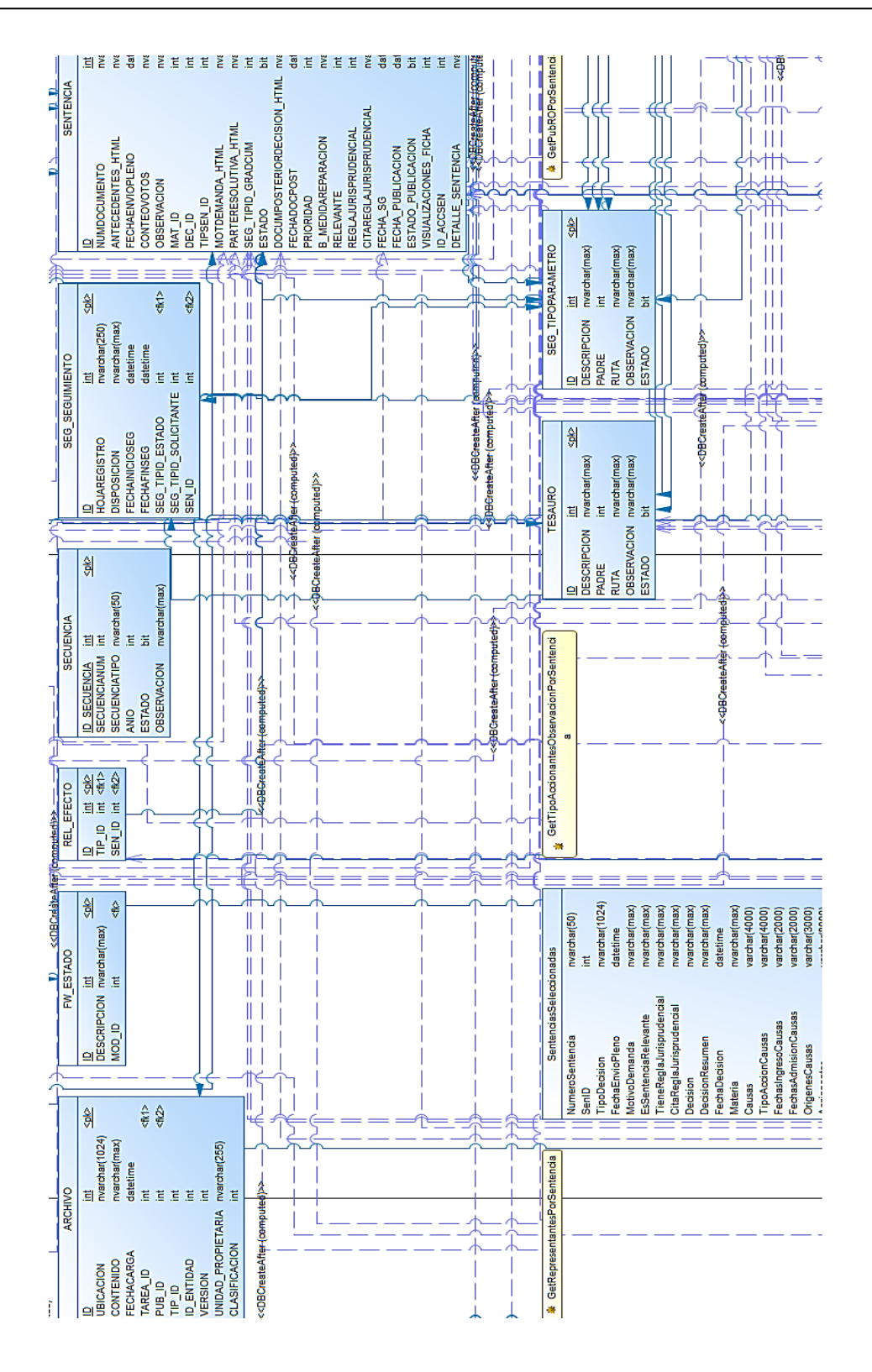

*Figura31.* Detalle de las tablas y las relaciones que tiene cada una de ellas, con los datos que se necesitarán para el desarrollo del sistema (4).

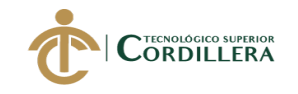

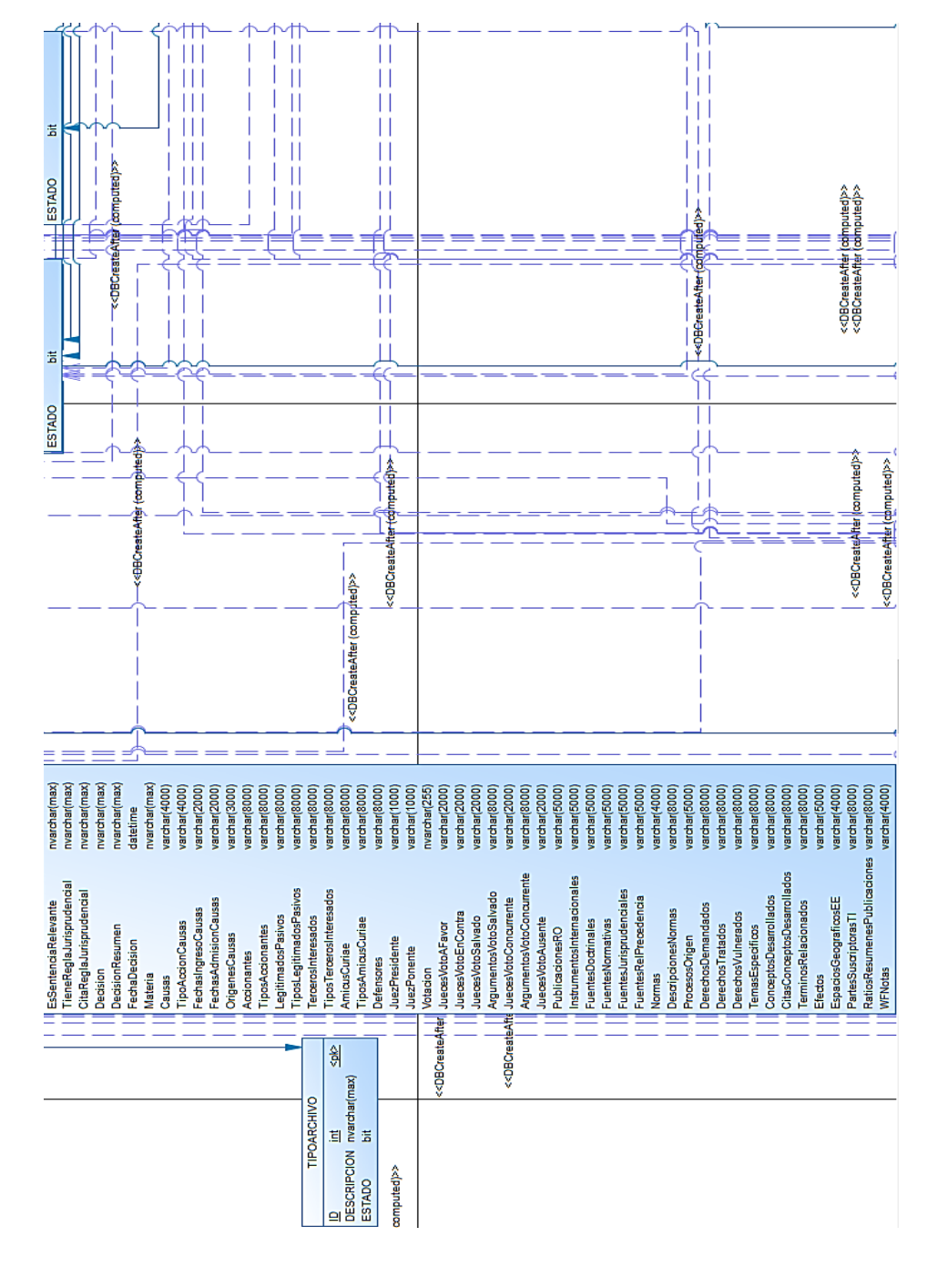

*Figura32.* Detalle de las tablas y las relaciones que tiene cada una de ellas, con los datos que se necesitarán para el desarrollo del sistema (5).

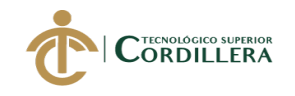

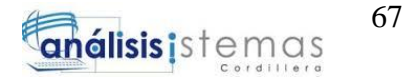

#### **A.03 Cronograma**

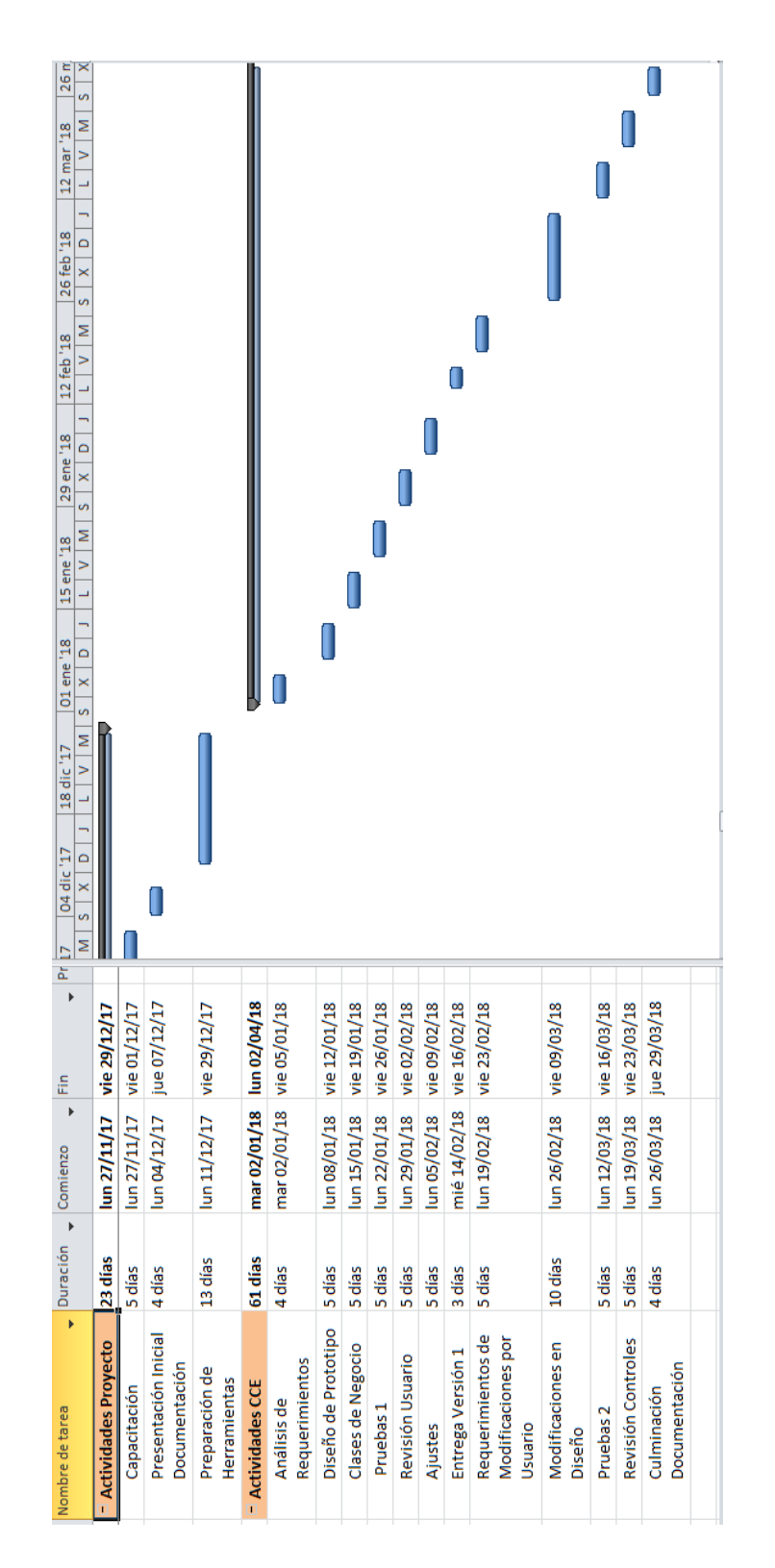

*Figura33.* Cronograma de Tareas.

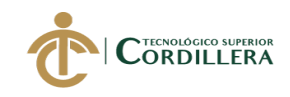

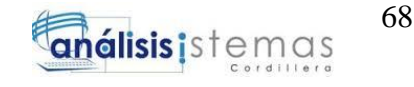

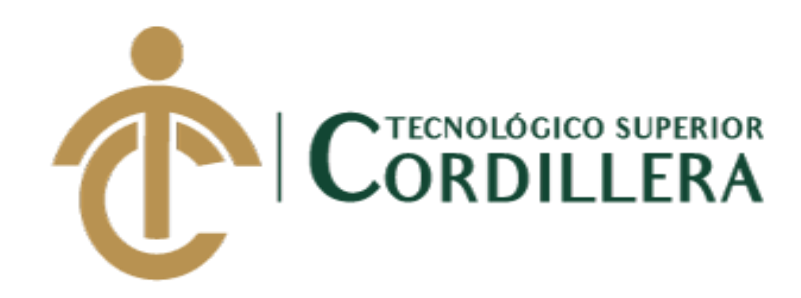

CARRERA DE ANÁLISIS DE SISTEMAS

# SOFTWARE JURIDICO PARA GENERACIÓN Y BÚSQUEDA DE EXPEDIENTES CONSTITUCIONALES DE LA SECRETARÍA GENERAL DE LA CORTE CONSTITUCIONAL DEL ECUADOR.

Manual de Instalación

Autor: Vera Villalba Stefany Jahaira

Tutor: Lic. Carlos A. Romero A.

QUITO, 2018

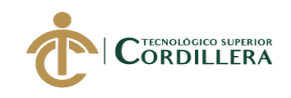

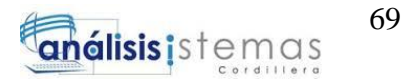

#### **CONTENIDO GENERAL**

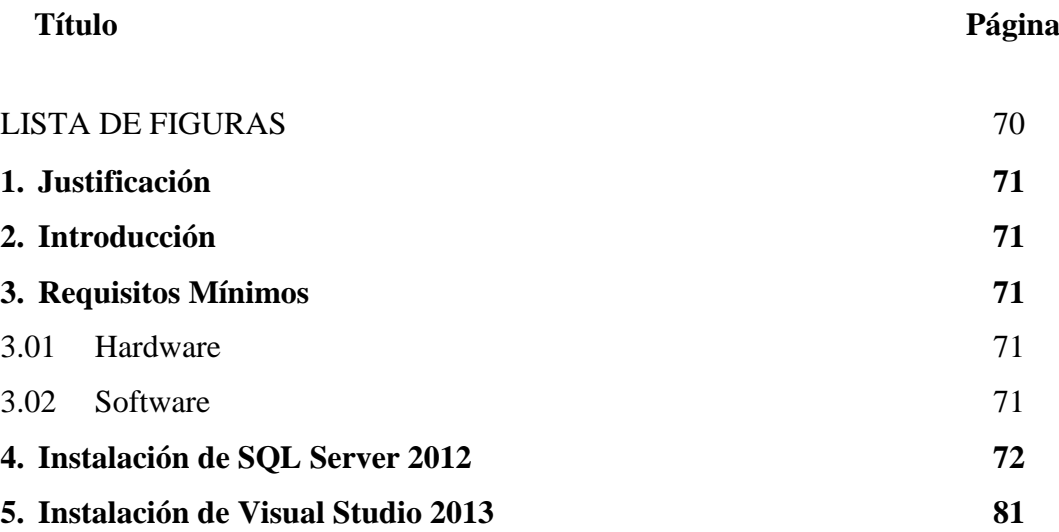

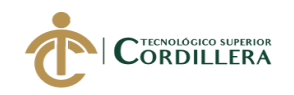

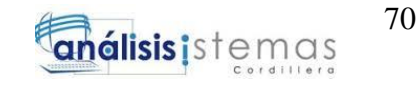

#### **LISTA DE FIGURAS**

#### **Título Página**

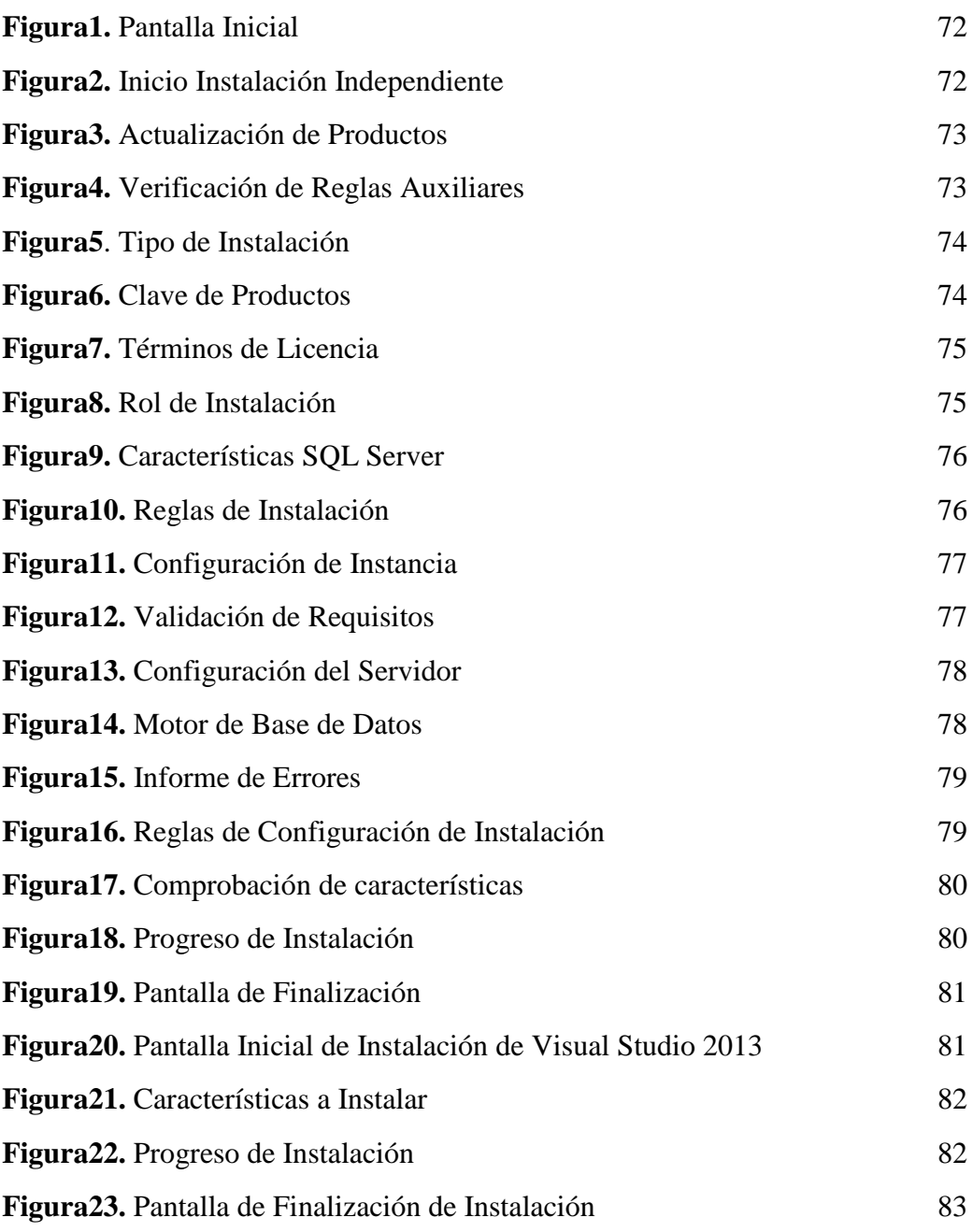

#### **1. Justificación**

El desarrollo del manual se realiza con la finalidad de proporcionar la información necesaria para las configuraciones correctas de cada programa.

#### **2. Introducción**

El presente documento se realiza con el objetivo de presentar los programas usados para el desarrollo del sistema, así como su proceso de instalación y configuración de cada uno de ellos.

#### **3. Requisitos Mínimos**

#### **3.01 hardware**

- **Memoria RAM:** 4GB
- **Procesador:** Intel Core i7-3770 3.40GHz
- **Disco Duro:** 500GB

#### **3.02 software**

- **Sistema Operativo:** Windows 8, 8.1, 10
- **Navegador:** Google Chrome, Mozilla Firefox

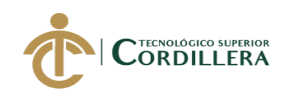

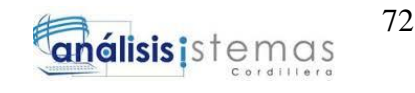

### **4. INSTALACIÓN DE SQL SERVER 2012**

Una vez descargado el ejecutable de SQL SERVER 2012, se debe iniciar el

programa de instalación.

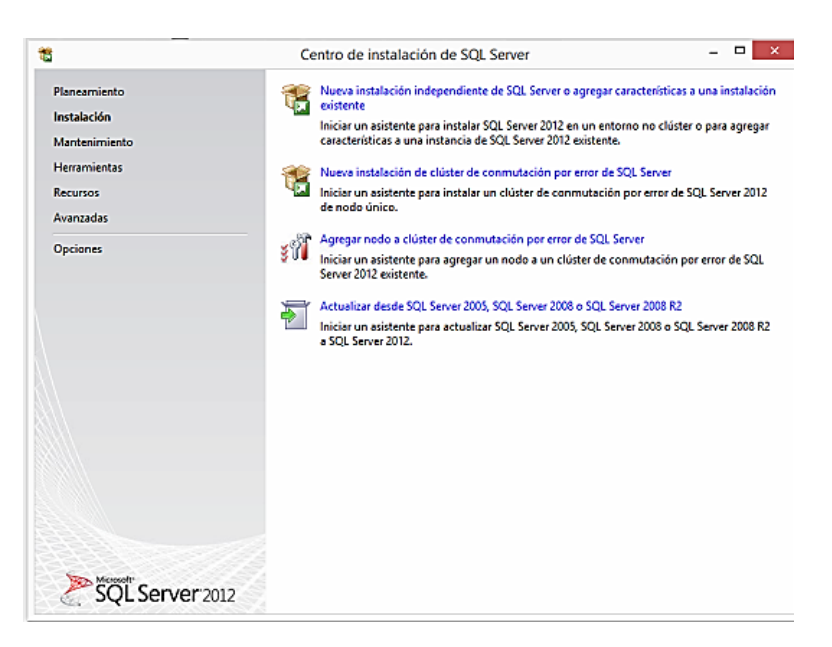

 *Figura1.* Pantalla inicial para instalar SQL Server 2012.

Seleccionar Nueva instalación Independiente de SQL Server, se mostrará la siguiente pantalla. Dar clic en "Aceptar".

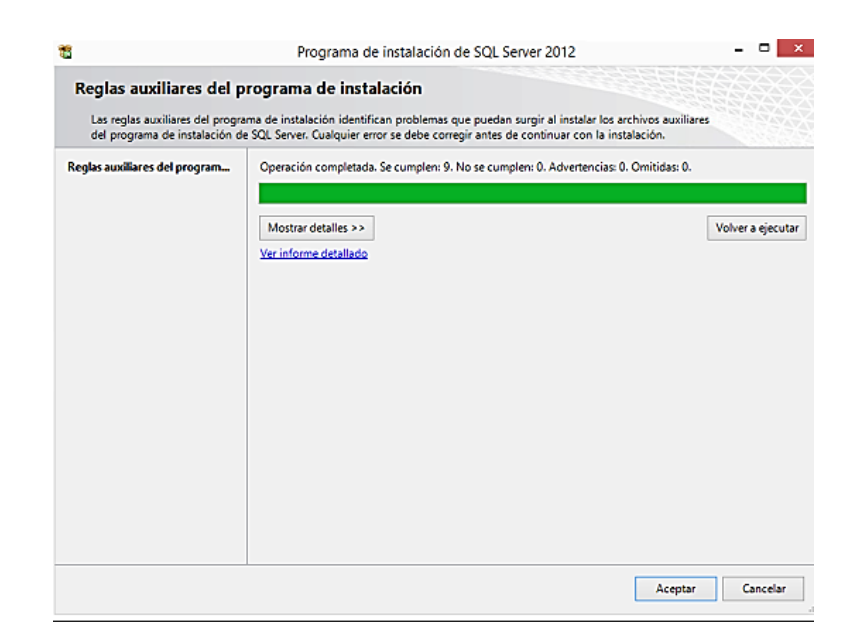

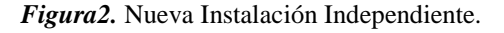

SOFTWARE JURÍDICO PARA GENERACIÓN Y BÚSQUEDA DE EXPEDIENTES CONSTITUCIONALES DE LA SECRETARIA GENERAL DE LA CORTE CONSTITUCIONAL DEL ECUADOR.

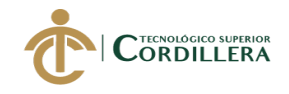

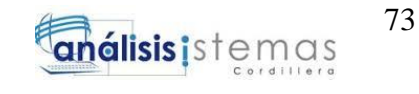

Se mostrará una pantalla de Actualizaciones de Producto. Dar clic en

"Siguiente".

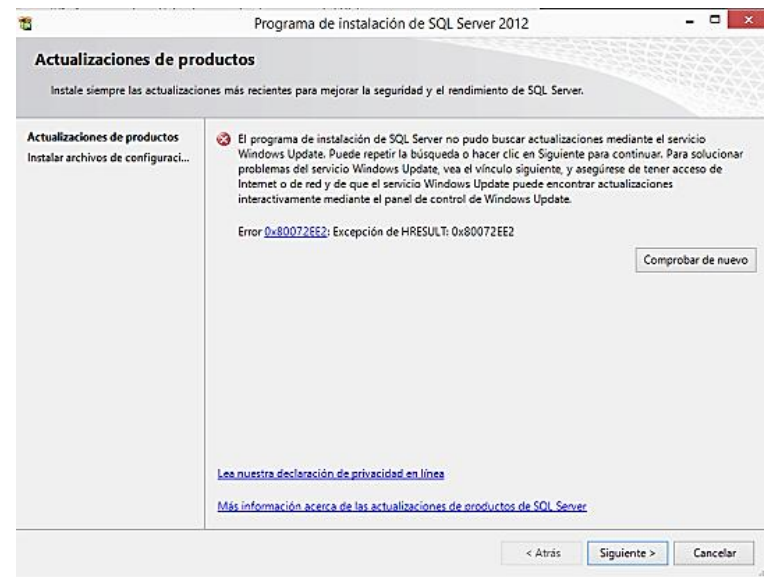

 *Figura3.* Comprobación de Actualizaciones de Productos.

Se verificarán las reglas auxiliares del programa de instalación. Dar clic en "Siguiente".

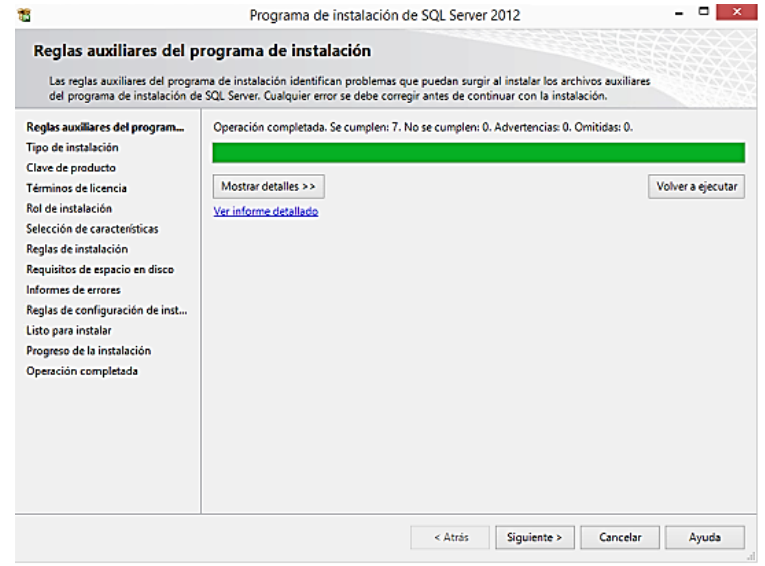

 *Figura4.* Verificación de Reglas Auxiliares del Programa de Instalación.

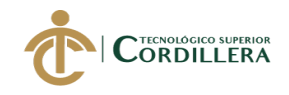

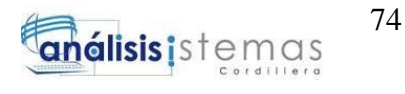

En tipo de instalación, seleccionar "Realizar una nueva instalación de SQL

Server 2012". Dar clic en "Siguiente".

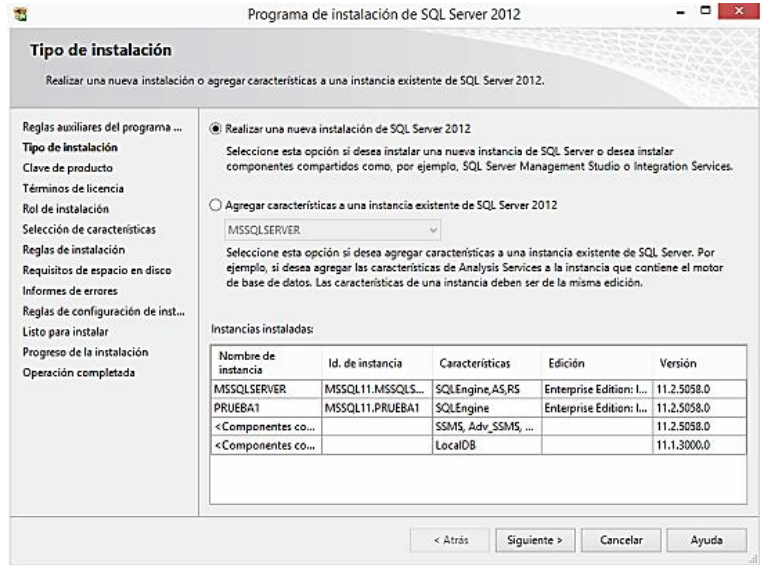

 *Figura5.* Selección del Tipo de Instalación.

Escribir la clave del producto, en este caso, aparecerá de manera

predeterminada. Dar clic en "Siguiente".

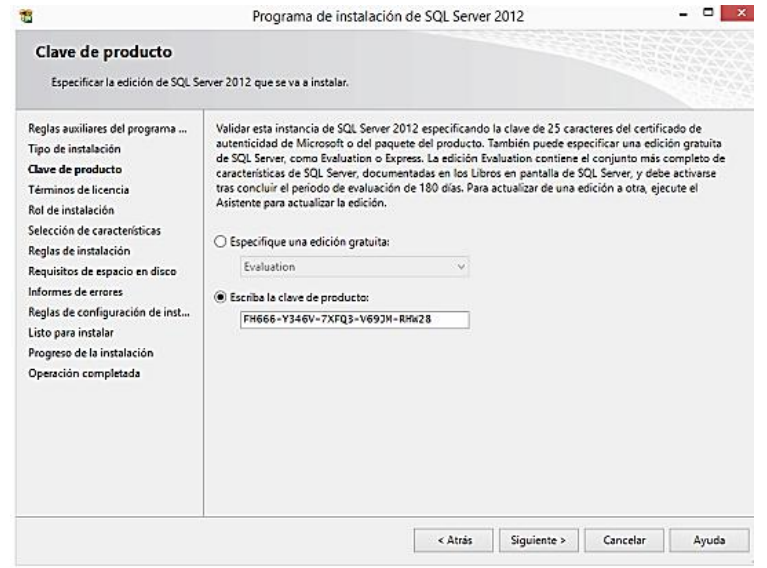

 *Figura6.* Digitar la clave del producto.

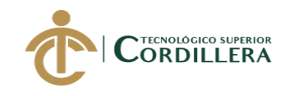

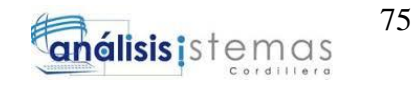

Aceptar los términos de licencia. Dar clic en "Siguiente".

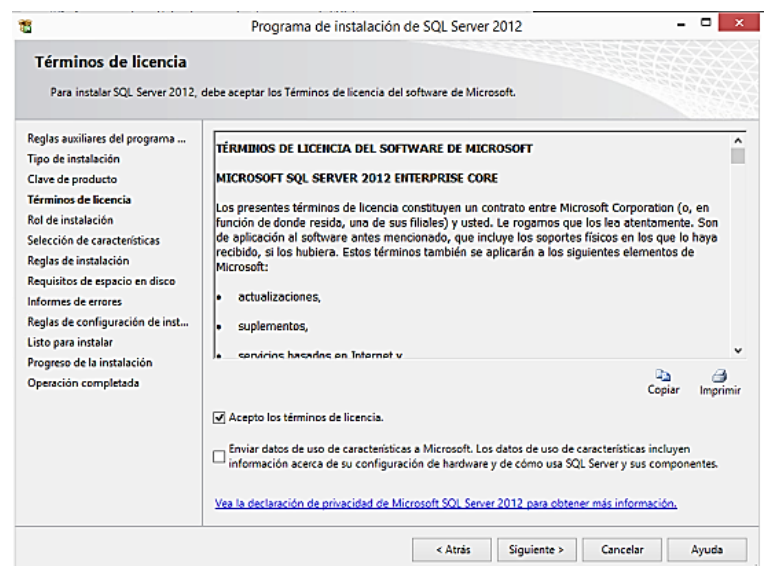

 *Figura7.* Aprobación de términos de licencia.

En el rol de instalación, seleccionar "Instalación de Características de SQL Server". Dar clic en "Siguiente".

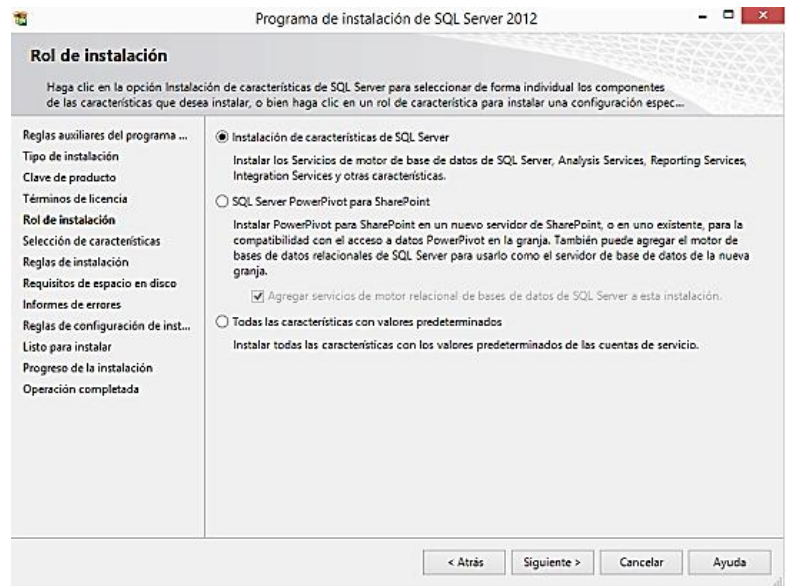

 *Figura8.* Establecer el Rol de Instalación.

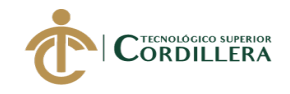

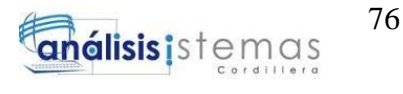

En las características, seleccionar "Servicios de Motor de base de datos". Dar clic en "Siguiente".

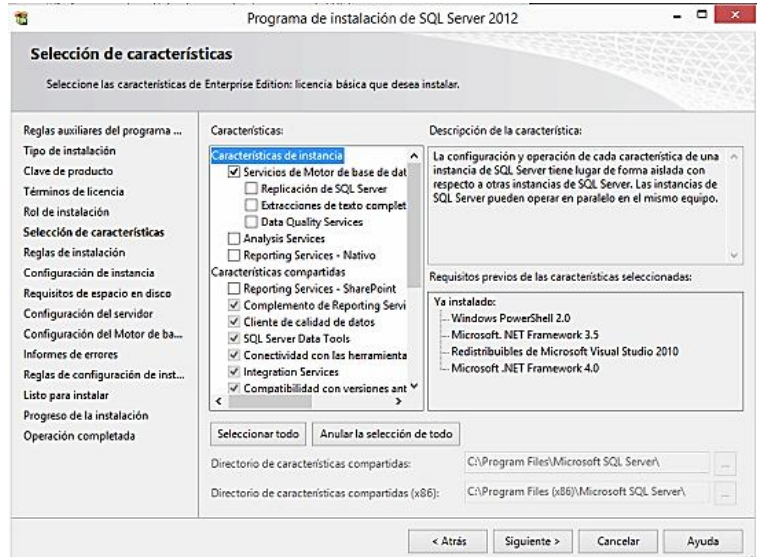

 *Figura9.* Selección de Características de SQL Server.

Se verificarán las reglas de instalación. Dar clic en "Siguiente".

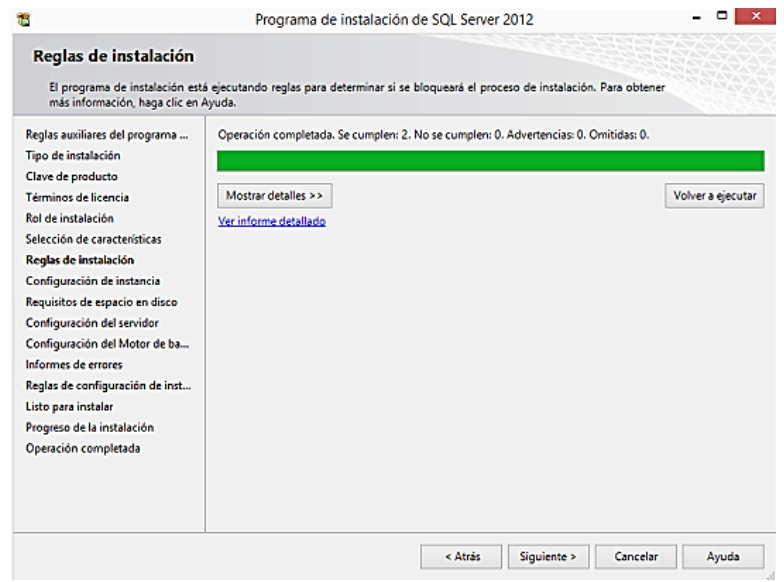

 *Figura10.* Verificación de las Reglas de Instalación.

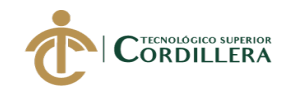

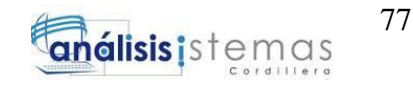

En la configuración de la instancia se establece un nombre para la misma.

Dar clic en "Siguiente".

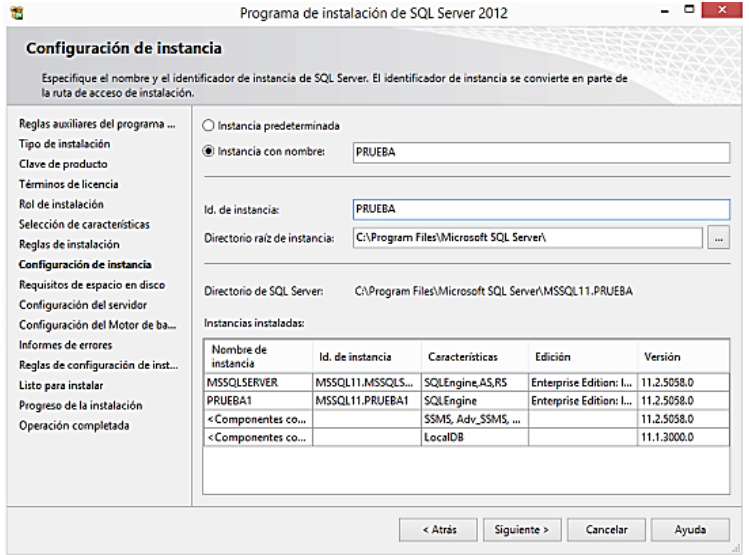

 *Figura11.* Pantalla de Configuración de Instancia.

Se verifican los requisitos de espacio en disco. Dar clic en "Siguiente".

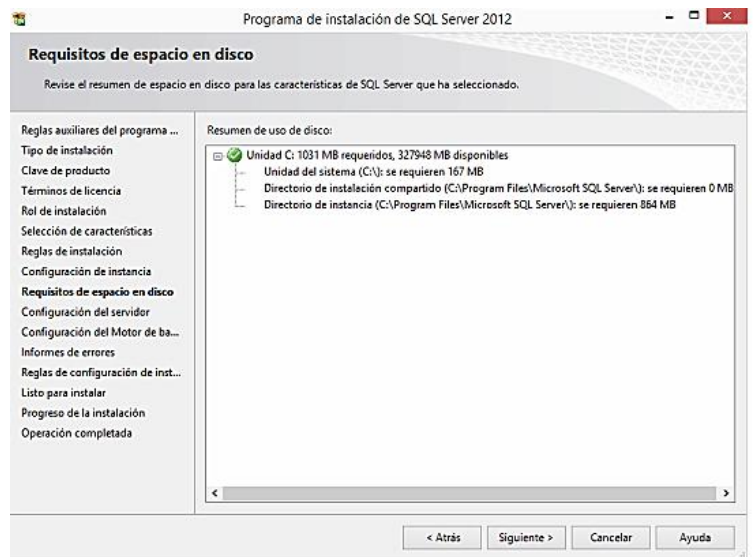

 *Figura12.* Validación de los Requisitos de espacio en disco.

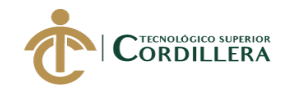

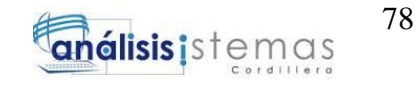

Se mostrará una ventana de "Configuración de servidor". Dar clic en

"Siguiente".

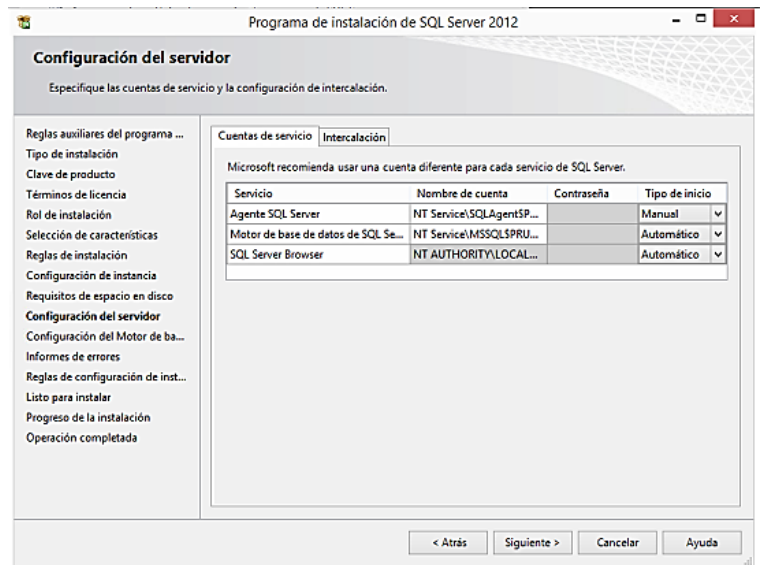

 *Figura13.* Configuración del Servidor.

En la Configuración del Motor de Base de Datos, seleccionar "Modo Mixto", digitar una contraseña y presionar en "Agregar usuario actual". Dar clic en "Siguiente".

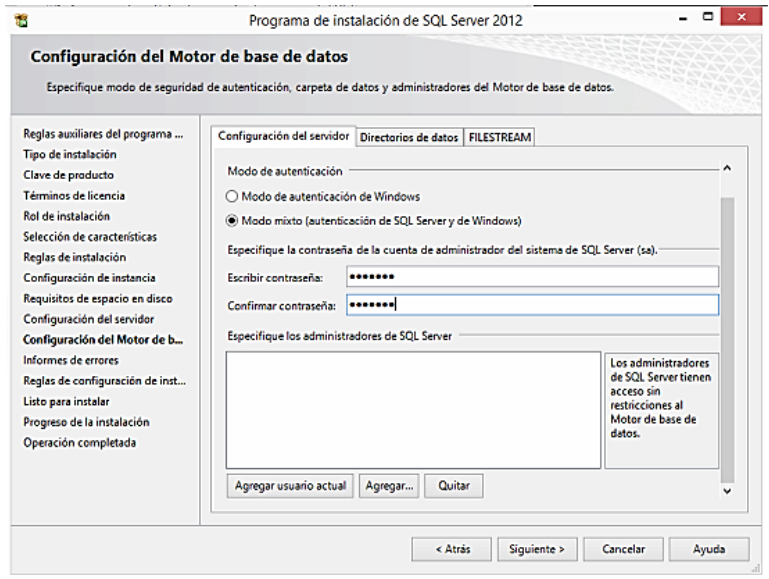

 *Figura14.* Se establece la contraseña y el modo de autenticación.

SOFTWARE JURÍDICO PARA GENERACIÓN Y BÚSQUEDA DE EXPEDIENTES CONSTITUCIONALES DE LA SECRETARIA GENERAL DE LA CORTE CONSTITUCIONAL DEL ECUADOR.

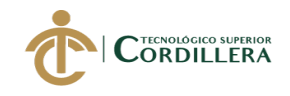

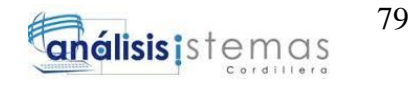

Se mostrará una pantalla, en la que especifica si se desea enviar a Microsoft un informe de errores (Opcional). Dar clic en "Siguiente".

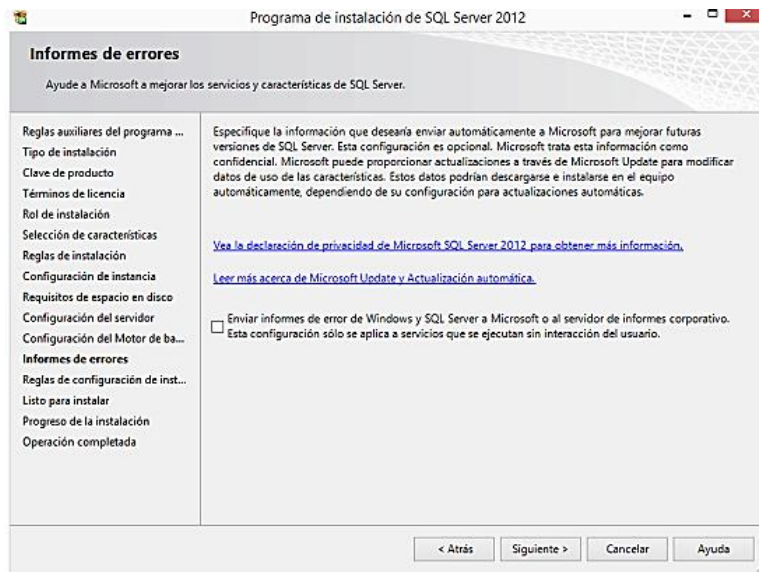

 *Figura15.* Envío de informes de errores a Microsoft.

Se verifican las "Reglas de Configuración de instalación". Dar clic en "Siguiente".

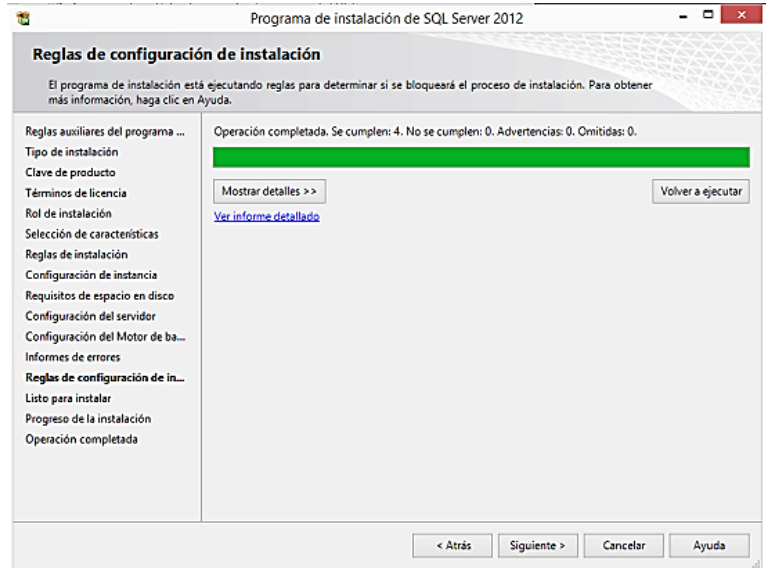

 *Figura16.* Revisión de las Reglas de configuración de instalación.

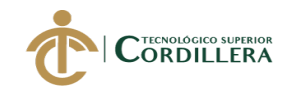

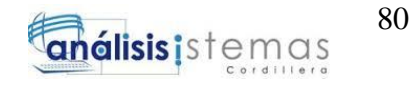

Aparecerá una pantalla donde se muestran todas las características a

instalarse. Dar clic en "Siguiente".

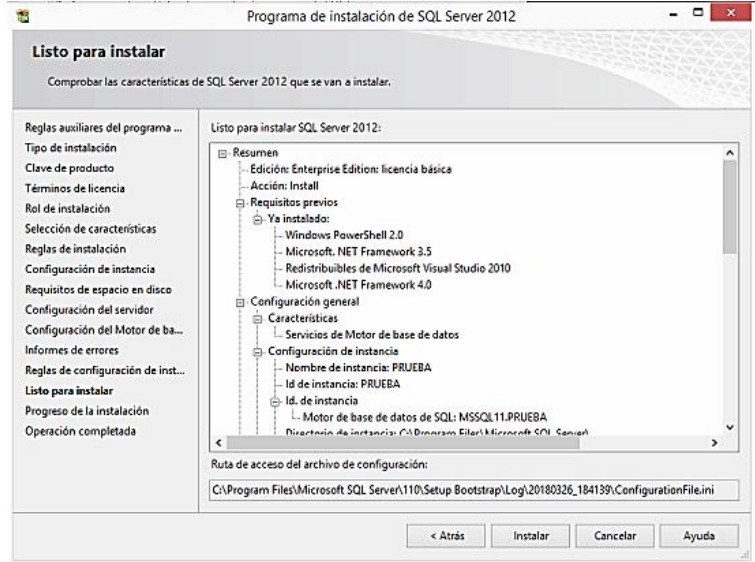

 *Figura17.* Comprobación de las características a instalar.

Se visualizará el progreso de la instalación. Esperar mientras finaliza el proceso.

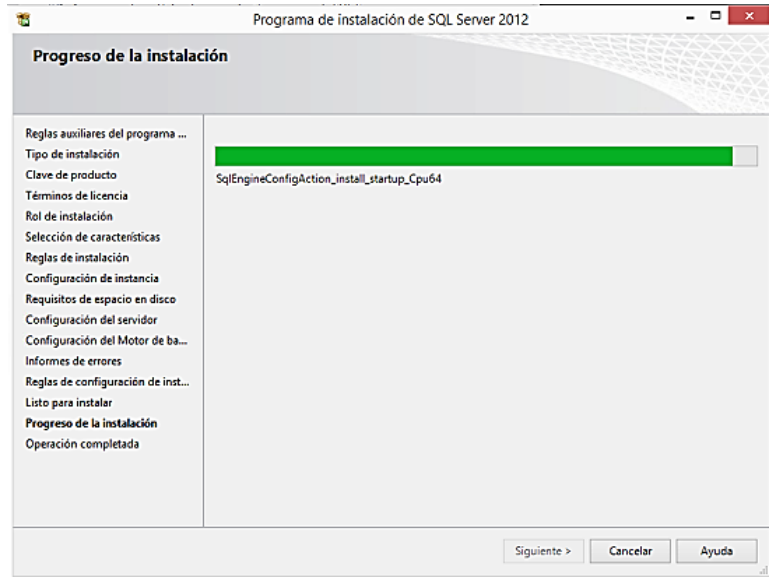

 *Figura18.* Pantalla de progreso de la instalación de SQL Server 2012.

SOFTWARE JURÍDICO PARA GENERACIÓN Y BÚSQUEDA DE EXPEDIENTES CONSTITUCIONALES DE LA SECRETARIA GENERAL DE LA CORTE CONSTITUCIONAL DEL ECUADOR.

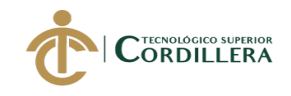

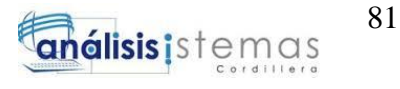

Se mostrará una pantalla informando que la operación se completó

satisfactoriamente. Dar clic en "Cerrar"

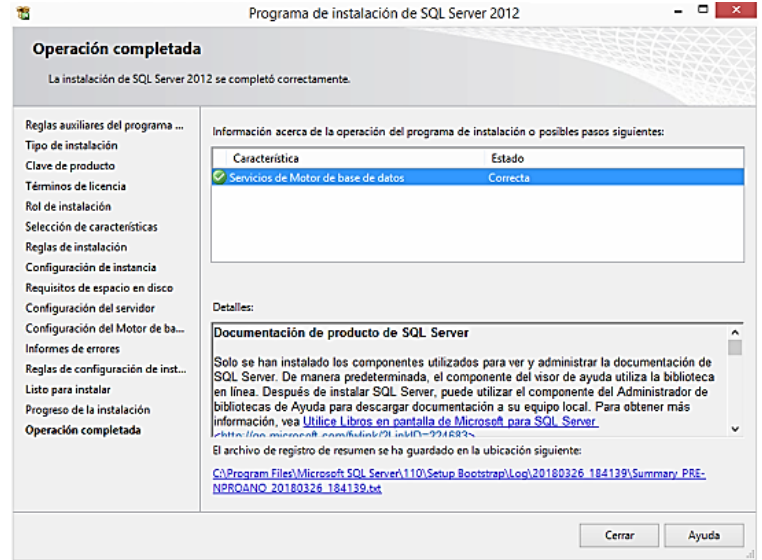

*Figura19.* Pantalla final en la que se muestra la instalación completa satisfactoriamente.

#### **5. Instalación De Visual Studio 2013**

Una vez descargado el ejecutable de Visual Studio 2013, iniciar con la instalación. Aceptar los términos de licencia y seleccionar la ubicación. Dar clic en "Siguiente"

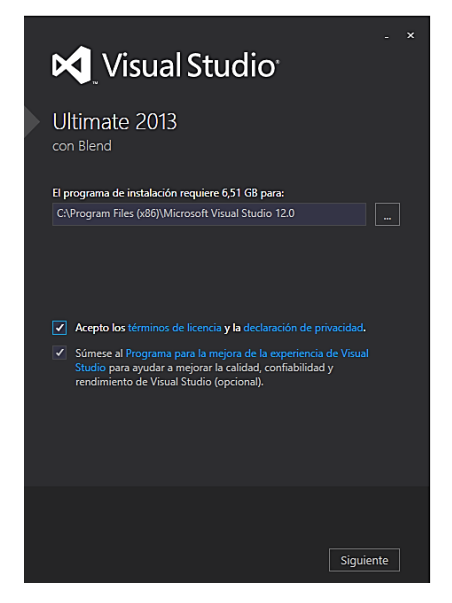

 *Figura20.* Pantalla inicial de instalación.

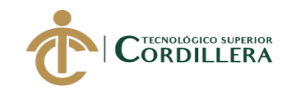

Seleccionar las características opcionales a instalar. Dar clic en "Instalar"

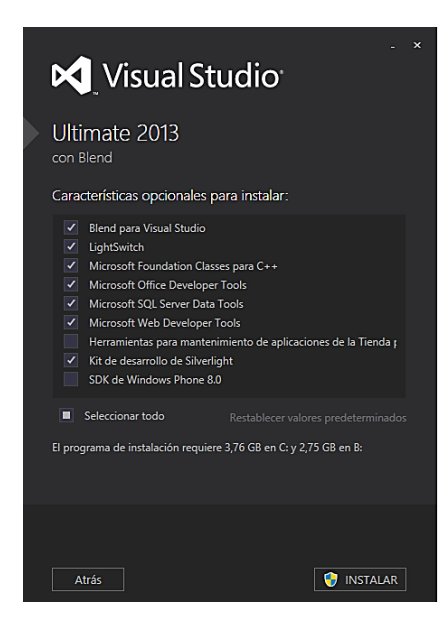

*Figura21.* Selecciona características opcionales e iniciar instalación.

Iniciará la instalación, esperar mientras todas las características de Visual Studio

2013 se cargan correctamente.

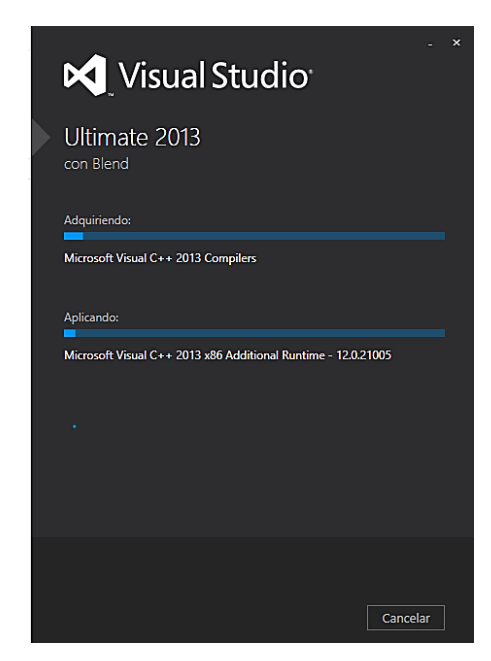

 *Figura22.* Interfaz de proceso de instalación.

Se mostrará una interfaz indicando que la instalación ha concluido

satisfactoriamente. Dar clic en "INICIAR".

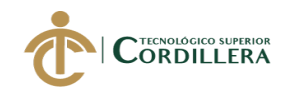

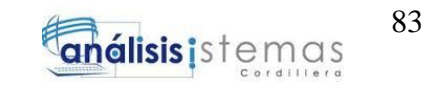

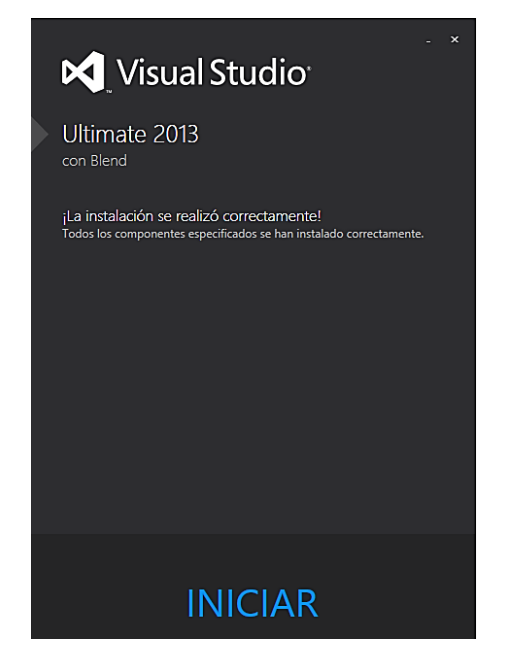

 *Figura23.* Pantalla de instalación correcta.

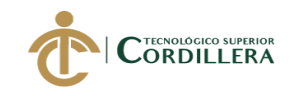

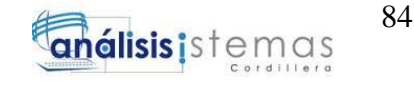

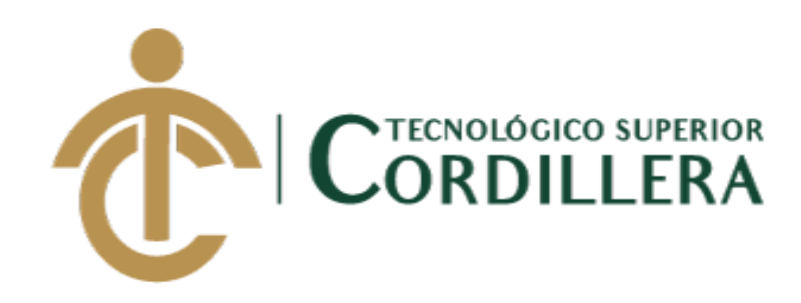

CARRERA DE ANÁLISIS DE SISTEMAS

## SOFTWARE JURIDICO PARA GENERACIÓN Y BÚSQUEDA DE EXPEDIENTES CONSTITUCIONALES DE LA SECRETARÍA GENERAL DE LA CORTE CONSTITUCIONAL DEL ECUADOR.

Manual de Usuario

Autor: Vera Villalba Stefany Jahaira

Tutor: Lic. Carlos A. Romero A.

QUITO, 2018

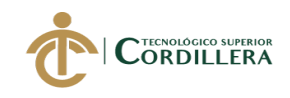

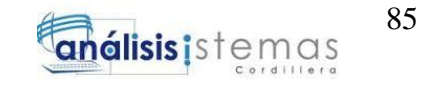

#### **CONTENIDO GENERAL**

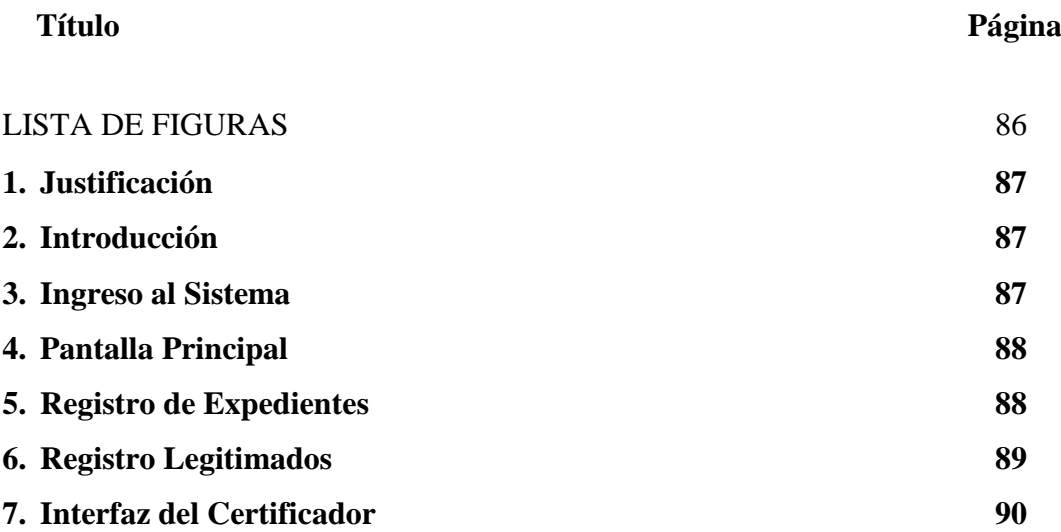

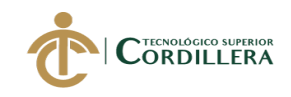

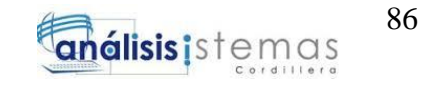

#### **LISTA DE FIGURAS**

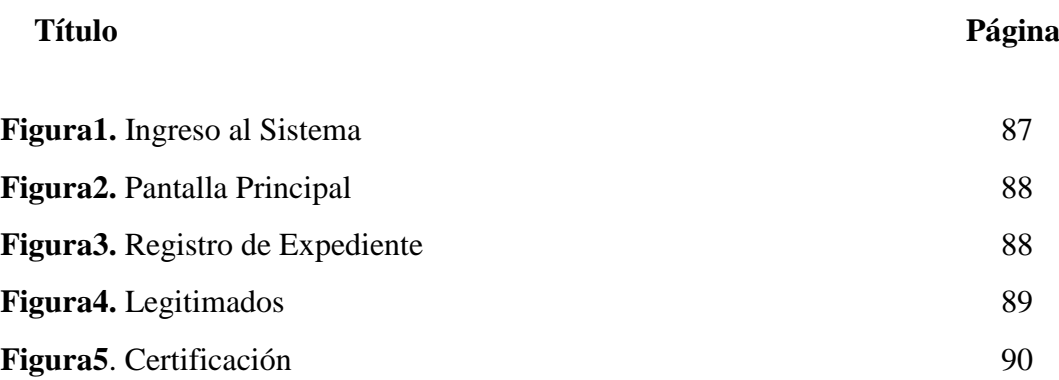

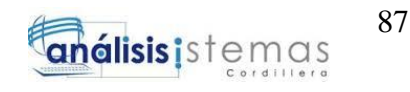

#### **1. Justificación**

El desarrollo del manual se realiza con la finalidad de que el usuario conozca el funcionamiento del sistema y maneje de manera correcta el mismo.

#### **2. Introducción**

El presente documento se realiza con el objetivo de orientar a los usuarios en el manejo del sistema, ofreciendo una guía a cada uno de ellos.

#### **3. Ingreso al Sistema**

Se digitará el usuario y la contraseña asignados para el ingreso al sistema, de los cuales son 3 tipos de usuarios que se encuentran registrados:

- documentologia (Coordinador)
- documentologia\_asesor (Asesor)
- certificador (Certificador)

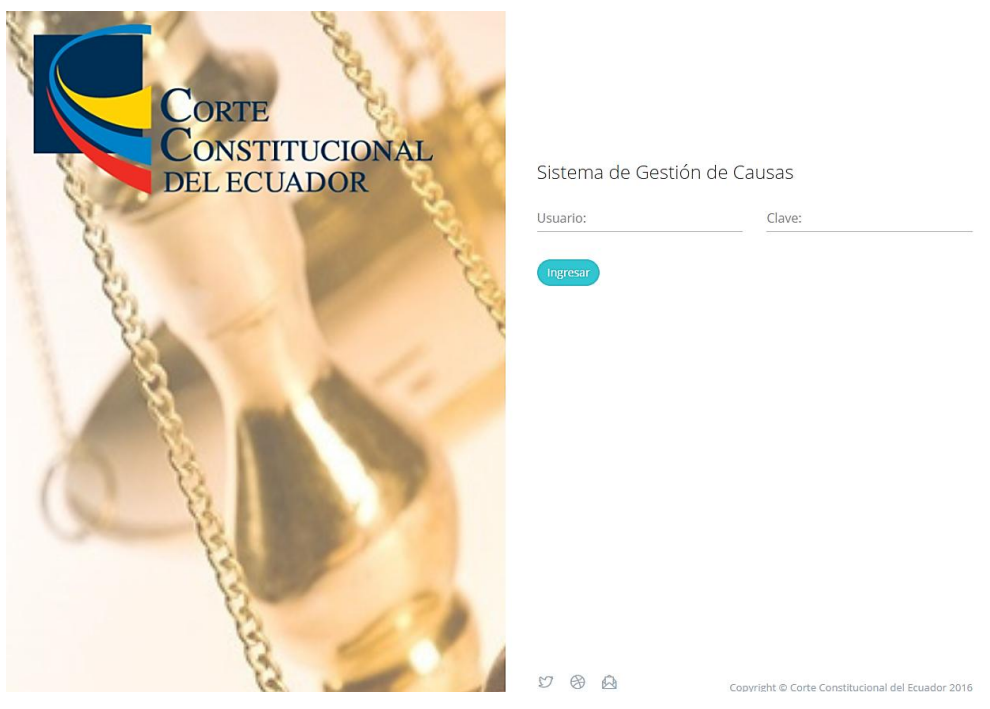

*Figura1. Ingreso al Sistema.* El usuario debe ingresar con las credenciales asignadas.

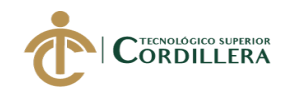

#### **4. Pantalla Principal**

Se muestra la pantalla principal con los casos registrados en la base de datos.

Para el Coordinador y Asesor, está habilitada la opción "Registrar Expediente".

| $\equiv$<br><b>Costre</b><br>CONSTITUCIONAL |                                    |                                            |                     |                                  |  |  | $\alpha$ | Documentología_Coordinador |
|---------------------------------------------|------------------------------------|--------------------------------------------|---------------------|----------------------------------|--|--|----------|----------------------------|
|                                             |                                    |                                            |                     |                                  |  |  |          |                            |
| <b>SISTEMA</b>                              | <b>@ TAREAS DEL COORDINADOR:11</b> |                                            |                     |                                  |  |  |          |                            |
| Documentología<br>$\epsilon$                |                                    |                                            |                     |                                  |  |  |          |                            |
| 骨 Inicio                                    |                                    | 图 Registrar Expediente<br>E<br>뾻~          |                     |                                  |  |  |          |                            |
| <b>EE</b> Ficha                             |                                    |                                            |                     |                                  |  |  |          |                            |
|                                             | ID                                 | Causa                                      | Fecha               | Usuario                          |  |  |          |                            |
| PROTOCOLOS Y PROCESOS                       | 37946                              | 1487-19-HD                                 | 04/01/2019 11:17:01 | documentologia                   |  |  |          |                            |
| Documentos del Sistema                      |                                    |                                            |                     |                                  |  |  |          |                            |
|                                             |                                    | 37947<br>9153-19-JH<br>04/01/2019 11:18:47 |                     | documentologia                   |  |  |          |                            |
| Manual de Usuario                           | 37948                              | 6878-19-RA                                 | 04/01/2019 11:34:42 | documentologia<br>documentologia |  |  |          |                            |
|                                             | 37970                              | 6567-19-JP                                 | 08/01/2019 16:03:44 |                                  |  |  |          |                            |
|                                             |                                    | Showing 1 to 10 of 11 rows   10.           | records per page    |                                  |  |  |          |                            |

*Figura2. Pantalla Principal.* Esta Interfaz muestra los casos ingresados.

#### **5. Registro de Expedientes**

Se ingresan los datos para el registro del expediente, al completarlos, dar clic en

el botón Guardar y automáticamente se genera la Ficha de Hoja de Ruta y se

registra la información. Interfaz visible para el Coordinador y Asesor.

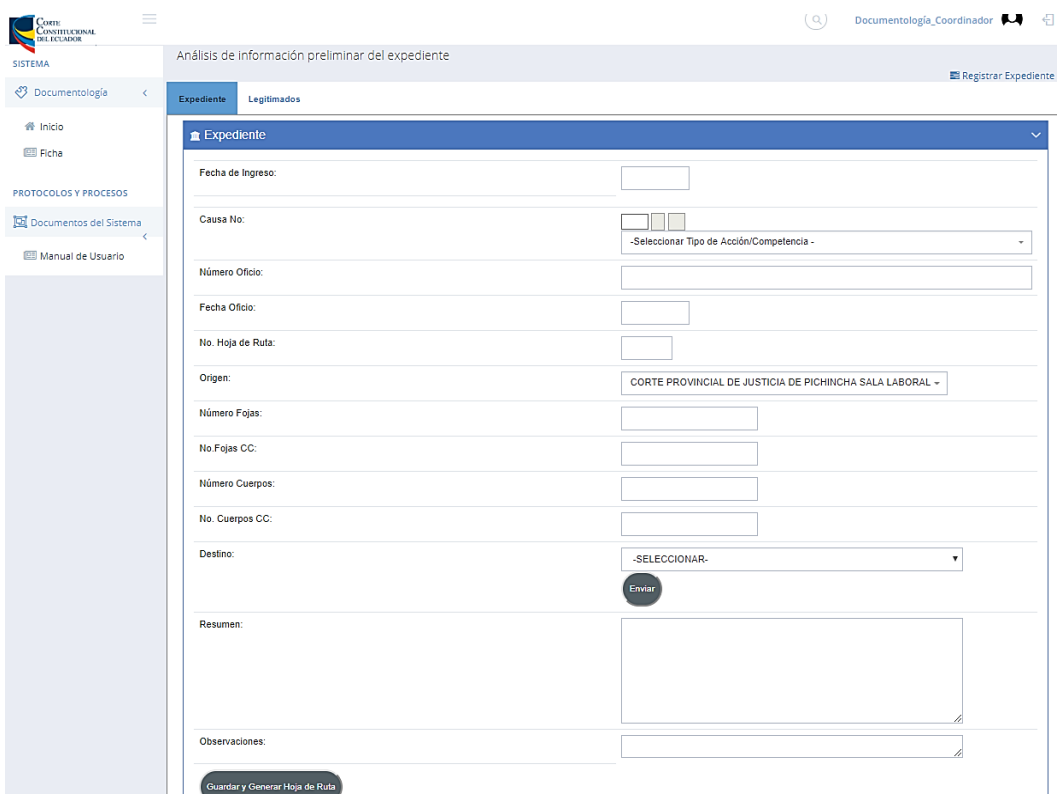

*Figura3. Registro de Expediente.* Se registra la información de los expedientes receptados.

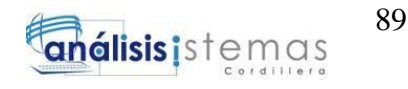

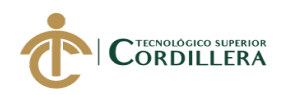

#### **6. Registro Legitimados**

Primero, se ingresa la información de los legitimados, se muestra una lista con los datos registrados. Después, se selecciona el accionante o legitimado pasivo, y por último, el nombre del abogado que defenderá a los legitimados. Esta pantalla se muestra para el Coordinador y Asesor.

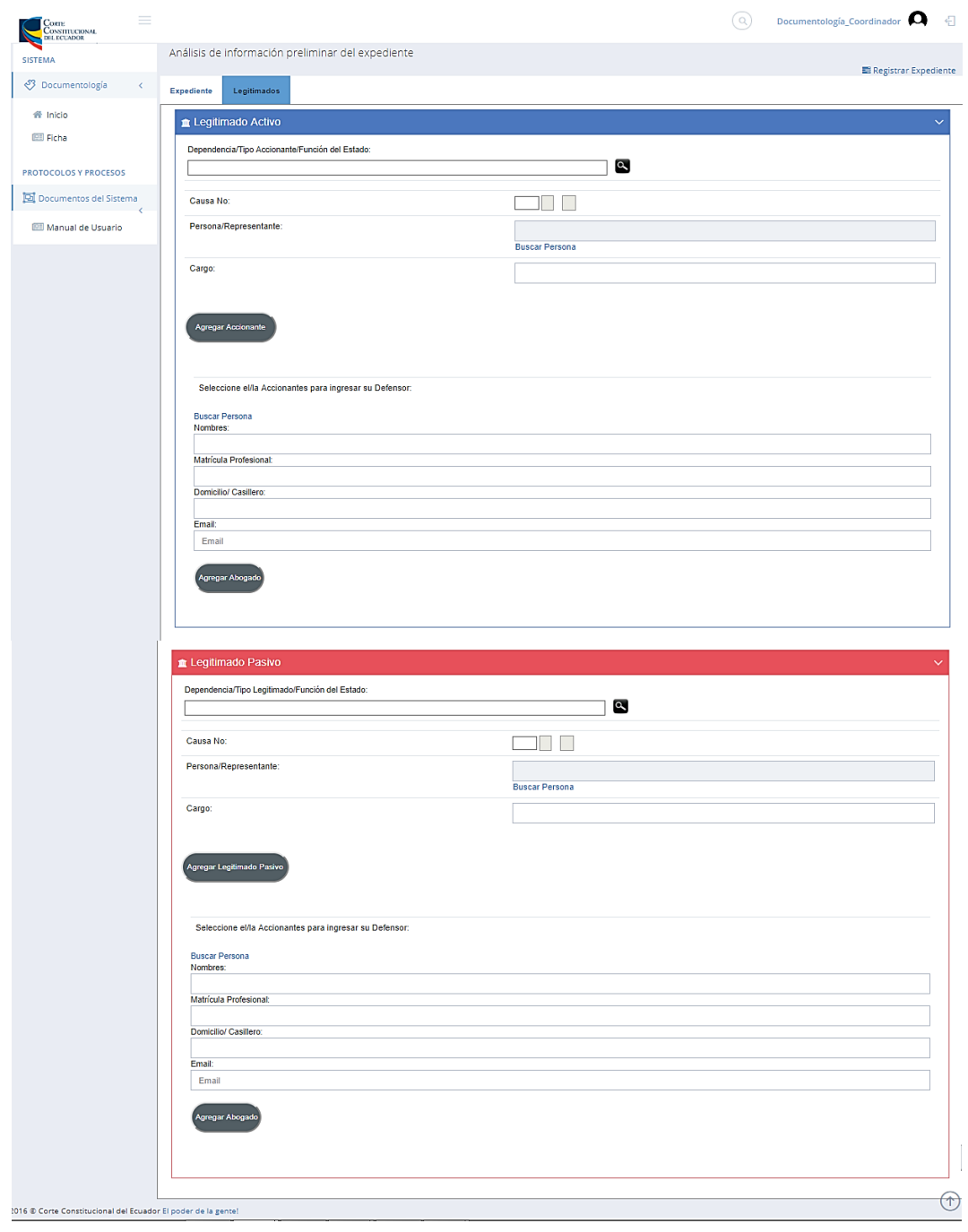

*Figura4. Legitimados.* Se registra la información de los legitimados y de los abogados.

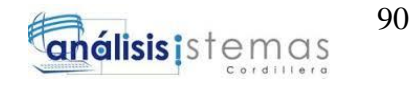

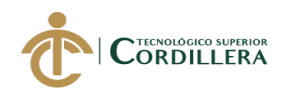

#### **7. Interfaz del Certificador**

La mayoría de campos se encuentran inhabilitados, excepto la fecha de certificación, la cual es ingresada por el usuario. Adicional, se adjunta el archivo digitalizado del expediente que corresponde al caso.

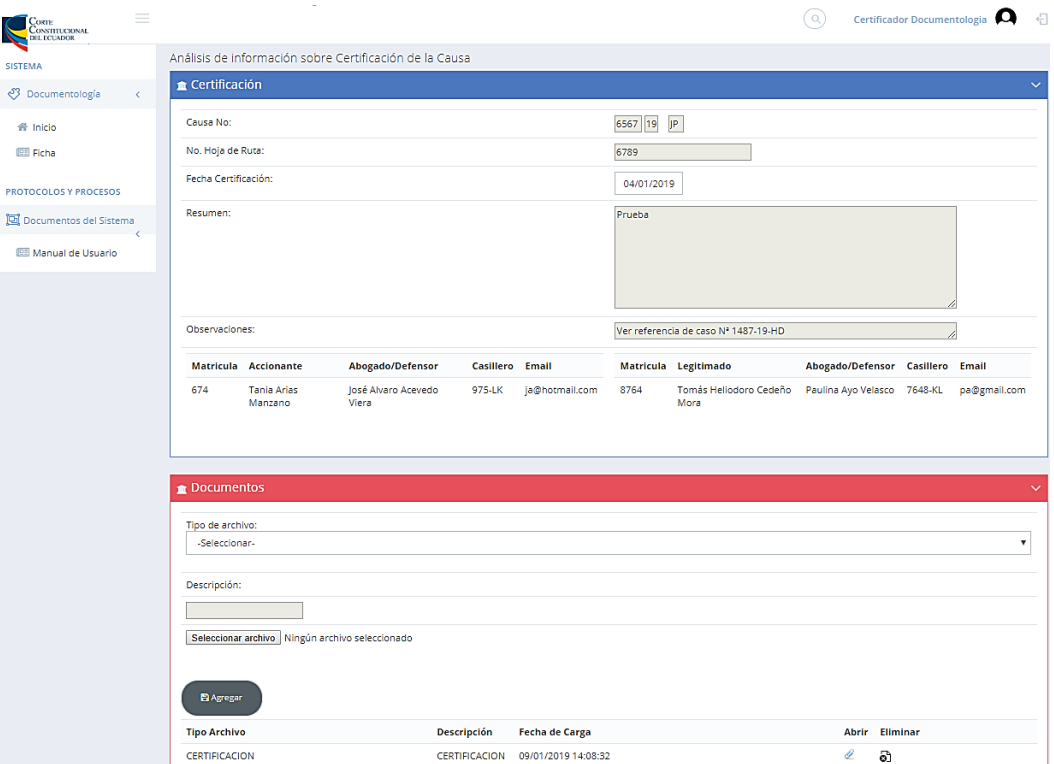

*Figura5. Certificación.* Se ingresan los datos del caso a certificar.

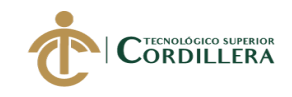

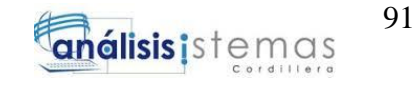

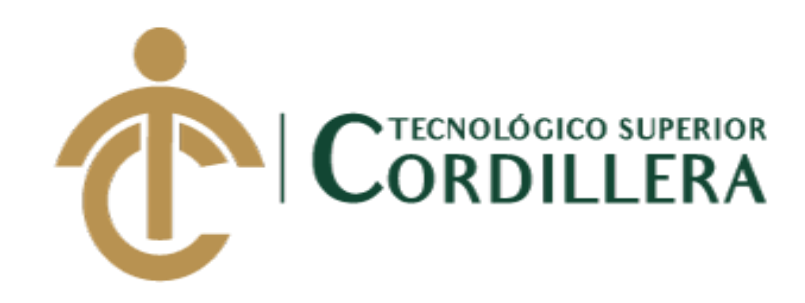

CARRERA DE ANÁLISIS DE SISTEMAS

# SOFTWARE JURIDICO PARA GENERACIÓN Y BÚSQUEDA DE EXPEDIENTES CONSTITUCIONALES DE LA SECRETARÍA GENERAL DE LA CORTE CONSTITUCIONAL DEL ECUADOR.

Manual Técnico

Autor: Vera Villalba Stefany Jahaira

Tutor: Lic. Carlos A. Romero A.

QUITO, 2018

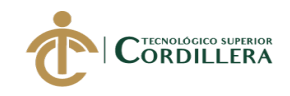

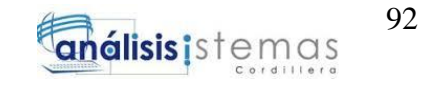

#### **CONTENIDO GENERAL**

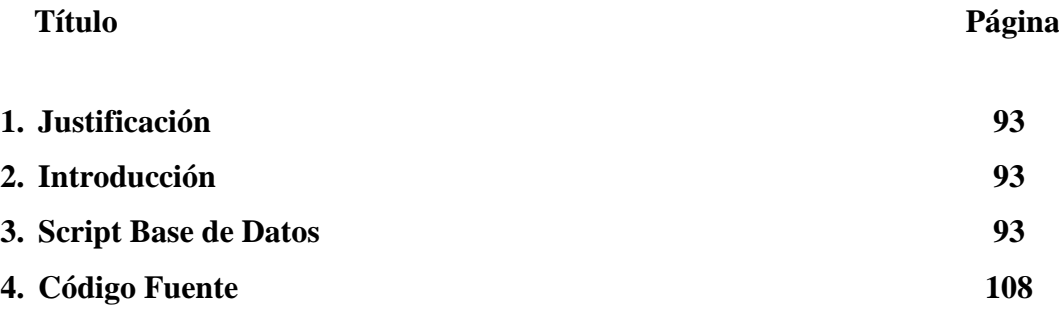
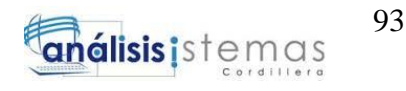

# **1. Justificación**

El desarrollo del manual se realiza con la finalidad de que el usuario conozca el funcionamiento del sistema y maneje de manera correcta el mismo.

#### **2. Introducción**

El presente documento se realiza con el objetivo de mostrar los detalles de

implementación del sistema, como por ejemplo el código fuente y el script de la base de datos.

## **3. Script Base de Datos**

## USE [CCE\_SGC\_V6]

GO

/\*\*\*\*\*\* Object: Table [dbo].[ARCHIVO] Script Date: 03/01/2019 13:31:04 \*\*\*\*\*\*/

SET ANSI\_NULLS ON

GO

SET QUOTED\_IDENTIFIER ON

GO

CREATE TABLE [dbo].[ARCHIVO](

[ID] [int] IDENTITY(1,1) NOT FOR REPLICATION NOT NULL,

[UBICACION] [nvarchar](1024) NULL,

[CONTENIDO] [nvarchar](max) NULL,

[FECHACARGA] [datetime] NULL,

[TAREA\_ID] [int] NULL,

[PUB\_ID] [int] NULL,

[TIP\_ID] [int] NULL,

[ID\_ENTIDAD] [int] NULL,

[VERSION] [int] NULL,

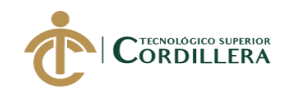

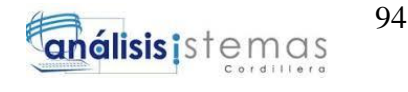

[UNIDAD\_PROPIETARIA] [nvarchar](255) NULL,

[CLASIFICACION] [int] NULL,

CONSTRAINT [PK\_ARCHIVO] PRIMARY KEY NONCLUSTERED

(

[ID] ASC

)WITH (PAD\_INDEX = OFF, STATISTICS\_NORECOMPUTE = OFF, IGNORE DUP  $KEY = OFF$ , ALLOW ROW LOCKS = ON, ALLOW\_PAGE\_LOCKS = ON) ON [PRIMARY]

) ON [PRIMARY] TEXTIMAGE\_ON [PRIMARY]

GO

/\*\*\*\*\*\* Object: Table [dbo].[CAUSA] Script Date: 03/01/2019 13:31:04 \*\*\*\*\*\*/

SET ANSI\_NULLS ON

GO

SET QUOTED\_IDENTIFIER ON

GO

CREATE TABLE [dbo].[CAUSA](

[ID] [int] IDENTITY(1,1) NOT FOR REPLICATION NOT NULL,

[NUMCAUSA] [nvarchar](50) NULL,

[FECHAINGRESO] [datetime] NULL,

[FECHAADMISION] [datetime] NULL,

[ACC\_ID] [int] NULL,

[SEN\_ID] [int] NULL,

[RESUMEN] [nvarchar](max) NULL,

[ESTADO] [bit] NULL,

[OBSERVACION] [nvarchar](max) NULL,

[PRIORIDAD] [int] NULL,

[SEL\_HECHOSRELEVANTES] [nvarchar](max) NULL,

[SEL\_VULNERACIONDERECHOS] [nvarchar](max) NULL,

[SEL\_DESCRIPCIONSENTENCIA] [nvarchar](max) NULL,

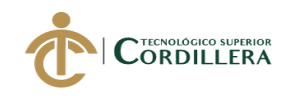

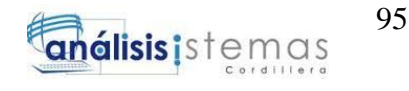

[SEL\_PROBLEMAJURIDICO] [nvarchar](max) NULL,

[SEL\_OBSERVACIONES] [nvarchar](max) NULL,

[DOC\_NUMEROFICIO] [nvarchar](500) NULL,

[DOC\_FECHAOFICIO] [datetime] NULL,

[DOC\_ANEXOS] [nvarchar](max) NULL,

[HOJA\_RUTA] [int] NULL,

[SEL\_FECHARECOMIENDA] [datetime] NULL,

[SEL\_OTROSPARAMETROS] [nvarchar](max) NULL,

[SEL\_VISUALIZACIONESFICHA] [int] NULL,

[SEL\_HECHOSRELEVANTES\_HTML] [nvarchar](max) NULL,

[SEL\_VULNERACIONDERECHOS\_HTML] [nvarchar](max) NULL,

[SEL\_DESCRIPCIONSENTENCIA\_HTML] [nvarchar](max) NULL,

[SEL\_PROBLEMAJURIDICO\_HTML] [nvarchar](max) NULL,

[SEL\_OBSERVACIONES\_HTML] [nvarchar](max) NULL,

[ESTADO\_PUBLICACION] [bit] NULL,

CONSTRAINT [PK\_CAUSA] PRIMARY KEY CLUSTERED

(

[ID] ASC

)WITH (PAD\_INDEX = OFF, STATISTICS\_NORECOMPUTE = OFF, IGNORE\_DUP\_KEY = OFF, ALLOW\_ROW\_LOCKS = ON, ALLOW\_PAGE\_LOCKS = ON) ON [PRIMARY],

CONSTRAINT [UNQ\_NUMCAUSA] UNIQUE NONCLUSTERED

(

[NUMCAUSA] ASC

)WITH (PAD\_INDEX = OFF, STATISTICS\_NORECOMPUTE = OFF, IGNORE DUP  $KEY = OFF$ , ALLOW ROW LOCKS = ON, ALLOW\_PAGE\_LOCKS = ON) ON [PRIMARY]

) ON [PRIMARY] TEXTIMAGE\_ON [PRIMARY]

GO

/\*\*\*\*\*\* Object: Table [dbo].[EXPEDIENTEHISTORIAL] Script Date: 03/01/2019 13:31:04 \*\*\*\*\*\*/

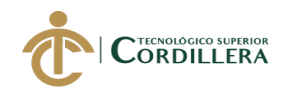

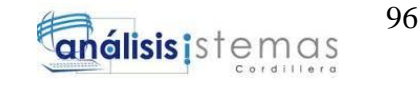

SET ANSI NULLS ON

GO

SET QUOTED\_IDENTIFIER ON

GO

CREATE TABLE [dbo].[EXPEDIENTEHISTORIAL](

[ID\_EXPEDIENTE] [int] IDENTITY(1,1) NOT NULL,

[ID\_CAUSA] [int] NULL,

[NUMFOJAS] [int] NULL,

[NUMCUERPOS] [int] NULL,

[NUMFOJASCC] [int] NULL,

[NUMCUERPOSCC] [int] NULL,

[USUARIOMODIFICA] [nvarchar](500) NULL,

[FECHAMODIFICA] [datetime] NULL,

[OBSERVACION] [nvarchar](max) NULL,

[ID\_FWTAREA] [int] NULL,

CONSTRAINT [PK\_EXPEDIENTEHISTORIAL] PRIMARY KEY CLUSTERED

(

[ID\_EXPEDIENTE] ASC

)WITH (PAD\_INDEX = OFF, STATISTICS\_NORECOMPUTE = OFF, IGNORE DUP  $KEY = OFF$ , ALLOW ROW LOCKS = ON, ALLOW\_PAGE\_LOCKS = ON) ON [PRIMARY]

) ON [PRIMARY] TEXTIMAGE\_ON [PRIMARY]

GO

/\*\*\*\*\*\* Object: Table [dbo].[FW\_ASIGNAROL] Script Date: 03/01/2019 13:31:04 \*\*\*\*\*\*/

#### SET ANSI\_NULLS ON

GO

SET QUOTED\_IDENTIFIER ON

GO

CREATE TABLE [dbo].[FW\_ASIGNAROL](

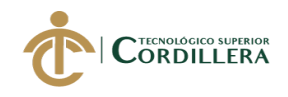

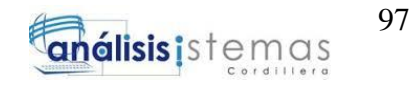

[ID] [int] IDENTITY(1,1) NOT FOR REPLICATION NOT NULL,

[FECHAASIGNA] [date] NULL,

[USU\_ID] [int] NULL,

[MOD\_ID] [int] NULL,

[ROL\_ID] [int] NULL,

CONSTRAINT [PK\_FW\_ASIGNAROL] PRIMARY KEY CLUSTERED

(

[ID] ASC

)WITH (PAD\_INDEX = OFF, STATISTICS\_NORECOMPUTE = OFF, IGNORE DUP  $KEY = OFF$ , ALLOW ROW LOCKS = ON, ALLOW\_PAGE\_LOCKS = ON) ON [PRIMARY]

) ON [PRIMARY]

GO

/\*\*\*\*\*\* Object: Table [dbo].[FW\_ESTADO] Script Date: 03/01/2019 13:31:04 \*\*\*\*\*\*/

SET ANSI\_NULLS ON

GO

SET QUOTED\_IDENTIFIER ON

GO

CREATE TABLE [dbo].[FW\_ESTADO](

[ID] [int] IDENTITY(1,1) NOT FOR REPLICATION NOT NULL,

[DESCRIPCION] [nvarchar](max) NULL,

[MOD\_ID] [int] NULL,

[OBSERVACION] [nvarchar](max) NULL,

CONSTRAINT [PK\_FW\_ESTADOS] PRIMARY KEY CLUSTERED

(

[ID] ASC

)WITH (PAD\_INDEX = OFF, STATISTICS\_NORECOMPUTE = OFF, IGNORE\_DUP\_KEY = OFF, ALLOW\_ROW\_LOCKS = ON, ALLOW\_PAGE\_LOCKS = ON) ON [PRIMARY]

) ON [PRIMARY] TEXTIMAGE\_ON [PRIMARY]

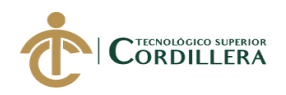

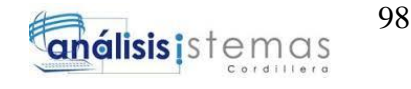

# GO

/\*\*\*\*\*\* Object: Table [dbo].[FW\_ROL] Script Date: 03/01/2019 13:31:04 \*\*\*\*\*\*/

SET ANSI\_NULLS ON

GO

SET QUOTED\_IDENTIFIER ON

GO

CREATE TABLE [dbo].[FW\_ROL](

[ID] [int] IDENTITY(1,1) NOT FOR REPLICATION NOT NULL,

[DESCRIPCION] [nvarchar](max) NULL,

[ESTADO] [bit] NULL,

CONSTRAINT [PK\_FW\_ROL] PRIMARY KEY CLUSTERED

(

[ID] ASC

)WITH (PAD\_INDEX = OFF, STATISTICS\_NORECOMPUTE = OFF, IGNORE\_DUP\_KEY = OFF, ALLOW\_ROW\_LOCKS = ON, ALLOW\_PAGE\_LOCKS = ON) ON [PRIMARY]

) ON [PRIMARY] TEXTIMAGE\_ON [PRIMARY]

GO

/\*\*\*\*\*\* Object: Table [dbo].[FW\_USUARIO] Script Date: 03/01/2019 13:31:04 \*\*\*\*\*\*/

SET ANSI\_NULLS ON

GO

SET QUOTED\_IDENTIFIER ON

GO

CREATE TABLE [dbo].[FW\_USUARIO](

[ID] [int] IDENTITY(1,1) NOT FOR REPLICATION NOT NULL,

[USUARIO] [nvarchar](255) NULL,

[CLAVE] [nvarchar](255) NULL,

[NOMBRES] [nvarchar](max) NULL,

[APELLIDOS] [nvarchar](max) NULL,

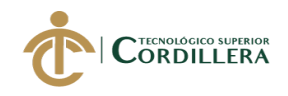

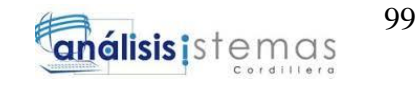

[EMAIL] [nvarchar](255) NULL,

[ESTADO] [bit] NULL,

[UNIDAD\_TMP] [nvarchar](255) NULL,

CONSTRAINT [PK\_FW\_TECNICO] PRIMARY KEY CLUSTERED

(

[ID] ASC

)WITH (PAD\_INDEX = OFF, STATISTICS\_NORECOMPUTE = OFF, IGNORE\_DUP\_KEY = OFF, ALLOW\_ROW\_LOCKS = ON, ALLOW PAGE  $LOCALS = ON$ ) ON [PRIMARY]

) ON [PRIMARY] TEXTIMAGE\_ON [PRIMARY]

GO

/\*\*\*\*\*\* Object: Table [dbo].[INVOLUCRADO] Script Date: 03/01/2019 13:31:04 \*\*\*\*\*\*/

SET ANSI\_NULLS ON

GO

SET QUOTED IDENTIFIER ON

GO

CREATE TABLE [dbo].[INVOLUCRADO](

[ID] [int] IDENTITY(1,1) NOT FOR REPLICATION NOT NULL,

[CARGO] [nvarchar](max) NULL,

[TIP\_ID\_PADRE] [int] NULL,

[PER\_ID] [int] NULL,

[TIPINV\_ID] [int] NULL,

[TIP\_ID] [int] NULL,

[REP\_ID] [int] NULL,

[CAU\_ID] [int] NULL,

[SENTENCIA\_EXTERNA] [nvarchar](max) NULL,

[TIPOINVOLUCRADO\_ABCD] [nvarchar](max) NULL,

[ESTADO] [bit] NULL,

[ESTADO\_PUBLICACION] [bit] NULL,

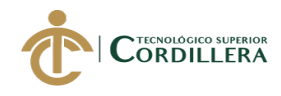

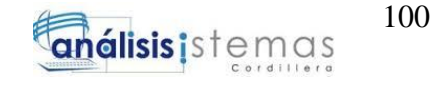

### CONSTRAINT [PK\_INVOLUCRADO] PRIMARY KEY NONCLUSTERED

(

[ID] ASC

)WITH (PAD\_INDEX = OFF, STATISTICS\_NORECOMPUTE = OFF, IGNORE\_DUP\_KEY = OFF, ALLOW\_ROW\_LOCKS = ON, ALLOW\_PAGE\_LOCKS = ON) ON [PRIMARY]

) ON [PRIMARY] TEXTIMAGE\_ON [PRIMARY]

GO

/\*\*\*\*\*\* Object: Table [dbo].[REPRESENTANTE] Script Date: 03/01/2019 13:31:04 \*\*\*\*\*\*/

SET ANSI\_NULLS ON

GO

SET QUOTED\_IDENTIFIER ON

GO

CREATE TABLE [dbo].[REPRESENTANTE](

[ID] [int] IDENTITY(1,1) NOT FOR REPLICATION NOT NULL,

[MATRICULA] [nvarchar](255) NULL,

[CASILLERO] [nvarchar](255) NULL,

[PER\_ID] [int] NULL,

[TIP\_ID] [int] NULL,

[CAU\_ID] [int] NULL,

[EMAIL] [nvarchar](100) NULL,

CONSTRAINT [PK\_REPRESENTANTE] PRIMARY KEY CLUSTERED

(

[ID] ASC

)WITH (PAD\_INDEX = OFF, STATISTICS\_NORECOMPUTE = OFF, IGNORE DUP  $KEY = OFF$ , ALLOW ROW LOCKS = ON, ALLOW\_PAGE\_LOCKS = ON) ON [PRIMARY]

) ON [PRIMARY]

GO

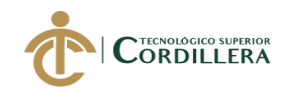

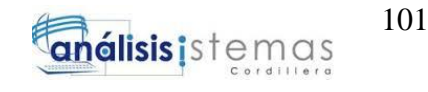

/\*\*\*\*\*\* Object: Table [dbo].[TIPOPARAMETRO] Script Date: 03/01/2019 13:31:04 \*\*\*\*\*\*/

SET ANSI\_NULLS ON

GO

SET QUOTED\_IDENTIFIER ON

GO

CREATE TABLE [dbo].[TIPOPARAMETRO](

[ID] [int] IDENTITY(1,1) NOT FOR REPLICATION NOT NULL,

[DESCRIPCION] [nvarchar](max) NULL,

[PADRE] [int] NULL,

[RUTA] [nvarchar](max) NULL,

[ESTADO] [bit] NULL,

[OBSERVACION] [nvarchar](max) NULL,

[CAT\_ID] [int] NULL,

CONSTRAINT [PK\_TIPOPARAMETRO] PRIMARY KEY NONCLUSTERED

(

[ID] ASC

)WITH (PAD\_INDEX = OFF, STATISTICS\_NORECOMPUTE = OFF, IGNORE DUP  $KEY = OFF$ , ALLOW ROW LOCKS = ON, ALLOW\_PAGE\_LOCKS = ON) ON [PRIMARY]

) ON [PRIMARY] TEXTIMAGE\_ON [PRIMARY]

GO

ALTER TABLE [dbo].[ARCHIVO] ADD CONSTRAINT [DF\_ARCHIVO\_VERSION] DEFAULT ((1)) FOR [VERSION]

GO

ALTER TABLE [dbo].[CAUSA] ADD CONSTRAINT [DF\_CAUSA\_ESTADO] DEFAULT ((1)) FOR [ESTADO]

GO

ALTER TABLE [dbo].[CAUSA] ADD CONSTRAINT [DF\_CAUSA\_PRIORIDAD] DEFAULT ((1)) FOR [PRIORIDAD]

GO

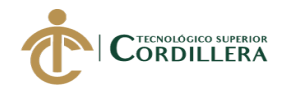

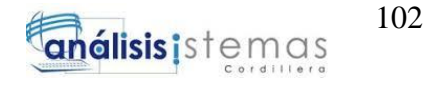

ALTER TABLE [dbo].[CAUSA] ADD CONSTRAINT [DF\_CAUSA\_SEL\_VISUALIZACIONESFICHA] DEFAULT ((0)) FOR [SEL\_VISUALIZACIONESFICHA]

GO

ALTER TABLE [dbo].[CAUSA] ADD CONSTRAINT [DF\_CAUSA\_ESTADO\_PUBLICACION] DEFAULT ((1)) FOR [ESTADO\_PUBLICACION]

GO

ALTER TABLE [dbo].[FW\_ROL] ADD CONSTRAINT [DF\_FW\_ROL\_ESTADO] DEFAULT ((1)) FOR [ESTADO]

GO

ALTER TABLE [dbo].[FW\_USUARIO] ADD CONSTRAINT [DF\_FW\_USUARIO\_ESTADO] DEFAULT ((1)) FOR [ESTADO]

GO

ALTER TABLE [dbo].[INVOLUCRADO] ADD CONSTRAINT [DF\_INVOLUCRADO\_ESTADO] DEFAULT ((1)) FOR [ESTADO]

GO

ALTER TABLE [dbo].[INVOLUCRADO] ADD CONSTRAINT [DF\_INVOLUCRADO\_ESTADO\_PUBLICACION] DEFAULT ((1)) FOR [ESTADO\_PUBLICACION]

GO

ALTER TABLE [dbo].[TIPOPARAMETRO] ADD CONSTRAINT [DF\_TIPOPARAMETRO\_ESTADO] DEFAULT ((1)) FOR [ESTADO]

GO

ALTER TABLE [dbo].[ARCHIVO] WITH CHECK ADD CONSTRAINT [FK\_ARCHIVO\_FW\_USUARIO] FOREIGN KEY([TAREA\_ID])

REFERENCES [dbo].[FW\_TAREA] ([ID])

GO

ALTER TABLE [dbo].[ARCHIVO] CHECK CONSTRAINT [FK\_ARCHIVO\_FW\_USUARIO]

GO

ALTER TABLE [dbo].[ARCHIVO] WITH CHECK ADD CONSTRAINT [FK\_ARCHIVO\_PUBLICACION] FOREIGN KEY([PUB\_ID])

REFERENCES [dbo].[TIPOARCHIVO] ([ID])

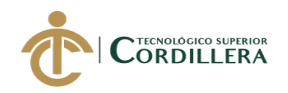

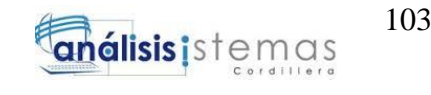

# GO

ALTER TABLE [dbo].[ARCHIVO] CHECK CONSTRAINT [FK\_ARCHIVO\_PUBLICACION]

GO

ALTER TABLE [dbo].[CAUSA] WITH CHECK ADD CONSTRAINT [FK\_CAUSA\_FK\_CAUSA\_\_ACCION] FOREIGN KEY([ACC\_ID])

REFERENCES [dbo].[ACCION] ([ID])

GO

ALTER TABLE [dbo].[CAUSA] CHECK CONSTRAINT [FK\_CAUSA\_FK\_CAUSA\_\_ACCION]

GO

ALTER TABLE [dbo].[CAUSA] WITH NOCHECK ADD CONSTRAINT [FK\_CAUSA\_FK\_CAUSA\_\_SENTENCI] FOREIGN KEY([SEN\_ID])

REFERENCES [dbo].[SENTENCIA] ([ID])

NOT FOR REPLICATION

GO

ALTER TABLE [dbo].[CAUSA] NOCHECK CONSTRAINT [FK\_CAUSA\_FK\_CAUSA\_\_SENTENCI]

GO

ALTER TABLE [dbo].[EXPEDIENTEHISTORIAL] WITH CHECK ADD CONSTRAINT [FK\_EXPEDIENTEHISTORIAL\_CAUSA] FOREIGN KEY([ID\_CAUSA])

REFERENCES [dbo].[CAUSA] ([ID])

GO

ALTER TABLE [dbo].[EXPEDIENTEHISTORIAL] CHECK CONSTRAINT [FK\_EXPEDIENTEHISTORIAL\_CAUSA]

GO

ALTER TABLE [dbo].[EXPEDIENTEHISTORIAL] WITH CHECK ADD CONSTRAINT [FK\_EXPEDIENTEHISTORIAL\_FW\_TAREA] FOREIGN KEY([ID\_FWTAREA])

REFERENCES [dbo].[FW\_TAREA] ([ID])

GO

ALTER TABLE [dbo].[EXPEDIENTEHISTORIAL] CHECK CONSTRAINT [FK\_EXPEDIENTEHISTORIAL\_FW\_TAREA]

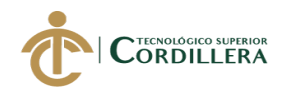

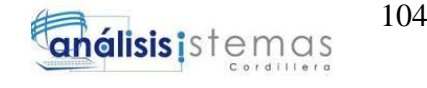

### GO

ALTER TABLE [dbo].[FW\_ASIGNAROL] WITH CHECK ADD CONSTRAINT [FK\_FW\_ASIGN\_FK\_FW\_ASI\_FW\_ROL] FOREIGN KEY([ROL\_ID])

REFERENCES [dbo].[FW\_ROL] ([ID])

GO

ALTER TABLE [dbo].[FW\_ASIGNAROL] CHECK CONSTRAINT [FK\_FW\_ASIGN\_FK\_FW\_ASI\_FW\_ROL]

GO

ALTER TABLE [dbo].[FW\_ASIGNAROL] WITH CHECK ADD CONSTRAINT [FK\_FW\_ASIGNAROL\_FW\_TECNICO] FOREIGN KEY([USU\_ID])

REFERENCES [dbo].[FW\_USUARIO] ([ID])

GO

ALTER TABLE [dbo].[FW\_ASIGNAROL] CHECK CONSTRAINT [FK\_FW\_ASIGNAROL\_FW\_TECNICO]

GO

ALTER TABLE [dbo].[FW\_ASIGNAROL] WITH CHECK ADD CONSTRAINT [FK\_FW\_FLUJO\_MODULO] FOREIGN KEY([MOD\_ID])

REFERENCES [dbo].[MODULO] ([ID])

GO

ALTER TABLE [dbo].[FW\_ASIGNAROL] CHECK CONSTRAINT [FK\_FW\_FLUJO\_MODULO]

GO

ALTER TABLE [dbo].[FW\_ESTADO] WITH CHECK ADD CONSTRAINT [FK\_FW\_TEAREA\_FW\_FLUJO] FOREIGN KEY([MOD\_ID])

REFERENCES [dbo].[MODULO] ([ID])

GO

ALTER TABLE [dbo].[FW\_ESTADO] CHECK CONSTRAINT [FK\_FW\_TEAREA\_FW\_FLUJO]

GO

ALTER TABLE [dbo].[INVOLUCRADO] WITH CHECK ADD CONSTRAINT [FK\_INVOLUCR\_FK\_INVOLU\_CAUSA] FOREIGN KEY([CAU\_ID])

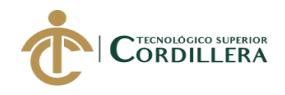

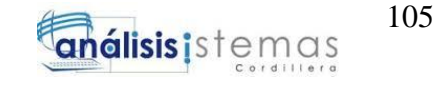

## REFERENCES [dbo].[CAUSA] ([ID])

GO

ALTER TABLE [dbo].[INVOLUCRADO] CHECK CONSTRAINT [FK\_INVOLUCR\_FK\_INVOLU\_CAUSA]

GO

ALTER TABLE [dbo].[INVOLUCRADO] WITH CHECK ADD CONSTRAINT [FK\_INVOLUCR\_FK\_INVOLU\_REPRESEN] FOREIGN KEY([REP\_ID])

REFERENCES [dbo].[REPRESENTANTE] ([ID])

GO

ALTER TABLE [dbo].[INVOLUCRADO] CHECK CONSTRAINT [FK\_INVOLUCR\_FK\_INVOLU\_REPRESEN]

GO

ALTER TABLE [dbo].[INVOLUCRADO] WITH CHECK ADD CONSTRAINT [FK\_INVOLUCR\_INVOLUCRA\_TIPOPARA] FOREIGN KEY([TIP\_ID])

REFERENCES [dbo].[TIPOPARAMETRO] ([ID])

GO

ALTER TABLE [dbo].[INVOLUCRADO] CHECK CONSTRAINT [FK\_INVOLUCR\_INVOLUCRA\_TIPOPARA]

GO

ALTER TABLE [dbo].[INVOLUCRADO] WITH CHECK ADD CONSTRAINT [FK\_INVOLUCR\_PERSONA\_I\_PERSONA] FOREIGN KEY([PER\_ID])

REFERENCES [dbo].[PERSONA] ([ID])

GO

ALTER TABLE [dbo].[INVOLUCRADO] CHECK CONSTRAINT [FK\_INVOLUCR\_PERSONA\_I\_PERSONA]

GO

ALTER TABLE [dbo].[INVOLUCRADO] WITH CHECK ADD CONSTRAINT [FK\_INVOLUCRADO\_TIPOINVOLUCRADO] FOREIGN KEY([TIPINV\_ID])

REFERENCES [dbo].[TIPOINVOLUCRADO] ([ID])

GO

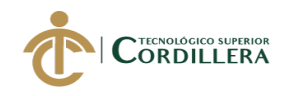

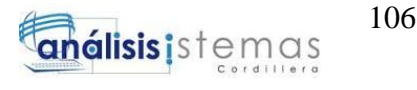

ALTER TABLE [dbo].[INVOLUCRADO] CHECK CONSTRAINT [FK\_INVOLUCRADO\_TIPOINVOLUCRADO]

GO

ALTER TABLE [dbo].[REPRESENTANTE] WITH CHECK ADD CONSTRAINT [FK\_REPRESEN\_FK\_REPRES\_PERSONA] FOREIGN KEY([PER\_ID])

REFERENCES [dbo].[PERSONA] ([ID])

GO

ALTER TABLE [dbo].[REPRESENTANTE] CHECK CONSTRAINT [FK\_REPRESEN\_FK\_REPRES\_PERSONA]

GO

ALTER TABLE [dbo].[REPRESENTANTE] WITH CHECK ADD CONSTRAINT [FK\_REPRESENTANTE\_TIPOPARAMETRO] FOREIGN KEY([TIP\_ID])

REFERENCES [dbo].[TIPOPARAMETRO] ([ID])

GO

ALTER TABLE [dbo].[REPRESENTANTE] CHECK CONSTRAINT [FK\_REPRESENTANTE\_TIPOPARAMETRO]

GO

ALTER TABLE [dbo].[TIPOPARAMETRO] WITH CHECK ADD CONSTRAINT [FK\_TIPOPARA\_TIPOPARAM\_CATALOGO] FOREIGN KEY([CAT\_ID])

REFERENCES [dbo].[CATALOGOTIPO] ([ID])

GO

ALTER TABLE [dbo].[TIPOPARAMETRO] CHECK CONSTRAINT [FK\_TIPOPARA\_TIPOPARAM\_CATALOGO]

GO

EXEC sys.sp\_addextendedproperty @name=N'MS\_Description', @value=N'FK: Si es de carácter Público o Privado' , @level0type=N'SCHEMA',@level0name=N'dbo', @level1type=N'TABLE',@level1name=N'ARCHIVO', @level2type=N'COLUMN',@level2name=N'PUB\_ID'

GO

EXEC sys.sp\_addextendedproperty @name=N'MS\_Description', @value=N'Versión del Archivo: 1 para la última y 0 para las anteriores' , @level0type=N'SCHEMA',@level0name=N'dbo',

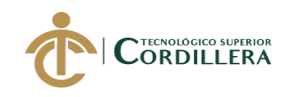

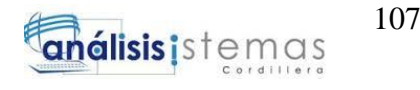

#### @level1type=N'TABLE',@level1name=N'ARCHIVO', @level2type=N'COLUMN',@level2name=N'VERSION'

#### GO

EXEC sys.sp\_addextendedproperty @name=N'MS\_Description', @value=N'Número de la Causa que es ingresado en Documentología, en base a una secuencia por Tipo de Acción.' , @level0type=N'SCHEMA',@level0name=N'dbo', @level1type=N'TABLE',@level1name=N'CAUSA', @level2type=N'COLUMN',@level2name=N'NUMCAUSA'

## GO

EXEC sys.sp\_addextendedproperty @name=N'MS\_Description', @value=N'Fecha de Ingreso de la Causa.' , @level0type=N'SCHEMA',@level0name=N'dbo', @level1type=N'TABLE',@level1name=N'CAUSA', @level2type=N'COLUMN',@level2name=N'FECHAINGRESO'

## GO

EXEC sys.sp\_addextendedproperty @name=N'MS\_Description', @value=N'Fecha de Admisión de la Causa.' , @level0type=N'SCHEMA',@level0name=N'dbo', @level1type=N'TABLE',@level1name=N'CAUSA', @level2type=N'COLUMN',@level2name=N'FECHAADMISION'

## GO

EXEC sys.sp\_addextendedproperty @name=N'MS\_Description', @value=N'ID del Tipo de Acción.' , @level0type=N'SCHEMA',@level0name=N'dbo', @level1type=N'TABLE',@level1name=N'CAUSA', @level2type=N'COLUMN',@level2name=N'ACC\_ID'

## GO

EXEC sys.sp\_addextendedproperty @name=N'MS\_Description', @value=N'ID de la Sentencia, será NULO hasta que la Causa llegue a tener Sentencia.' , @level0type=N'SCHEMA',@level0name=N'dbo', @level1type=N'TABLE',@level1name=N'CAUSA', @level2type=N'COLUMN',@level2name=N'SEN\_ID'

## GO

EXEC sys.sp\_addextendedproperty @name=N'MS\_Description', @value=N'Campo que se llena al Inicio en Documentología.' , @level0type=N'SCHEMA',@level0name=N'dbo', @level1type=N'TABLE',@level1name=N'CAUSA', @level2type=N'COLUMN',@level2name=N'RESUMEN'

## GO

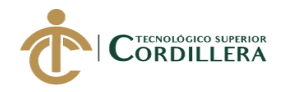

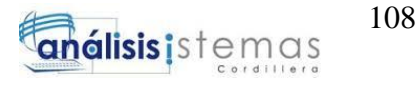

EXEC sys.sp\_addextendedproperty @name=N'MS\_Description', @value=N'0 = Inactiva/Anulada; 1 = Activa' , @level0type=N'SCHEMA',@level0name=N'dbo', @level1type=N'TABLE',@level1name=N'CAUSA', @level2type=N'COLUMN',@level2name=N'ESTADO'

#### GO

EXEC sys.sp\_addextendedproperty @name=N'MS\_Description', @value=N'Alguna observación sobre la misma.' , @level0type=N'SCHEMA',@level0name=N'dbo', @level1type=N'TABLE',@level1name=N'CAUSA', @level2type=N'COLUMN',@level2name=N'OBSERVACION'

#### GO

EXEC sys.sp\_addextendedproperty @name=N'MS\_Description', @value=N'Prioridad que se le da a la Causa en el proceso, dependiendo de su nivel de Importancia.' , @level0type=N'SCHEMA',@level0name=N'dbo', @level1type=N'TABLE',@level1name=N'CAUSA', @level2type=N'COLUMN',@level2name=N'PRIORIDAD'

#### GO

EXEC sys.sp\_addextendedproperty @name=N'MS\_Description', @value=N'Si por algún motivo no se desea que el Involucrado se encuentre activo.' , @level0type=N'SCHEMA',@level0name=N'dbo', @level1type=N'TABLE',@level1name=N'INVOLUCRADO', @level2type=N'COLUMN',@level2name=N'ESTADO'

#### GO

EXEC sys.sp\_addextendedproperty @name=N'MS\_Description', @value=N'Estado que permitirá identificar los campos que están expuestos al público en el Buscador y Fucha de Relatoría.' , @level0type=N'SCHEMA',@level0name=N'dbo', @level1type=N'TABLE',@level1name=N'INVOLUCRADO', @level2type=N'COLUMN',@level2name=N'ESTADO\_PUBLICACION'

GO

#### **4. Código Fuente**

InformaciónPreliminarExpediente using System; using System.Collections.Generic; using System.Configuration; using System.Data; using System.Drawing; using System.Globalization; using System.IO; using System.Linq; using System.Threading;

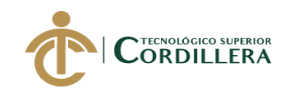

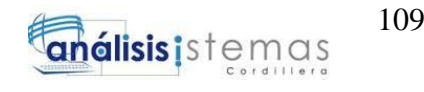

using System.Web; using System.Web.UI; using System.Web.UI.WebControls; using Geekees.Common.Controls; using Sistema\_Gestion\_Documentologia.ServiceReferenceWorkFlow; using Sistema\_Gestion\_Documentologia.ServiceReferenceJuridico; using FW\_UsuarioDTO  $=$ Sistema\_Gestion\_Documentologia.ServiceReferenceJuridico.FW\_UsuarioDTO; namespace Sistema\_Gestion\_Documentologia  $\mathcal{L}$  public partial class InformacionPreliminarExpediente : System.Web.UI.Page  $\{$ readonly ServicioRelatoriaClient entidadesJuridico = new ServicioRelatoriaClient(); readonly ServiceWorkFlowClient \_entidadesWorkFlow = new ServiceWorkFlowClient(); readonly string \_personaNatural = Tool.ValorCadena(Tool.Constante.PersonaNatural); readonly ServiceWorkFlowClient entidadesJuridicoFlujo = new ServiceWorkFlowClient(); protected void Page\_Load(object sender, EventArgs e) { try { if (!Page.IsPostBack)  $\{$  if (Request.QueryString["Causa"] != null)  $\{$  var nucausa = Request.QueryString["Causa"].ToString(); Page.Session["Causa"] = nucausa; var tarea = Request.QueryString["idtarea"].ToString(); Page.Session["FWTareaActiva"] = \_entidadesJuridicoFlujo.ObtenerTareaPorId(Convert.ToInt32(tarea)); CausaDTO causaConsultada = \_entidadesJuridico.BuscarCausaXNumeroCaso(nucausa); Page.Session["CausaSeleccionada"] = causaConsultada; lblsent2.Text = causaConsultada.NumCausa; //Causa string[] partesCausa = causaConsultada.NumCausa.Split('-');  $TxtCasoNo.Text = partesCausa.ElementAt(0);$  $txtAnio.Text = partesCausa.ElementAt(1);$  $txtCodAccion.Text = partesCausa.ElementAt(2);$  $TxtCasoNo1.Text = partesCausa.ElementAt(0);$  $txtAnio1.Text = partesCausa.ElementAt(1);$  $txtCodAccion1.Text = partesCausa.ElementAt(2);$ 

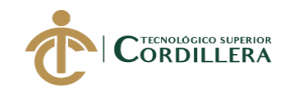

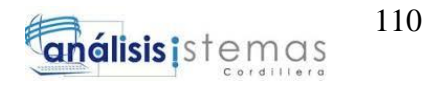

```
TxtCasolo2.Text = partesCausa.ElementAt(0);txtAnio2.Text = partesCausa.ElementAt(1); txtCodAccion2.Text = partesCausa.ElementAt(2);
               TxtHojaRuta.Text = causaConsultada.hoja_ruta.ToString();
               TxtFecha.Text = causaConsultada.FechaIngreso.ToString();
               TxtNumeroOficio.Text = causaConsultada.doc_numerOficio;
               TxtFechaOficio.Text = 
causaConsultada.FechaAdmision.ToString();
               TxtREs.Text = causaConsultada.Resumen;
               TxtObs.Text = causaConsultada.Observacion;
               TxtTipoCompetencia.Text = 
causaConsultada.sel_descripcionsentencia;
               try
\left\{ \begin{array}{c} 1 & 1 \\ 1 & 1 \end{array} \right\} cmbOrigenInicial.SelectedValue= 
causaConsultada.sel_otrosparametros ;
 }
               catch { }
              ExpedienteHistorialDTO exp = new ExpedienteHistorialDTO();
              exp =_entidadesJuridico.BuscarExpedienteHistorialporCausaID(causaConsultada.Id);
              TxtFojas.Text = exp.numfojas.ToString(); TxtFojascc.Text = exp.numfojascc.ToString();
              TxtCuerpo.Text = exp.numcuerpos.ToString;
              TxtCuerposeC. Text = exp. numcuerposeC. ToString(); //Involucrados
               InicializarGridInvRepLegitimados(0);
               InicializarGridInvRepAccionantes(0);
               InicializarGridInvDefensores();
               InicializarGridInvDefensoresL(); 
 }
            InicializarDatos();
            var tareasIniciales ==entidadesJuridicoFlujo.ObtenerListadoTareas(23).Where(x =>
x.FechaFin.GetValueOrDefault().Year == 1900).ToList();
            List<AccionDTO> acciondefaultAccion = new List<AccionDTO> { 
new AccionDTO { Id = -1, CodigoDescripcion = "-Seleccionar Tipo de 
Acción/Competencia -" } };
             CmbTipoAccion.DataSource = 
acciondefaultAccion.Concat(_entidadesJuridico.BuscarAcciones(Tool.Valor(Too
l.Constante.Relatoria)));
             CmbTipoAccion.DataTextField = "CodigoDescripcion";
             CmbTipoAccion.DataValueField = "Id";
```
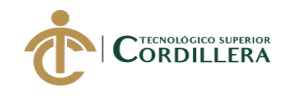

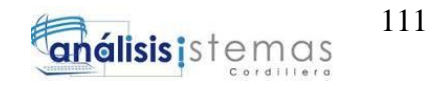

 CmbTipoAccion.DataBind(); //cmbOrigenInicial try  $\{$  cmbOrigenInicial.DataSource = ((List<TipoParametroDTO>)Page.Session["Origen"]).ToList(); cmbOrigenInicial.DataTextField = "Descripcion"; cmbOrigenInicial.DataValueField = "Id"; cmbOrigenInicial.DataBind(); } catch(Exception){} } } catch (Exception){} } #region ACCIONANTE public void CargarDatosArbolTipoAccionante() { try  $\{$  var objetos = \_entidadesJuridico.BuscarTipoParametro(Tool.Valor(Tool.Constante.Accionante ), Tool.Valor(Tool.Constante.Relatoria)); Page.Session["TiposAccionante"] = objetos.ToList(); } catch (Exception){} } protected void InicializarGridInvRepAccionantes(int idSentencia)  $\left\{\begin{array}{ccc} \end{array}\right\}$  try // CMPV - Se obtiene los Accionantes de cada Causa y se los acumula para cada Sentencia  $\{$  int tipoParametro = Tool.Valor(Tool.Constante.TipoAccionante); // 312 List<InvolucradoDTO> listaTotalRepAccionantes = new List<InvolucradoDTO>(); var causa = ((CausaDTO)Page.Session["CausaSeleccionada"]);//Busca por el ID de la Causa var listaRepAccionantes = \_entidadesJuridico.listaInvolucrados\_porCausa(causa.Id, tipoParametro).ToList(); foreach (var repAccionante in listaRepAccionantes)  $\{$  listaTotalRepAccionantes.Add(repAccionante); } listaRepAccionantes.Clear();

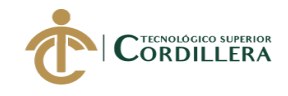

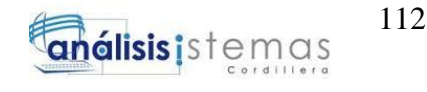

```
 if (listaTotalRepAccionantes.Any()) 
CargarGridRepAccionantes(listaTotalRepAccionantes);
 }
       catch (Exception){}
     }
     protected void GridViewRepAccionantes_SelectedIndexChanged(object 
sender, EventArgs e)
     {
       var indice = ((GridView)(sender)).SelectedRow.RowIndex;
       Page.Session["idAccionante"] = 
GridViewRepAccionantes.Rows[indice].Cells[0].Text;
      quitar_seleccionGrid(GridViewRepAccionantes);
GridViewRepAccionantes.Rows[GridViewRepAccionantes.SelectedIndex].Back
Color = Color.LightGray; }
     public void CargarGridRepAccionantes(List<InvolucradoDTO> 
listaRepInvolucrados)
     {
       try
\{var listaRepInv = listaRepInvolucrados;
         GridViewRepAccionantes.DataSource = listaRepInv;
         GridViewRepAccionantes.DataBind();
         foreach (var invRep in listaRepInv)
\{ bool check;
            bool activo;
           if (invRep_{i}Rep_{i} = null)\{check = true:
             active = true;
              foreach (GridViewRow row in GridViewRepAccionantes.Rows)
\left\{ \begin{array}{c} 1 & 1 \\ 1 & 1 \end{array} \right\}if (!row.Cells[2].Text.Equals(" "))\{if (Convert.ToInt32(row.Cells[2].Text) == invRep.Rep_id)
\{ (row.Cells[1].FindControl("checkRowAccionante") as 
CheckBox).Checked = check; (row.Cells[1].FindControl("checkRowAccionante") as 
CheckBox).Enabled = activo;
 }
 }
 }
 }
```
SOFTWARE JURÍDICO PARA GENERACIÓN Y BÚSQUEDA DE EXPEDIENTES CONSTITUCIONALES DE LA SECRETARIA GENERAL DE LA CORTE CONSTITUCIONAL DEL ECUADOR.

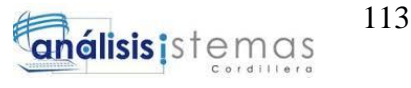

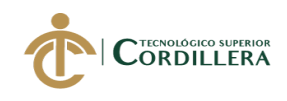

```
check = true:
        active = true:
      }
   }
   catch (Exception){}
 }
```
 protected void btnsearchTAccionante\_Click(object sender, ImageClickEventArgs e)

```
 {
       try
        {
          var objetos = 
((List < TipoParametroDTO>)Page.Session["TiposAccionante"]).Where(x =&gt;x.Descripcion.ToLower().Contains(this.txtserchTAccionante.Text.ToLower())).T
oList();//_entidadesJuridico.BuscarTipoParametro(Tool.Valor(Tool.Constante.D
erechosDemandados), Tool.Valor(Tool.Constante.Relatoria)).Where(x \Rightarrowx.Descripcion.Contains(txtDerechosDFind.Text)).ToList();
          GridViewBusquedaTAccionante.Visible = true;
          GridViewBusquedaTAccionante.DataSource = objetos;
          GridViewBusquedaTAccionante.DataBind();
 }
       catch{}
      }
     protected void 
GridViewBusquedaTAccionante_SelectedIndexChanged(object sender, 
EventArgs e)
    \{ var indice = ((GridView)(sender)).SelectedRow.RowIndex;
        var parametro = 
_entidadesJuridico.BuscarTipoParametroPorId(System.Convert.ToInt32(GridVie
wBusquedaTAccionante.Rows[indice].Cells[0].Text));
        txtserchTAccionante.Text = parametro.Descripcion;
        Page.Session["TiposAccionanteSeleccionado"] = parametro.Id;
        GridViewBusquedaTAccionante.Visible = false;
     }
     protected void btn_AceptarPopUpPersonaAccionante_Click(object sender, 
EventArgs e)
     {
       if (Page.Session["PersonaSeleccionada"] != null)
\{ var session = Page.Session["PersonaSeleccionada"];
          TxtNombresLegitimadoActivo.Text = 
((PersonaDTO)session).Apellidos + " " + ((PersonaDTO)session).Nombres;
        }
      }
```
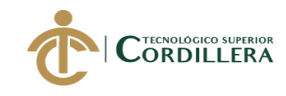

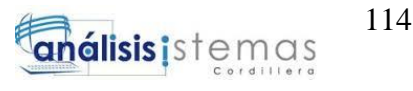

 protected void btn\_AgregarAccionante\_Click(object sender, EventArgs e)  $\left\{\begin{array}{ccc} \end{array}\right\}$  try  $\left\{\begin{array}{ccc} \end{array}\right\}$ if (Page.Session["CausaSeleccionada"]  $! = null ||$ (Page.Session["CausaSeleccionada"] == null))  $\{$  InvolucradoDTO involucradoAccionante = new InvolucradoDTO(); if ((arbolTipoAccionante.GetSelectedNode() != null)  $&&$ (arbolTipoAccionante.GetSelectedNode().NodeText.Equals(\_personaNatural))) // REGISTRO DE UNA PERSONA NATURAL  $\{$  if (Page.Session["PersonaSeleccionada"] != null && !string.IsNullOrEmpty(TxtNombresLegitimadoActivo.Text.ToUpper()))  $\left\{ \begin{array}{c} 1 & 1 \\ 1 & 1 \end{array} \right\}$  involucradoAccionante.Tip\_id = Int32.Parse(arbolTipoAccionante.GetSelectedNode().NodeValue); involucradoAccionante.TipId\_Padre = Tool.Valor(Tool.Constante.AccionanteXCausa); // CONSTANTE CORRESPONDIENTE AL ID DE ACCIONANTE involucradoAccionante.Cau  $id =$ ((CausaDTO)Page.Session["CausaSeleccionada"]).Id; involucradoAccionante.Per  $id =$ ((PersonaDTO)Page.Session["PersonaSeleccionada"]).Id; involucradoAccionante.TipInv $id =$ Tool.Valor(Tool.Constante.TipoAccionante); if (!string.IsNullOrEmpty(txtCargoAccionante.Text.ToUpper())) involucradoAccionante.Cargo = txtCargoAccionante.Text.ToUpper(); if  $($  entidadesJuridico.RegistrarInvolucrado(involucradoAccionante) != 0) { mostrarAlerta\_Jscript("- ACCIONANTE -<br>- Registro Correcto -"); txtserchTAccionante.Text = ""; } else mostrarERROR\_Jscript("- ACCIONANTE -<br>- Registro Incorrecto -"); } else mostrarERROR\_Jscript("- ACCIONANTE -<br>- Debe seleccionar una Persona -"); } else // REGISTRO DE UNA INSTITUCIÓN  $\{$  if (Page.Session["TiposAccionanteSeleccionado"] != null)  $\{$  involucradoAccionante.Tip\_id = System.Convert.ToInt32(Page.Session["TiposAccionanteSeleccionado"]); Page.Session["TiposAccionanteSeleccionado"] = null; } else  $\{$ 

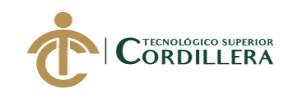

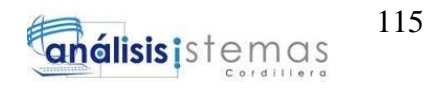

```
 involucradoAccionante.Tip_id = 
Int32.Parse(arbolTipoAccionante.GetSelectedNode().NodeValue);
 }
              involucradoAccionante.TipId_Padre = 
Tool.Valor(Tool.Constante.AccionanteXCausa); // CONSTANTE 
CORRESPONDIENTE AL ID DE ACCIONANTE
             involucradoAccionante.Cau id =((CausaDTO)Page.Session["CausaSeleccionada"]).Id;
             involucradoAccionante. TipInv id =Tool.Valor(Tool.Constante.TipoAccionante);
             if (Page.Session["PersonaSeleccionada"] != null &&!string.IsNullOrEmpty(TxtNombresLegitimadoActivo.Text.ToUpper()))
                involucradoAccionante.Per id =((PersonaDTO)Page.Session["PersonaSeleccionada"]).Id;
              if (!string.IsNullOrEmpty(txtCargoAccionante.Text.ToUpper()))
                 involucradoAccionante.Cargo =
txtCargoAccionante.Text.ToUpper();
 if 
( entidadesJuridico.RegistrarInvolucrado(involucradoAccionante) != 0)
               { mostrarAlerta_Jscript("- ACCIONANTE -<br>- Registro 
Correcto -"); txtserchTAccionante.Text = ""; }
              else mostrarERROR_Jscript("- ACCIONANTE -<br>- Registro 
Incorrecto -");
 } 
            LimpiarDatosInvolucrados();
            InicializarGridInvRepAccionantes(0);
 }
          else mostrarERROR_Jscript("- ACCIONANTE -<br>- Por favor 
Seleccione una Causa.");
 }
       catch (Exception){}
     }
     #endregion
     #region LEGITIMADO PASIVO
     protected void btn_AgregarLegitimadoPasivo_Click(object sender, 
EventArgs e)
     {
       try
        {
          if (Page.Session["CausaSeleccionada"] != null)
\{ InvolucradoDTO involucradoLegitimadoPasivo = new 
InvolucradoDTO();
            if (!arbolTipoLegitimadoPasivo.DropdownText.Equals("-
Seleccionar-"))
\left\{ \begin{array}{c} 1 & 1 \\ 1 & 1 \end{array} \right\}
```
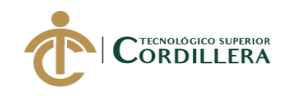

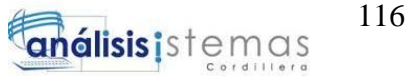

 if ((arbolTipoLegitimadoPasivo.GetSelectedNode() != null)  $\&\&$ (arbolTipoLegitimadoPasivo.GetSelectedNode().NodeText.Equals(\_personaNatu ral))) // REGISTRO DE UNA PERSONA NATURAL  $\{$ if (Page.Session["PersonaSeleccionada"] != null  $&&$ !string.IsNullOrEmpty(TxtNombresLegitimadoPasivo.Text.ToUpper()))  $\{$ involucradoLegitimadoPasivo.Tip  $id =$ Convert.ToInt32(arbolTipoLegitimadoPasivo.GetSelectedNode().NodeValue); involucradoLegitimadoPasivo.TipId\_Padre = Tool.Valor(Tool.Constante.LegitimadoPasivoXCausa); // CONSTANTE CORRESPONDIENTE AL ID DE LEGITIMADO PASIVO  $involucradolLegitimadoPasivo.Cau$   $id =$ ((CausaDTO)Page.Session["CausaSeleccionada"]).Id; involucradoLegitimadoPasivo.TipInv\_id = Tool.Valor(Tool.Constante.TipoLegitimadoPasivo); involucradoLegitimadoPasivo.Per\_id = ((PersonaDTO)Page.Session["PersonaSeleccionada"]).Id; if (!string.IsNullOrEmpty(txtCargoLegitimadoPasivo.Text.ToUpperInvariant())) involucradoLegitimadoPasivo.Cargo = txtCargoLegitimadoPasivo.Text.ToUpperInvariant(); if (\_entidadesJuridico.RegistrarInvolucrado(involucradoLegitimadoPasivo) != 0) { mostrarAlerta\_Jscript("- LEGITIMADO PASIVO - <br>- Registro Correcto -"); txtSearchTLegitimado.Text = ""; } else mostrarERROR\_Jscript("- LEGITIMADO PASIVO - <br>- Registro Incorrecto -"); } else mostrarERROR\_Jscript("- LEGITIMADO PASIVO - <br>- Debe seleccionar una Persona -"); } else { // REGISTRO DE UNA INSTITUCIÓN if (Page.Session["TiposLPasivoSeleccionado"] != null)  $\{$  involucradoLegitimadoPasivo.Tip\_id = System.Convert.ToInt32(Page.Session["TiposLPasivoSeleccionado"]); Page.Session["TiposLPasivoSeleccionado"] = null; } else  $\{$  involucradoLegitimadoPasivo.Tip\_id = Convert.ToInt32(arbolTipoLegitimadoPasivo.GetSelectedNode().NodeValue); }

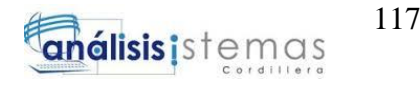

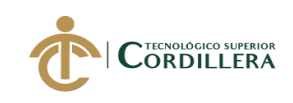

 involucradoLegitimadoPasivo.TipId\_Padre = Tool.Valor(Tool.Constante.LegitimadoPasivoXCausa); // CONSTANTE CORRESPONDIENTE AL ID DE LEGITIMADO PASIVO involucradoLegitimadoPasivo.Cau $id =$ ((CausaDTO)Page.Session["CausaSeleccionada"]).Id; involucradoLegitimadoPasivo.TipInv\_id = Tool.Valor(Tool.Constante.TipoLegitimadoPasivo); if (Page.Session["PersonaSeleccionada"] != null  $&&$ !string.IsNullOrEmpty(TxtNombresLegitimadoPasivo.Text.ToUpper())) involucradoLegitimadoPasivo.Per\_id = ((PersonaDTO)Page.Session["PersonaSeleccionada"]).Id; if (!string.IsNullOrEmpty(txtCargoLegitimadoPasivo.Text.ToUpper())) involucradoLegitimadoPasivo.Cargo = txtCargoLegitimadoPasivo.Text.ToUpper(); if (\_entidadesJuridico.RegistrarInvolucrado(involucradoLegitimadoPasivo) != 0)  $\{$  mostrarAlerta\_Jscript("- LEGITIMADO PASIVO -<br>- Registro Correcto -"); txtSearchTLegitimado.Text = ""; } else mostrarERROR\_Jscript("- LEGITIMADO PASIVO - <br>- Registro Incorrecto -"); } LimpiarDatosInvolucrados(); InicializarGridInvRepLegitimados(0); } else mostrarERROR\_Jscript("- LEGITIMADO PASIVO -<br>- Por favor Seleccione una Causa -"); } } catch (Exception){} } protected void btnSearchTLegitimado\_Click(object sender, ImageClickEventArgs e) { try  $\{$  var objetos = ((List<TipoParametroDTO>)Page.Session["TiposLegitimadoPasivo"]).Where(x  $\Rightarrow$ x.Descripcion.ToLower().Contains(this.txtSearchTLegitimado.Text.ToLower())) .ToList();//\_entidadesJuridico.BuscarTipoParametro(Tool.Valor(Tool.Constante. DerechosDemandados), Tool.Valor(Tool.Constante.Relatoria)).Where(x => x.Descripcion.Contains(txtDerechosDFind.Text)).ToList(); GridViewSearchTLegitimado.Visible = true; GridViewSearchTLegitimado.DataSource = objetos;

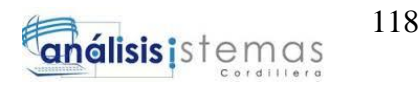

```
 GridViewSearchTLegitimado.DataBind();
        }
        catch{}
      }
      protected void btn_AceptarPopUpPersonaLegitimadoPasivo_Click(object 
sender, EventArgs e)
\left\{\begin{array}{ccc} \end{array}\right\} // CMPV-13/02 - Variable de Sesión que trae la Persona Seleccionada del 
PopUp
        if (Page.Session["PersonaSeleccionada"] != null)
       \left\{ \right. var session = Page.Session["PersonaSeleccionada"];
           TxtNombresLegitimadoPasivo.Text = 
((PersonaDTO)session).Apellidos + " " + ((PersonaDTO)session).Nombres;
        }
      }
      protected void 
GridViewRepLegitimadoPasivo_SelectedIndexChanged(object sender, 
EventArgs e)
      {
        var indice = ((GridView)(sender)).SelectedRow.RowIndex;
        Page.Session["idLegitimado"] = 
GridViewRepLegitimadoPasivo.Rows[indice].Cells[0].Text;
        quitar_seleccionGrid(GridViewRepLegitimadoPasivo);
GridViewRepLegitimadoPasivo.Rows[GridViewRepLegitimadoPasivo.SelectedI
ndex].BackColor = Color.LightGray;
 }
      protected void InicializarGridInvRepLegitimados(int idSentencia)
\left\{\begin{array}{ccc} \end{array}\right\} try // CMPV - Se obtiene los Legitimados de cada Causa y se los acumula 
para cada Sentencia
\{ int tipoParametro = 
Tool.Valor(Tool.Constante.TipoLegitimadoPasivo); // 312 
           List<InvolucradoDTO> listaTotalRepLegitimados = new 
List<InvolucradoDTO>();
           var causa = ((CausaDTO)Page.Session["CausaSeleccionada"]);//Busca 
por el ID de la Causa
           var listaRepLegitimados = 
_entidadesJuridico.listaInvolucrados_porCausa(causa.Id, 
tipoParametro).ToList();
           foreach (var repLegitimados in listaRepLegitimados)
\{ listaTotalRepLegitimados.Add(repLegitimados);
 }
```
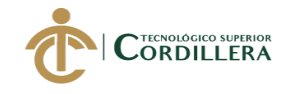

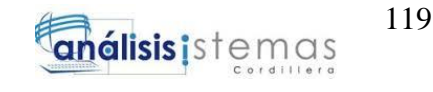

```
 listaRepLegitimados.Clear();
          if (listaTotalRepLegitimados.Any()) 
CargarGridRepLegitimados(listaTotalRepLegitimados);
 }
       catch (Exception){}
     }
     public void CargarGridRepLegitimados(List<InvolucradoDTO> 
listaRepInvolucrados)
     {
       try
        {
         var listaRepInv = listaRepInvolucrados;
          GridViewRepLegitimadoPasivo.DataSource = listaRepInv;
          GridViewRepLegitimadoPasivo.DataBind();
          foreach (var invRep in listaRepInv)
\{ bool check;
            bool activo;
           if (invRep.Rep_id != null)
\{check = true;active = true;
              foreach (GridViewRow row in 
GridViewRepLegitimadoPasivo.Rows)
\left\{ \begin{array}{c} 1 & 1 \\ 1 & 1 \end{array} \right\}if (!row.Cells[2].Text.Equals(" "))\{ if (Convert.ToInt32(row.Cells[2].Text) == invRep.Rep_id)
\{ (row.Cells[1].FindControl("checkRowAccionante") as 
CheckBox).Checked = check; (row.Cells[1].FindControl("checkRowAccionante") as 
CheckBox).Enabled = activo;
 }
 }
 }
 }
           check = true;\text{active} = \text{true};
          }
        }
       catch (Exception){}
     }
     public void CargarDatosArbolTipoLegitimadoPasivo()
     {
       try
        {
```
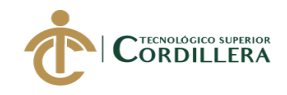

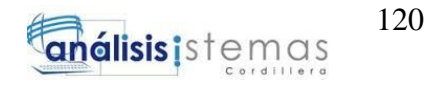

```
 var objetos = 
_entidadesJuridico.BuscarTipoParametro(Tool.Valor(Tool.Constante.Legitimado
Pasivo), Tool.Valor(Tool.Constante.Relatoria));
          Page.Session["TiposLegitimadoPasivo"] = objetos.ToList();
        }
        catch (Exception){}
     }
     protected void GridViewSearchTLegitimado_SelectedIndexChanged(object 
sender, EventArgs e)
\left\{\begin{array}{ccc} \end{array}\right\} var indice = ((GridView)(sender)).SelectedRow.RowIndex;
        var parametro = 
_entidadesJuridico.BuscarTipoParametroPorId(System.Convert.ToInt32(GridVie
wSearchTLegitimado.Rows[indice].Cells[0].Text));
        txtSearchTLegitimado.Text = parametro.Descripcion;
        Page.Session["TiposLPasivoSeleccionado"] = parametro.Id;
        GridViewSearchTLegitimado.Visible = false;
     }
     #endregion
     #region DEFENSOR
     protected void btnAgregarDefensor_OnClick(object sender, EventArgs e)
     {
        try
        { 
          InvolucradoDTO involucradoAccionante;
          involucradoAccionante = 
_entidadesJuridico.ObtenerInvolucrado_porId(Convert.ToInt32(Page.Session["id
Accionante"])).FirstOrDefault();
          if (involucradoAccionante != null)
\{RepresentanteDTO rep = new RepresentanteDTO();
            rep.MatriculaAbogado = Txtmatricula.Text;
            rep.Casillero = TxtCasillero.Text;
            rep.EmailRep = TxtEmail.Text;
           rep.Per_I d =((PersonaDTO)Page.Session["PersonaSeleccionada"]).Id;
           rep.Tip\_Id = 1;rep.cau id = ((CausaDTO)Page.Session["CausaSeleccionada"]).Id;
            var idrep = _entidadesJuridico.RegistrarRepresentante(rep);
           if (idrep != 0)
\{involucradoAccionante. Rep_id = idrep; if
```
 $($  entidadesJuridico.ModificarInvolucrado(involucradoAccionante) == 1)

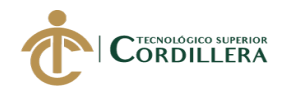

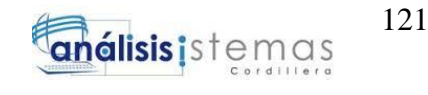

 mostrarAlerta\_Jscript("- DEFENSOR -<br>- Registro Correcto -"); else  $\left\{ \begin{array}{c} 1 & 1 \\ 1 & 1 \end{array} \right\}$  mostrarERROR\_Jscript("- DEFENSOR -<br>- Registro Incorrecto -"); } } } else mostrarERROR\_Jscript("- DEFENSOR -<br>- No existe el Accionante -"); InicializarGridInvDefensores(); Page.Session["PersonaSeleccionada"] = null; LimpiarDatosInvolucrados(); } catch (Exception){} } protected void btnAgregarDefensorL\_OnClick(object sender, EventArgs e) { try { InvolucradoDTO involucradoLegitimado; involucradoLegitimado = \_entidadesJuridico.ObtenerInvolucrado\_porId(Convert.ToInt32(Page.Session["id Legitimado"])).FirstOrDefault(); if (involucradoLegitimado  $!=$  null)  $\{$  $Representante DTO$  rep $L = new$  RepresentanteDTO(); repL.MatriculaAbogado = TxtmatriculaAL.Text; repL.Casillero = txtCasilleroAL.Text; repL.EmailRep = TxtEmailL.Text;  $repL.Per_I d =$ ((PersonaDTO)Page.Session["PersonaSeleccionada"]).Id; repL.Tip\_Id = 2; repL.cau\_id = ((CausaDTO)Page.Session["CausaSeleccionada"]).Id; var idrepL = \_entidadesJuridico.RegistrarRepresentante(repL); if (idrepL  $!= 0$ )  $\{$  involucradoLegitimado.Rep\_id = idrepL; if (\_entidadesJuridico.ModificarInvolucrado(involucradoLegitimado) == 1) mostrarAlerta\_Jscript("- DEFENSOR -<br>- Registro Correcto -"); else mostrarERROR\_Jscript("- DEFENSOR -<br>- Registro Incorrecto -"); } }

SOFTWARE JURÍDICO PARA GENERACIÓN Y BÚSQUEDA DE EXPEDIENTES CONSTITUCIONALES DE LA SECRETARIA GENERAL DE LA CORTE CONSTITUCIONAL DEL ECUADOR.

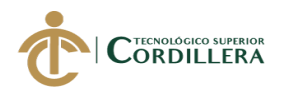

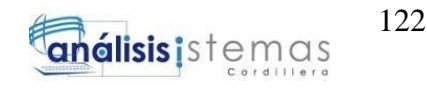

```
 else mostrarERROR_Jscript("- DEFENSOR -<br>- No existe el 
Accionante -");
           InicializarGridInvDefensoresL();
           Page.Session["PersonaSeleccionada"] = null;
           LimpiarDatosInvolucrados();
         }
        catch (Exception){}
      }
      protected void InicializarGridInvDefensores( )
     \{ try 
\{ var causa = ((CausaDTO)Page.Session["CausaSeleccionada"]);//Busca 
por el ID de la Causa
           var defensores = 
_entidadesJuridico.BuscarRepresentantePorApellido("").Where(x=>x.cau_id==c
ausa.Id && x.Tip_Id==1).ToList();
           if (defensores.Any()) CargarGridDefensores(defensores);
         }
        catch (Exception){}
      }
      protected void InicializarGridInvDefensoresL()
\left\{\begin{array}{ccc} \end{array}\right\} try
\{ var causa = ((CausaDTO)Page.Session["CausaSeleccionada"]);//Busca 
por el ID de la Causa
           var defensoresl = 
entidadesJuridico.BuscarRepresentantePorApellido("").Where(x => x.cau id
== causa.Id && x.Tip_Id == 2).ToList();
           if (defensoresl.Any()) CargarGridDefensoresL(defensoresl);
         }
        catch (Exception){}
      }
      public void CargarGridDefensores(List<RepresentanteDTO> repre)
      {
       var lista = repre;
       for (int i = 0; i < lista.Count;i++)
\left\{\begin{array}{ccc} \end{array}\right\} var entero = 
System.Convert.ToInt32(((CausaDTO)Page.Session["CausaSeleccionada"]).Id);
           var listaAux=_entidadesJuridico.listaInvolucrados_porCausa(entero, 
1).ToList().Where(u \Rightarrow u.Rep_id == lista[i].Id).FirstOrDefault();
           if (listaAux!=null)
\left\{\begin{array}{ccc} \end{array}\right\}
```
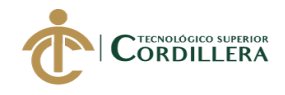

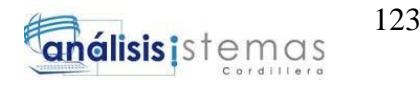

```
 lista[i].NombresRep = listaAux.NombreApellido; //Se agrega el 
Accionante al grid del Defensor
           }else
\left\{\begin{array}{ccc} \end{array}\right\} lista[i].NombresRep = ""; }
 }
         GridViewDefensor.DataSource = lista;
         GridViewDefensor.DataBind();
      }
      public void CargarGridDefensoresL(List<RepresentanteDTO> repL)
\left\{\begin{array}{ccc} \end{array}\right\}var listal = repL;for (int j = 0; j < listal.Count; j++)
         {
           var entero = 
System.Convert.ToInt32(((CausaDTO)Page.Session["CausaSeleccionada"]).Id);
           var listaAuxl = _entidadesJuridico.listaInvolucrados_porCausa(entero, 
2).ToList().Where(u \Rightarrow u.Rep id == listal[j].Id).FirstOrDefault();
          if (listaAux! = null)
\{ listal[j].NombresRep = listaAuxl.NombreApellido; //Se agrega el 
Legitimado al grid del Defensor
 }
           else
\left\{ \begin{array}{c} \end{array} \right\} listal[j].NombresRep = "";
 }
         }
         GridViewDefensorL.DataSource = listal;
         GridViewDefensorL.DataBind();
      }
      protected void btn_AceptarPopUpAbogado_Click(object sender, EventArgs 
e)
      {
        if (Page.Session["PersonaSeleccionada"] != null)
\{ var session = Page.Session["PersonaSeleccionada"];
          TxtAbogadoNombres.Text = ((PersonaDTO)session).Apellidos + "+((PersonaDTO)session).Nombres;
         }
      }
      protected void btn_AceptarPopUpAbogadoLegitimado_Click1(object 
sender, EventArgs e)
\left\{\begin{array}{ccc} \end{array}\right\} if (Page.Session["PersonaSeleccionada"] != null)
         {
```
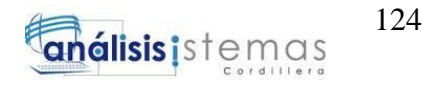

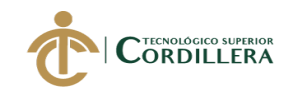

```
 var session = Page.Session["PersonaSeleccionada"];
         TxtAbogadoL.Text = ((Persona DTO) session).Apellidos + " " +((PersonaDTO)session).Nombres;
        }
      }
     #endregion
     #region EXPEDIENTE
     protected void BtnGuardarDatos_Click(object sender, EventArgs e)
      {
        try
\{CultureInfo globaliza = new CultureInfo("es-EC");
         var causa = new CausaDTO();
         causa.NumCausa = TxtCasoNo.Text + "-" + txAnio.Text + "-" +CmbTipoAccion.SelectedItem.Text.Trim().Substring(0, 2); 
//txtCodAccion.Text;
          if (!string.IsNullOrEmpty(TxtFecha.Text)) causa.FechaIngreso = 
Convert.ToDateTime(TxtFecha.Text, globaliza);
          causa.hoja_ruta = System.Convert.ToInt32(TxtHojaRuta.Text); 
          //si ya existe la causa entonces modificar
          if (Request.QueryString["Causa"] != null)
\{ var numcausa = Request.QueryString["Causa"].ToString();
             CausaDTO causaConsultada = 
_entidadesJuridico.BuscarCausaXNumeroCaso(numcausa);
             string[] partesCausa = causaConsultada.NumCausa.Split('-');
            TxtCasoNo1.Text = partesCausa.ElementAt(0);txtAnio1.Text = partesCausa.ElementAt(1); txtCodAccion1.Text = partesCausa.ElementAt(2);
            TxtCasoNo2.Text = partesCausa.ElementAt(0);txtAnio2.Text = partesCausa.ElementAt(1);txtCodAccion2.Text = partesCausa.ElementAt(2); causa = causaConsultada;
             try
\left\{ \begin{array}{c} 1 & 1 \\ 1 & 1 \end{array} \right\} causa.FechaIngreso = 
System.Convert.ToDateTime(TxtFecha.Text);
 }
             catch { }
             try
\left\{ \begin{array}{c} 1 & 1 \\ 1 & 1 \end{array} \right\}
```
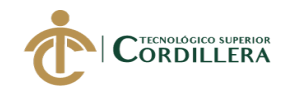

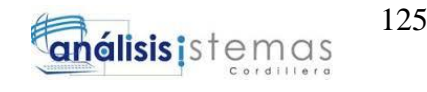

```
 causa.FechaAdmision = 
System.Convert.ToDateTime(TxtFechaOficio.Text);
 }
            catch { }
             causaConsultada.doc_numerOficio = TxtNumeroOficio.Text;
            causa.hoja_ruta = System.Convert.ToInt32(TxtHojaRuta.Text);
            causa.Resumen = TxtREs.Text;
             causa.Observacion = TxtObs.Text;
            causa.NombreOrigen = cmbOrigenInicial.SelectedItem.Text;
           causa.Ori_id =System.Convert.ToInt32(cmbOrigenInicial.SelectedItem.Value);
            try
\{ causa.FechaIngreso = 
System.Convert.ToDateTime(TxtFecha.Text);
 }
            catch { }
            try
\left\{ \begin{array}{c} 1 & 1 \\ 1 & 1 \end{array} \right\} causa.FechaAdmision = 
System.Convert.ToDateTime(TxtFechaOficio.Text);
 }
            catch { }
             causa.doc_numerOficio = TxtNumeroOficio.Text;
             causa.Observacion = TxtObs.Text;
            causa.Resumen = TxtREs.Text;
             causa.sel_otrosparametros = cmbOrigenInicial.SelectedItem.Text;
            causa.sel_descripcionsentencia = TxtTipoCompetencia.Text;
            int hoja_ruta = _entidadesJuridico.ModificarCausa(causa);
           if (hoja_ruta > 0)
\{ Page.Session["idcausa"] = hoja_ruta;
              var cas =_entidadesJuridico.BuscarCausaXNumeroCaso(causa.NumCausa);
              ExpedienteHistorialDTO exp = new ExpedienteHistorialDTO();
              exp.id\_causa = cas.Hd; try
\left\{ \begin{array}{c} 1 & 1 \\ 1 & 1 \end{array} \right\} exp.numfojas = System.Convert.ToInt32(TxtFojas.Text);
                 exp.numfojascc = System.Convert.ToInt32(TxtFojascc.Text);
                 exp.numcuerpos = System.Convert.ToInt32(TxtCuerpo.Text);
                exp.numcuerposcc =
System.Convert.ToInt32(TxtCuerposcc.Text);
 }
               catch { }
```
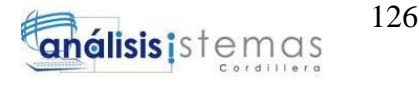

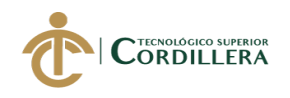

 \_entidadesJuridico.RegistrarExpediente(exp); mostrarAlerta\_Jscript("- CAUSAS -<br>- Registro Correcto -"); } else mostrarERROR\_Jscript("- CAUSAS -<br>- Registro Incorrecto, el número de la causa ya existe -"); Page.Session["Causa"] = causa; } else //si no existe la causa entonces crear  $\{$  try  $\{$  causa.FechaIngreso = System.Convert.ToDateTime(TxtFecha.Text); } catch { } try  $\{$  causa.FechaAdmision = System.Convert.ToDateTime(TxtFechaOficio.Text); causa.doc\_numerOficio = TxtNumeroOficio.Text; } catch { } causa.hoja\_ruta = System.Convert.ToInt32(TxtHojaRuta.Text);  $causa.$ Resumen = TxtREs.Text: causa.Observacion = TxtObs.Text; causa.sel\_otrosparametros = cmbOrigenInicial.SelectedItem.Text; causa.sel\_descripcionsentencia = TxtTipoCompetencia.Text; int hoja\_ruta = \_entidadesJuridico.RegistrarCausa(causa); if (hoja ruta  $> 0$ )  $\{$  Page.Session["idcausa"] = hoja\_ruta;  $var cas =$ \_entidadesJuridico.BuscarCausaXNumeroCaso(causa.NumCausa); ExpedienteHistorialDTO exp = new ExpedienteHistorialDTO();  $exp.id\_causa = cas.Hd;$  try  $\{$  exp.numfojas = System.Convert.ToInt32(TxtFojas.Text); exp.numfojascc = System.Convert.ToInt32(TxtFojascc.Text); exp.numcuerpos = System.Convert.ToInt32(TxtCuerpo.Text); exp.numcuerposcc = System.Convert.ToInt32(TxtCuerposcc.Text); } catch { } \_entidadesJuridico.RegistrarExpediente(exp); Page.Session["Causa"] = causa;

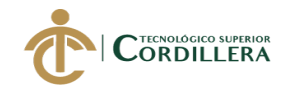

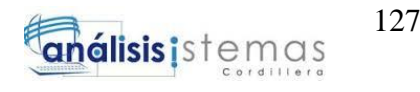

 mostrarAlerta\_Jscript("- CAUSAS -<br>- Registro Correcto -"); } else mostrarERROR\_Jscript("- CAUSAS -<br>- Registro Incorrecto, el número de la causa ya existe -"); //insertar tarea por tarea FW\_TareasDTO tarea = new FW\_TareasDTO(); tarea.FechaInicio = DateTime.Now; tarea.Recibe $_id =$ ((FW\_UsuarioDTO)Page.Session["UsuarioSesion"]).id; tarea.Observacion = causa.NumCausa; tarea.Est  $id = 23$ ;//inicio documentologo var idtarea= entidadesJuridicoFlujo.RegistrarTarea(tarea); Page.Session["FWTareaActiva"] = \_entidadesJuridicoFlujo.ObtenerTareaPorId(idtarea); } Page.Session["CausaSeleccionada"] = null; mostrarAlerta\_Jscript("Se genero la causa : " + causa.NumCausa + " y la hoja de ruta " + causa.hoja\_ruta); } catch (Exception ex) {}  $var$  tareasIniciales  $=$  $=$ entidadesJuridicoFlujo.ObtenerListadoTareas(23).Where(x => x.FechaFin.GetValueOrDefault().Year == 1900).ToList(); mostrarHojaRuta(); } protected void mostrarHojaRuta() { Response.Redirect("FichaHojaRuta.aspx"); } protected void TxtFechaIngreso\_TextChanged(object sender, EventArgs e)  $\left\{\begin{array}{ccc} \end{array}\right\}$  $txtAnio.Text = TxtFecha.Text.Substring(8, 2);$  $txtAnio1.Text = TxtFecha.Text.Substring(8, 2);$  $txtAnio2.Text = TxtFecha.Text.Substring(8, 2);$  } protected void TxtCasoIngreso\_TextChanged(object sender, EventArgs e)  $\left\{\begin{array}{ccc} \end{array}\right\}$  $TxtCasoNo1.Text = TxtCasoNo.Text.Substring(0);$  $TxtCasoNo2.Text = TxtCasoNo.Text.Substring(0);$ }

 protected void CmbTipoAccion\_SelectedIndexChanged(object sender, EventArgs e)

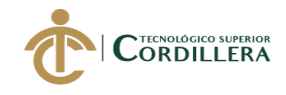

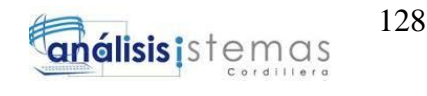

```
\left\{\begin{array}{ccc} \end{array}\right\} TxtTipoCompetencia.Text = 
Convert.ToString(CmbTipoAccion.SelectedItem);
        string[] words = CmbTipoAccion.SelectedItem.Text.Split('|');
       if (words.Length > 1)
\{string iniTipoAccion = words.ElementAt(0);
          txtCodAccion.Text = iniTipoAccion.Substring(0,iniTipoAccion.Length - 1);
          txtCodAccion1.Text = iniTipoAccion.Substring(0,iniTipoAccion.Length - 1);
          txtCodAccion2.Text = iniTipoAccion.Substring(0,iniTipoAccion.Length - 1);
        }
        else
        {
           txtCodAccion.Text = "";
           txtCodAccion1.Text = "";
          txtCodAccion2.Text = ""; }
      }
      protected void GridViewSearchOrigen_SelectedIndexChanged(object 
sender, EventArgs e)
      {
        var indice = ((GridView)(sender)).SelectedRow.RowIndex;
        var parametro = 
_entidadesJuridico.BuscarTipoParametroPorId(System.Convert.ToInt32(GridVie
wSearchOrigen.Rows[indice].Cells[0].Text));
        cmbOrigenInicial.Text = parametro.Descripcion;
        Page.Session["OrigenId"] = parametro.Id;
        GridViewSearchOrigen.Visible = false;
      }
      protected void btnsearchOrigen_Click(object sender, ImageClickEventArgs 
e)
      {
        try
\{ var objetos = 
((List < TipoParametroDTO>) Page. Session['Origen'']). Where(x =x.Descripcion.ToLower().Contains(this.txtsearchOrigen.Text.ToLower())).ToLis
t();//_entidadesJuridico.BuscarTipoParametro(Tool.Valor(Tool.Constante.Derech
osDemandados), Tool.Valor(Tool.Constante.Relatoria)).Where(x \Rightarrowx.Descripcion.Contains(txtDerechosDFind.Text)).ToList();
          for (int items = 0; items < objetos. Count; items++))
\left\{ \begin{array}{c} \end{array} \right\}var test = _entidadesJuridico.ObtenerPadre(objetos[items].Id);
```
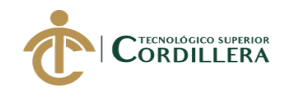

;

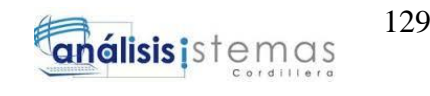

```
 objetos[items].Observacion = test;
           }
          if (((List<TipoParametroDTO>)Page.Session["Origen"]) == null)
          {
             mostrarAlerta_Jscript("El Origen no existe");
           }
          GridViewSearchOrigen.Visible = true;
          GridViewSearchOrigen.DataSource = objetos;
          GridViewSearchOrigen.DataBind();
        }
        catch{}
      }
     protected void btn_enviar_Click(object sender, EventArgs e)
\left\{\begin{array}{ccc} \end{array}\right\} //El expediente se envía a Selección
        if (cbmDestino.SelectedItem.Text == "SELECCIÓN")
\left\{\begin{array}{ccc} \end{array}\right\} var causa = ((CausaDTO)Page.Session["CausaSeleccionada"]);
          var causaSeleccionada = 
_entidadesJuridico.BuscarCausaXNumeroCaso(causa.NumCausa);
          //insertar tarea por tarea
         FW TareasDTO tareas = new FW_TareasDTO();
         tareas.Cau id = causasSelectionada.Id; tareas.FechaInicio = DateTime.Now;
         tareas. Asig id =((FW_UsuarioDTO)Page.Session["UsuarioSesion"]).id;
         tareas.Recibe id =((FW_UsuarioDTO)Page.Session["UsuarioSesion"]).id;
          tareas.Est_id = 26;//inicio seguimiento
          //instancia
          tareas.Instancia = 1;
         tareas.Cau id =_entidadesJuridico.BuscarCausaContenido(causa.NumCausa).FirstOrDefault().Id
          tareas.Observacion = causaSeleccionada.NumCausa;
          _entidadesJuridicoFlujo.RegistrarTarea(tareas);
         FW_UsuarioDTO usu = new FW_UsuarioDTO();
         usu.id = 70;
          mostrarAlerta_Jscript("- CAUSAS -<br>- Registro Correcto -");
        }
        //El expediente se envía a Certificación
        if (cbmDestino.SelectedItem.Text == "CERTIFICACIÓN")
        {
```
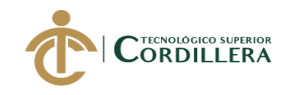

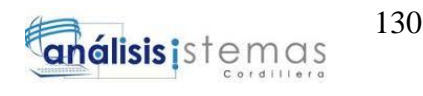

```
 var causa = ((CausaDTO)Page.Session["CausaSeleccionada"]);
          var causaSeleccionada = 
_entidadesJuridico.BuscarCausaXNumeroCaso(causa.NumCausa);
          //insertar tarea por tarea
          FW_TareasDTO tareas = new FW_TareasDTO();
          tareas.Cau_id = causaSeleccionada.Id;
          tareas.FechaInicio = DateTime.Now;
         tareas. Asig id =((FW_UsuarioDTO)Page.Session["UsuarioSesion"]).id;
         tareas. Recibe_id =((FW_UsuarioDTO)Page.Session["UsuarioSesion"]).id;
         tareas. Est id = 24;//inicio seguimiento
          //instancia
         tareas.Instancia = 1:
         tareas.Cau id =_entidadesJuridico.BuscarCausaContenido(causa.NumCausa).FirstOrDefault().Id
;
          tareas.Observacion = causaSeleccionada.NumCausa;
          _entidadesJuridicoFlujo.RegistrarTarea(tareas);
          FW_UsuarioDTO usu = new FW_UsuarioDTO();
         usu.id = 60:
          mostrarAlerta_Jscript("- CAUSAS -<br>- Registro Correcto -");
        }
     }
     #endregion
     #region OTRAS FUNCIONES
     void InicializarDatos()
     {
       /* Cargar Arboles */
       Page.Session["Origen"] = 
_entidadesJuridico.BuscarTipoParametro(Tool.Valor(Tool.Constante.Ecuador), 
Tool.Valor(Tool.Constante.ModuloGeneral)).ToList();
       CargarDatosArbolTipoAccionante();
       CargarDatosArbolTipoLegitimadoPasivo();
     }
     protected void LimpiarDatosInvolucrados()
 {
       Page.Session["PersonaSeleccionada"] = null;
       txtserchTAccionante.Text = string.Empty;
       TxtNombresLegitimadoActivo.Text = string.Empty;
       txtSearchTLegitimado.Text = string.Empty;
       TxtNombresLegitimadoPasivo.Text = string.Empty;
       TxtAbogadoNombres.Text = string.Empty;
       Txtmatricula.Text = string.Empty;
```
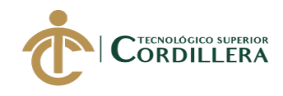

{

}

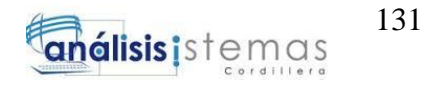

```
TxtCasillero.Text = string.Empty;TxtEmail.Text = string.Empty;TxtAbogadoL.Text = string.Empty;TxtmatriculaAL.Text = string.Empty;txtCasilleroAL.Text = string.Empty;TxtEmailL.Text = string.Empty;txtCargoAccionante.Text = string,Empty; txtCargoLegitimadoPasivo.Text = string.Empty;
 }
```
 protected void quitar\_seleccionGrid(GridView grid) // Quitar la selección de un elemento de un grid

```
bool rowColor = true; int val = grid.Rows.Count;
      for (var i = 0; i < val; i++)
        {
          if (rowColor)
\{ grid.Rows[i].BackColor = Color.Transparent;
 }
          else
\{ grid.Rows[i].BackColor = Color.FromName("White");
           rowColor = true; }
        }
     }
     /// Muestra un mensaje de informacion de acuerdo a un parametro recibido
     public void mostrarAlerta_Jscript(string Mensaje)
     {
       lblMensajeGeneralInfo.Text = Mensaje;
       ModalPopupExtenderMensajeInfo.Show();
     }
     /// Muestra un mensaje de error de acuerdo a un parametro recibido
     public void mostrarERROR_Jscript(string Mensaje)
     {
       lblMensajeError.Text = Mensaje;
       ModalPopupMensajeError.Show();
     }
     #endregion 
   } 
Certificación
using System;
```
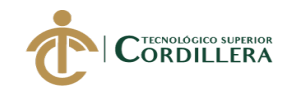

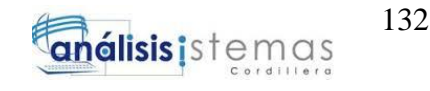

using System.Collections.Generic; using System.Configuration; using System.Data; using System.Drawing; using System.Globalization; using System.IO; using System.Linq; using System.Threading; using System.Web; using System.Web.UI; using System.Web.UI.WebControls; using Geekees.Common.Controls; using Sistema\_Gestion\_Documentologia.ServiceReferenceJuridico; using Sistema\_Gestion\_Documentologia.ServiceReferenceWorkFlow; using FW UsuarioDTO  $=$ Sistema\_Gestion\_Documentologia.ServiceReferenceJuridico.FW\_UsuarioDTO; namespace Sistema\_Gestion\_Documentologia { public partial class CertificacionCausa : System.Web.UI.Page  $\{$  readonly ServicioRelatoriaClient \_entidadesJuridico = new ServicioRelatoriaClient(); readonly ServiceWorkFlowClient entidadesJuridicoFlujo = new ServiceWorkFlowClient(); readonly ServiceWorkFlowClient entidadesWorkFlow = new ServiceWorkFlowClient(); protected void Page\_Load(object sender, EventArgs e)  $\left\{\begin{array}{ccc} \end{array}\right\}$  if (Request.QueryString["Causa"] != null)  $\left\{\begin{array}{ccc} \end{array}\right\}$  if (!Page.IsPostBack)  $\{$  var numcausa = Request.QueryString["Causa"].ToString(); Page.Session["Causa"] = numcausa; var tarea = Request.QueryString["idtarea"].ToString();

Page.Session["FWTareaActiva"]=\_entidadesJuridicoFlujo.ObtenerTareaPorId(C onvert.ToInt32(tarea));

 CausaDTO causaConsultada = \_entidadesJuridico.BuscarCausaXNumeroCaso(numcausa); Page.Session["CausaSeleccionada"] = causaConsultada;

```
 string[] partesCausa = causaConsultada.NumCausa.Split('-');
TxtCasoNo.Text = partesCausa.ElementAt(0);txtAnio.Text = partesCausa.ElementAt(1);txtCoddAccion.Text = partesCausa.ElementAt(2);
```
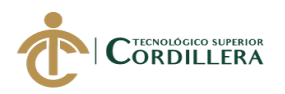

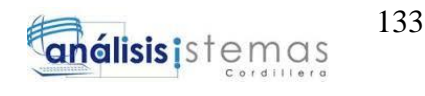

```
TxtREs.Text = causaConsultada.Resumen:
          TxtObs.Text = causaConsultada.Observacion;
          TxtHojaRuta.Text = causaConsultada.hoja_ruta.ToString();
          TxtFechaCertificacion.Text = 
causaConsultada.FechaIngreso.ToString();
         ArchivoDTO arc = new ArchivoDTO();
          TxtDescripcionDocDigitales.Text = arc.Contenido;
          var defensores = 
entidadesJuridico.BuscarRepresentantePorApellido("").Where(x => x.cau_id
== causaConsultada.Id).ToList();
          if (defensores.Any()) CargarGridDefensores(defensores);
          var defensoresl = 
_entidadesJuridico.BuscarRepresentantePorApellido("").Where(x => x.cau_id 
== causaConsultada.Id).ToList();
          if (defensoresl.Any()) CargarGridDefensoresL(defensoresl);
          CargarDocumentos();
          CargarTiposArchivo();
          InicializarGridInvDefensores();
          InicializarGridInvDefensoresL();
         var tareasIniciales ==entidadesJuridicoFlujo.ObtenerListadoTareas(24).Where(x =>
x.FechaFin.GetValueOrDefault().Year == 1900).ToList(); 
         }
        }
 }
     public void CargarGridDefensores(List<RepresentanteDTO> repre)
 {
      var lista = repre;
      for (int i = 0; i < lista.Count; i++)
        {
          var entero = 
System.Convert.ToInt32(((CausaDTO)Page.Session["CausaSeleccionada"]).Id);
          var listaAux = _entidadesJuridico.listaInvolucrados_porCausa(entero, 
1).ToList().Where(u \Rightarrow u.Rep_id == lista[i].Id).FirstOrDefault();
         if (listaAux != null)
\{ lista[i].NombresRep = listaAux.NombreApellido; //Se agrega el 
Accionante al grid del Defensor
 }
          else
\{ lista[i].NombresRep = "";
 }
 }
       GridViewDefensor.DataSource = lista;
```
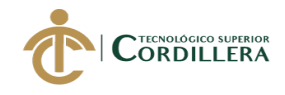

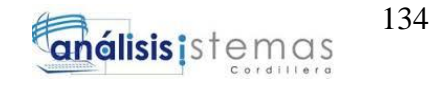

```
 GridViewDefensor.DataBind();
      }
     protected void InicializarGridInvDefensores()
      {
        try
\{ var causa = ((CausaDTO)Page.Session["CausaSeleccionada"]);//Busca 
por el ID de la Causa
          var defensores = 
_entidadesJuridico.BuscarRepresentantePorApellido("").Where(x => x.cau_id 
== causa.Id && x.Tip_Id == 1).ToList();
          if (defensores.Any()) CargarGridDefensores(defensores);
        }
        catch (Exception){}
      }
     public void CargarGridDefensoresL(List<RepresentanteDTO> repL)
\left\{\begin{array}{ccc} \end{array}\right\}var listal = repL;
       for (int j = 0; j < listal.Count; j++)
        {
           var entero = 
System.Convert.ToInt32(((CausaDTO)Page.Session["CausaSeleccionada"]).Id);
          var listaAuxl = _entidadesJuridico.listaInvolucrados_porCausa(entero, 
2).ToList().Where(u \Rightarrow u.Rep id == listal[j].Id).FirstOrDefault();
         if (listaAux! = null)
\{ listal[j].NombresRep = listaAuxl.NombreApellido; //Se agrega el 
Legitimado al grid del Defensor
 }
          else
\{listal[i].\n    NombresRep = ""; }
        }
        GridViewDefensorL.DataSource = listal;
        GridViewDefensorL.DataBind();
      }
     protected void InicializarGridInvDefensoresL()
      {
        try
\{ var causa = ((CausaDTO)Page.Session["CausaSeleccionada"]);//Busca 
por el ID de la Causa
          var defensoresl = 
_emtidadesJuridico.BuscarRepresentantePor Apellido("").Where(x =& & x.cau_id== causa.Id && x.Tip_Id == 2).ToList();
```
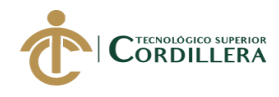

```
 if (defensoresl.Any()) CargarGridDefensoresL(defensoresl);
        }
        catch (Exception){}
      }
     # region ARCHIVOS
     private void CargarTiposArchivo()
 {
        var tiposArchivo = _entidadesJuridico.BuscarTipoParametro(27, 
5).ToList();
        tiposArchivo.Add(new TipoParametroDTO { Id = -1, Descripcion = "-
Seleccionar- " });
        CmbTipoArchivo.DataSource = tiposArchivo;
        CmbTipoArchivo.DataTextField = "Descripcion";
        CmbTipoArchivo.DataValueField = "Id";
        CmbTipoArchivo.SelectedValue = "-1";
        CmbTipoArchivo.DataBind();
     }
     void CargarDocumentos()
    \left\{ \right. var archivosAnexos = 
_entidadesJuridico.BuscarArchivoXTareaRelatoria(((FW_TareasDTO)Page.Sess
ion["FWTareaActiva"]).Id).ToList();
        Page.Session["ListaArchivos"] = archivosAnexos;
        GridViewArchivosAnexos.DataSource = archivosAnexos;
        GridViewArchivosAnexos.DataBind();
     }
     protected void lnkDeleteArchivos_Click(object sender, EventArgs e)
     {
        try
\{ int idArchivo = int.Parse((sender as LinkButton).CommandArgument);
          var eliminado = _entidadesJuridico.EliminarArchivoporID(idArchivo);
         if (eliminado == 1)
\{ CargarDocumentos();
 }
          else
             mostrarAlerta_Jscript("No se pudo eliminar el archivo: " + 
idArchivo);
 }
        catch (Exception){}
      }
     protected void CDocumentos_Click(object sender, EventArgs e)
\left\{\begin{array}{ccc} \end{array}\right\}
```
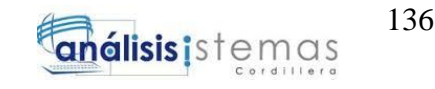

```
CORDILLERA
```

```
 var nombreArchivo = FileUploadDocumento.FileName;
        if (Page.Session["CausaSeleccionada"] == null)
        {
           mostrarAlerta_Jscript("-Causa- <br>No se puede abrir la causa 
seleccionada");
          return;
        }
        var causa = ((CausaDTO)Page.Session["CausaSeleccionada"]);
        var codcausa = causa.NumCausa;
       var anioCausa = "20" + codcausa.Split('-')[1];
        var raiz = Tool.ValorCadena(Tool.Constante.UbicacionRedArchivos) + 
"\\" + anioCausa + "\\";
       var rutaDestinoArchivo = raiz + codcausa;
        var rutaDestinoCompletaArchivo = rutaDestinoArchivo + "\\" + 
nombreArchivo;
        RegistrarNuevoDocumento(rutaDestinoArchivo, 
rutaDestinoCompletaArchivo, TxtDescripcionDocDigitales.Text, 
int.Parse(CmbTipoArchivo.SelectedValue));
       var archivosAnexos =_entidadesJuridico.BuscarArchivoXTareaRelatoria(((FW_TareasDTO)Page.Sess
ion["FWTareaActiva"]).Id).ToList();
        Page.Session["ListaArchivos"] = archivosAnexos;
        GridViewArchivosAnexos.DataSource = archivosAnexos;
        GridViewArchivosAnexos.DataBind();
      }
     public string obtenerRuta_segunArchivo()
\left\{\begin{array}{ccc} \end{array}\right\} var rutaCompleta = FileUploadDocumento.PostedFile.FileName;
        string sFileName;
        if (FileUploadDocumento.PostedFile != null)
\{ HttpPostedFile ciFile = FileUploadDocumento.PostedFile;
           Path.GetFileName(ciFile.FileName);
 }
        else
\left\{\begin{array}{ccc} \end{array}\right\} HttpPostedFile ciFile = FileUploadDocumento.PostedFile;
           Path.GetFileName(ciFile.FileName);
 }
        return rutaCompleta;
      }
     public bool CopiarArchivo_aRuta(string rutaOrigen, string rutaObjetivo, 
string nombreArchivo)
\left\{\begin{array}{ccc} \end{array}\right\} string fileName = nombreArchivo;
        string sourcePath = rutaOrigen;
       string targetPath = rutaObjetivo;
```
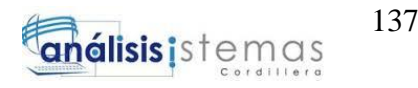

```
\mathsf{CoROICLERA}
```

```
 //La clase Path especifica las rutas de archivos y directorios.
        string sourceFile = Path.Combine(sourcePath, fileName);
        string destFile = Path.Combine(targetPath, fileName);
        if (!Directory.Exists(targetPath))
\{ Directory.CreateDirectory(targetPath);
        }
        //Sobreescribe el archivo de destino si ya existe
        File.Copy(sourceFile, destFile, true);
        return true;
      }
     public void RegistrarNuevoDocumento(string rutaDestinoArchivo, string 
rutaDestinoCompletaArchivo, string descripcion, int tipoId)
\left\{\begin{array}{ccc} \end{array}\right\} CrearCarpeta(rutaDestinoArchivo);
       bool fueSubido = subirArchivo alServidor(rutaDestinoArchivo + "\\");
        var causaCodigo = 
((CausaDTO)Page.Session["CausaSeleccionada"]).NumCausa; 
        if (fueSubido)
        {
          //por defecto se establecerá tipo de archivo como sentencia
         string nombreTipoArchivo = "CausaSeleccionada";
          if (!CmbTipoArchivo.SelectedItem.Text.ToUpper().Contains("-
SELECCIONAR-"))
\{ nombreTipoArchivo = 
CmbTipoArchivo.SelectedItem.Text.Trim().ToUpper();
 }
          var nombreArchivo = 
ConfigurationManager.AppSettings["SiglaModulo"] + "_" + 
nombreTipoArchivo + "_" + causaCodigo;
          rutaDestinoCompletaArchivo = rutaDestinoArchivo + "\\" + 
nombreArchivo; 
          //Registra en la base de datos. 
          var registrado = _entidadesJuridico.insertarPDF(rutaDestinoArchivo, 
rutaDestinoCompletaArchivo, TxtDescripcionDocDigitales.Text, 
int.Parse(CmbTipoArchivo.SelectedValue), 2, DateTime.Now, 
((FW_UsuarioDTO)Page.Session["UsuarioSesion"]).id, 
((FW_TareasDTO)Page.Session["FWTareaActiva"]).Id);
         if (registrado != 0)
\{mostrarAlerta_Jscript("-Documentos- <br>>br>Documento Registrado");
 }
          else
\{
```
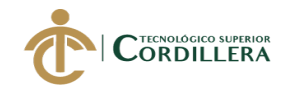

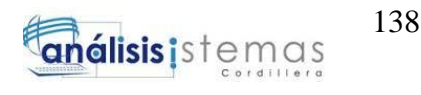

```
 mostrarAlerta_Jscript("No se puede subir este archivo");
          }
        }
        //llena el dataGrid
        var archivosAnexos = 
_entidadesJuridico.BuscarArchivoXTareaRelatoria(((FW_TareasDTO)Page.Sess
ion["FWTareaActiva"]).Id).ToList();
        Page.Session["ListaArchivos"] = archivosAnexos;
        GridViewArchivosAnexos.DataSource = archivosAnexos;
        GridViewArchivosAnexos.DataBind();
     }
     void CrearCarpeta(string directorio)
 {
       //Especifica el nombre de la carpeta 
        string folderName = directorio;
        string pathString = Path.Combine(folderName, folderName);
        Directory.CreateDirectory(pathString);
        string fileName = Path.GetRandomFileName();
        Path.Combine(pathString, fileName);
     }
     public bool subirArchivo_alServidor(string rutaDestino)
\left\{\begin{array}{ccc} \end{array}\right\}Boolean fileOk = false:
        String path = rutaDestino;
        if (FileUploadDocumento.HasFile)
\{ String fileExtension =
          Path.GetExtension(FileUploadDocumento.FileName).ToLower();
         String[] allowedExtensions = \{ ".pdf" \};for (int i = 0; i < allowedExtensions. Length; i++)
\{if (fileExtension == allowedExtensions[i])
\{fileOk = true; }
 }
        }
        if (fileOk)
\{ try
\{ //por defecto se establecerá tipo de archivo como sentencia
             string nombreTipoArchivo = "CAUSA";
            if (!CmbTipoArchivo.SelectedItem.Text.ToUpper().Contains("-
SELECCIONAR-"))
```
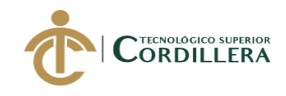

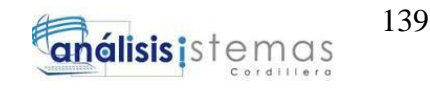

 $\{$  nombreTipoArchivo = CmbTipoArchivo.SelectedItem.Text.ToUpper(); } var codcausa = ((CausaDTO)Page.Session["CausaSeleccionada"]).NumCausa; var rutaDestinoCompletaArchivo = path + ConfigurationManager.AppSettings["SiglaModulo"] + " $+$ " + nombreTipoArchivo + "\_" + codcausa;//+ ".pdf"; FW\_TareasDTO tarea = new FW\_TareasDTO(); var existe = \_entidadesJuridico.ExisteRegistroConteo("", rutaDestinoCompletaArchivo, TxtDescripcionDocDigitales.Text, int.Parse(CmbTipoArchivo.SelectedValue), 2, ((FW\_UsuarioDTO)Page.Session["UsuarioSesion"]).id, tarea.Id); if (existe  $> 1$ )  $\{$  rutaDestinoCompletaArchivo = rutaDestinoCompletaArchivo +  $(existe - 1) + ".pdf";$  } else  $\{$  rutaDestinoCompletaArchivo = rutaDestinoCompletaArchivo + ".pdf"; } FileUploadDocumento.PostedFile.SaveAs(rutaDestinoCompletaArchivo); return true; } catch (Exception)  $\left\{ \begin{array}{c} \end{array} \right\}$  mostrarAlerta\_Jscript("No se puede subir este archivo"); return false; } } mostrarAlerta\_Jscript(@"Formato No admitido<br> Solo se Puede Cargar:  $\langle b r \rangle$ (" + " .doc" + " - .docx" + " - .xls" + " - .xlsx" + " - .pdf)"); return false; } protected void GridViewArchivosAnexos\_SelectedIndexChanged1(object sender, EventArgs e)  $\left\{\begin{array}{ccc} \end{array}\right\}$  try { var ruta  $=$ ((List<ArchivoDTO>)Page.Session["ListaArchivos"])[GridViewArchivosAnexo s.SelectedIndex].Ubicacion;

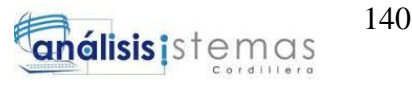

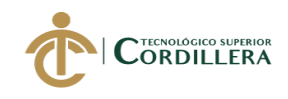

```
 //recomendación, el directorio virtual deberia llamarse igual que el 
directorio principal de la red
          //por ejemplo 'C:\raiz' el directorio virtual del iis también llamado 'raiz'
         ruta = ruta.Replace(@"C:\",
Tool.ValorCadena(Tool.Constante.UrlArchivos)).Replace(@"\", @"/");
          ScriptManager.RegisterClientScriptBlock(this, GetType(), "", 
"window.open("' + String.Format(ruta) + "','_blank');", true);
 }
        catch (Exception)
        {
          mostrarAlerta_Jscript("Usted no cuenta con los permisos necesarios");
        }
      }
     protected void CmbTipoArchivo_SelectedIndexChanged(object sender, 
EventArgs e)
      {
        TxtDescripcionDocDigitales.Text = 
Convert.ToString(CmbTipoArchivo.SelectedItem);
 }
     #endregion
     #region MENSAJES
     public void mostrarAlerta_Jscript(string Mensaje)
     {
        lblMensajeGeneralInfo.Text = Mensaje;
        ModalPopupExtenderMensajeInfo.Show();
      }
     #endregion
   }
}
FichaHojaRuta
using System;
using System.Collections.Generic;
using System.Linq;
using System.Web;
using System.Web.UI;
using System.Web.UI.WebControls;
using Sistema_Gestion_Documentologia.ServiceReferenceJuridico;
using Sistema_Gestion_Documentologia.ServiceReferenceWorkFlow;
namespace Sistema_Gestion_Documentologia
\left\{ \right. public partial class FichaHojaRuta : System.Web.UI.Page
   {
```
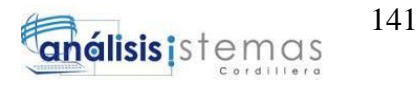

```
 readonly ServicioRelatoriaClient _entidadesJuridico = new 
ServicioRelatoriaClient();
     readonly ServiceWorkFlowClient _entidadesJuridicoFlujo = new 
ServiceWorkFlowClient();
     protected void Page_Load(object sender, EventArgs e)
\left\{\begin{array}{ccc} \end{array}\right\}if (Page.Session["Causa"] != null)
       {
         try
\{ if (!Page.IsPostBack)
\{ var causa = (CausaDTO)Page.Session["Causa"];
                lblsent.Text = causa.NumCausa;
                lblHojaRuta.Text = causa.hoja_ruta.ToString();
                lblNumOficio.Text = causa.doc_numerOficio;
                lblFechaOficio.Text = causa.FechaAdmision.ToString();
                lblNumOficio.Text = causa.doc_numerOficio;
                lblCaso.Text = causa.NumCausa;
                lblObservaciones.Text = causa.Observacion;
               lbResumen.Text = causa.Resumen:
                lblOrigen.Text = causa.sel_otrosparametros;
                lblTipoCompetencia.Text = causa.sel_descripcionsentencia;
 var 
causaconsultada=_entidadesJuridico.BuscarCausaXNumeroCaso(causa.NumCau
sa);
               if ((causaconsultada) != null)
\{ExpedienteHistorialDTO exp = newExpedienteHistorialDTO();
                  exp =_entidadesJuridico.BuscarExpedienteHistorialporCausaID(causaconsultada.Id);
                   if (exp!=null)
\{ lblNumFojas.Text = exp.numfojas.ToString();
                    LblNumCuerpos.Text = exp.numcuerpos.ToString();
 }
 }
 }
          } 
          catch{}
       }
     }
     protected void Continuar_Click(object sender, System.EventArgs e)
     {
       try
       {
```
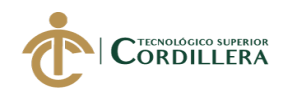

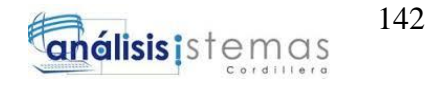

```
 var causa = 
((Sistema_Gestion_Documentologia.ServiceReferenceJuridico.CausaDTO)(Page
.Session["Causa"])).NumCausa;
          var tarea = 
((Sistema_Gestion_Documentologia.ServiceReferenceWorkFlow.FW_TareasDT
O)(Page.Session["FWTareaActiva"])).Id;
          Server.Transfer("InformacionPreliminarExpediente.aspx?Causa=" + 
causa + "&idtarea=" + tarea); }
       catch(Exception){}
     }
   }
}
Ficha
using System;
using System.Collections.Generic;
using System.IO;
using System.Linq;
using System.Net;
using System.Web.UI;
using Sistema_Gestion_Documentologia.ServiceReferenceJuridico;
using Sistema_Gestion_Documentologia.ServiceReferenceWorkFlow;
using Sistema_Gestion_Documentologia;
namespace Sistema_Gestion_Insumos_Juridicos
\{ public partial class Ficha : Page
   {
     readonly ServicioRelatoriaClient _entidadesJuridico = new 
ServicioRelatoriaClient();
     readonly ServiceWorkFlowClient _entidadesJuridicoFlujo = new 
ServiceWorkFlowClient();
     protected void Page_Load(object sender, EventArgs e)
     {
      if (Page.Session["Causa"] != null)
        {
          var sentencia = (FW_TareasDTO)Page.Session["FWTareaActiva"];
          var causa = 
_entidadesJuridico.BuscarCausaXNumeroCaso((sentencia).Observacion);
          lblsent1.Text = sentencia.Observacion;
          lblcaso1.Text = sentencia.Observacion;
          var causas = (CausaDTO)Page.Session["CausaSeleccionada"]; 
         lbResumen1.Text = causa.Resumen:
          lblObservaciones1.Text = causa.Observacion;
         lbFechalngreso.Text = causa.Fechalngreso.ToString();
```
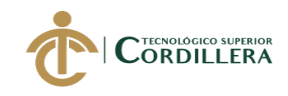

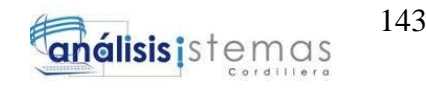

```
 var nucausa = Page.Session["Causa"].ToString();
          CausaDTO causaConsultada = 
_entidadesJuridico.BuscarCausaXNumeroCaso(nucausa);
          Page.Session["CausaSeleccionada"] = causaConsultada;
          //Causa
          string[] partesCausa = causaConsultada.NumCausa.Split('-');
         lblaniol.Text = partesCausa.ElementAt(1);if (partesCausa.Length > 1)
\{string iniTipoAccion = partesCausa.ElementAt(2);
           lblcodAcc1. Text = iniTipoAccion. Substring(0,iniTipoAccion.Length - 1);
            lblcodAcc2.Text = iniTipoAccion.Substring(1, 
iniTipoAccion.Length - 1);
           string iniCausa = partesCausa.ElementAt(0);
             lblCau1.Text = iniCausa.Substring(0, iniCausa.Length - 3);
            lblCau2.Text = iniCausa.Substring(1, iniCausa.Length - 3);
            lblCau3.Text = iniCausa.Substring(2, iniCausa.Length - 3);
            lblCau4.Text = iniCausa.Substring(3, iniCausa.Length - 3);
 }
          InicializarGridInvAccionantes(0);
          InicializarGridInvLegitimadosPasivos(0);
          InicializarGridInvDefensores();
          InicializarGridInvDefensoresL();
          if (causa==null)
\{ var mensaje = "La Sentencia:" + sentencia.Observacion.ToString() + 
" - No tiene Causas registradas - , por favor registre al menos una Causa";
            ScriptManager.RegisterClientScriptBlock(this, GetType(), "", 
"alert('"+mensaje+"');", true);
            return;
 }
          Page.Session["CausaSeleccionadaLista"]=causa;
          Page.Session["causaActiva"] = causa.Id;
          var causaSeleccionada=(CausaDTO) 
Page.Session["CausaSeleccionadaLista"];
          var idCausa = Convert.ToInt32(Page.Session["causaActiva"]);
        }
        else
        {
```
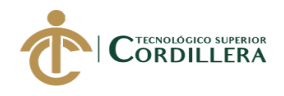

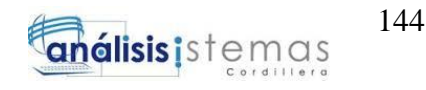

```
 ScriptManager.RegisterClientScriptBlock(this, GetType(), "", 
"alert('No ha seleccionado ninguna causa');", true);
           Response.Redirect("CausaPendienteCoordinador.aspx");
         }
      }
      protected void Unnamed_Click(object sender, ImageClickEventArgs e)
\left\{\begin{array}{ccc} \end{array}\right\} ExportHTMLtoPDF();
      }
      protected void InicializarGridInvAccionantes(int idSentencia)
\left\{\begin{array}{ccc} \end{array}\right\} try // CMPV - Se obtiene los Accionantes de cada Causa y se los acumula 
para cada Sentencia
\{ int tipoParametro = Tool.Valor(Tool.Constante.TipoAccionante); // 
312
          List<InvolucradoDTO> listaTotalAccionantes = new
List<InvolucradoDTO>();
           var causa = ((CausaDTO)Page.Session["CausaSeleccionada"]);//Busca 
por el ID de la Causa
           var listaAccionantes = 
_entidadesJuridico.listaInvolucrados_porCausa(causa.Id, 
tipoParametro).ToList();
           foreach (var accionante in listaAccionantes)
\{ listaTotalAccionantes.Add(accionante);
 }
           listaAccionantes.Clear();
           if (listaTotalAccionantes.Any()) 
CargarGridAccionantes(listaTotalAccionantes);
        }
        catch (Exception)
\{ // ignored
 }
      }
      public void CargarGridAccionantes(List<InvolucradoDTO> involucrados)
\left\{\begin{array}{ccc} \end{array}\right\}var lista = involucrados;
        GridViewAccionante.DataSource = lista;
        GridViewAccionante.DataBind();
```
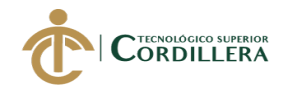

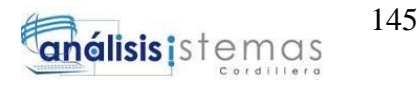

```
 GridViewAccionante.HeaderRow.Visible = false;
      }
     protected void InicializarGridInvLegitimadosPasivos(int idSentencia)
\left\{\begin{array}{ccc} \end{array}\right\} try // CMPV - Se obtiene los Legitimados de cada Causa y se los acumula 
para cada Sentencia
\{ int tipoParametro = 
Tool.Valor(Tool.Constante.TipoLegitimadoPasivo); // 327
          List<InvolucradoDTO> listaTotalLegitimados = new 
List<InvolucradoDTO>();
          var causa = ((CausaDTO)Page.Session["CausaSeleccionada"]);//Busca 
por el ID de la Causa
          var listaLegitimados = 
_entidadesJuridico.listaInvolucrados_porCausa(causa.Id, 
tipoParametro).ToList();
          foreach (var legitimado in listaLegitimados)
\{ listaTotalLegitimados.Add(legitimado);
 }
          listaLegitimados.Clear();
          if (listaTotalLegitimados.Any()) 
CargarGridLegitimadosPasivos(listaTotalLegitimados);
 }
        catch (Exception)
        {
          // ignored
 }
      }
     public void CargarGridLegitimadosPasivos(List<InvolucradoDTO> 
involucrados)
      {
       var lista = involucrados:
        GridViewLegitimadoPasivo.DataSource = lista;
        GridViewLegitimadoPasivo.DataBind();
        GridViewLegitimadoPasivo.HeaderRow.Visible = false;
      }
     protected void InicializarGridInvDefensores()
     {
        try
\{ var causa = ((CausaDTO)Page.Session["CausaSeleccionada"]);//Busca 
por el ID de la Causa
```
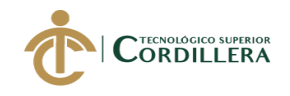

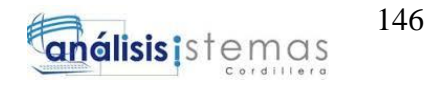

```
 var defensores = 
_entidadesJuridico.BuscarRepresentantePorApellido("").Where(x => x.cau_id 
== causa.Id && x.Tip_Id == 1).ToList();
          if (defensores.Any()) CargarGridDefensores(defensores);
        }
        catch (Exception)
\{ // ignored
 }
      }
     public void CargarGridDefensores(List<RepresentanteDTO> repre)
     \left\{ \right.var lista = repre;
       for (int i = 0; i < lista. Count; i++)
        {
          var entero = 
System.Convert.ToInt32(((CausaDTO)Page.Session["CausaSeleccionada"]).Id);
          var listaAux = _entidadesJuridico.listaInvolucrados_porCausa(entero, 
1).ToList().Where(u \Rightarrow u.Rep_id == lista[i].Id).FirstOrDefault();
         if (listaAux != null)
\{ lista[i].NombresRep = listaAux.NombreApellido; //Se agrega el 
Accionante al grid del Defensor
 }
          else
\{lista[i].\nNombresRep = ""; }
        }
        GridViewDefensor.DataSource = lista;
        GridViewDefensor.DataBind();
        GridViewDefensor.HeaderRow.Visible = false;
      }
     protected void InicializarGridInvDefensoresL()
      {
        try
        {
          var causa = ((CausaDTO)Page.Session["CausaSeleccionada"]);//Busca 
por el ID de la Causa
          var defensoresl = 
_entidadesJuridico.BuscarRepresentantePorApellido("").Where(x => x.cau_id 
== causa.Id && x.Tip Id == 2).ToList();
          if (defensoresl.Any()) CargarGridDefensoresL(defensoresl);
```
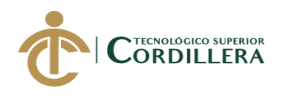

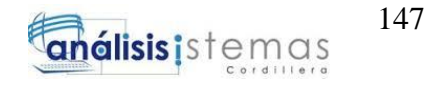

```
 }
        catch (Exception)
\{ // ignored
 }
     }
     public void CargarGridDefensoresL(List<RepresentanteDTO> repL)
 {
       var listal = repL;
       for (int i = 0; i < listal. Count; i++)
        {
          var entero = 
System.Convert.ToInt32(((CausaDTO)Page.Session["CausaSeleccionada"]).Id);
         var listaAuxl = entidadesJuridico.listaInvolucrados porCausa(entero,
2).ToList().Where(u \Rightarrow u.Rep_id == listal[i].Id).FirstOrDefault();
         if (listaAux! = null)
          {
            listal[i].NombresRep = listaAuxl.NombreApellido; //Se agrega el 
Legitimado al grid del Defensor
 }
          else
\{listal[i].\n    NombresRep = ""; }
        }
        GridViewDefensorL.DataSource = listal;
        GridViewDefensorL.DataBind();
        GridViewDefensorL.HeaderRow.Visible = false;
     }
     public string GetPageText(string url)
\left\{\begin{array}{ccc} \end{array}\right\} string htmlText;
        Server.MapPath("Ficha.aspx");
        HttpWebRequest requestIP = (HttpWebRequest)WebRequest.Create(url);
       requestIP.Timeout = 10000;
       using (HttpWebResponse responseIP =(HttpWebResponse)requestIP.GetResponse())
\{using (Stream streamIP = responseIP.GetResponseStream())
\{ using (StreamReader readerText = new StreamReader(streamIP))
\{ htmlText = readerText.ReadToEnd();
 }
```
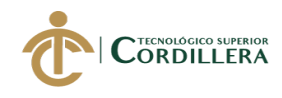

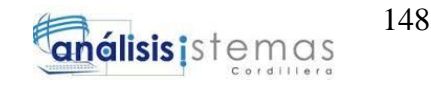

```
 }
 }
       return htmlText;
     }
     protected void ExportHTMLtoPDF()
\left\{\begin{array}{ccc} \end{array}\right\} GetPageText("http://192.168.2.44:7071/Ficha.aspx");
 }
     protected void btnLista_Click(object sender, EventArgs e)
\left\{\begin{array}{ccc} \end{array}\right\} if (Page.Session["UsuarioLogueado"] != null)
\{ if 
(Page.Session["MenuUsuario"].ToString().Equals("Documentologo"))
\{ Server.Transfer("CausaPendienteDocumentologo.aspx");
 }
          if (Page.Session["MenuUsuario"].ToString().Equals("Coordinador"))
\{ Server.Transfer("CausaPendienteCoordinador.aspx");
 }
          if (Page.Session["MenuUsuario"].ToString().Equals("Asesor"))
\{ Server.Transfer("CausaPendienteJuridico.aspx");
 }
        }
       else
\{ Server.Transfer("Inicio.aspx");
        }
     }
     protected void pdf_ServerClick(object sender, EventArgs e)
\{ string numdoc;
          if (Request.QueryString["numdocumento"] != null)
\{ numdoc = Request.QueryString["numdocumento"].ToString();
 }
          else { numdoc = 
((CausaDTO)Page.Session["CausaSeleccionada"]).NumCausa; }
         var anio = "20" +numdoc.Substring(4, 2).ToString();
         var url = @"C:/Raiz/" + anio + "/" + numdoc + "/NUM_CAUSA_" +
```

```
numdoc + ".pdf";
```
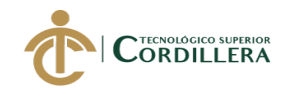

 } }

}

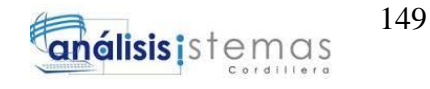

 ScriptManager.RegisterClientScriptBlock(this, GetType(), "", "window.open("' + String.Format(url) + "','\_blank');", true);

SOFTWARE JURÍDICO PARA GENERACIÓN Y BÚSQUEDA DE EXPEDIENTES CONSTITUCIONALES DE LA SECRETARIA GENERAL DE LA CORTE CONSTITUCIONAL DEL ECUADOR.

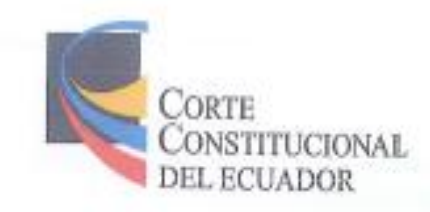

#### CERTIFICADO DE FUNCIONAMIENTO E IMPLEMENTACIÓN

Quito, 04 de enero de 2019

**Señores** 

INSTITUTO TECNOLÓGICO SUPERIOR CORDILLERA

Presente.

De mi consideración

Me permito emitir el presente certificado, correspondiente a la entrega e implementación del Software Desarrollado en el Instituto Tecnológico Superior Cordillera, dicha herramienta se encuentra en pre-producción y se está personalizando, ya que ha cumplido con los requisitos solicitados por parte de nuestra institución (Corte Constitucional del Ecuador) y permitido implementar el sistema de Generación y Búsqueda de Expedientes de la Secretaría General del Ecuador, de manera profesional a la Srta. Stefany Jahaira Vera Villalha con el ID 1723906762.

El trabajo sobre SOFTWARE JURIDICO PARA GENERACIÓN Y BÚSQUEDA DE EXPEDIENTES CONSTITUCIONALES DE LA SECRETARÍA GENERAL DE LA CORTE CONSTITUCIONAL DEL ECUADOR, se encuentra implementado satisfactoriamente en la institución desde el 04 de enero del 2019.

Es todo cuanto puedo decir en honor a la verdad.

Atentamente Ing. Mauricio Ofia

Director Nacional de Tecnologias de la Información

www.corteconstitucional.gob.ec

# URKUND

## Urkund Analysis Result

Analysed Document: Submitted: Submitted By: Significance:

4

Proyecto\_Titulacion\_Stefany\_Vera.docx (D37124138) 4/1/2018 6:31:00 PM stefyvera@hotmail.com  $1%$ 

Scurces included in the report:

PROY PARA ING. DIANA1.pdf (D19625514) TESIS.pdf (019612280) CARRERA DE ANÁLISIS DE SISTEMAS.docx (D1573#591)

Instances where selected sources appear:

flefat (f. l. o

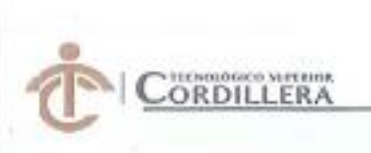

### **INSTITUTO TECNOLÓGICO SUPERIOR CORDILLERA**

### **ANÁLISIS DE SISTEMAS**

#### ORDEN DE EMPASTADO

Una vez verificado el cumplimiento de los requisitos establecidos para el proceso de Titulación, se AUTORIZA realizar el empastado del trabajo de titulación, dei alumno(a) VERA VILLALBA STEFANY JAHAIRA, portador de la cédula de identidad Nº 1723906762, previa validación por parte de los departamentos facultados.

Quito, 19 de poviembre del 2018

 $5w$ 518 Vanula

Sra, Marielt-Balseca-78 CAJA

INSTITUTO TACHOLOGICO SUPERIOR **EGRDILLERA**" **ONSE TO DE CARRERA** 

Ink **Johnny Coronel** DEEEGADO.DE.LA UNIDAD DE TITULACIÓN Analisis de Sistemas

- 28

<del>i</del>uteca

Ing. William Parra **BIBLIOTECA** 

anterent storm from steering 当注入り **9 1.07 26.0** 

COORDINACIÓN PRA CYNOLE

Ing. Samira Villalba PRÁCTICAS PREPROFESIONALES

**ELEVIA** Ing, Hugo Heredia **DIRECTOR DE CARRERA** 

941194181 **展用UR 先導ア ORDILLERA** 

**LM** centa

Tgls. Carolina Guerra SECRETARIA ACADÉMICA

Neestro reto former seres lisenanos con iguales detechos, debetes y obligaciones